# **Using NS 3000/iX Network Services**

# **HP 3000 MPE/iX Computer Systems Edition 4**

Customer Order Number 36920-61000

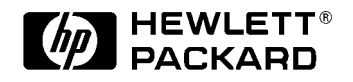

**36920-90008 E0594**

Printed in: U.S.A. May 1994

### **Notice**

The information contained in this document is subject to change without notice.

Hewlett-Packard makes no warranty of any kind with regard to this material, including, but not limited to, the implied warranties of merchantability or fitness for a particular purpose. Hewlett-Packard shall not be liable for errors contained herein or for direct, indirect, special, incidental or consequential damages in connection with the furnishing or use of this material.

Hewlett-Packard assumes no responsibility for the use or reliability of its software on equipment that is not furnished by Hewlett-Packard.

This document contains proprietary information which is protected by copyright. All rights reserved. Reproduction, adaptation, or translation without prior written permission is prohibited, except as allowed under the copyright laws.

#### **Restricted Rights Legend**

Use, duplication, or disclosure by the U.S. Government is subject to restrictions as set forth in subparagraph (c) (1) (ii) of the Rights in Technical Data and Computer Software clause at DFARS 252.227-7013. Rights for non-DOD U.S. Government Departments and Agencies are as set forth in FAR 52.227-19 (c) (1,2).

Hewlett-Packard Company 3000 Hanover Street Palo Alto, CA 94304 U.S.A.

© Copyright 1990–1992, 1994, 1998 by Hewlett-Packard Company

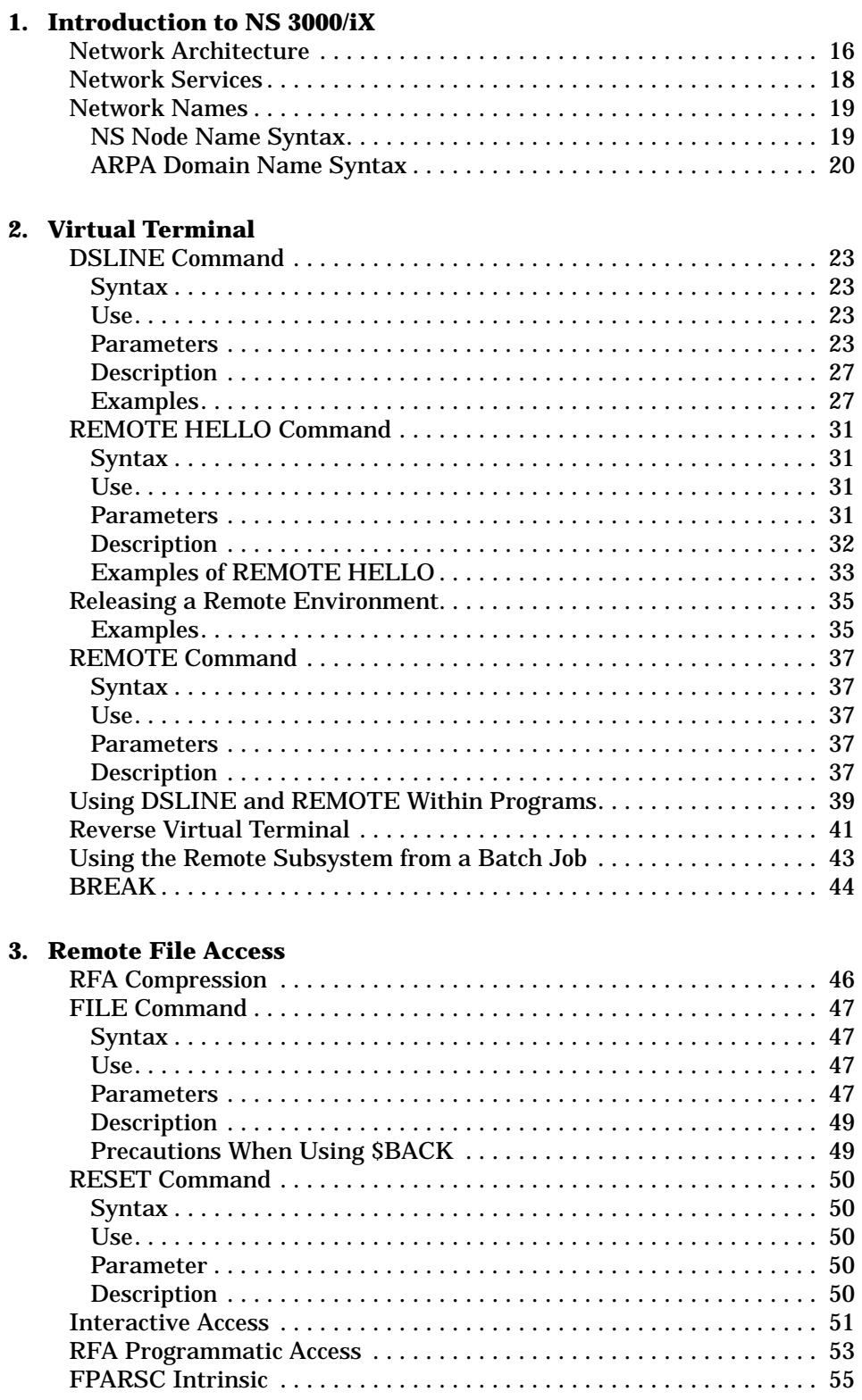

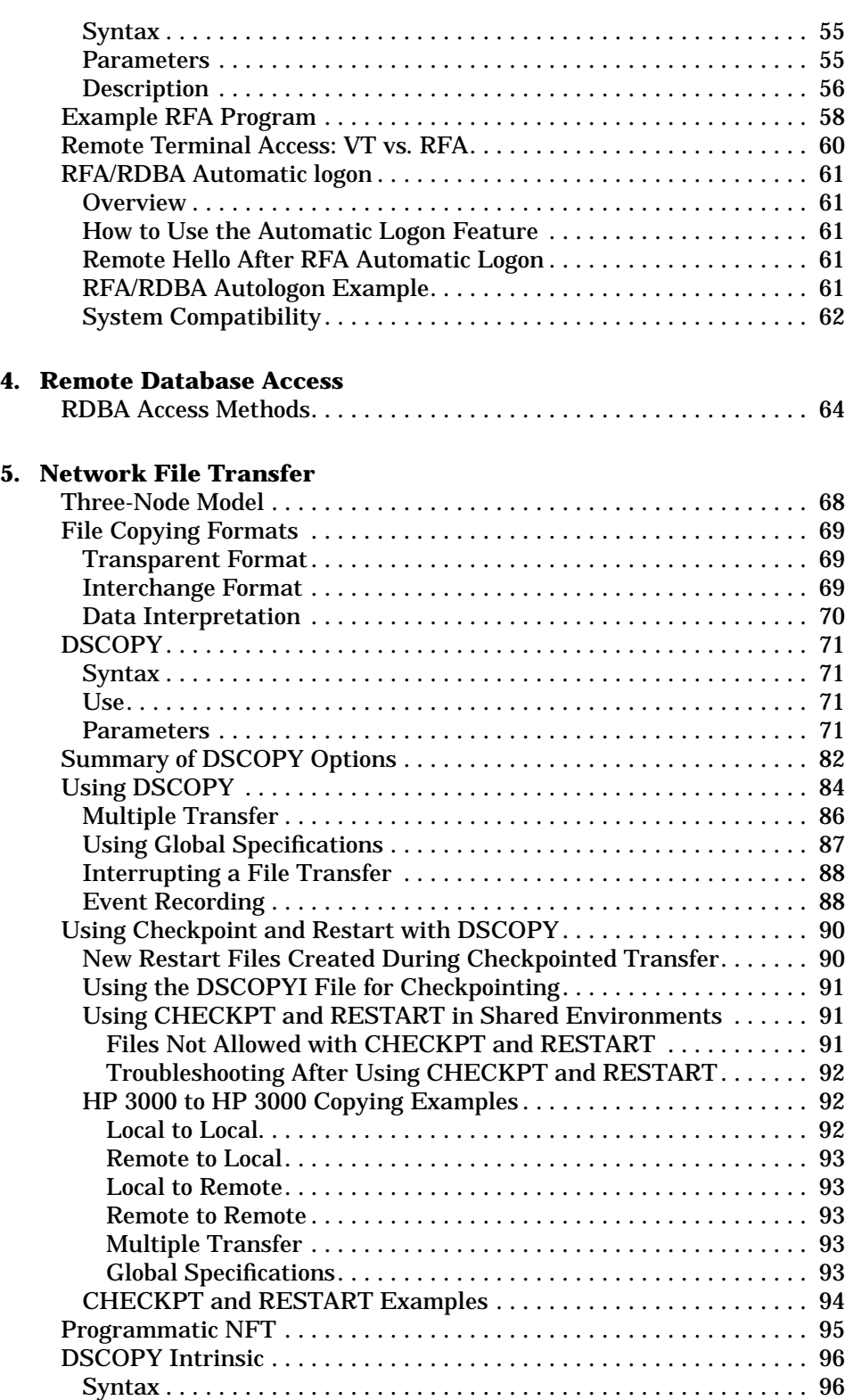

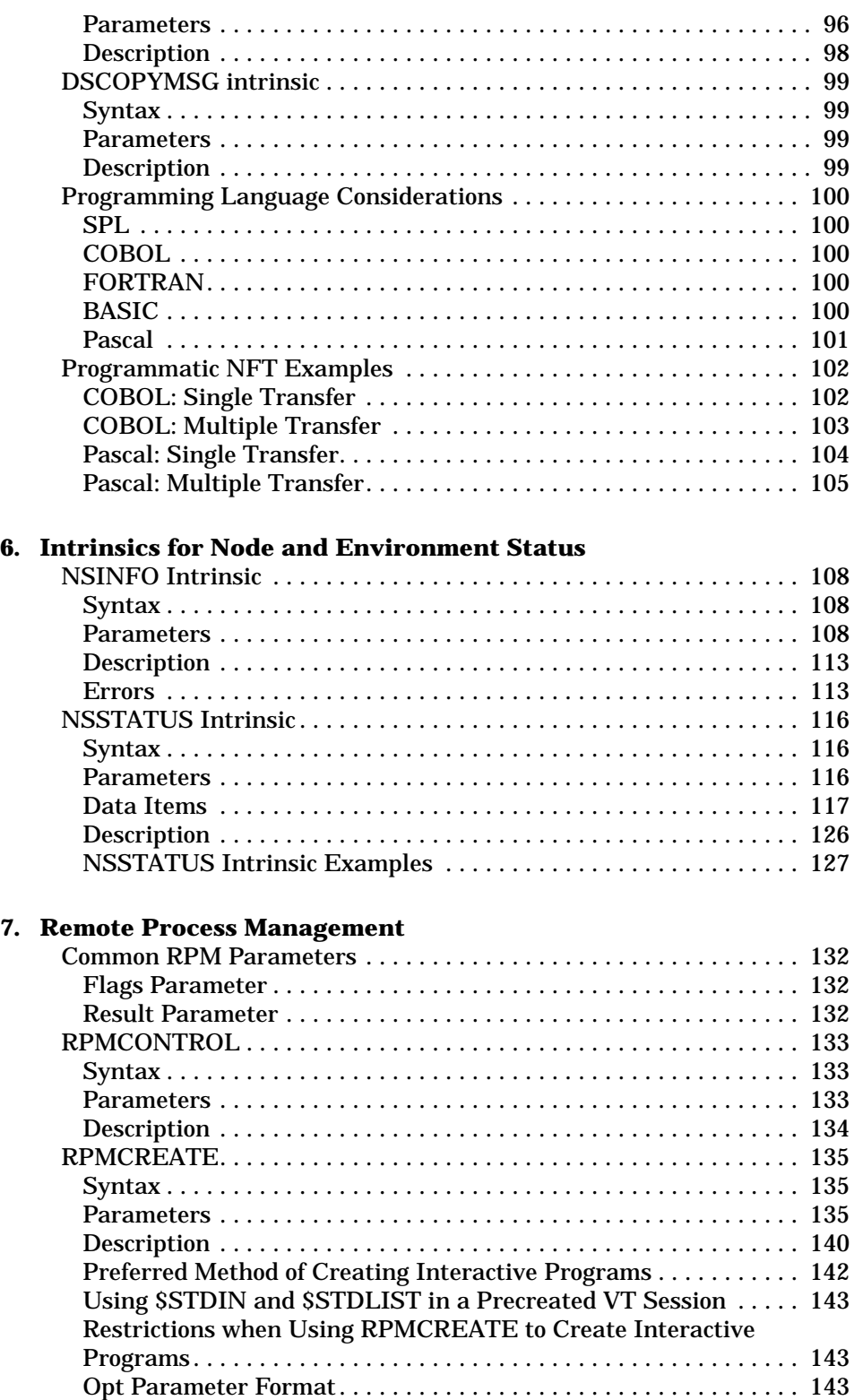

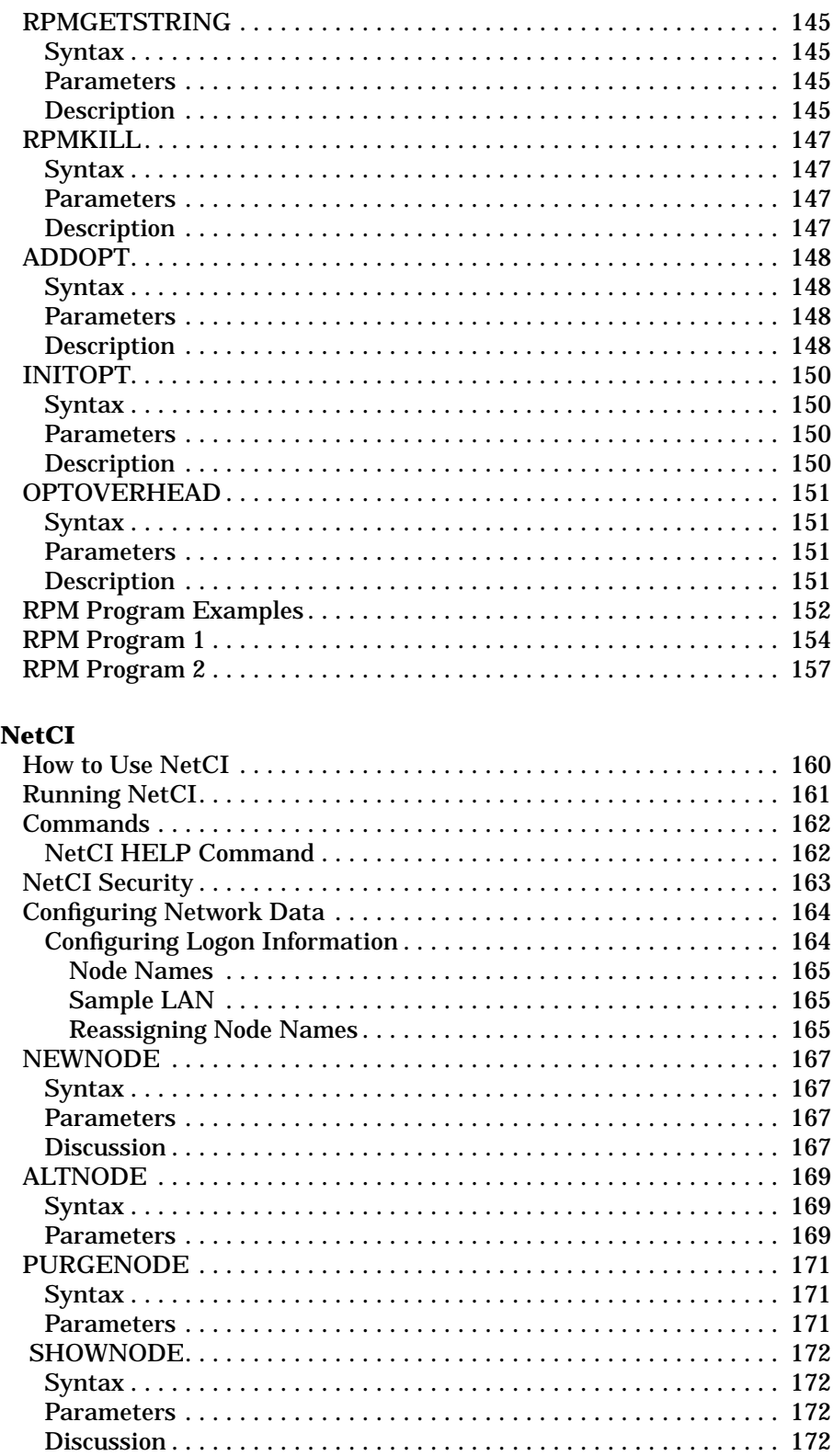

8.

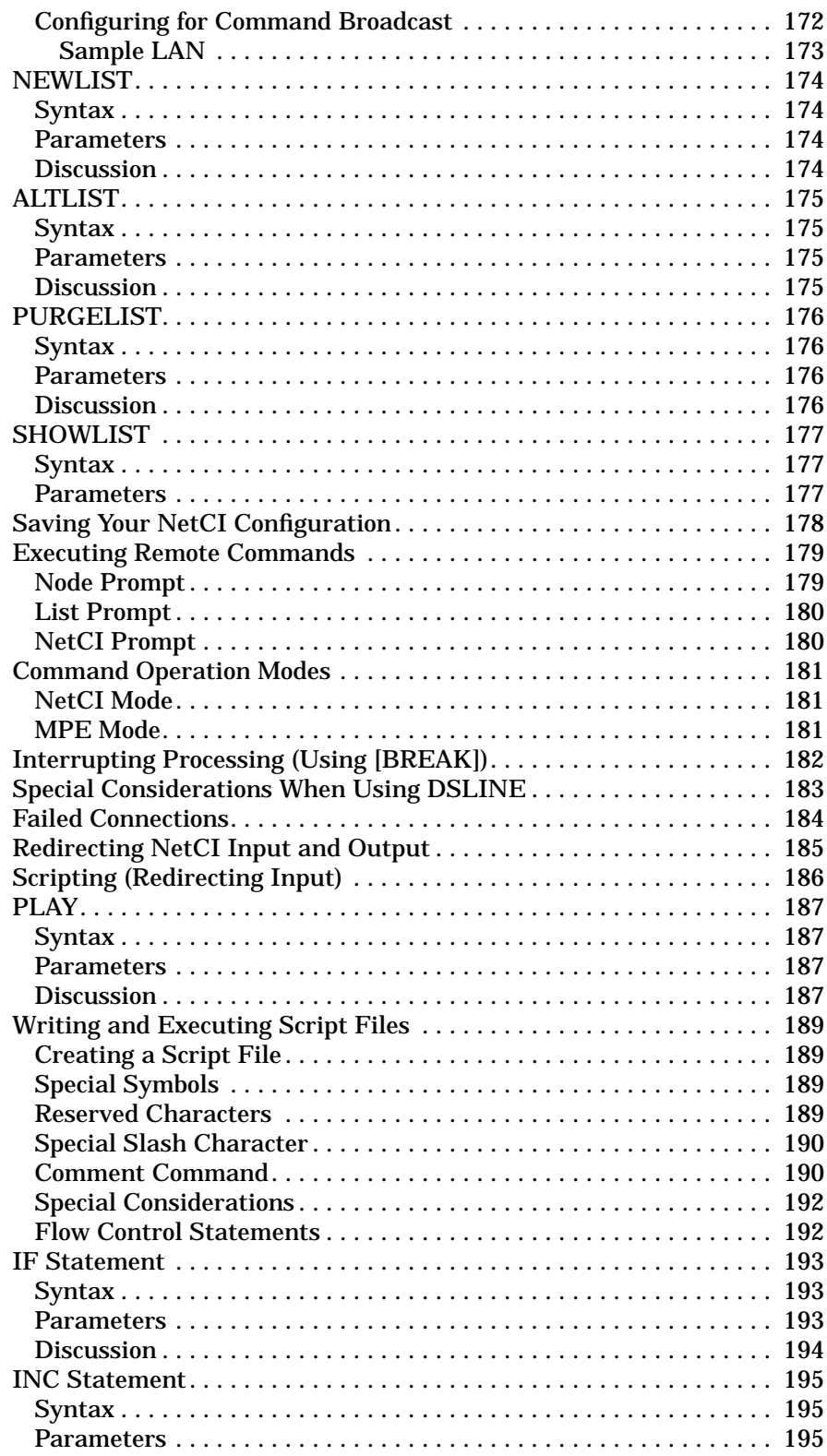

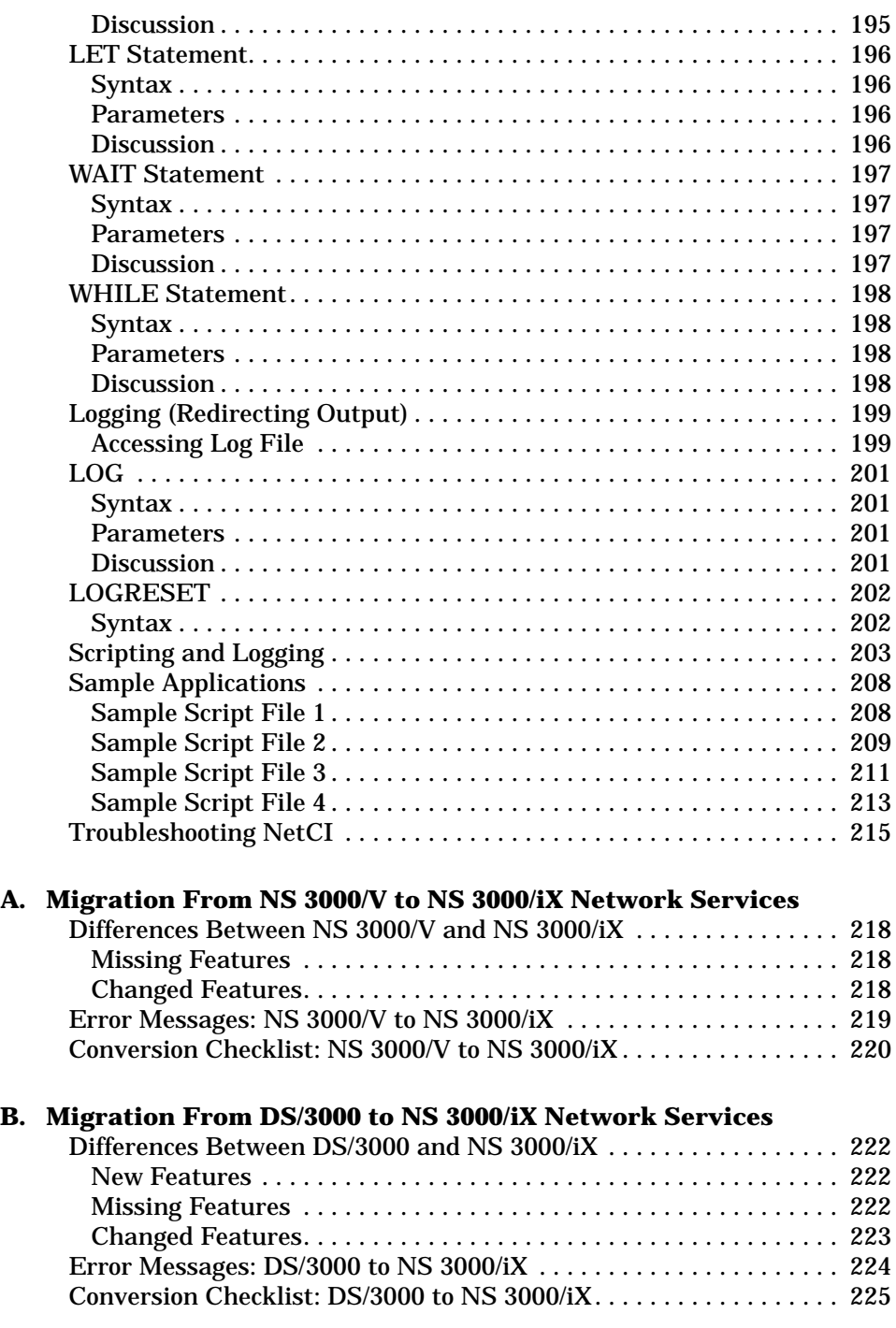

**Index**

# **Figures**

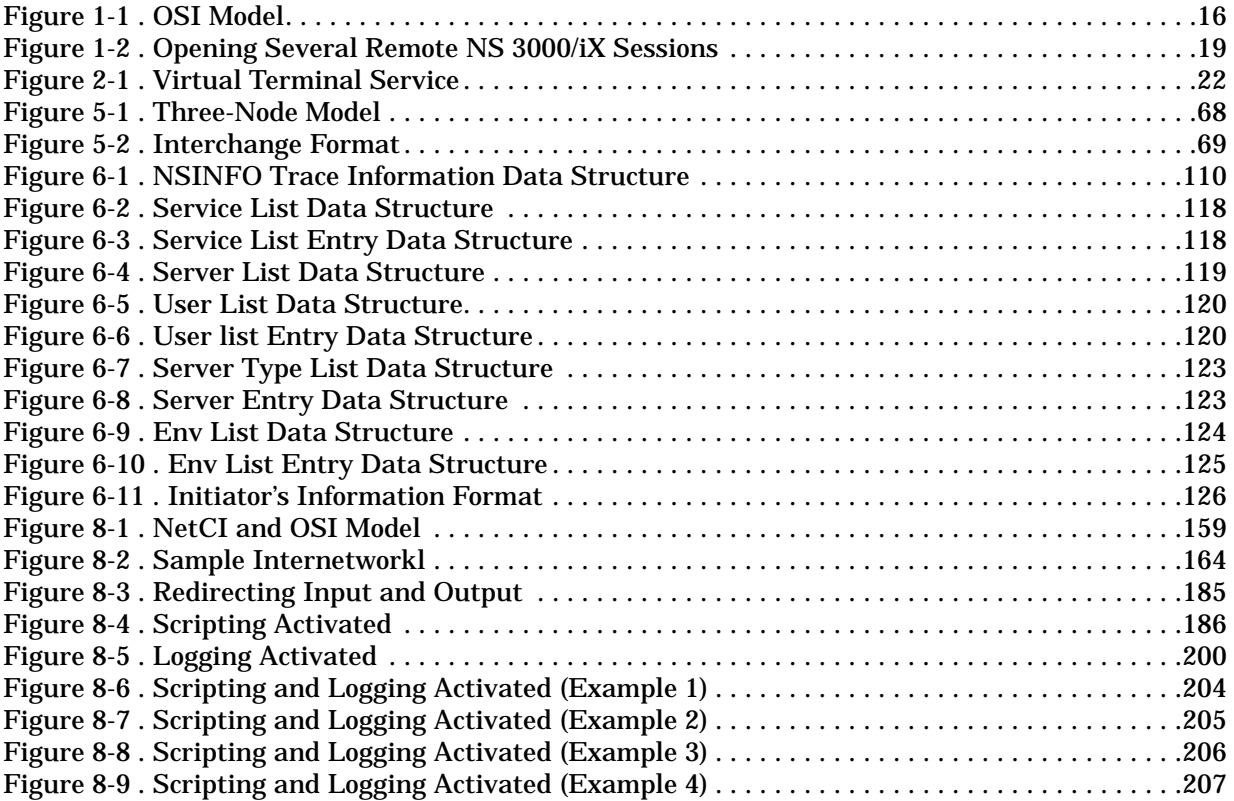

# **Tables**

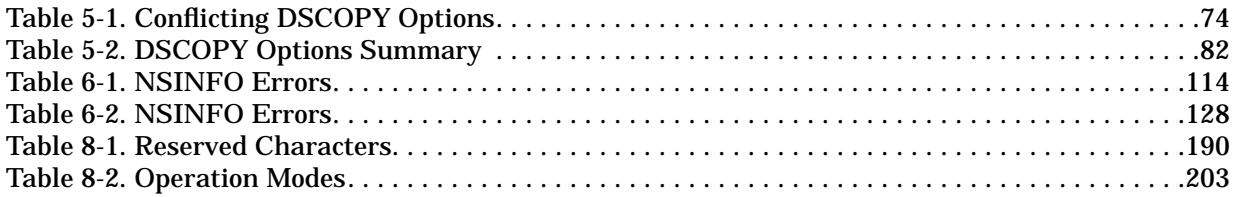

## **Preface**

This document is for persons wishing to program or interactively use NS 3000/iX network services. The network services (NS) enable HP 3000 systems and other NS-compatible systems to communicate with each other and share resources.

### **Audience**

This manual is intended for interactive users as well as programmers. In order for you to use NS 3000/iX, you should be familiar with some of the more common MPE/iX commands and intrinsics.

The descriptions of Network File Transfer (NFT) in this manual only cover transfers between HP 3000's using NS 3000/iX. For specifics on using NFT between a PC and an HP 3000, refer to the *User Guide for HP PC Network Services*.

## **Organization of This Manual**

The Introduction in this manual presents an overview of NS 3000/iX, discussing the architecture of the network and introducing the network services. The remaining chapters provide detailed documentation for individual network services. In general, they give an overview of the particular service, explain all relevant commands and intrinsics, and illustrate these commands and intrinsics with examples.

Appendix A, "Migration From NS 3000/V to NS 3000/iX Network Services," describes the differences between NS 3000/iX and NS 3000/V. Appendix B, "Migration From DS/3000 to NS 3000/iX Network Services," describes the differences between NS 3000/iX and DS/3000. The appendixes also describe migration between the services.

## **Related Publications**

For information on related publications, refer to the MPE/iX Documentation Guide.

As mentioned in Edition 3, MPE/iX is a superset of MPE XL. All programs written for MPE XL will run without change under MPE/iX. You can continue to use MPE XL system documentation, although it may not refer to features added to the operating system to support POSIX (for example, hierarchical directories). Finally, you may encounter references to MPE V, which is the operating system for HP 3000s not based on the PA-RISC architecture. MPE V software can be run on the PA-RISC HP 3000s (Series 900) in what is known as compatibility mode.

Note to HP 9000 users: beginning with HP-UX release 10.0, DSCOPY and NetIPC are no longer supported on HP-UX.

# **1 Introduction to NS 3000/iX**

NS 3000/iX is the name of Hewlett-Packard's software services for linking multi-vendor computer equipment including MPE/iX based HP 3000 processors. The Network Services (NS) run in conjunction with Hewlett-Packard link products that consist of both hardware and software.

# **Network Architecture**

A network architecture specifies the transmission tasks of distinct hardware and software modules or layers. The architecture of NS 3000/iX is based on the seven-layer OSI (Open Systems Interconnection) model (Figure 1-1) developed by the International Standards Organization (ISO). One of the purposes of having a layered architecture is to make the complexities of data communications transparent to the high-level user. Some familiarity with the tasks performed at different levels may be helpful.

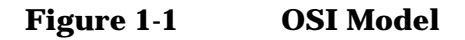

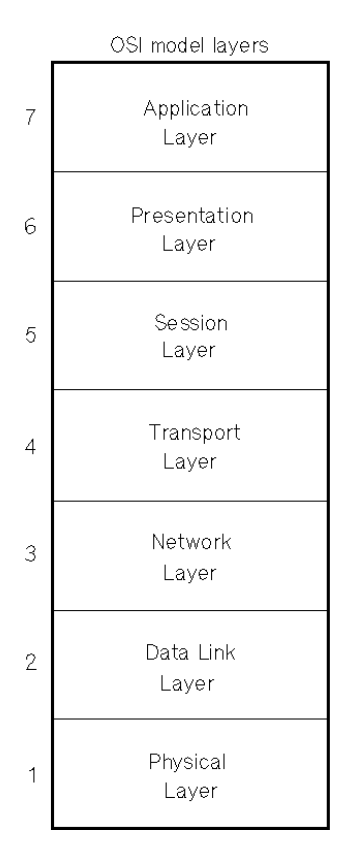

The highest layer regulates user services, while the lowest layer regulates the actual transmission of bits from one node to another. Each computer system in the network is called a node. At each layer one or more protocols is responsible for carrying out the appropriate tasks. A protocol is a set of rules that specify software message format. From a logical point of view, the protocol entity at each level communicates with the corresponding protocol entity at the same level on another node. In reality, except for the physical transmission of data to another node, each protocol entity communicates with other protocols at the layer immediately above and below its own.

When a message is sent from one node to another in a network, it is first passed down through the architectural levels at the source node. That is, it is transferred from the control of one protocol entity to the control of the next. At one of the middle layers, the message is broken down into packets. At the lowest layer, the packets are sent across the physical communications link. The destination node collects the packets and passes them up to the higher protocol levels where they are reassembled into the original, complete message.

In NS 3000/iX, the Application Layer, at the top of the hierarchy, consists of user-level services such as Virtual Terminal (VT), Network File Transfer (NFT), Remote File Access(RFA), and Remote Database Access (RDBA). The next two layers, Presentation and Session, define functions that contribute to these high-level services, but there is no exact correspondence between NS 3000/iX features and these layers.

The Transport Layer protocols such as TCP, PXP, and UDP handle end-to-end communications between a source and a destination node, ensuring that a message from the source arrives at its destination in the proper form. The fragmentation of messages into packets occurs at this level.

The Network Layer protocols such as IP and X.25 perform an addressing function, making sure that the packets are acquired by the node to which they are addressed.

The Data Link Layer protocols such as IEEE 802.3, Ethernet, LAPB and X.25 govern the actual transmission of the packets over the communications link. At this level the packets are technically known as frames. The lowest layer, the Physical, provides electrical and mechanical specifications for the transmission of bits across the link.

Hewlett-Packard link products such as the ThinLAN 3000/iX Link correspond to the lower four layers of the Open Systems Interconnect (OSI) model (Figure 1-1), and the NS 3000/iX product corresponds to layer seven of the OSI model.

For more information on lower-level network functions, see the and the *NS 3000/iX Error Messages Reference Manual*.

# **Network Services**

NS 3000/iX is the name of Hewlett-Packard's interactive and programmatic user-level, network services. All of these services are listed below and are fully documented in this manual:

- **Virtual Terminal (VT)** creates an interactive session for you on another system in the network, making your terminal appear as though it were directly connected to the other system. This service permits you to issue commands to the remote operating system, use subsystems such as editors and compilers within the remote environment, and run application programs that reside on the remote system. A feature called Reverse Virtual Terminal enables a local application program to communicate efficiently with remote terminals.
- **Remote File Access (RFA)** enables you to perform I/O operations to files and peripheral devices located on other nodes.
- **Remote Data Base Access (RDBA)** allows you to access and update TurboIMAGE data bases located on other nodes. TurboIMAGE is a Hewlett-Packard data base management system.
- **Network File Transfer (NFT)** allows you to transfer or copy files from one node to another, or within a single node, interactively or programmatically. For information on transfers between the PC and the HP 3000, refer to the *User Guide for HP PC Network Services*.
- **Remote Process Management (RPM)** enables a given process to create and terminate processes on other nodes. RPM is commonly used in conjunction with Network Interprocess Communication (NetIPC). NetIPC provides programmatic access to the Transmission Control Protocol (TCP), which is the Transport Layer protocol used by NS 3000/iX link products. For more information on NetIPC, refer to the *NetIPC 3000/iX Programmer's Reference Manual*.

These network services allow you to perform essential functions across a network or across gateways in an internetwork. In addition to a "virtual terminal" you have what amounts to virtual storage and virtual devices; you are not limited to the processing and storage capacities of your own system.

The NS 3000/iX network services including NFT (DSCOPY) and RFA do not support POSIX—the services cannot work with either bytestream files or files residing in HFS (hierarchical file system) directories. To transfer bytestream files across systems, use Hewlett-Packard's FTP/iX product.

# **Network Names**

When each computer system is configured as part of an NS 3000/iX network, it is assigned a unique *node name*. You use this node name to log on to each computer system. Node names can be in either NS node name syntax or ARPA domain name syntax as explained in the following sections. For people using NS node name syntax, the NS names work the same as in the versions prior to MPE/iX 4.0. Refer to the *HP 3000/iX Network Planning and Configuration Guide* for instructions on configuring node names (both NS and ARPA domain types) and for configuring aliases.

You can log on to a specific session within a node by employing a user-defined name known as an *environment ID*. A default *environment ID* is the node name itself. In order to designate a remote file or device, you must include its remote *environment ID* in an extended file designator, for example, FILEX:ENV1. You can maintain multiple remote sessions on a single node by specifying a new *environment ID* for each new session.

Figure 1-2 shows that a user on node TOM has four remote environments on node HARRY, one of which was given the default name HARRY.

#### **Figure 1-2 Opening Several Remote NS 3000/iX Sessions**

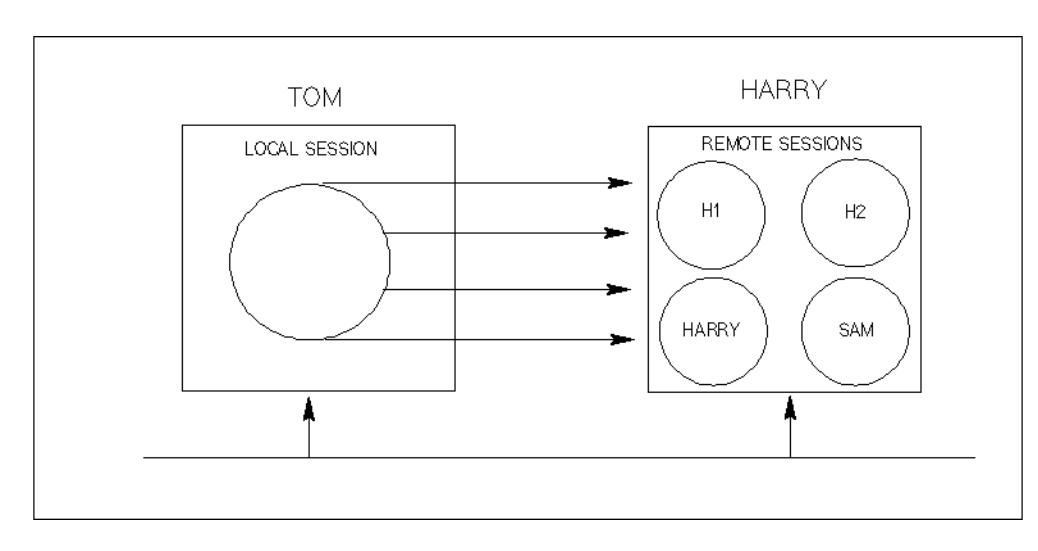

### **NS Node Name Syntax**

A *node name* or an *environment ID* may optionally be qualified with a *domain* and *organization*. The *domain* and *organization* are arbitrary labels that the network manager specifies when configuring each node into the network. For example, in the name EMPIRE.SJ.CA, the *node name* is EMPIRE, the *domain* is SJ, and the *organization* is CA.

Introduction to NS 3000/iX **Network Names**

You can find full details on *node names*, *environment IDs*, and *remote file designations* in the chapters on "Virtual Terminal" and "Remote File Access" in this manual. For convenient reference, the syntax for *node names* and *environment IDs* is given here.

*node[.domain[.organization]] envname[.domain[.organization]]*

If you do not qualify the *node* or *envname* in a user-level command or intrinsic, the configured *domain* and *organization* of the local node are assumed by default.

Each NS *node, envname, domain*, or *organization* specification can be up to 16 characters long, and can include alphanumeric characters, the underscore (\_), and the hyphen (-). The first character of each *node, envname, domain*, or *organization* name must be alphabetic.

### **ARPA Domain Name Syntax**

Following is the syntax for using ARPA domain names within **DSLINE** and **REMOTE** commands:

label[.label][...]

The labels must follow the rules for ARPANET host name. They must start with a letter, end with a letter or digit, and have as interior characters only letters, digits, hyphens (-), or underscores (\_). Although underscores are not specified as part of ARPANET syntax, HP allows them for compatibility with the NS-style node names.

The first part of each name (the first label) must not exceed 50 characters, and the total length of a domain name may not exceed 50 characters. If you wish to use an ARPA domain name that is greater than 50 characters, you must use the domain name's alias. Refer to the *HP 3000/iX Network Planning and Configuration Guide* for instructions on configuring aliases. HP recommends using fully qualified names when using ARPA domain name syntax.

# **2 Virtual Terminal**

In order to issue interactive commands to a remote operating system or to a subsystem available on a remote computer, you must establish a session on the remote node. The Virtual Terminal service (VT) makes the fact that the session is remote almost entirely transparent. You enter commands and receive system/subsystem responses at your local terminal just as if your session were local. When you edit text in a remote editor subsystem, the text appears in the proper format on your local terminal screen. In reality, input and output to your local terminal pass through a "virtual" (as opposed to actual, physical) terminal configured on the remote system. Your remote commands are transmitted over network connections, sent to the virtual terminal, and subsequently executed on the remote system.

Using the Virtual Terminal service, you can take advantage of a remote system's processing capabilities. For example, if a program needs to be run on a remote node, you can use VT to access it, edit the program, and then compile, load, and run it directly on the remote node.

The Reverse Virtual Terminal service enables an application process within a node to communicate with a real terminal that is on its network or internetwork. The application's home node sets up a virtual terminal for each real terminal that the application needs access to. Information sent from a terminal to the application process (or vice versa) passes through the appropriate virtual terminal. With Reverse VT, the application process can accept input from all nodes, though individual sessions are not established on each node.

Figure 2-1 is a schematic illustration of the Virtual Terminal (and Reverse Virtual Terminal) service. By using the NS 3000/iX Virtual Terminal service on a network, you can log on to any session-accepting node in the network from your own local node. All systems are transparently accessible to each other.

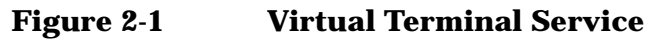

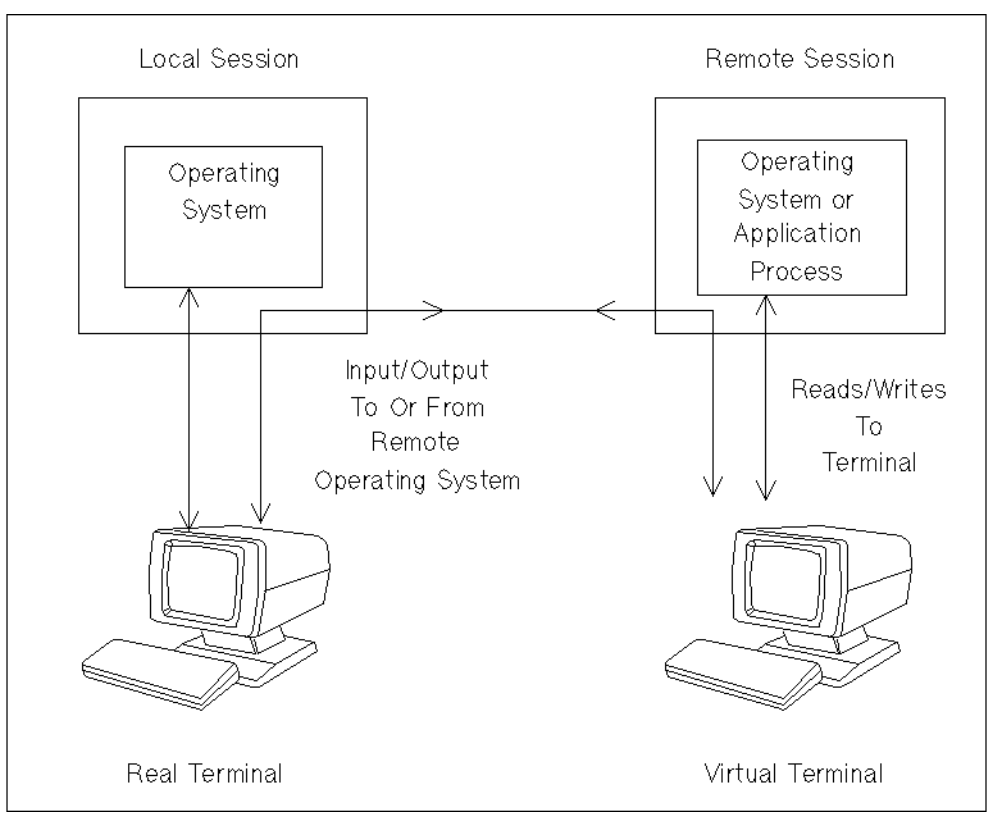

In addition to your local session, you can also create multiple remote sessions on your own local node or on remote nodes. Optionally, you can configure your own remote prompts, so that you can identify each remote environment by its prompt.

In order to create a remote session, you can use either REMOTE *:nodename* followed by a logon, or, you can use DSLINE *nodename* followed by a REMOTE HELLO *user.acct*. After using either the **DSLINE** command or the **REMOTE HELLO** command, you then use the **REMOTE** command in order to be able to use commands in the remote environment. The following pages will explain how to use these commands.

For recommended programming practices for VT-connected devices, refer to the *Asynchronous Serial Communications Programmer's Reference Manual*.

# **DSLINE Command**

Defines the attributes of a remote environment.

## **Syntax**

```
[envID ]
DSLINE [[envID=]nodename][;SERVICES][;DSLINE option]...
               [#Lenvnum ]
```
### **Use**

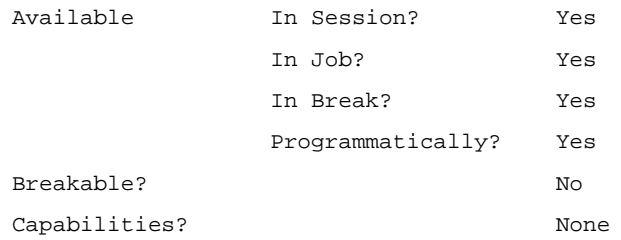

### **Parameters**

*envID* An environment ID—that is, a character string representing a specific session on a remote node. For NS names, the environment ID itself may optionally be qualified as follows: *envname*[*.domain*[.*organization*]]. Each portion of the string may have a maximum of 16 alphanumeric characters (including underscores and hyphens), of which the first must be alphabetic. The default *domain* and *organization* names are those specified for your local node when it is configured. For ARPA domain names, the environment ID has the syntax label [.label [...]. The labels must follow the syntax for ARPANET host names. The *envID* for ARPA domain names will not be fully qualified. Refer to ARPA Domain Name Syntax in Chapter 1, "Introduction to NS 3000/iX," for more details.

> For some *dslineoptions*, an *envID* can be a generic environment ID representing a set of environments. A generic environment ID can include the MPE wild card characters @, #, and ?. @ stands for zero or more alphanumeric characters, # for one numeric character, and ? for one alphanumeric character. The attributes specified for a generic environment ID will be used as defaults for all matching environments, including environments defined later from the same local session,

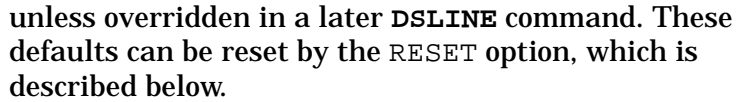

Default: the specified *nodename* (which then becomes an environment ID) or, if *nodename* is omitted as well, the environment specified by the last **DSLINE** or **REMOTE** command.

*nodename* When you are using NS names, the *nodename* is the name assigned to the remote node when it is configured into the NS 3000/iX network. This name may optionally be qualified in the format *node*[.*domain*[.*organization*]]. The default domain and organization are those of the local node. Each portion of this string may have a maximum of 16 alphanumeric characters (including underscores and hyphens), of which the first must be alphabetic. When you are using ARPA domain names, the nodename has the syntax  $label[$  . label  $[$ ...]. The labels must follow the syntax for ARPANET host names. The *envID* for ARPA domain names will not be fully qualified. Refer to ARPA Domain Name Syntax in Chapter 1, "Introduction to NS 3000/iX," for more details. An environment ID may be equated with this node name, or the node name (if used alone) may become its own environment ID. In either case, the environment ID then represents a specific remote session on this node. Default: the environment specified by the last **DSLINE** or **REMOTE** command. *envnum* An environment number representing a specific session on a remote node. This is the number of the environment in the message printed out following a prior **DSLINE** command. SERVICES Lists the status of the services on the node (local or

- remote) indicated by the environment ID.
- *DSLINEoption* One of the options described in the following paragraphs.
- QUIET Specifies that no logon message be displayed when you log on to the remote environment, no logoff message be displayed when you log off, and no environment messages be displayed when a **DSLINE** command is executed.

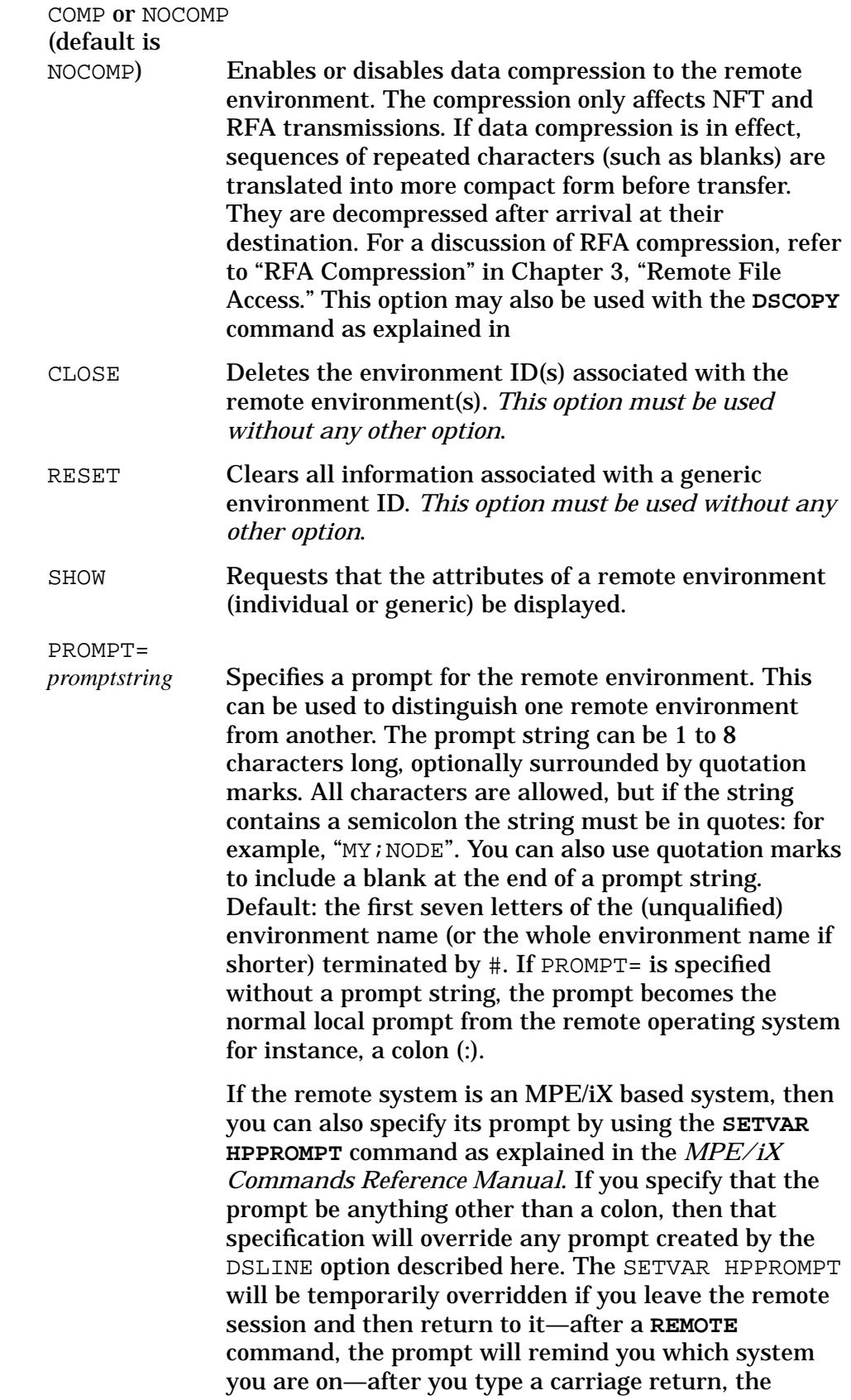

Virtual Terminal **DSLINE Command**

> prompt will return to the one you set with SETVAR HPPROMPT. For an example, refer to the discussion under the **REMOTE** command.

#### LOGON=

*logonsequence* Specifies a logon sequence for the remote system, which can be used by NFT and RPM in order to create a temporary session on the remote node. (See the NFT and RPM chapters of this manual for a discussion of when this logon will take effect.) The logon sequence must include all necessary passwords. It must be delimited by quotation marks if it contains characters which might cause it to be parsed incorrectly by the remote system.

#### TRACE=

*traceoptions* Enables or disables tracing to the remote environment. You can trace the messages sent by any network service (VT, NFT, etc.) between your local session and the remote environment.

> The trace records the actual message traffic for each intrinsic call or interactive request, including both network service headers and user-supplied data. You can also trace Transport Layer protocol activity supporting this Network Service traffic.

Other levels of tracing are available through Network InterProcess Communication and Node Management Services. The specific *traceoptions* parameters are:

{[[ON][,*service*][*,file*][,*recs*][,*maxdata*],TRANS]} {[[OFF][,*service*] ]}

The *service* parameter can be: VT, RFA, NFT, RPM, or ALL. Through these choices, you can activate or deactivate tracing for one or all Network Services. The other parameters have the following meanings:

- *file*: The name of a new or existing MPE/iX file in which the trace is to be stored. If this parameter is omitted, the trace information is sent to a default file named TRxxxxxx, where TR is followed by the six leading characters of the remote environment ID.
- *recs*: The number of records allotted to a new trace file. Default: 1024.
- *maxdata*: The maximum amount of data to be traced on an individual send or receive request, a value from 0 to 8000 bytes. Default: 2000 bytes.
- TRANS: Requests tracing of Transport Layer protocol activity, specifically headers and port messages.

For further information on tracing, see the *NS 3000/iX Operations and Maintenance Reference Manual*.

**NOTE** The following *dslineoptions* are obsolete and are ignored in all cases (if used, a warning message is printed): EXCLUSIVE, FROMADDR=, FROMADR=, LINEBUF=, LOCID=, NOQUEUE, OPEN, PHNUM=, QUEUE, REMID, SELECT=, TOADDR=, and TOADR=.

## **Description**

The **DSLINE** command defines the attributes of a remote environment. These attributes are used when you log on to the remote node via a **REMOTE HELLO** command or when NFT or RPM creates a temporary remote session with the logon sequence specified in the DSLINE LOGON option. In order to establish a remote environment, you must either equate an environment ID with the actual node name, or else use the node name by itself, in which case the node name becomes the environment ID. The environment ID then represents a specific session on the remote node. You can use different environment IDs to represent different sessions on the same node.

Subsequent **DSLINE** commands can use an individual or generic environment ID or an environment number to identify the remote environment(s). If you omit the *nodename*, *envID*, and *envnum*, the default is the last environment referenced by a **DSLINE** or **REMOTE** command. (If this command uses a generic environment ID, the new default environment becomes the last individual environment listed in the environment message then displayed. See the examples that follow.)

After a **DSLINE** command has been executed, a message is printed that identifies all the affected environments. This message includes, for each environment, the environment number assigned (in order of environments defined), the fully qualified environment ID, and the fully qualified node name (if different from the environment ID). If the command specifies attributes for a generic environment ID, the generic environment ID is listed separately in the returned message, identified by the words GENERIC ENVIRONMENT. (Generic environments are given a separate number in the sequence of environments, but this number is not listed.) If the command uses a generic environment ID but does not specify attributes, a separate generic environment is not listed. The reason for this is that no new environment (with new default attributes) is being defined.

### **Examples**

Starting with MPE/iX release 4.0, NS services support ARPA domain node names as well as NS node names. There are some changes in selecting environments using generic EnvIDs. These changes will not affect people who use only NS node names.

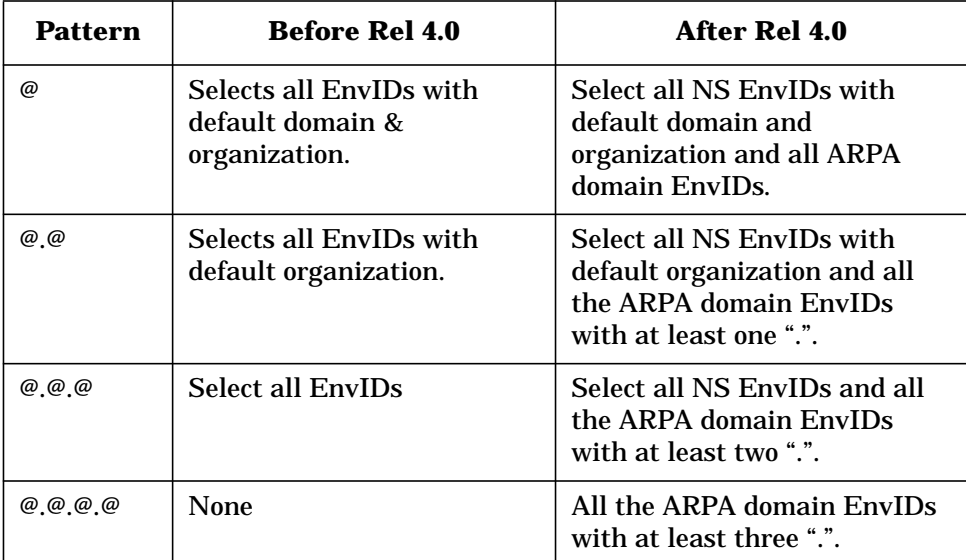

### **Examples**

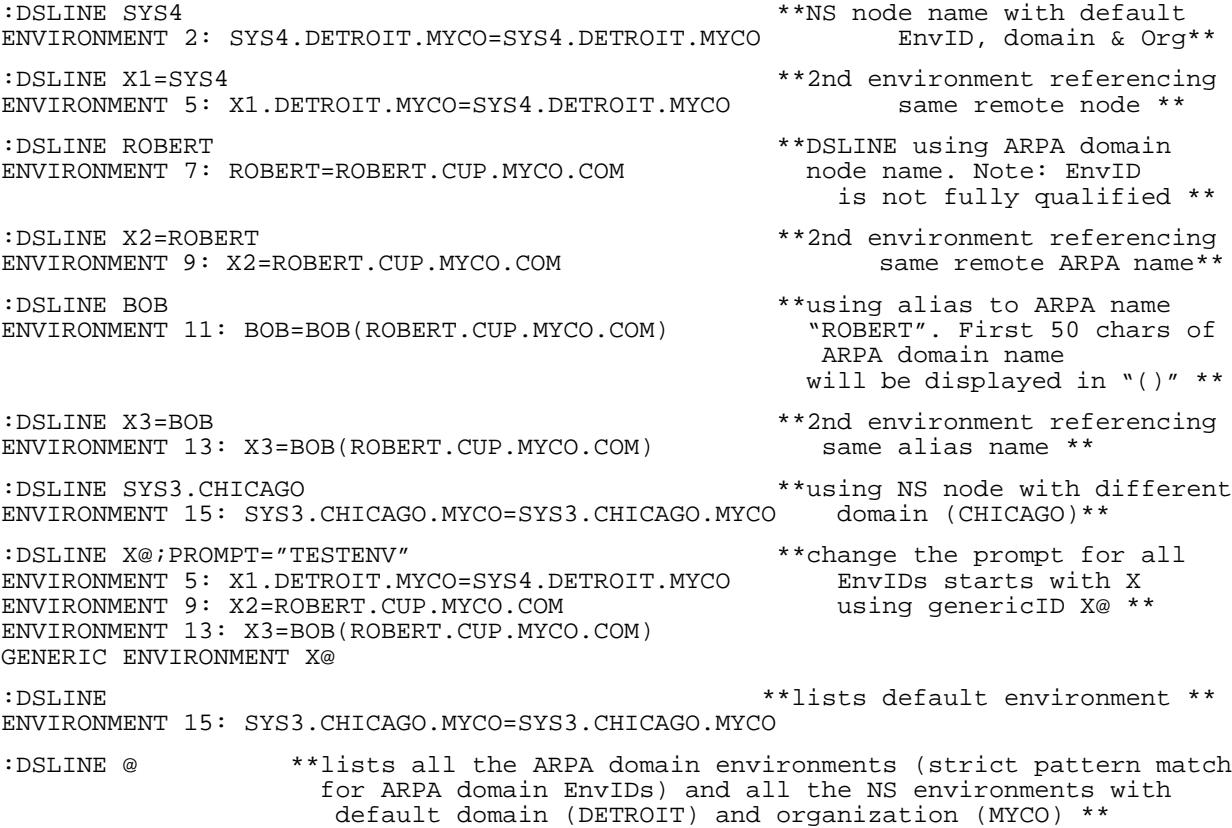

ENVIRONMENT 2: SYS4.DETROIT.MYCO=SYS4.DETROIT.MYCO ENVIRONMENT 5: X1.DETROIT.MYCO=SYS4.DETROIT.MYCO ENVIRONMENT 7: ROBERT=ROBERT.CUP.MYCO.COM ENVIRONMENT 9: X2=ROBERT.CUP.MYCO.COM ENVIRONMENT 11: BOB=BOB(ROBERT.CUP.MYCO.COM) ENVIRONMENT 13: X3=BOB(ROBERT.CUP.MYCO.COM GENERIC ENVIRONMENT X@ :DSLINE @.@.@ \*\*lists all NS environments and ARPA domain environments with at least two "." \*\* ENVIRONMENT 2: SYS4.DETROIT.MYCO=SYS4.DETROIT.MYCO ENVIRONMENT 5: X1.DETROIT.MYCO=SYS4.DETROIT.MYCO ENVIRONMENT 15: SYS3.CHICAGO.MYCO=SYS3.CHICAGO.MYCO GENERIC ENVIRONMENT X@ :DSLINE X@;SHOW \*\*displays all the EnvIDs that start with X \*\* ENVIRONMENT # : 5 ENVIRONMENT ID : X1.DETROIT.MYCO NODE NAME : SYS4.DETROIT.MYCO LOGON :<br>LOGGED ON : NO LOGGED ON<br>PROMPT : TESTENV ESTABLISHED BY : DSLINE **SERVICES** OPTIONS : ENVIRONMENT # : 9 ENVIRONMENT ID: X2<br>NODE NAME: : ROI : ROBERT.CUP.MYCO.COM LOGON : LOGGED ON : NO<br>PROMPT : TES : TESTENV ESTABLISHED BY : DSLINE **SERVICES** OPTIONS : ENVIRONMENT # : 13 ENVIRONMENT ID : X3<br>NODE NAME : BOB NODE NAME LOGON : LOGGED ON : NO PROMPT : TESTENV ESTABLISHED BY : DSLINE **SERVICES OPTIONS** ENVIRONMENT ID : X@ NODE NAME<br>LOGON LOGON : LOGGED ON : NO PROMPT : TESTENV ESTABLISHED BY : DSLINE **SERVICES** OPTIONS : :DSLINE @;CLOSE \*\*closes all ARPA domain environments and all NS environments with default domain and organization (DETROIT & MYCO) \*\* ENVIRONMENT 2: SYS4.DETROIT.MYCO=SYS4.DETROIT.MYCO ENVIRONMENT 5: X1.DETROIT.MYCO=SYS4.DETROIT.MYCO ENVIRONMENT 7: ROBERT=ROBERT.CUP.MYCO.COM ENVIRONMENT 9: X2=ROBERT.CUP.MYCO.COM ENVIRONMENT 11: BOB=BOB(ROBERT.CUP.MYCO.COM) ENVIRONMENT 13: X3=BOB(ROBERT.CUP.MYCO.COM) :DSLINE BOB.TEST.TEST=BOB \*\*using user defined EnvID with alias ARPA domain \*\* ENVIRONMENT 2: BOB.TEST.TEST=BOB(ROBERT.CUP.MYCO.COM)

#### Virtual Terminal **DSLINE Command**

:DSLINE @.@.@ \*\*lists all the NS environments and ARPA domain EnvIDs with at least two "."s \*\* ENVIRONMENT 2: BOB.TEST.TEST=BOB(ROBERT.CUP.MYCO.COM) ENVIRONMENT 15: SYS3.CHICAGO.MYCO=SYS3.CHICAGO.MYCO GENERIC ENVIRONMENT X@ :DSLINE @.@.@;CLOSE \*\*closes all the NS envs and ARPA domain EnvIDs with at least two "."s. \*\* ENVIRONMENT 2: BOB.TEST.TEST=BOB(ROBERT.CUP.MYCO.COM) ENVIRONMENT 15: SYS3.CHICAGO.MYCO=SYS3.CHICAGO.MYCO DSLINE X@;RESET \*\*resets defaults for generic<br>GENERIC ENVIRONMENT X@ \*\*resets defaults for generic GENERIC ENVIRONMENT X@

## **REMOTE HELLO Command**

Creates a session on a remote node.

## **Syntax**

[: *envID* ] [ {*envID* }] DSLINE [:[*envID=*]*nodename*][ *logon* [;DSLINE={[*envID=*}*nodename*}] [*envnum* ] [ {#L*envnum* }]

### **Use**

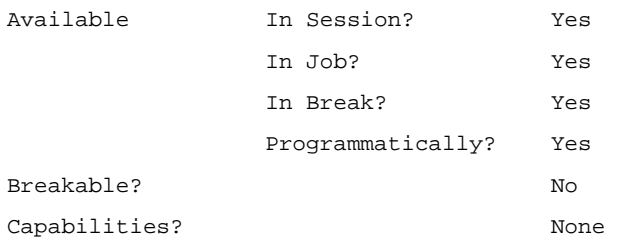

### **Parameters**

*envID* An environment ID—that is, a character string representing a specific session on a remote node. For NS names, the environment name itself may optionally be qualified: *envname*[.*domain*[.*organization*]]. Each portion of the string may have a maximum of 16 alphanumeric characters (including underscores and hyphens), of which the first must be alphabetic. The default *domain* and *organization* names are those specified for your local node when it was configured as part of its NS 3000/iX network. For ARPA domain names, the environment ID has the syntax label[.label[...]. The labels must follow the syntax for ARPANET host names. Refer to ARPA Domain Name Syntax in Chapter 1, "Introduction to NS 3000/iX," for more details.

> If the *envID* is not equated with a node name, it must refer to a previously defined environment. If it is equated to a node name, it then represents a session on that node. If the *nodename* is used by itself, it then becomes its own environment ID, representing a particular session on that node. If *envID*, *nodename*, and *envnum* are all omitted in the beginning of the command line (before HELLO), the environment information must be given in the ;DSLINE= option at the end of the command line or the default environment will be

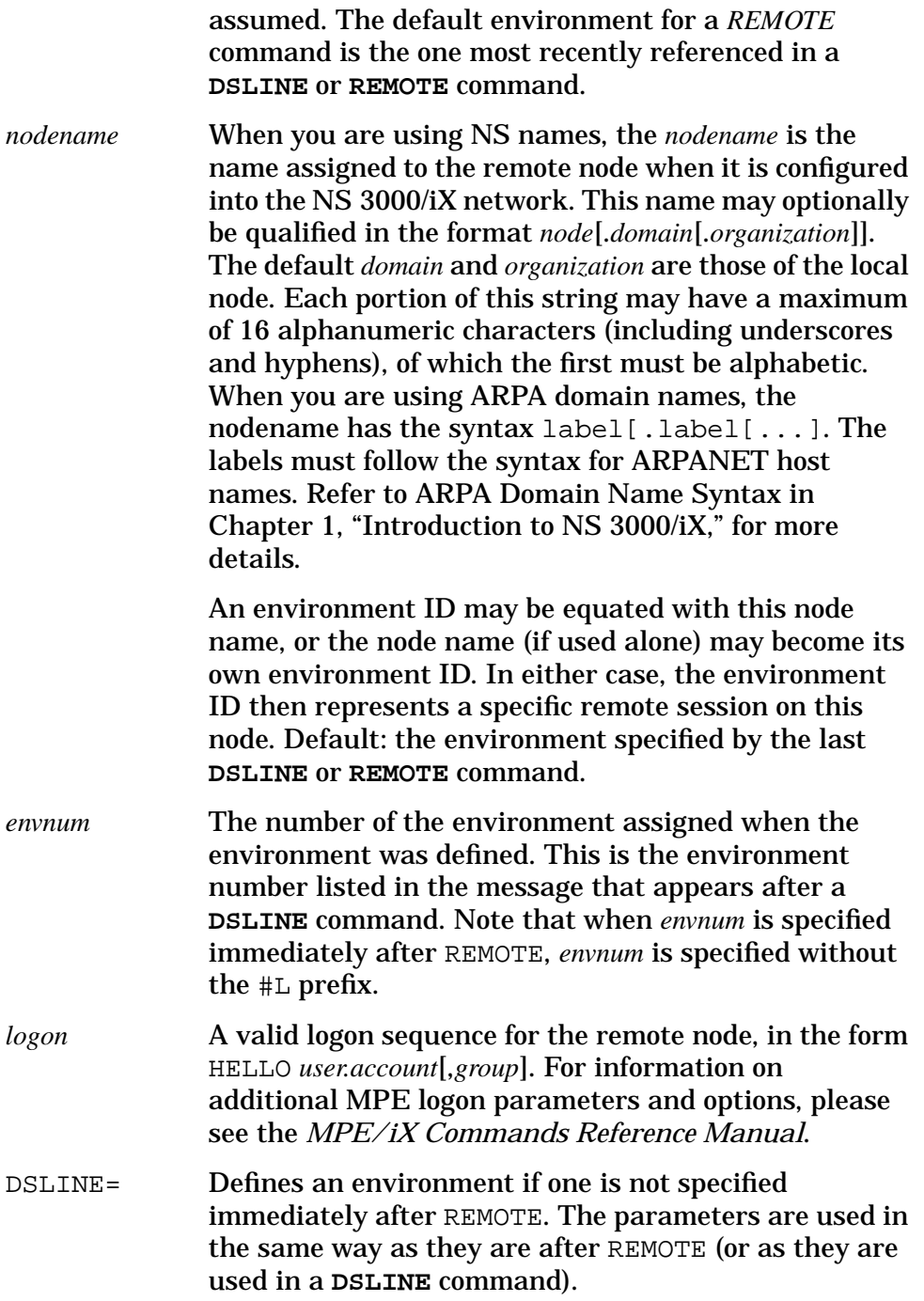

### **Description**

The **REMOTE HELLO** command creates a session on a remote node. If the remote environment (session) has already been defined in a previous **DSLINE** (or **REMOTE**) command, the environment ID or number may be used by itself to designate the environment. Otherwise, an environment ID may be equated to an actual node name or the node name may be used by itself as its own environment ID. The environment information

may be given immediately after the REMOTE or after DSLINE=. If the environment information is given in both places, the specification following REMOTE takes precedence. If no environment information appears in either place, the default environment assumed is the one most recently referenced by a **REMOTE** or **DSLINE** command. If you issue a **REMOTE HELLO** command for an environment that you are already logged on to, the existing remote session will be terminated and a new one will be created (according to the new user information). This is similar to what happens when you issue a new **HELLO** command within a local session. If you want a second concurrent session on the same node, you can designate a new environment ID for this node, either in a **DSLINE** command or in a **REMOTE HELLO** command.

**NOTE** Before you can create a remote session on another node in an NS 3000/iX network, your system operator must have issued the following two console commands: NETCONTROL to open the communications links to the remote node, and NSCONTROL to enable Virtual Terminal service. These commands must be issued before any network service can function between the local and remote nodes. See the *NS 3000/iX Operations and Maintenance Reference Manual*.

### **Examples of REMOTE HELLO**

The following examples show you the different ways that you can use the **REMOTE HELLO** command. The input is typed at the MPE/iX prompt, and user input is bold for clarity.

1. Method 1 shows that the **REMOTE HELLO** command (without environment information) may appear after a **DSLINE** command that provides the environment information.

#### **Method 1**

```
:DSLINE SYS2
ENVIRONMENT 1: SYS2.DCL.DETROIT
:REMOTE HELLO NSUSER.NSACCT **default environment**
HP3000 / MPE/iX A.01.00 FRI, MAY 1, 1994, 4:13 PM
```
2. Method 2 shows that the environment information may be included in the DSLINE= portion of the **REMOTE HELLO** command.

#### **Method 2**

```
:REMOTE HELLO NSUSER.NSACCT;DSLINE=E2=SYS2
HP3000 / MPE/iX A.01.00 FRI, MAY 1, 1994, 4:14 PM
ENVIRONMENT 2: E2.DCL.DETROIT=SYS2.DCL.DETROIT
```
3. Method 3 shows that the environment information may appear immediately after REMOTE on the same command line.

#### **Method 3**

```
:REMOTE:CHEKHOV
CHEKHOV#HELLO ANTON.PLAYS
HP3000 / MPE/iX A.01.00 FRI, MAY 1, 1994, 4:26 PM
```
or

Virtual Terminal **REMOTE HELLO Command**

> **:REMOTE:CHEKHOV HELLO ANTON.PLAYS** HP3000 / MPE/iX A.01.00 FRI, MAY 1, 1994, 4:26 PM ENVIRONMENT 3: CHEKHOV.DCL.DETROIT :**REMOTE** \*\*allows use of environment\*\*

- 4. The **REMOTE HELLO** command may be issued in two parts, with the HELLO portion following the remote prompt which is returned. The environment specification may appear in a previous **DSLINE** command, as in method 1, or immediately after the REMOTE, as in method 3. The DSLINE= option is not legal in this case, since the DSLINE= parameter must follow the HELLO in the **REMOTE** command line.
- 5. Methods 4a and 4b show two different ways of accessing the same node. The **DSLINE SYS5** command sets the attributes of node SYS5 for both Method 4a and Method 4b. The PROMPT=>> part of the command shows the effect of setting the prompt on the remote node. Method 4a shows that the **REMOTE** and **HELLO** commands can be on separate lines. Method 4b shows that the environment ID is set equal to the node name in order to create a new session. A fifth environment is created. Upon returning to the local system, a status line displays the environment information.

#### **Methods 4a and 4b**

:**DSLINE SYS5;PROMPT=>>** \*\*DSLINE for Methods 4a and 4b\*\* ENVIRONMENT 4: SYS5.DCL.DETROIT

#### **Method 4a**

:**REMOTE** \*\*default environment\*\* >>**HELLO NSUSER.NSACCT** HP3000 / MPE/iX A.01.00 FRI, MAY 1, 1994, 4:51 PM

or

#### **Method 4b**

:**REMOTE:MARIE=SYS5** \*\*creates a new session\*\* MARIE#**HELLO NEWUSER.NEWACCT** HP3000 / MPE/iX G.OO.OO FRI, MAY 1, 1994, 4:54 PM MARIE#: ENVIRONMENT 5: MARIE.DCL.DETROIT=SYS5.DCL.DETROIT

## **Releasing a Remote Environment**

The method that you use to release a remote environment depends upon the way it was initially created:

- 1. If the environment was defined by a **DSLINE** command, it can be released only by a corresponding **DSLINE;CLOSE** command.
- 2. If the environment was defined in a **REMOTE HELLO** command, it can be released by either a **REMOTE BYE** command or a **DSLINE;CLOSE** command.
- 3. If you terminate the local session (with a local BYE or ABORTJOB) without explicitly releasing the remote environment, (a) all open files and active processes on the remote node will be closed or terminated, and (b) an implicit DSLINE @.@.@;CLOSE will be executed. (You will not be asked whether you wish to abort the remote session.)

If you issue a **DSLINE;CLOSE** command (without a REMOTE BYE) after a session has been established on a remote MPE/iX system, and if the option is not in effect, you will be asked:

ABORT REMOTE SESSION ON *envID*?

A **Y[ES]** response will abort the remote session and terminate the connection. A **N[O]** answer will cancel the **DSLINE ;CLOSE** command and leave the remote session intact. DSLINE ;CLOSE may not be issued while remote files are open or while dependent RPM processes exist on the remote node. The appropriate FCLOSE, TERMINATE, or RPMKILL intrinsic must be executed first or an error message will appear. For information on Remote File Access, and Remote Process Management, see the corresponding chapters of this manual.

**NOTE** A REMOTE BYE command may be viewed as a particular instance of a command to a remote system. You can issue a remote command through the Virtual Terminal service once a remote session has been established via a **REMOTE HELLO**. (See the explanation of the **REMOTE** command in this chapter.)

### **Examples**

In the following examples, all commands that are shown are typed at the MPE/iX prompt.

#### **Method 1**

DSLINE MODELT REMOTE HELLO HENRY.FORD REMOTE BYE DSLINE;CLOSE

or (user input is bold for clarity)

Virtual Terminal **Releasing a Remote Environment**

**DSLINE MODELT REMOTE HELLO HENRY.FORD DSLINE;CLOSE** ABORT THE REMOTE SESSION ON MODELT.DCL.DETROIT?**YES** SESSION ABORTED BY SYSTEM MANAGEMENT

#### **Method 2**

REMOTE HELLO MARIE.SYS5;DSLINE=RADIUM REMOTE BYE

or

REMOTE:RADIUM HELLO MARIE.SYS5 REMOTE BYE

#### **Method 3**

:DSLINE MODELA :REMOTE HELLO HENRY.FORD :BYE <F14P10M>\*\*implicit :DSLINE;CLOSE executed\*\*

#### or

:REMOTE HELLO HENRY.FORD;DSLINE=MODELA :BYE

#### or

:REMOTE:MODELA HELLO HENRY.FORD :BYE

## **REMOTE Command**

Allows commands to be executed in a remote environment.

## **Syntax**

REMOTE  $[:[envID][command]$ [*envnum*]

### **Use**

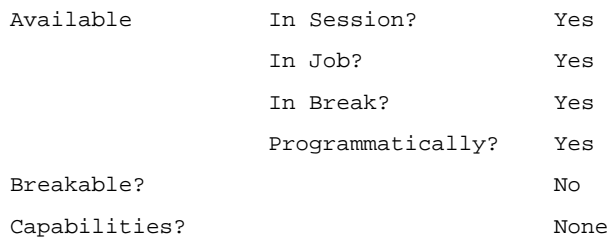

### **Parameters**

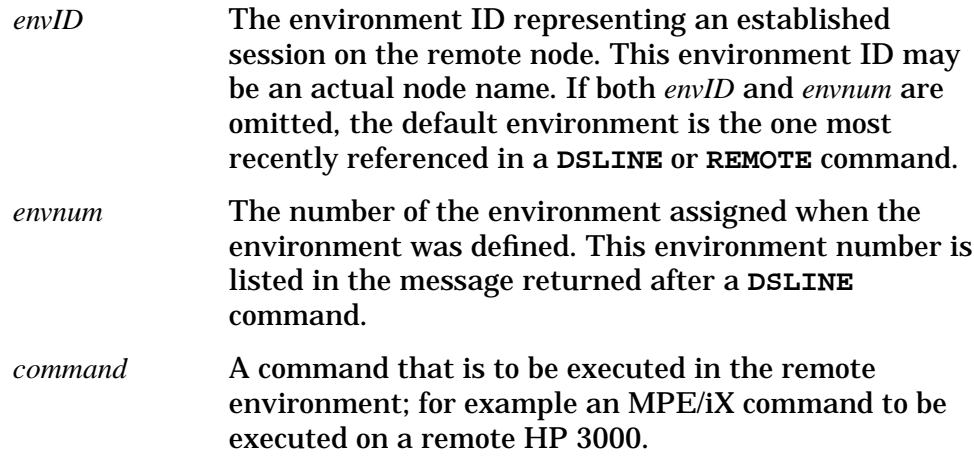

### **Description**

After you have established a remote environment (session) on a node, the **REMOTE** command allows you to issue commands in that remote environment. Because you can have several remote environments on a node at the same time, you use the **REMOTE** command along with a unique environment ID to specify one of several remote environments. If you issue **REMOTE** commands without specifying an *envID* or *envnum*, the default environment (the one most recently invoked) will be used.

**NOTE** If an RPM-created process is already executing in a remote environment, you cannot issue a **REMOTE** command for that environment.

Virtual Terminal **REMOTE Command**

If a *command* parameter is included in the REMOTE command line, the remote operating system executes it and restores control to the local operating system. The local prompt reappears on your terminal screen. For example, at the MPE/iX prompt (which is shown for clarity), type the following command (user input is bold):

```
:REMOTE LISTF **default environment**
   .
   .**list of file names from
   .**remote environment appears**
: **local prompt reappears**
```
If no *command* parameter is specified, a remote prompt is issued and the remote operating system retains control. You can then send commands to the remote system by entering them at this prompt without a preliminary REMOTE. The remote prompt reappears after the execution of each command until you enter a colon  $(\cdot)$  at the remote prompt. This restores the local MPE/iX prompt, at which you can issue a subsequent REMOTE command or a local command. Suppose that the remote prompt is ENV1#. At the local MPE/iX prompt (which is shown for clarity), type the following commands (user input is bold):

```
:REMOTE**default environment already set to ENV1#**
ENV1#LISTF**executed in the remote environment**
  .**list of file names from node ENV1 appears**
   .
ENV1#:**typing a colon (:) restores the local prompt**
:REMOTE BYE
```
You can configure your own remote prompt (1 to 8 characters) by using the DSLINE ;PROMPT= option. If you wish to receive the remote system's local prompt (for instance, a colon [:]), specify DSLINE ;PROMPT= without a prompt string. Following is an example of a user-specified prompt (the local and remote prompts are shown for clarity, and user input is underlined):

```
:DSLINE SPOTS;PROMPT=VPRES>**default environment**
                       **now set to node SPOTS
MPE /iX-SPOTS:HELLO NSUSER.NSACCT
```
If you use the MPE/iX **SETVAR HPPROMPT** command to set a system prompt to anything other than a colon, then that prompt will override any prompt created by the **DSLINE ;PROMPT=** option. Details on use of the **SETVAR** command are in the **MPE/iX Commands Reference Manual**.

If you use SETVAR HPPROMPT, then leave the remote session and return to it, the remote system's prompt will be displayed until you press **[Return]**. In the following example, user input is underlined, and the local and remote MPE/iX prompts are shown for clarity:

```
:REMOTE REMENV HELLO USER.ACCT
:REMOTE
REMENV#SETVAR HPPROMPT "XYZ>>"
XYZ>>**new prompt replaces REMENV#**
XYZ>>:**colon (:) returns you to local session**
:REMOTE**to return to remote**
REMENV# [Return]**default prompt orients you**
XYZ>>>**returns to prompt set by SETVAR
       HPPROMPT**
```
# **Using DSLINE and REMOTE Within Programs**

Both the **DSLINE** and **REMOTE** commands can be executed within a program using the COMMAND intrinsic. You can set up environment attributes, log on remote sessions, and issue remote commands from within a program. For the format of the COMMAND intrinsic, refer to the *MPE/iX Intrinsics Reference Manual*.

NS 3000/iX maintains separate default environments for each process within a job or session. A **DSLINE** or **REMOTE** command that explicitly specifies an environment ID must be issued from the process to set up its default environment. Subsequent **DSLINE** or **REMOTE** commands issued from the process may then use (or change) the process default environment. For example, suppose an application has two processes that set up remote sessions on different nodes. These processes could execute the following command sequences using the COMMAND intrinsic:

#### **Process 1**

DSLINE NODE1 {sets default environment for process 1} REMOTE HELLO USER1.ACCT1 {uses default environment NODE1}

#### **Process 2**

DSLINE NODE2 {sets default environment for process 2} REMOTE HELLO USER2.ACCT2 {uses default environment NODE2}

Because NS 3000/iX maintains separate default environments for each of these processes, they can execute concurrently with no problems of confusion between the default environments.

**DSLINE** commands for the same environment can be issued from several different processes within a job or session. Attributes defined by the **DSLINE** commands take effect for all processes within the job or session. For example, if a DSLINE from one process specifies the COMP option, the COMP attribute is set for all processes using the environment.

NS 3000/iX keeps track of each process that issues a **DSLINE** command for an environment. The environment will not be deleted until all the processes have issued **DSLINE;CLOSE** commands. If any process terminates without issuing the DSLINE;CLOSE, one will be implicitly performed for the environment.

Only environments defined by **DSLINE** or **REMOTE** commands within a process will be displayed by generic **DSLINE** commands. For example, if you issue a **DSLINE @;SHOW** command from a process, only those environments defined within the process will be displayed.

Several processes within a job or session can issue **REMOTE** commands to the same remote session. However, this practice is not advised, since the commands will be unpredictably interleaved depending on the order

Virtual Terminal **Using DSLINE and REMOTE Within Programs**

of execution of the processes. Also, if one process is already executing a **REMOTE** command to a remote session, a **REMOTE** command to the same remote session from another process will fail.

Concurrent execution of **REMOTE** commands by multiple processes within the same job or session is not supported. This applies whether the processes are communicating with the same or different remote sessions. One process should complete execution of the **REMOTE** command and return to local mode before a second process attempts execution of a **REMOTE** command.

# **Reverse Virtual Terminal**

The Reverse Virtual Terminal (Reverse VT) service allows an application program to receive information from and send information to terminals located on other systems. All the systems involved must be connected via NS 3000 connections (either NS 3000/V or NS 3000/iX). The Reverse VT service must be initiated from the system on which the application resides.

Two important points for Reverse VT are as follows:

- Reverse VT is supported for terminal type 10 only;
- The terminal must be *available* in order to be opened successfully by the application. That is, no one can be logged on and no other application can be accessing the terminal. Pressing **[Return]**, for example, will make a terminal unavailable (the system is waiting for a logon attempt) until the logon timer expires.

To gain access to a remote terminal via Reverse VT, you can specify the VTERM option in the **FILE** command, which designates the terminal as a remote device. Or the application program itself may include the VTERM option in the *device* parameter of the FOPEN intrinsic which opens the connection to the device. (For the syntax of the **FILE** command and the FOPEN intrinsic, when used to access remote files and devices, see the Remote File Access chapter of this manual.)

The format for the file equation is either:

```
FILE X=X:envID;DEV=#ldev;VTERM **8-character environment ID**
```
FILE X=X;DEV=*envID*#*ldev*;VTERM \*\*8-character environment ID\*\*

The format for the FOPEN device parameter is:

#*ldev*;VTERM **[Return]** \*\*must be terminated by ASCII value for carriage return\*\*

In the FOPEN call, the location of the device may be specified either in the *formaldesignator* parameter (X:*envID*) or in the *device* parameter (*envID#ldev*;VTERM **[Return]**). If the FOPEN call indicates the location of the file, you can specify the VTERM option in a file equation issued directly on the remote terminal's node:

ENV1#**FILE X;DEV=# ldev;VTERM**

The *ldev* parameter is either the device class name or the logical device number of the remote terminal. If you specify a device class name rather than the logical device number of a terminal, the first available terminal in the device class table will be used.

or

Virtual Terminal **Reverse Virtual Terminal**

Because the VTERM option is specified, the application program communicates with the remote terminal by way of the Virtual Terminal rather than by way of Remote File Access. In both VT and RFA, the remote terminals function as non-session I/O devices. With RFA, you have to create a remote session on the node where the terminal resides. With Reverse Virtual Terminal, however, the application program does not establish a remote session on the node where the terminal resides. The terminal users cannot call subsystems or issue commands to the remote system. A privileged mode program can communicate with the terminal in nowait mode by setting bit 4 in the FOPEN *aoption* parameter. The application program will not recognize a **[BREAK]** or **[CTRL]-Y** issued from the remote terminal's side of the connection.

# **Using the Remote Subsystem from a Batch Job**

While in a batch job, you can establish a remote session by using the **DSLINE** or **REMOTE HELLO** command. The job streamed may be similar to the following (local and remote prompts are shown for clarity):

```
JOB USER.ACCOUNT
:DSLINE REMOTE2
:REMOTE HELLO RUSER.RACCOUNT
:REMOTE
#FILE OUT;DEV=LP
#BUILD WORK;DISC=50
#RUN USERPROG
#PURGE WORK
#:
:REMOTE BYE
:DSLINE;CLOSE
:EOJ
```
**NOTE** The remote # prompt is optional. It allows you to more easily identify remote commands in a job stream.

> Remember that once a remote session has been established, it interacts with the job in the same way as it would interact with a terminal. If the remote session detects an error, the error will be printed to \$STDLIST. If the error generates a user prompt, the next record in the job file is read as the response (in the same manner as waiting for a character or **[Return]** on a terminal). That record is then lost to the job.

Virtual Terminal **BREAK**

### **BREAK**

Pressing **[BREAK]** while a remote command is being executed suspends execution of the command and returns control to the environment from which you issued the command. For example, if you enter a command from a remote prompt, and then press **[BREAK]**, the system will return your remote prompt. When an application program is suspended by **[BREAK]**, the system will return the prompt that was last issued before the program was run. For example (user input is bold, and the local and remote prompts are shown for clarity):

```
:REMOTE EDITOR
   .
.
[BREAK]
:SHOWME **returns to local prompt**
or
:REMOTE
ENV1#EDITOR
   .
[BREAK]
:ENV1#SHOWME **returns to remote prompt**
```
NOTE The response of a remote system to a **[BREAK]** request may depend on the time required to transmit the **[BREAK]**.

# **3 Remote File Access**

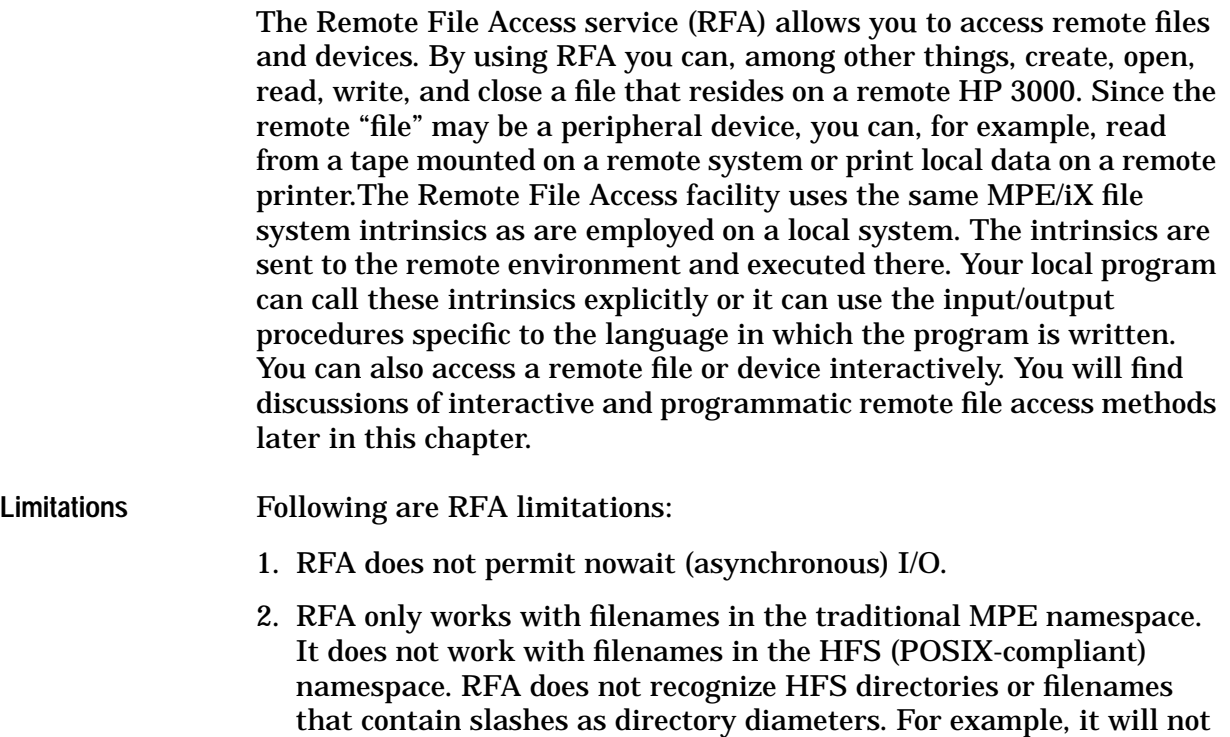

work properly with filenames such as "/FILEa," or

"/usr/include/stdio.h."

3. RFA only works with traditional MPE record-oriented files; that is files with fixed (F), variable (V), or undefined (U) record types. It does not work with files that have the POSIX-compliant, bytestream (B) or directory (H) types.

# **RFA Compression**

Remote File Access (RFA) allows for data compression. RFA data compression can provide faster data transfer, especially over a slow link and when the file being remotely accessed has large records with repeated characters.To invoke data compression for the RFA service, specify the keyword, COMP, in the **DSLINE** command. The COMP keyword compresses both NFT and RFA data associated to the remote environment specified in the **DSLINE** command. For example, issuing the command **DSLINE NODE1;COMP** allows for compression of all RFA and NFT data to the remote node called NODE1.

To terminate data compression to the specified environment, specify the keyword NOCOMP in the on of any new remote files opened as well as prevents data compression of any future NFT data to the environment specified in the **DSLINE** command. Files opened remotely while compression is in effect for the environment remain in compressed mode even after the **DSLINE;NOCOMP** command is issued.

The same algorithm is used for both RFA and NFT data compression. The same algorithm is also used with DS Services compression: each sequence of up to 64 consecutive repeated characters is compressed to two bytes, and repeated blanks are compressed to one byte.

Without RFA compression enabled, the RFA service can transfer up to 29,900 bytes of data at one time. However, due to overhead associated with managing a compressed data transfer, the RFA service with compression enabled can transfer up to a maximum of 29,000 bytes of data at one time between MPE/iX-based HP 3000s. For transfers between an MPE/iX-based system and an MPE-V based system the maximum amount of compressed data that can be transferred at one time is 14,500 bytes.

RFA compression only compresses data transmitted with the FREAD, FREADDIR, FREADBACKWARD, FWRITE, FWRITEDIR and FUDPATE intrinsics. Therefore, RFA compression is not supported with the Remote DataBase Access (RDBA) service.

RFA compression is currently only available on HP 3000 Series 900 systems with version B.00.05 or later of the NS 3000/iX Network Services. If you request RFA compression of a file residing on a system that does not support RFA compression (such as systems running NS 3000/V software released prior to version A.00.12), RFA completes the request without compressing the RFA data. No error or warning messages are issued in this situation.

# **FILE Command**

Specifies a formal designator that may be used to represent a remote file or device in a subsequent command or intrinsic. (Also known as a file equation.)

### **Syntax**

```
[\begin{array}{l} \texttt{[} = \text{*formal} \text{designator} \\ \texttt{[} = \texttt{SNEWPASS} \end{array} ][ = $NEWPASS[ = $OLDPASS ]<br>[ = $STDIN ]
FILE formaldesignator [=\frac{1}{2}STDIN [=\frac{1}{2}STDINX][ = $ STD INX ]<br>[ = $ STD LIST ]
                               [=$STDLIST ]
                               [=filereferenc[:nodespec]{,filedomain] ]
                    [;DEV=[[envname]#][device][,outpri][,numcopies]]
                    [;VTERM]
                    [;ENV=envfile[:nodespec]]
                    [;option] . . .
```
### **Use**

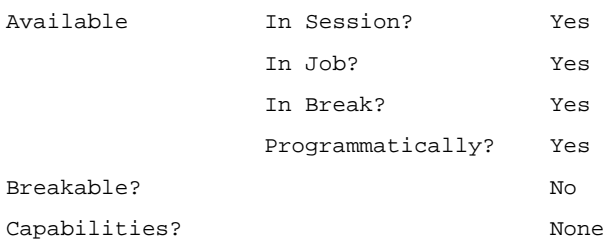

### **Parameters**

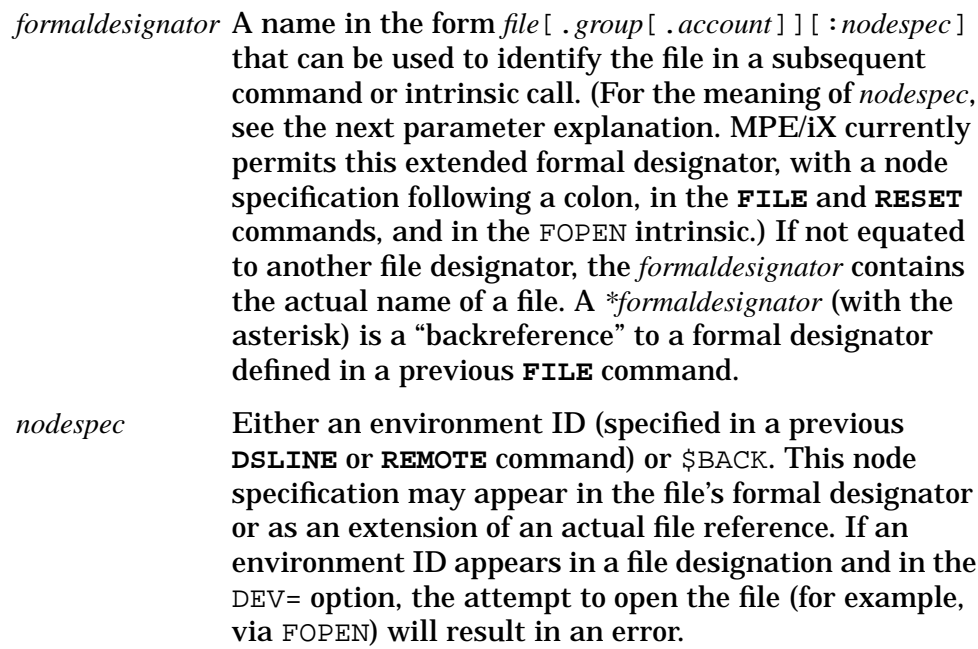

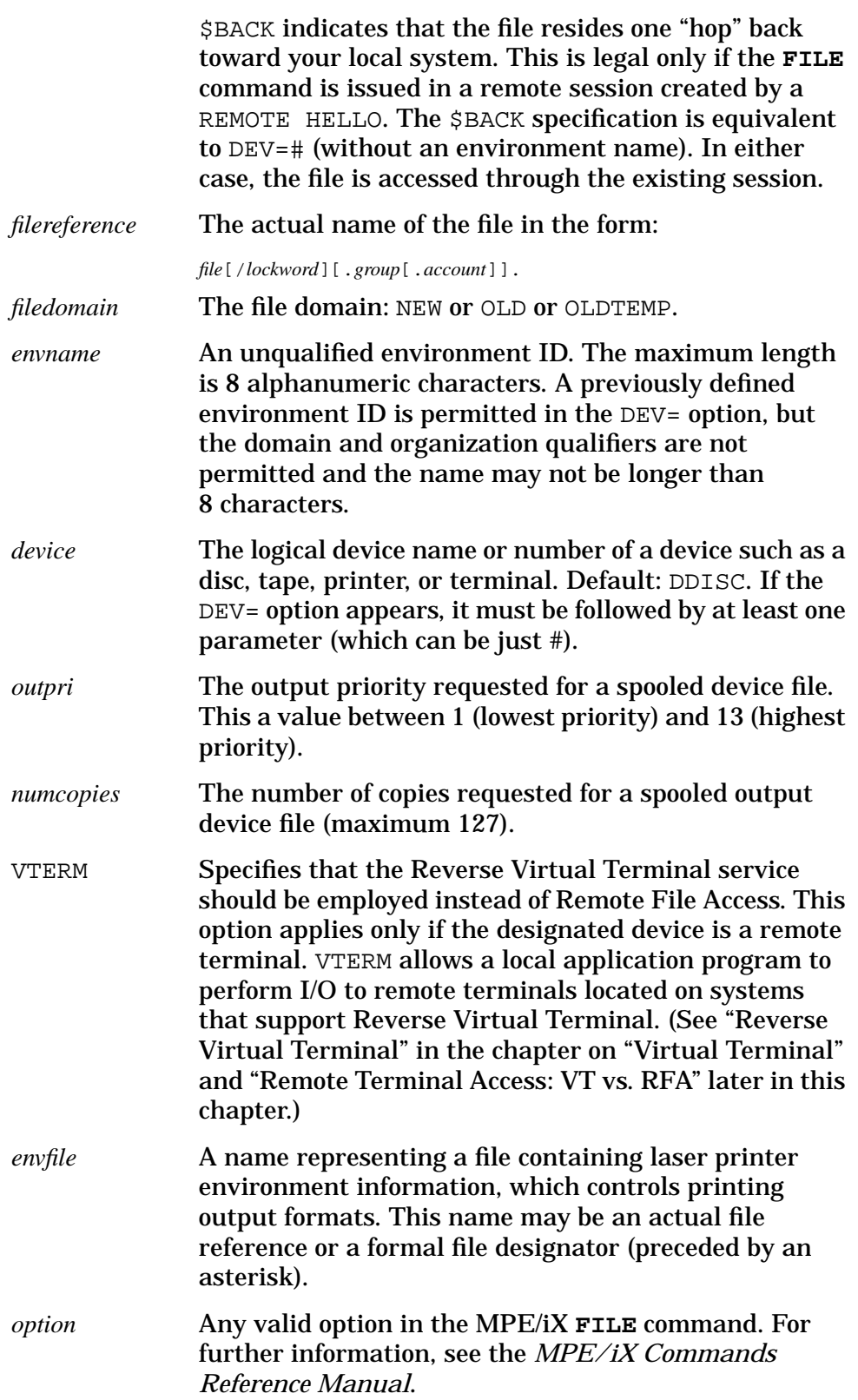

### **Description**

For Remote File Access purposes, the **FILE** command can be used to specify a formal designator for a remote file or device. You can use this formal designator to reference the remote file in a subsequent command or intrinsic call. If an environment ID is used to indicate the location of the file, it must be specified in a **DSLINE** or **REMOTE** command before you can use RFA. \$BACK or DEV=# indicates the node one "hop" closer to your local system when the **FILE** command has been issued in a remote session. (This may be the local system itself.)

# **Precautions When Using \$BACK**

When using the \$BACK backreference with RFA, you need to check the fully qualified node names of the machines on each side of the file transfer. If the domain and organization names differ between the two machines, problems may arise with use of \$BACK.

To prevent a problem when using \$BACK for a transfer between two nodes whose domain and organization are different, configure the remote machine (using NMMGR; NM capability required), so that its network directory includes two entries:

- 1) *localnode*.*localdomain*.*localorganization*, and
- 2) *localnode*.*remotedomain*.*remoteorganization*.

See the example under "Interactive Access" later in this chapter.

# **RESET Command**

Cancels file equations.

### **Syntax**

```
RESET {formaldesignator }<br>{@ } }
           \{\omega\}
```
# **Use**

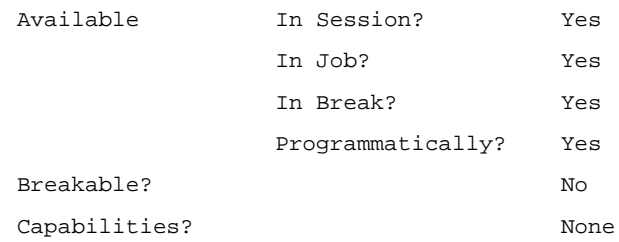

### **Parameter**

*formaldesignator* A formal file name in the form:

*file*[.*group*[.*account*]][:*nodespec*], for which a **FILE** command has previously been issued. The nodespec portion is either an environment ID indicating the location of the file or \$BACK. \$BACK means that the file resides one "hop" back toward your local system (which may be the local system itself).

@ Signifies all formal file designators specified in all **FILE** commands previously issued in this session or job.

### **Description**

The **RESET** command resets a formal file designator to its original meaning, cancelling any **FILE** command that has been issued for this formal designator earlier in this session or job.

# **Interactive Access**

In order to access a remote file or device interactively, you must first issue a **FILE** command that specifies the remote location of the file. However, you cannot indicate the location directly in the MPE/iX command or subsystem command that accesses the file.

#### **Example 1**

Let's say that you wish to print a text file named DOCUMENT on a line printer connected to a remote HP 3000 computer. You are editing the text file on your local system. After defining an environment on the remote node, you can issue a local **FILE** command at the MPE/iX prompt that designates the line printer as a remote device and specifies the environment in which it exists. You must also log on to the remote node:

```
DSLINE NIKOLAI
FILE REMPRINT;DEV = NIKOLAI#LP
REMOTE HELLO NSUSER.NSACCT
```
You can then send your finished TDP file to the remote line printer as follows. The local MPE/iX and TDP prompts are shown, and user input is underlined for clarity.

```
:RUN TDP.PUB.SYS
/FINAL FROM DOCUMENT TO *REMPRINT
```
#### **Example 2**

DSLINE NIKOLAI REMOTE HELLO USER.ACCT FILE SOURCE=XYZ:NIKOLAI PASCAL \*SOURCE

You may want to compile a remote Pascal source file on your local system. This is how you can do it from the MPE/iX prompt:

#### **Example 3**

Let's assume that you have created a session on a remote node by typing at the MPE/iX prompt:

```
DSLINE NIKOLAI
REMOTE HELLO USER.ACCT
```
In order to access a file on your local node, you may use the \$BACK specification. Here's an example of that method. The local and remote MPE/iX prompts are shown, and user input is underlined for clarity.

```
:REMOTE
NIKOLAI#FILE SOURCE=XYZ:$BACK
NIKOLAI#PASCAL *SOURCE
```
#### **Example 4**

A problem may occur when using \$BACK for a transfer between two nodes whose domains and organizations are different. To eliminate a problem with the use of \$BACK when a transfer is being made between

Remote File Access **Interactive Access**

two nodes whose domains and organizations are different: configure the remote machine (using NMMGR; NM capability required), so that its network directory includes two entries:

1)*localnode.localdomain.localorganization*, and

2) *localnode.remotedomain.remoteorganization*.

For example, if you were to issue a DSLINE from node A.LAB.CND to node B.SJ.CA, you would have to add the following entries to the network directory of node B.SJ.CA:

A.LAB.CND A.SJ.CA

# **RFA Programmatic Access**

Once an environment has been established on the remote node, a local application program can access remote files by calling standard MPE/iX file system intrinsics (or by using the input/output procedures specific to the language in which the program is written). If a **FILE** command specifying a formal designator for a remote file or device has been issued, an **FOPEN** call in the local program can use this formal designator in its *formaldesignator* parameter. For example:

```
:FILE X=X:NODEB
.
.
>
FOPNE (X, \ldots);
```
A language-specific I/O procedure can also reference the file by means of this *formaldesignator*.

In Pascal, the file name used in the program can include the *nodespec* as follows:

OPEN (X, 'X:NODEB');

In the Pascal example, the file equation is not needed. Most language-specific file open statements do not permit a nodespec and must use a preceding **FILE** command.

If a **FILE** command has not been issued for the remote file, you must specify the location of the file in the FOPEN call, either in the *formaldesignator* parameter or in the *device* parameter (not both). (Currently, only in Pascal can you use the extended formal designator, with location, in a non-intrinsic I/O procedure.) These are the two possibilities:

- *formaldesignator*: *file*[/*lockword*][.*group*[.*account*]][:*nodespec*], where *nodespec* is an environment ID or \$BACK, as defined for a **FILE** command;
- *device*: [*envname*]#[*device*], where *envname* is an 8-character (or shorter) string as defined for a **FILE** command.

For example:

```
FOPEN (X.NODEB,...)
or
FOPEN (X, \ldots, \text{NODEB}\# \ldots);
```
You can also use a file equation to override the location indicated in your program (**FILE** command parameters override FOPEN parameters). For example, the following sequence opens a file on NODEC:

Remote File Access **RFA Programmatic Access**

```
:FILE X:NODEB=X:NODEC
.
.
.
FOPEN 9X:NODEB,...):
```
You can call the MPE/iX FFILEINFO intrinsic to retrieve information about a remote file. In the FFILEINFO intrinsic, ITEM 61 returns the environment ID of a remote file's location — over an NS link. If the file is located on your local system, ITEM 61 returns a blank. The condition codes for the file system intrinsics retain their normal meanings. Network connection errors return a CCL condition code. If such an error occurs, you can call the MPE/iX FCHECK intrinsic to determine the source of the error. File System error codes apply to the remote file. You can also call the MPE/iX PRINTFILEINFO intrinsic to display the status of the remote file.

**NOTE** To ensure that the formal designator representing a remote file is syntactically correct, you should always call the FPARSE intrinsic within your program. This intrinsic is documented later in this chapter. For further information on MPE/iX file system intrinsics, including FOPEN, FPARSE, IOWAIT, and IODONTWAIT, see the *MPE/iX Intrinsics Reference Manual*.

# **FPARSC Intrinsic**

Parses a file designator and determines whether it is syntactically correct.

### **Syntax**

FPARSE (*string*,*result*[**,***items*][*,vectors*])

### **Parameters**

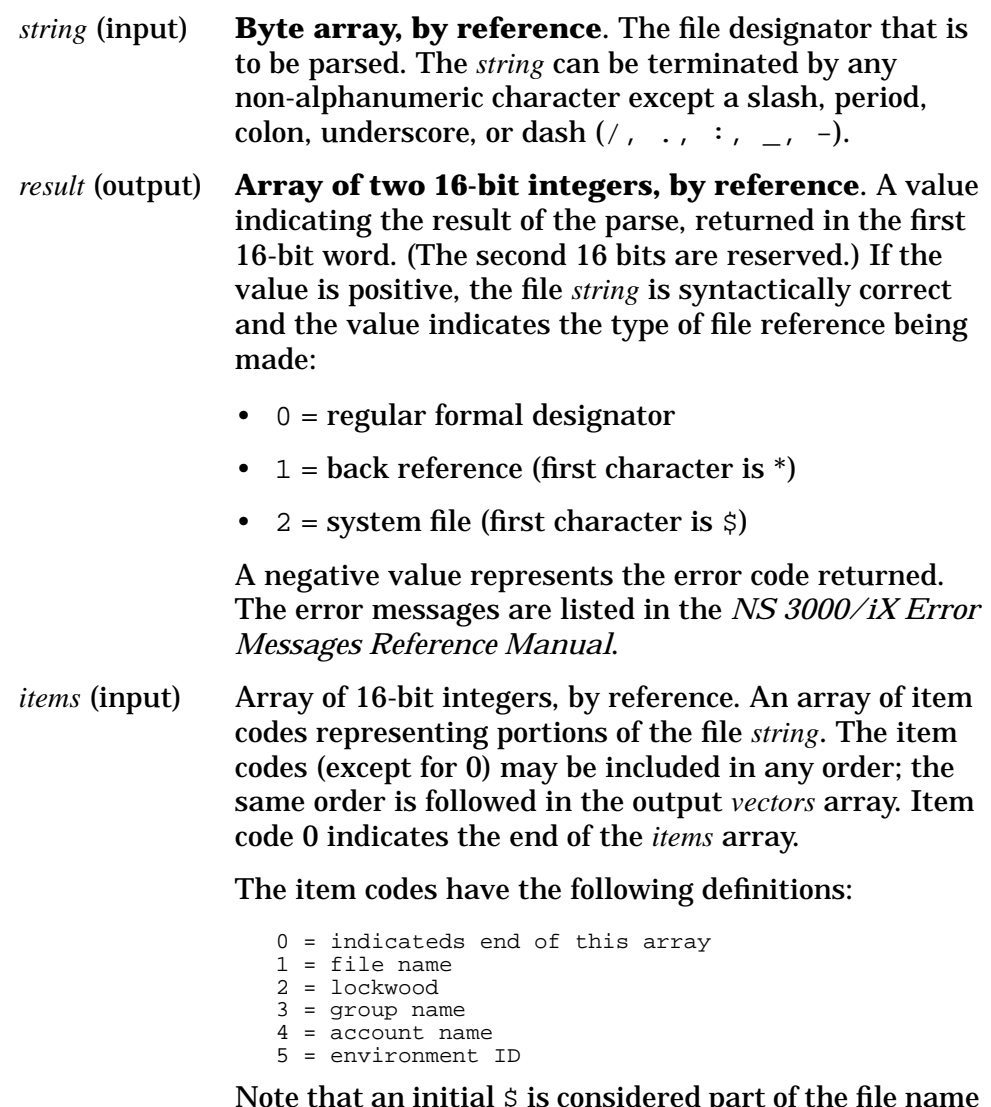

considered part of th portion, while \* is not.

Remote File Access **FPARSC Intrinsic**

*vectors* (output) Array of 16-bit integers, by reference. Gives offset and length information that indicates the parse of the file *string*. Each element of the array is a 16-bit integer; each pair of elements corresponds to a portion of the *string*, in the same order as the *items* in the *items* array. The first 16-bit integer of each pair is the byte offset of the item (from the start of the *string* to the start of the item), and the second 16-bit integer is the item's length in bytes. A zero value (in both 16-bit integers) means that the item is not present in the file *string*.

> For the last element of the vectors array, which corresponds to item code 0 in the *items* array, the second 16-bit integer is the total length of the file *string*. The first 16-bit integer of this element is zero unless the result parameter indicates that the file is a system file; in that case the value is the file's default designator type as defined for the FOPEN *foptions* parameter

```
0 = non-system filename
1 = $STDLIST
2 = SNEWPASS
3 = $OLDPASS
4 = $STDIN
5 = $STDINX
6 = $NULL
```
In case of a syntax error in the file designator *string*, the first word of the first 16 bits of the *vectors* array returns the byte offset of the invalid item in the *string*. The second 16 bits will be zero.

### **Description**

 The FPARSE intrinsic parses a file designator and indicates whether or not the string is syntactically correct. You can employ this intrinsic to check a formal designator representing a remote file before attempting to open the file via FOPEN. The optional *items* and *vectors* arrays enable you to acquire parsing information for the file designator, namely, the length of each item and its position in the *string*. The possible *items* are file name, lockword, group name, account name, and environment ID. The environment ID is treated as a single item; it is not parsed into environment name, domain, and organization.

Following are examples of the *items* (input) and *vectors* (output) arrays. Remember that the order of entries in the *vectors* array corresponds to the (arbitrary) order of *items* in the *items* array. Also, the last pair of entries of the *vectors* array has a different meaning from that of the other pairs: the second 16 bits gives the total length of the file *string*, and the first 16 bits gives a system file code when applicable.

In the first example the file string is: FILENAME/LOCKWORD.GROUP.ACCOUNT:CASH.ACCTNG.FINANCE.

### **Example 1**

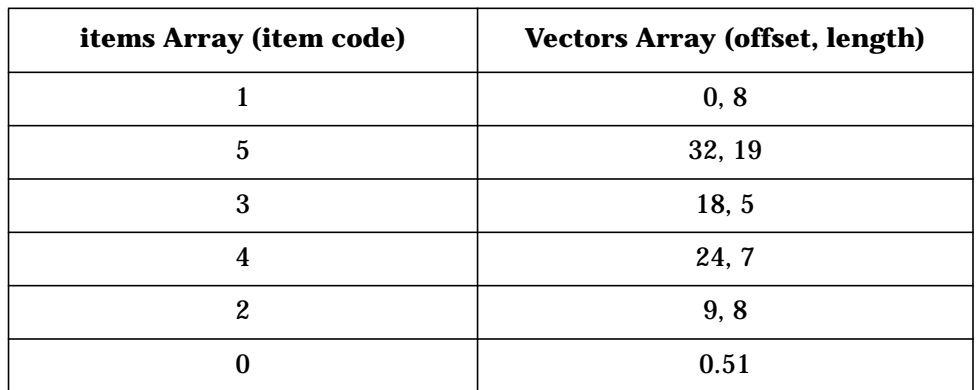

In the second example, the file string is \*FILENAME:CASH.

#### **Example 2**

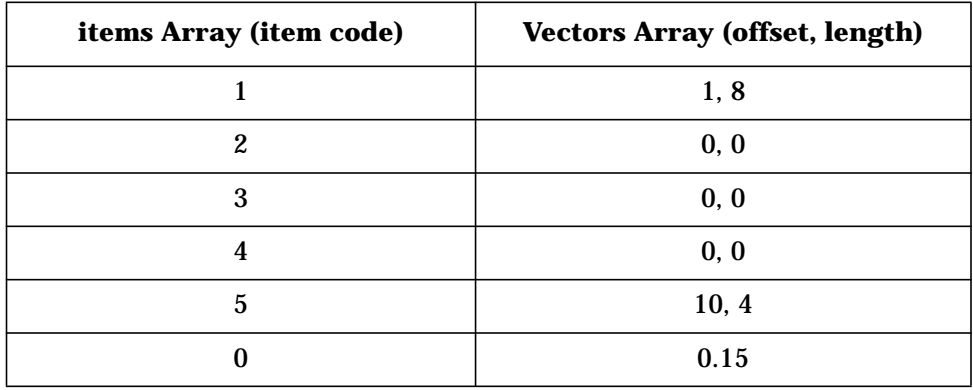

In the third example, the file string is \$OLDPASS.

### **Example 3**

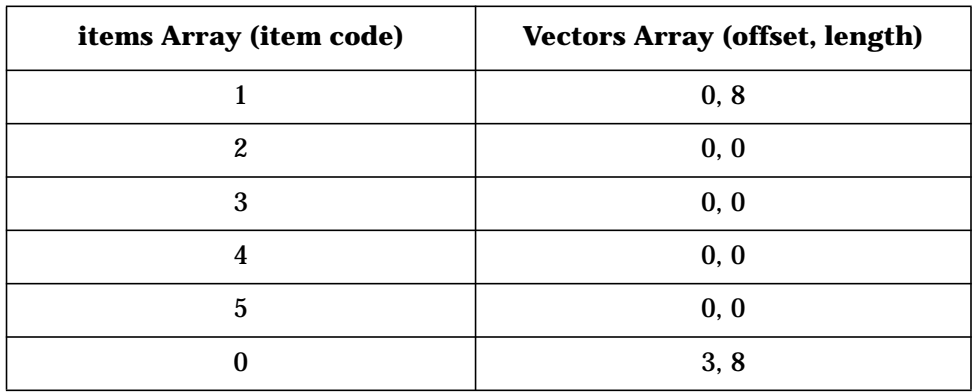

# **Example RFA Program**

What follows is a Pascal program that writes some test data to a remote file, reads the data back from the remote file, and sends the received data to a remote printer to be printed. An environment has been established on the remote node. Prior **FILE** commands have been issued for the formal file designators representing the remote disk file and remote printer. These file equations specify the remote location of the files.

```
$standard_level 'hp3000'$
$uslinit$
{**********************************}
{Note: issue file equations such as}
     { :file remfile=remfile:rodan}
     { and}
     ( :file remprint;dev=rodan#lp}
{before running this program}
{**********************************}
program rfaprog(remfile,remprint,output);
type
         teststring = packed array [1..72] of char;
         smallint = -32768..32767;
var
         remfile : text;
         remprint : text;
         i : integer;
         test1 : teststring;
         test2 : teststring;
begin {program rfaprog}
{open remote disc file}
writeln('Opening remote disc file');
rewrite (remfile);
{write test data to remote file}
test1: = 'Remote File Access test';
for i: = 1 to 9 do
writeln (remfile,test1);
{open remote line printer as devicefile}
writeln('Opening remote LP file');
reset (remfile);
{read each record from remote file, then print each record on remote printer}
rewrite (remprint);
```

```
for i := 1 to 9
         begin
         readln (remfile,test2);
         writeln (remprint, test2);
{pick up listing on remote line printer and check output}
          end;
end {program rfaprog}. {remote files/devices closed automatically}
```
# **Remote Terminal Access: VT vs. RFA**

Both VT and RFA can be used to access remote terminals. In either case, a **FILE** command or FOPEN call must indicate that the file in question is actually a remote terminal. If you specify the VTERM option in the **FILE** command or the device parameter of the FOPEN call, the terminal will be accessed through Reverse VT rather than RFA. In both cases the remote terminal functions as a non-session I/O device. If the remote terminal is accessed through Reverse VT, you do not establish a session on the system to which the terminal is attached.

# **RFA/RDBA Automatic logon**

A REMOTE HELLO is no longer necessary before using RFA. This is useful if your system does not support the Virtual Terminal service.

### **Overview**

RFA requires a remote session when accessing or creating remote files to provide the file system security of the remote user. This session is referred to as an "environment." An environment is identified by either a DSLINE *environment ID* that refers to a VT session, or by a logon string that automatically creates a remote session. RFA will use an existing session established by VT before a session is automatically logged on. If a session already exists, and a logon string is specified, the logon string will be ignored. The user is responsible for supplying RFA with an environment to operate within.

### **How to Use the Automatic Logon Feature**

RFA automatically creates its session by using the logon sequence specified in the LOGON option of the **DSLINE** command. At the MPE/iX prompt, type:

DSLINE *nodename*; LOGON=*user*.*acct*,*group*

If a remote session does not exist, and a DSLINE LOGON string has been specified, then this logon string will be used to automatically log on a remote session for an RFA FOPEN. Whenever RFA logs on a remote session, it will also log it off after all files in that session have been closed.

### **Remote Hello After RFA Automatic Logon**

One may still establish a remote VT session using a common DSLINE environment after RFA has automatically logged on its own remote session under the same DSLINE environment. VT commands will not be executed under a session created automatically by RFA. A session created automatically by RFA will be recognized by VT. All RFA will be performed under RFA's session and all VT will be performed independently under the VT session. Since these two sessions are independent, they may be established under different user/account names.

### **RFA/RDBA Autologon Example**

Suppose you were to issue the command **DSLINE NODE1;LOGON=** *user1.acct1*, and then open a remote file on NODE1. The FOPEN logs on a remote session on NODE1 under *user1.acct1*.

Remote File Access **RFA/RDBA Automatic logon**

With the remote file still open, issue a REMOTE: NODE1 HELLO *user2.acct2* to log on a VT session. The remote session for VT will be completely independent of the remote session for RFA even though both sessions are operating under the same DSLINE environment. All VT commands will be executed under *user2.acct2*. All RFA intrinsics (including new FOPENs) will be under *user1.acct1*. This will continue until the last remote file on the NODE1 environment is closed.

When the last file is closed, RFA's remote session for *user1.acct1* will automatically be logged off. The VT session for *user2.acct2* will remain intact. At this point any following FOPENs on NODE1 will be performed under the existing VT session *user2.acct2*, not *user1.acct1*. This is because an existing session is used before a new session is automatically logged on.

To open files under *user1.acct1* again, the VT session on NODE1 would have to be logged off so that subsequent FOPEN to NODE1 would use RFA's Automatic Logon feature.

### **System Compatibility**

The RFA Automatic Logon feature will not work unless both systems support it. If one attempts to automatically log on to a system that does not support RFA Automatic Logon, the FOPEN call will return FSERR 227.

# **4 Remote Database Access**

Remote Database Access (RDBA) is a Network Service in which you use TurboIMAGE/3000 intrinsics and utilities to access and update TurboIMAGE data bases located on remote HP 3000s. TurboIMAGE is a Hewlett-Packard database management system. TurboIMAGE intrinsics are sent to the remote node and executed in the remote environment. The database must reside on an HP 3000 (MPE V or MPE/iX based) since other IMAGE products are not fully compatible with TurboIMAGE/iX. The database must also be located entirely on a single node and cannot be distributed over several nodes.

# **RDBA Access Methods**

There are three ways to open a remote TurboIMAGE database within a program:

- Identify the database as a remote file in a prior **FILE** command; for example, FILE *dbname=dbname:envID*;
- Use the COMMAND intrinsic to include the **FILE** command information in your program
- Create a database-access file that supplies the command, a **DSLINE** command, and a **REMOTE HELLO** command.

When the file specified in a **FILE** command is a remote database, the syntax (for the first two methods) is the same as it is for a remote file; you can specify the location of the database in the formal or actual designator or in the DEV= option. When using the third method, creating a database-access file, the **FILE** command may specify a remote database location only in the DEV= option — not in the formal or actual designator. (For details see the description of the **FILE** command in the "Remote File Access" chapter of this manual.)

With all three access methods you must call the DBOPEN intrinsic within the program to open the remote database. In the first two cases you call DBOPEN with the database root file name supplied in the **FILE** command. In the third case you use the database-access file name.

In the first case a user needs to know the location of the database. The application program that accesses the database does not need to have this information. The second case embeds the information in the application and frees the user from the responsibility of knowing the location. The third case insulates both the user and the application program from the information.

The COMMAND intrinsic allows a program to execute MPE/iX commands. The first parameter of the intrinsic is a string of characters giving a specific command. You can issue a series of COMMAND calls within your program to establish a remote session (**DSLINE** and **REMOTE HELLO** commands) and identify the remote database (**FILE** command). You can then call DBOPEN to open the database. When you have called DBCLOSE to close the remote database, you must call COMMAND again to execute **REMOTE BYE** and **DSLINE;CLOSE** commands. See the *MPE/iX Intrinsics Reference Manual* for a detailed explanation of the COMMAND intrinsic.

A database-access file contains a **FILE** command, a **DSLINE** command, and one or more remote logon commands. When you call DBOPEN with the name of this file, the remote session is established and the remote database is opened. You can then call other TurboIMAGE intrinsics to perform the desired operations upon the database.

The database-access file has the following general format:

FILE *dbname;*DEV=*envId#* DSLINE *envid locuser.locacct*=HELLO *remuser.remacct*

More than one local/remote logon sequence equation may be included in the file. When you call DBOPEN with the database-access file name, a remote session is established for the remote user that has been "equated" with your local logon name. (An @ sign in the remote user, account, or group name position on the right side of an equation is automatically replaced by the corresponding local name on the left. An @ sign in a local name position on the left is replaced by the name you actually used when you logged on.)

Under the database-access file method, the remote session is released automatically when the database is closed (with or without an explicit DBCLOSE call).

Before you can reference a database-access file in a program, you have to ACTIVATE it by means of the DBUTIL utility program. At the MPE/iX prompt, type the following command (user input is bold):

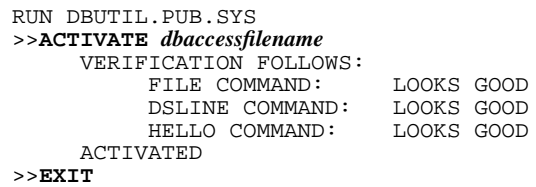

DBUTIL checks to see that the file has a file code of zero, is an unnumbered, ASCII file, has a record length not greater than 128 characters, and contains at least three records. In order to edit the database-access file or prevent programs from referencing it, you must issue a **DEACTIVATE** command within the DBUTIL program.

One of the benefits of the database-access file method is that it restricts who may use the database and thereby enhances security. (The contents of the database-access file itself can be hidden from the user who simply runs the application program.) Under this method, however, you can access only one database in any one remote session. Under the other two methods, you can access more than one database by means of multiple **FILE** commands.

You can use QUERY, Hewlett-Packard's interactive database inquiry facility, to retrieve information from a remote database. You could run QUERY.PUB.SYS locally, specifying either the database name itself or the appropriate database-access file name. If you use the actual database name, you must have previously established a session on the remote node and issued a **FILE** command for the remote database.

It is more efficient to run QUERY directly in the remote environment. At the MPE/iX prompt, type the following commands (user input bold):

Remote Database Access **RDBA Access Methods**

**DSLINE LEO REMOTE HELLO NSUSER.NSACCT REMOTE RUN QUERY.PUB.SYS >DATA-BASE=***databasename*>

For more information on TurboIMAGE and QUERY, see the *TurboIMAGE Data Base Management System Reference Manual*, especially the sections entitled "Using a Remote Database;" and also see the *QUERY/3000 Reference Manual*.

# **5 Network File Transfer**

Network File Transfer (NFT) is the network service that copies disk files. The files may be copied to the same computer or from one computer in a network to another. You can use Network File Transfer to transfer a file between any two systems in an NS 3000/iX network, even if both of those systems are remote from your own. You can also use it for purely local transfers on a single HP 3000.

This chapter explains how to use the interactive command **DSCOPY** to interactively invoke NFT, and the use of intrinsics that enable NFT to be invoked from within a program. The first part of this chapter explains how to use NFT to interactively copy files. The second part, "Programmatic NFT", describes how to use intrinsics to invoke NFT from within a program.

#### **Limitations**

Following are NFT limitations:

- 1. NFT only works with filenames in the traditional MPE namespace. It does not work with filenames in the HFS (POSIX-compliant) namespace. NFT does not recognize HFS directories or filenames that contain slashes as directory delimiters. For example, it will not work properly with filenames such as "./FILEa," or "/usr/include/stdio.h".
- 2. NFT only works with traditional MPE record-oriented files; that is files with fixed (F), variable (V), or undefined (U) record types. It does not work with files that have the POSIX-compliant, bytestream (B) or directory (H) types.

Network File Transfer **Three-Node Model**

# **Three-Node Model**

NFT transfers files according to the model shown in Figure 5-1. There are three logical participants in the file transfer activity: initiator, producer, and consumer. This model is called the three-node model. According to the three-node model, the initiator, located on the system where the transfer originated, receives the request and initiates the transfer. The producer, located on the same node as the source file, accesses that file and "produces" the data that is to be transferred. The consumer, residing on the same node as the target file, "consumes" the data and writes it into the target file. All three participants are logically distinct. All three participants can be on separate nodes; the transfer request does not have to originate from either the source or the target node. It is also possible for any two or all three participants to reside on the same node.

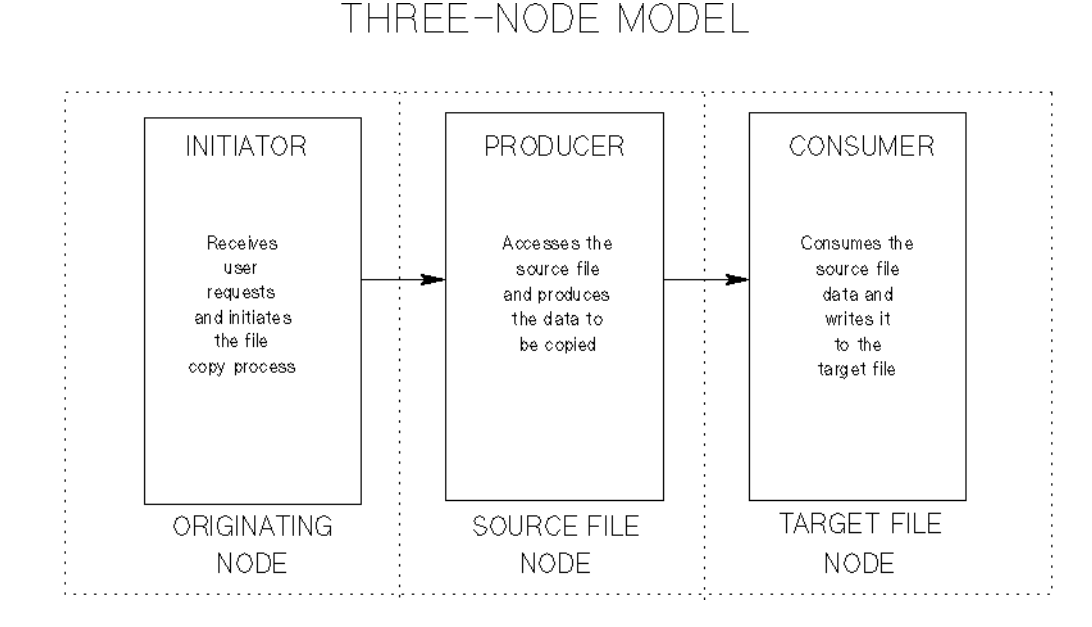

**Figure 5-1 Three-Node Model**

This method, coupled with the ability to include a logon command string as part of the **DSCOPY** command, provides considerable flexibility. Because the initiation of the transfer request is independent of the producing and consuming functions, you don't have to explicitly log on to a remote source or target node. If you supply an appropriate logon sequence in the transfer request or in a prior **DSLINE** command, NFT will create a session on a remote source or target node if one does not exist already. If all the systems involved (as many as three) can establish NS-level connections with each other, you can transfer a file between any two of these nodes, and you can initiate the transfer from any of them.

# **File Copying Formats**

NFT uses two file copying formats: Transparent Format and Interchange Format.

### **Transparent Format**

When files are copied from a source file node that is the same type of computer as the target file node (for example, if they are both HP 3000s or HP 9000s), the files are copied using a format called Transparent Format. Transparent Format does not alter a file's attributes, but simply copies the file. It should be used when you want a low-overhead, maximum-speed file copy process between systems of the same type.

# **Interchange Format**

When two computers are of different types (for example, one is an HP 9000 running a release prior to HP-UX 10.0 and one is an HP 3000), files copied from one to the other must be converted to Interchange Format (Figure 5-2). Interchange Format consists of a set of attributes that describe a file in a standard way so that it can be understood by any NS system. Interchange Format is invoked by default whenever you use NFT to copy a file residing on one type of system to a system of another type. You can also use a **DSCOPY** command option (INT) to explicitly specify that a file be converted to Interchange Format. In addition, several options automatically invoke Interchange Format. These options are described in the DSCOPY syntax description later in this chapter.

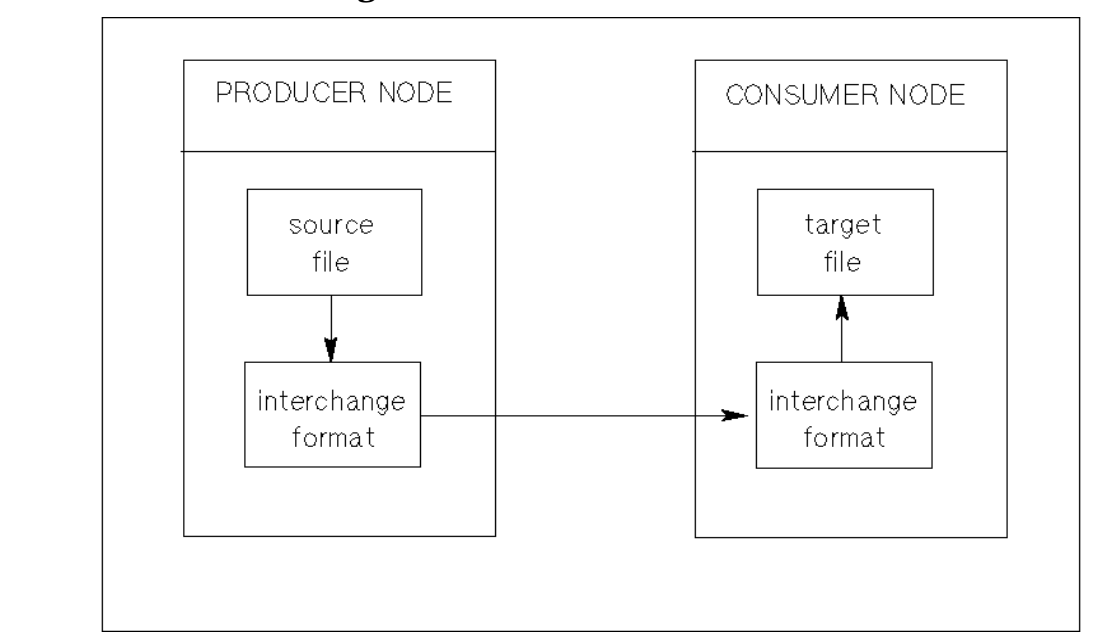

**Figure 5-2 Interchange Format**

Network File Transfer **File Copying Formats**

When a file is copied using Interchange Format, it is translated into Interchange Format at the source system before it is copied to the target system. At the target system, it is mapped from Interchange Format into the target system's file format. Interchange Format's standard file attributes enable the target computer to map the source file into a target file with attributes that match the source file's as closely as possible.

You can use the options that invoke Interchange Format to give a target file a different set of attributes from those that characterized the source file from which it was copied, even if the files are being transferred between computer systems of the same type. For example, by copying a file composed of variable length records and using the FIX option, you can create a file containing the same information, but formatted into fixed-length records. Other options (described in detail later in this chapter) can be used to create duplicate files that differ from their source files in record size, length, type of data and other file characteristics.

### **Data Interpretation**

Although the purpose of Interchange Format is to create an accessible target file on different kinds of systems, it does not ensure that the target file will be usable. This is because Interchange Format changes a file's attributes only; it does not perform data interpretation. Interchange Format can create an unusable target file if the target system has a different representation for the data present in the source file.

For example, if a file that contains floating point numbers is copied to a different kind of computer, there is no guarantee that the target node will be able to read the data as floating point. Consequently, the usability of your target files must be determined by the applications that use them.

# **DSCOPY**

Transfers or copies a disc file from one node to another (or within a single node).

# **Syntax**

[*sourcefile* [*sfileloc*] [to [*targetfile*] [*tfileloc*][*;opt*]]] DSCOPY [+[*sfileloc*] [to [*tfilelo*c][*;opt*]. . .] [*+opt*[*;opt*]...

### **Use**

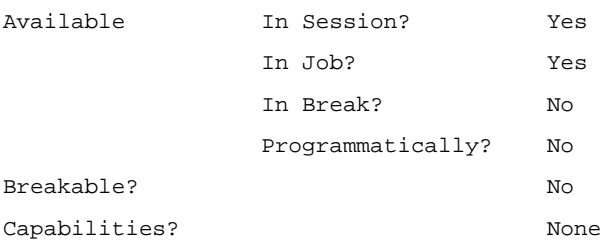

### **Parameters**

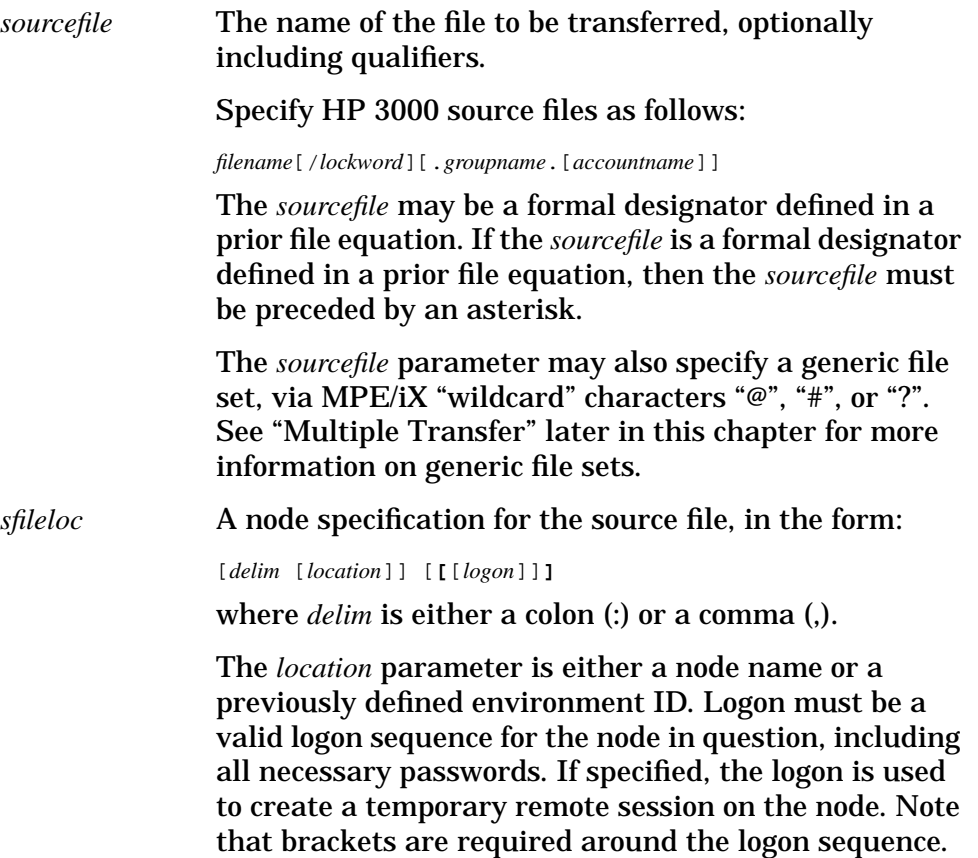

Network File Transfer **DSCOPY**

#### Here are some syntactically correct examples of HP 3000 source file location specifications:

```
:ENV1
,NODEA
,NODEA [NSUSER/PASSWD.NSACCT]
:NODEA
,ENV1[NSUSER.NSACCT]
:
:ENV1 []
```
If *delim* and *location* are omitted, then the default is the global source file location specification or, if there is no global specification currently in effect, the local node name. (For an explanation of global specifications, see "Using Global Specifications" later in this chapter.) If *delim* appears without a *location*, the local node name is used whether or not there is a global specification.

If you specify an individual or global *logon*, it will be used to create a new session even if a session already exists on the node in question (in the specified remote environment). If the *logon* parameter and its surrounding brackets are omitted, the default is the global *logon* sequence. Or, if there is no global logon currently in effect, and there is no current remote session, the default is the logon sequence specified in a prior **DSLINE** command for this remote environment (in the LOGON= option). If you include the brackets, but omit the *logon*, then a global *logon* specification is ignored and the DSLINE logon specification (or existing session if there is one) is used. The order of priority (from high to low) is: logon specified here; global logon; existing session; DSLINE logon.

In short, if you want to use an existing session or a DSLINE logon, you should not include a logon in the transfer specification. You should also clear any global logon in effect or use empty brackets to cause the global logon to be ignored. If you want a new (temporary) session to be created for the transfer, regardless of whether a session already exists, you should include a valid logon in the transfer specification or in a global specification.

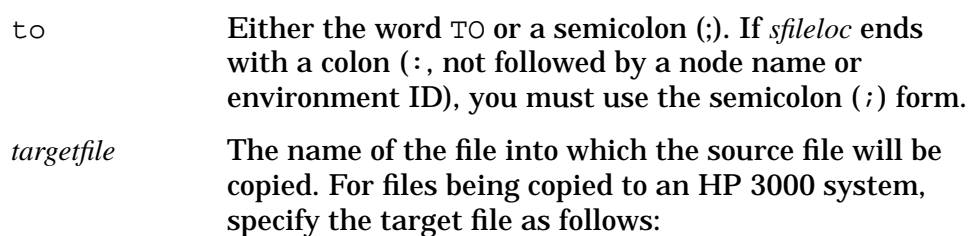

*filename*[/*lockword*][.*groupname*.[*accountname*]]

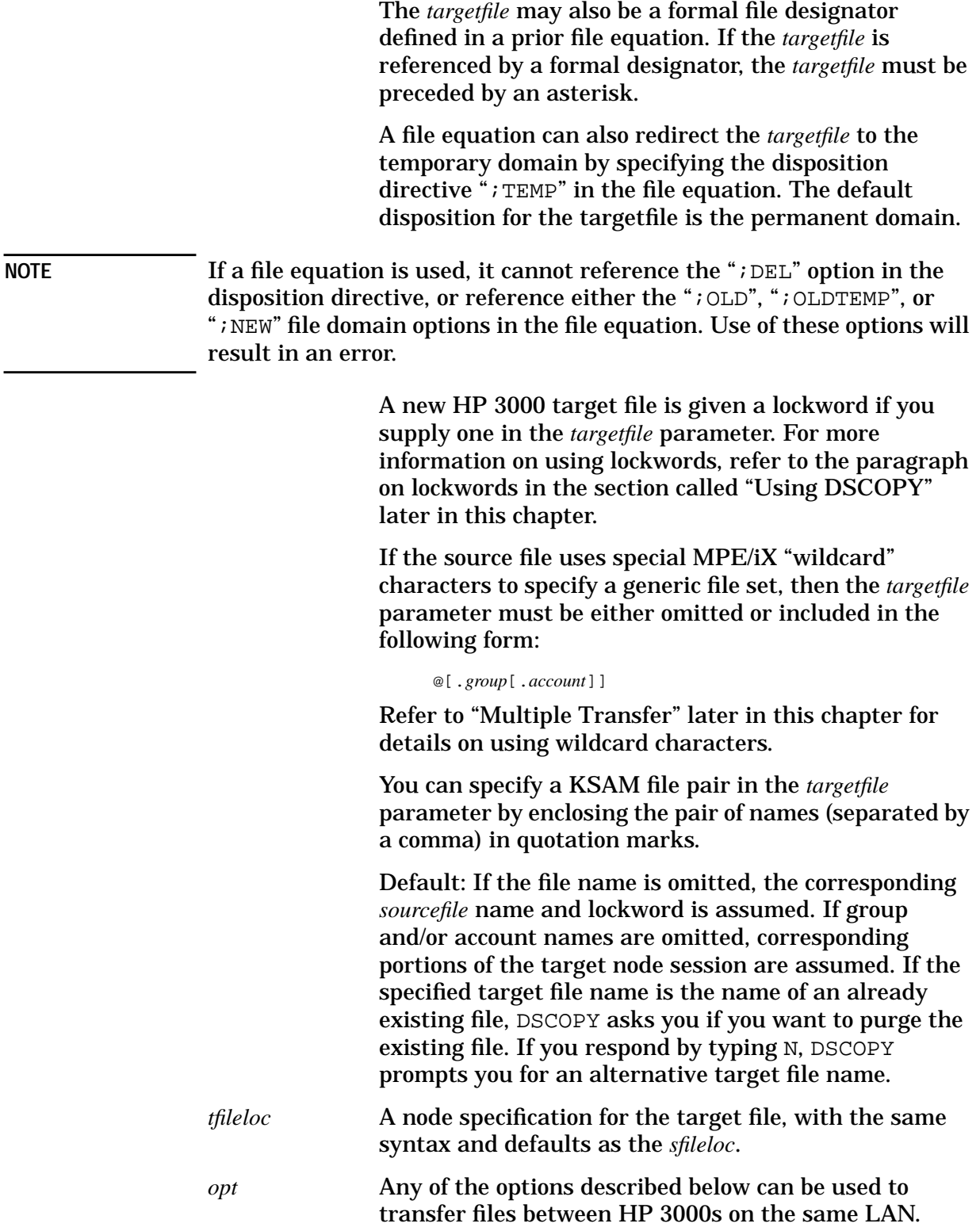

Network File Transfer **DSCOPY**

#### NOTE The descriptions of the options listed below assume that the transfers are between two HP 3000s (producer and consumer nodes) only. To learn what defaults, options, and syntax to use to transfer files between PCs and HP 3000s, refer to the *User Guide for HP PC Network Services*.

There is no limit to the number of options that you can specify for a single DSCOPY request. Each option must be separated by a semicolon. Some options conflict with each other. In Table 5-1, options grouped together conflict. If you specify conflicting options in the same invocation of the **DSCOPY** command, *only the last option specified will take precedence*. For example, if you specify the ASC and BIN options in the same file transfer request, only the option specified rightmost in the command line will take effect.

#### **Table 5-1 Conflicting DSCOPY Options**

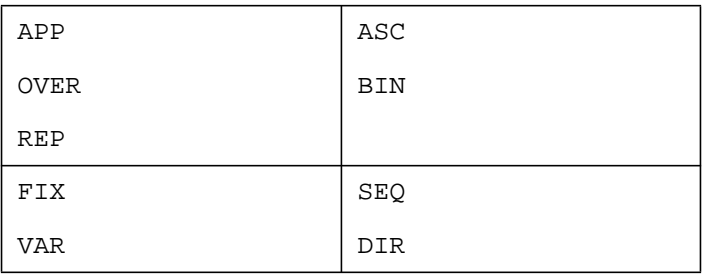

APP (append) Appends the source file to an existing target file. An error condition will occur if there is not enough file space allocated to hold both the original and appended files, source file type attributes do not match target file attributes, or the specified target file does not exist. If not enough space exists to hold both files, as much of the source file as will fit will be appended to the target file before an error message is issued. ASC (ASCII) Specifies that records contain ASCII characters and that ASCII spaces (octal 020000 000040) will be used as padding for fixed-length records. transfers files using Interchange Format. If the STRIP option is specified
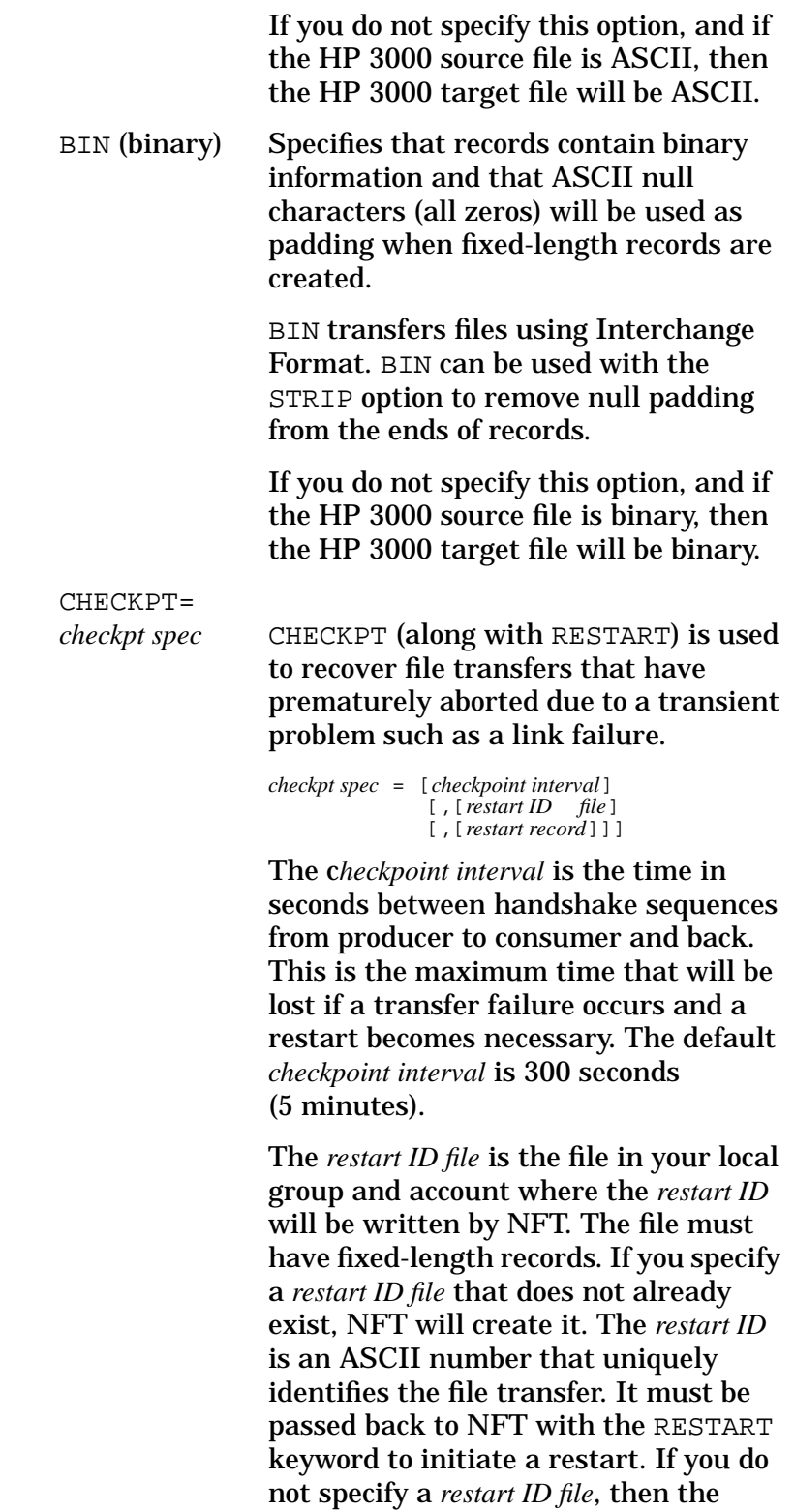

*restart ID* will only be written to

file.

\$STDLIST and will not be written to a

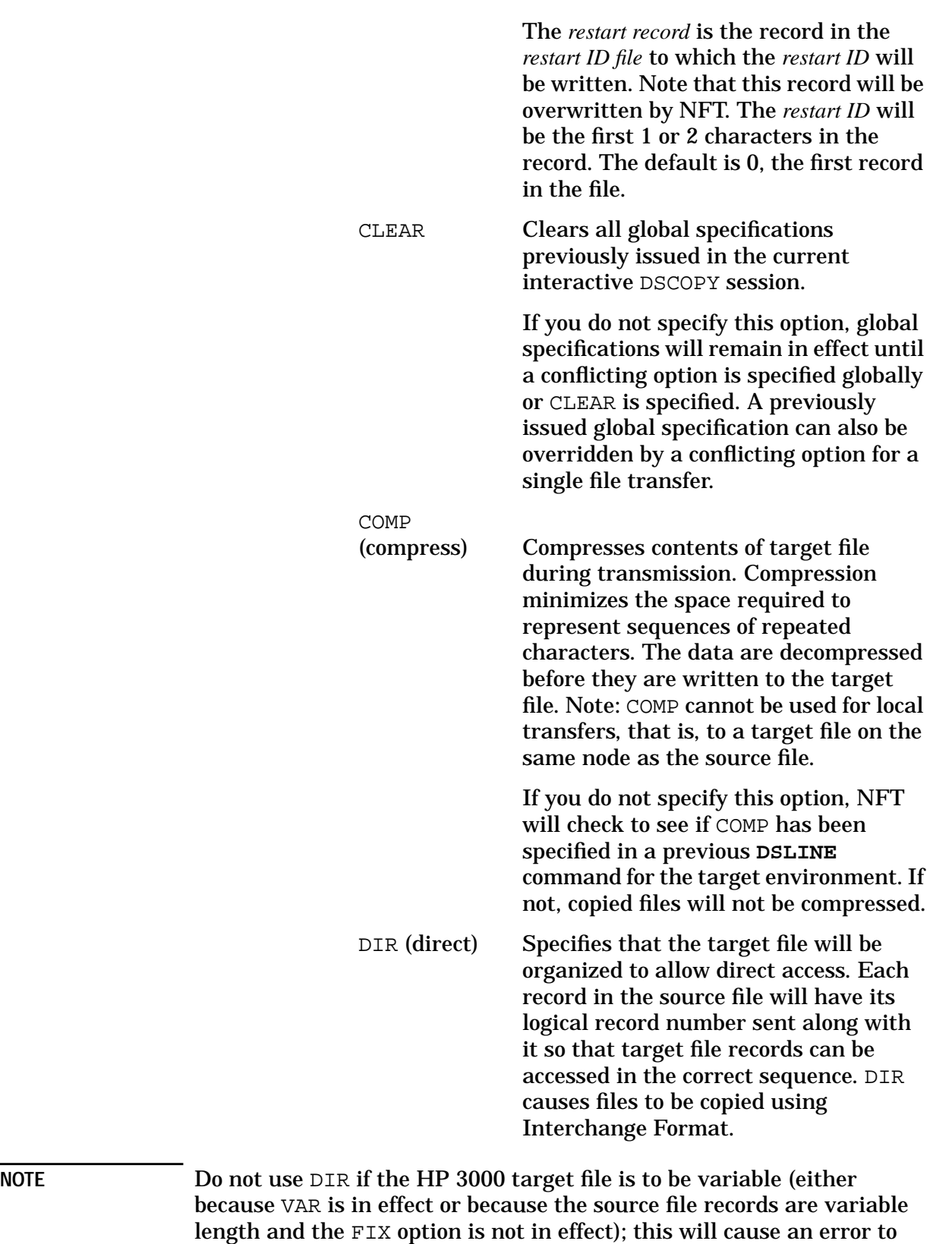

occur.

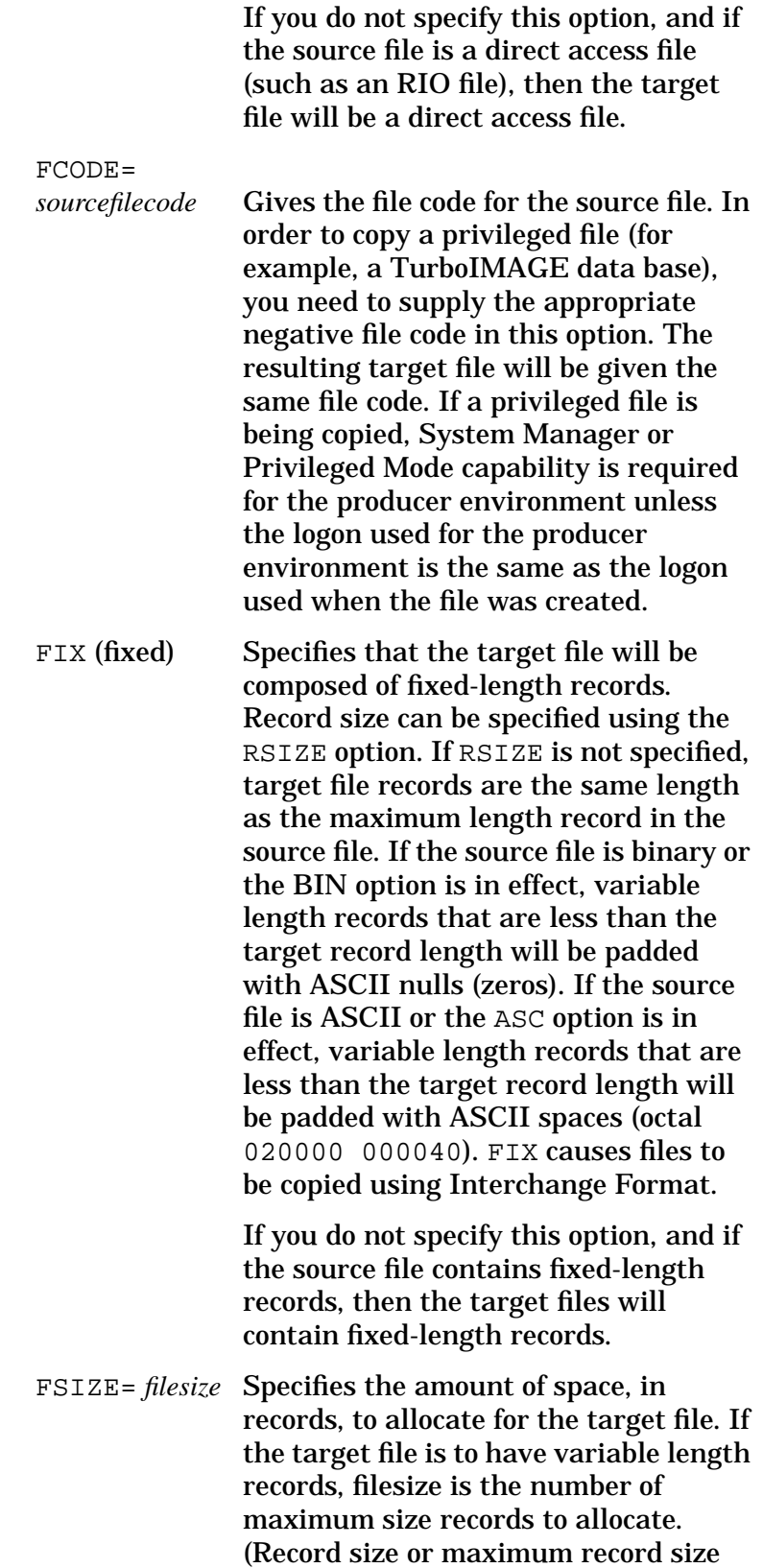

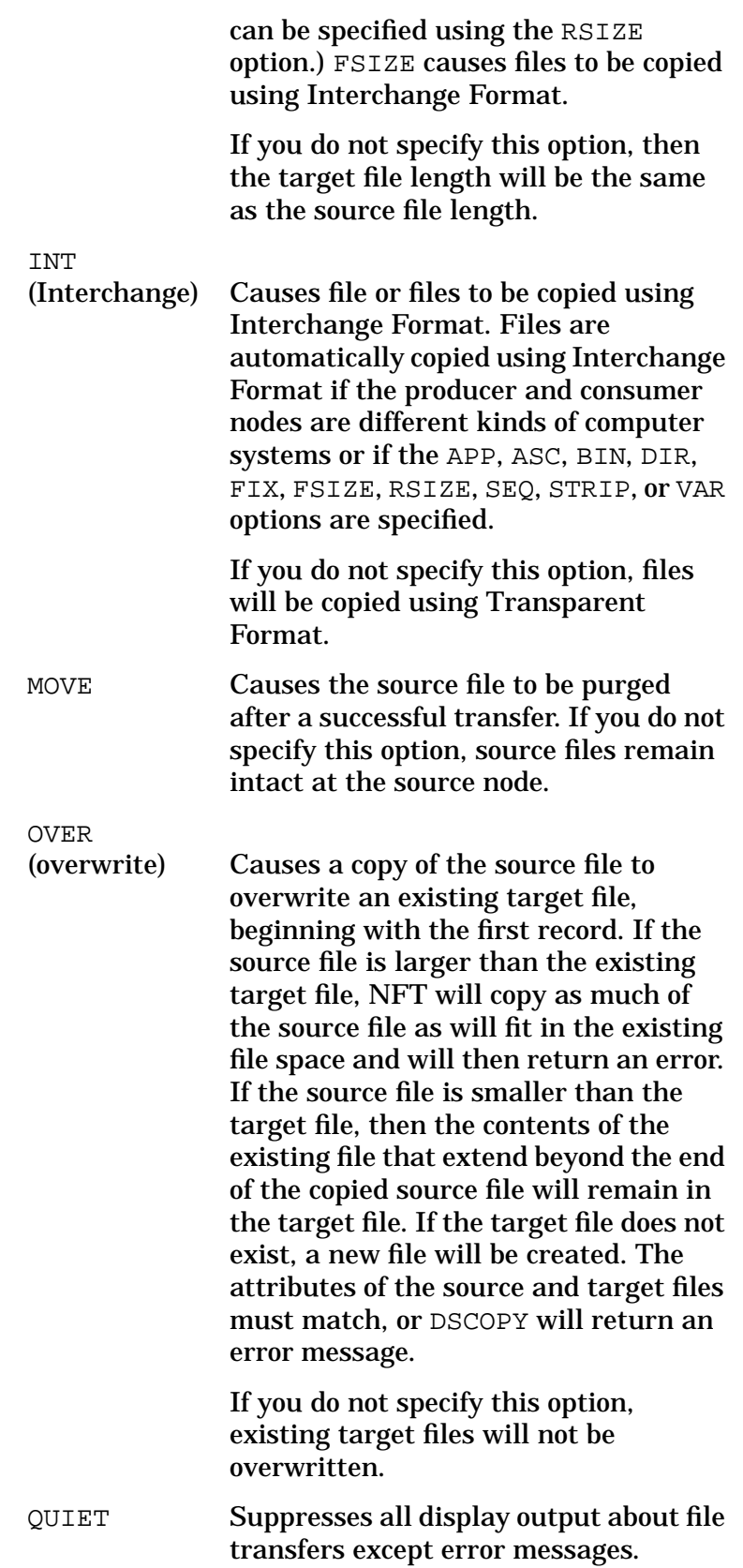

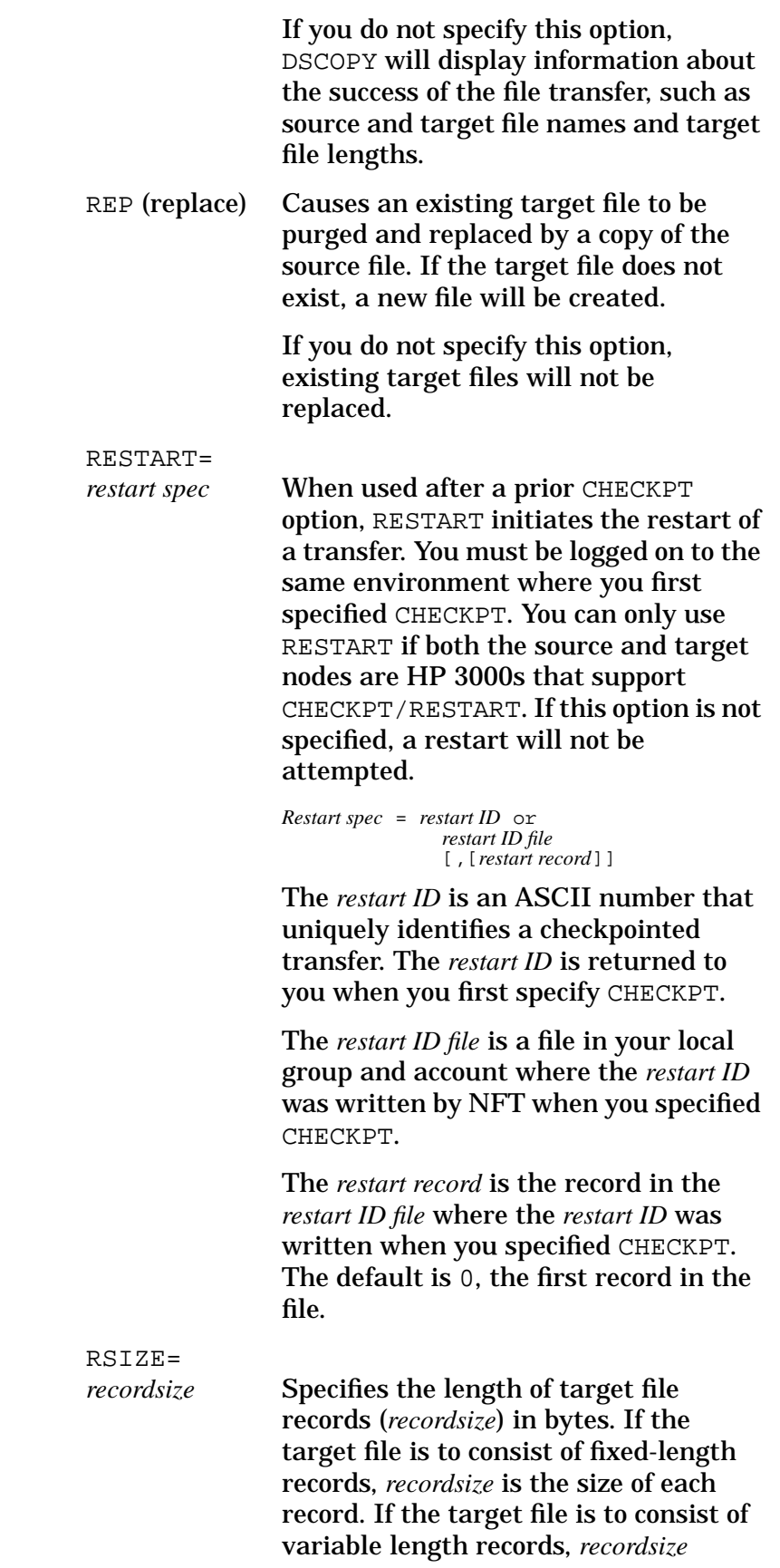

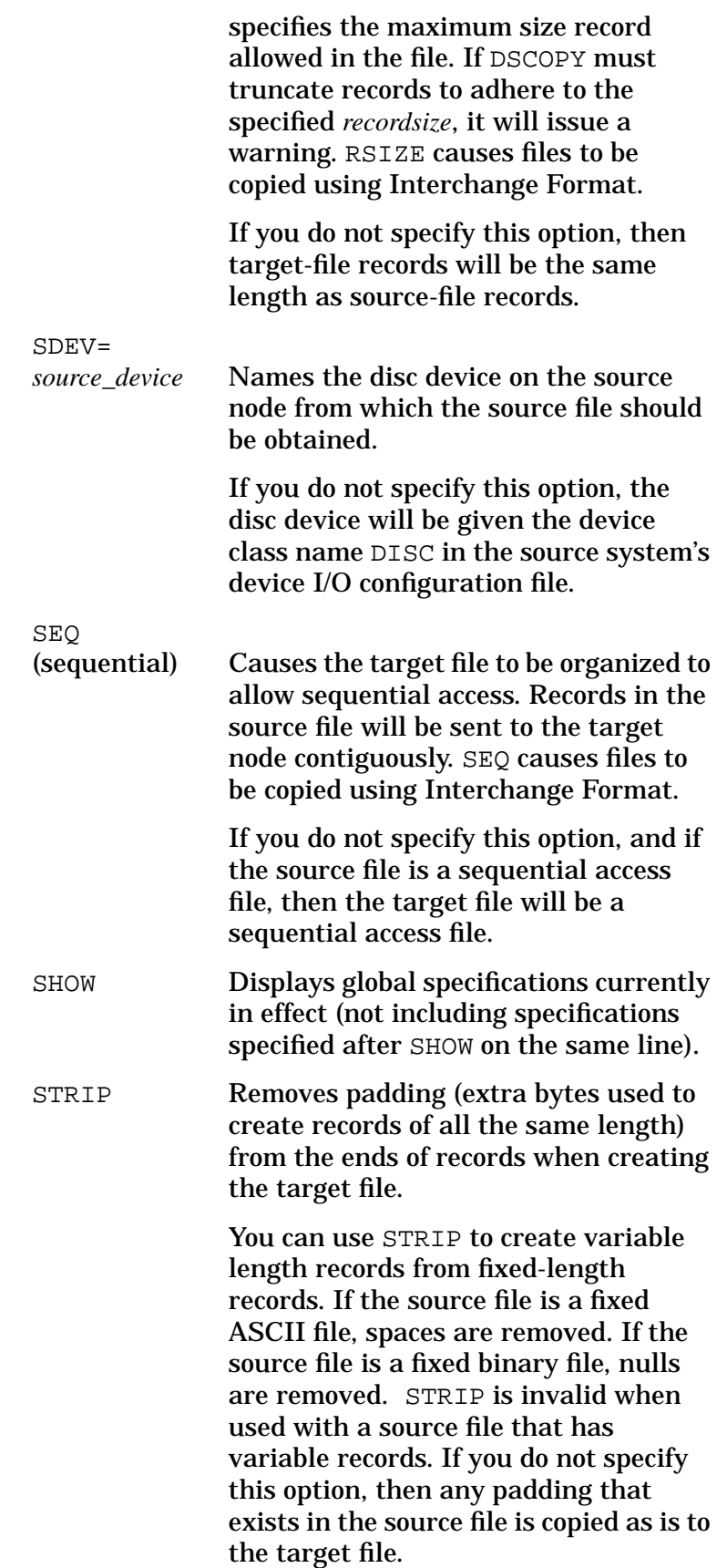

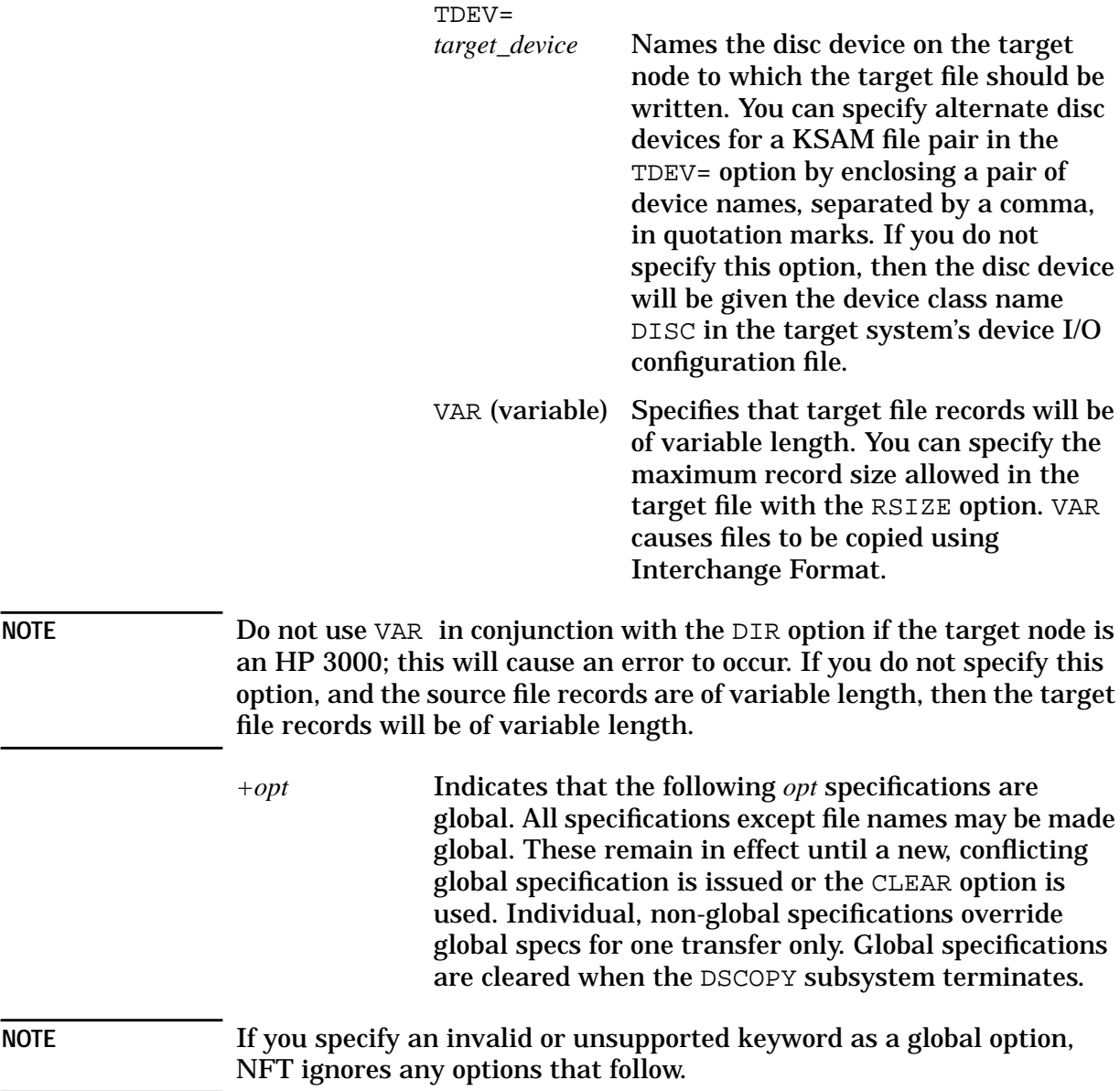

## **Summary of DSCOPY Options**

Table 5-2 summarizes the available DSCOPY options. Refer to the syntax description earlier in this chapter for a full description of the effects of each option listed.

**Table 5-2 DSCOPY Options Summary**

| <b>Option Name</b>          | <b>Description</b>                                                                                                    |
|-----------------------------|----------------------------------------------------------------------------------------------------|
| APP *                       | Appends source file to existing file specified as target file.                                                             |
| ASC *                       | Causes target file to contain ASCII data.                                                                                  |
| BIN *                       | Causes target file to contain binary data.                                                                                 |
| $CHECKPT = checkpoint spec$ | Used (along with RESTART to recover file transfers that<br>have aborted.                                                   |
| <b>CLEAR</b>                | Removes previously specified global specifications.                                                                        |
| COMP                        | Compresses contents of target file during transmission.                                                                    |
| DIR *                       | Causes target file to be a direct access file.                                                                             |
| $FCODE = sourcefilecode$    | Specifies file code needed to open source file; gives same<br>file code to target file.                                    |
| FIX *                       | Causes target file to contain fixed length records.                                                                        |
| $FSTZE = \nflesize*$        | Specifies size of target file in records.                                                                                  |
| INT *                       | Causes files to be copied using Interchange Format.                                                                        |
| <b>MOVE</b>                 | Causes source file to be purged after file transfer.                                                                       |
| <b>OVER</b>                 | Causes copied file to overwrite file that is specified as<br>target file.                                                  |
| QUIET                       | Suppresses all display output except error messages.                                                                       |
| <b>REP</b>                  | Causes source file to replace specified target file.<br>Previously existing file of same name as target file is<br>purged. |
| $RESTART = restartspec$     | Initiates the restart of a transfer that was previously<br>checkpointed.                                                   |
| $RSIZE = recordsize *$      | Specifies length (in bytes) of target file records.                                                                        |
| $SDEV = source\_device$     | Specifies disc device on which source file resides.                                                                        |
| SEQ *                       | Causes target to be organized to allow sequential access.                                                                  |
| SHOW                        | Displays global specifications in effect.                                                                                  |

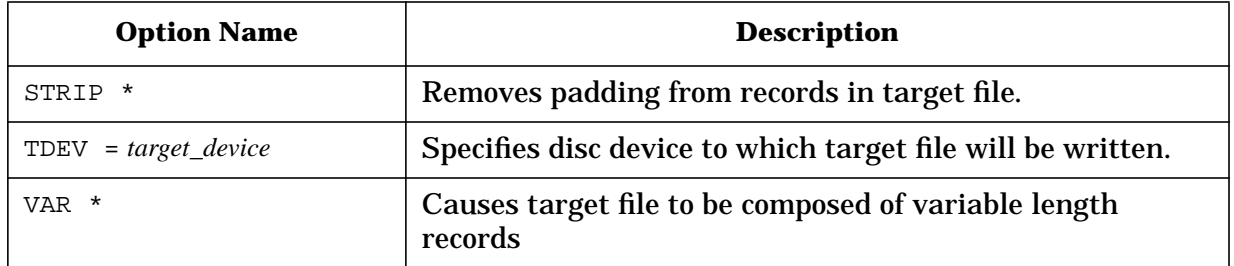

Note: \* indicates option invokes Interchange Format

Network File Transfer **Using DSCOPY**

## **Using DSCOPY**

The following notes describe the function of DSCOPY and explain its operation in special situations:

**Required Access.** Read and lock access is required for any file you want to copy with DSCOPY. If you do not have both read and lock access to the file, DSCOPY will issue a file security violation error message.

**Interactive Use.** When you enter a **DSCOPY** command, NFT becomes interactive and displays the prompt DSCOPY. Once the prompt appears, you can issue additional file transfer requests by specifying only source and target filenames and additional options; there is no need to exit the DSCOPY subsystem before requesting additional file transfers.

**File Specification Defaults.** At NS 3000/iX nodes, the logon and file name specifications are identical to those you usually use at your HP 3000. If a group name is included in the source file specification and the account name is omitted, NFT searches for the group in the logon account. If only a file name is specified (that is, group and account names are omitted) NFT uses the logon group and account.

**Special Characters in Logons, File Names or Node Names.** If a file name, node name, or logon contains characters that have special significance to either NFT or the source or target node operating systems, you can enclose the name or logon string in quotation marks (" ") so that the name or logon is accepted.

**Continuation Lines.** If a **DSCOPY** command is too long to fit on a single line, you can continue to type; DSCOPY will automatically continue the command on the following line. You can also type an ampersand (&) followed by **[Return]** at the end of a line; this causes the prompt continue to appear, after which you can type the rest of the command.

**On-Line HELP.** To obtain an on-line description of the **DSCOPY** command, type ? to the right of the prompt DSCOPY.

**Terminating DSCOPY.** To terminate the DSCOPY subsystem, type either (1) //**[Return]** or (2) **[CTRL]-Y** when a file transfer is not in progress. (Typing **[CTRL]-Y** when a file transfer is in progress interrupts the file transfer, but does not terminate the subsystem unless the transfer requests originate from a command file.) From a job stream (batch job), the characters // must be used to terminate DSCOPY.

**Interrupting a File Transfer.** To interrupt a file transfer that is in progress, type **[CTRL]-Y**. Refer to "Interrupting a File Transfer" later in this chapter for details.

**Lockwords.** If the sourcefile has a lockword, and the target file is implied, then the targetfile will get the same lockword as the sourcefile. If a targetfile already exists, and you want to give it a new lockword, you must specify the targetfile and its lockword.

**Message Files.** MPE/iX message files must be transferred in Transparent Format. They will not be copied if Interchange Format is used; thus they can be copied to HP 3000 systems only.

**KSAM Files.** KSAM file pairs (data files and corresponding key files) can be transferred together as pairs using Transparent Format. Files must be transferred one at a time if Interchange Format is used. (Note: Because Interchange Format causes file characteristics to be lost, KSAM files might be unusable if copied using Interchange Mode.) Using Transparent Format, KSAM file pairs can be specified as source or target files in two ways, as follows:

- Specify only the name of the data file. In this case, NFT will create both data and target key files; the key file copy will be the same name as the data file copy with the letter "K" appended to it.
- Specify both data and key files, using the following syntax:

"*datafilename,keyfilename*"

The names of the data and key files must be enclosed in quotes.

If either of the target file names specified in a KSAM file transfer already exists, DSCOPY will report an error. To avoid this, you can use the REP option so that the existing file is replaced by the contents of the source file. However, specifying REP will cause to purge the existing KSAM file on the target node before the new file replaces it. If a KSAM file (either data or key file) were open when a system failure occurred, attempts to copy the file with DSCOPY will normally be unsuccessful. However, if the same file or files is copied in a generic transfer (using wildcard characters), no error message will appear, but the target file will be unusable. Refer to the *KSAM/3000 Reference Manual* for recovery procedures that can be used to make the KSAM files (both source and target) usable.

**Requesting Transfers from Files.** DSCOPY requests can be issued from command files as well as being issued directly from the keyboard. A command file is an unnumbered text file that contains one or more file transfer requests. Each request in the file must consist of source and target file specifications as well as any desired options. Do not include the word "DSCOPY" in the file.

To issue a DSCOPY request from within a file, you must first issue a file equation equating the formal designator DSCOPYI to the file containing the request.

Network File Transfer **Using DSCOPY**

For example, to have NFT read file transfer requests from the file FILE1, at the MPE/iX prompt, enter:

FILE DSCOPYI=FILE1

followed by

DSCOPY

Transfer requests are normally read from the file DSCOPYI, which by default is set to  $$STDIN(X)$ — the user's terminal in an interactive session.

**NOTE** If any global specification is specified in the DSCOPY command line, DSCOPY will ignore the file equation for DSCOPYI and subsequently enter the DSCOPY subsystem.

> **Variable Length Records.** If a file containing variable length records is copied to an HP 3000 using Interchange Format, the space allocated for the file will be 4 bytes less than the length of the source file rounded up to the nearest multiple of 256 bytes. On an HP 3000, direct access of variable length record files is not allowed. As a result, DSCOPY will return an error if you specify the DIR and VAR options in the same command or if the source file has variable length records and the DIR option is specified but the FIX option is not in effect.

> **RIO (Relative I/O) Files.** DSCOPY will copy RIO files as direct files automatically; you do not need to specify the DIR option to enable direct access to the resulting target file. However, an RIO file will retain its RIO characteristic only if copied to another HP 3000.

> **Entering MPE/iX Commands.** You can enter MPE/iX commands after the DSCOPY prompt by typing a colon  $(\cdot)$  followed by the command and **[Return]**.

> **Job Streams.** If the **DSCOPY** command is used in a job stream (batch job), other MPE/iX commands must not be inserted in the job stream between the **DSCOPY** command and the // that terminates the DSCOPY subsystem.

#### **Multiple Transfer**

Using special "wildcard" characters, you can tell NFT to transfer a generic set of HP 3000 files to another HP 3000. For MPE files (on the HP 3000) these wildcard characters are the same ones used within the MPE/iX file system:

@ — stands for zero or more alphanumeric characters;

- $#$  stands for one numeric character;
- ? stands for one alphanumeric character.

When used with DSCOPY, wildcard characters can be used to specify HP 3000 *file names only*; they *cannot* be used to specify group or account names. The characters # and ? can be used to specify source file names only. The character @ can be used to specify both source and target file names, but can be used only once, with no other characters surrounding it, to indicate a set of target file names. If wildcards are used to transfer more than one file, and the destination file group and account is explicitly specified, the @ character must be used to specify target file names.

For example, the source file designation E@. PUB. SYS can be used to copy all files in the PUB group of the SYS account whose names begin with E. The source files will be copied to corresponding target files having the same file names as the source files, in the logon group and account. To transfer the same files to a group or account other than the logon group and account, use the @ character to specify the destination file set, as follows: *@.group.account*. For example, if while logged on to another account you decided to copy the files designated by E@.PUB.SYS to the TST group of the IND account, you could specify the destination file set as @.TST.IND. The resulting target files would have the same names as their corresponding source files but would be located in the TST group of the IND account. When a generic file set is copied, the producer and consumer "negotiate" the transfer of each file. Intermediate results are reported after each transfer. If an error occurs during one of these transfers, an error message is reported.

In an individual file transfer, if you name a target file that already exists, and you do not specify the replace or overwrite option, you will be prompted for further action. (For information on the replace and overwrite options, see the parameter explanations for the **DSCOPY** command.) In the case of a generic file transfer, however, you will not be prompted. Instead, the transfer attempt will produce an error, and the DSCOPY subsystem will attempt to transfer the next file in the set.

### **Using Global Specifications**

Global specifications, indicated by  $a +$  preceding the specification, take effect for all subsequent transfers unless one of the following conditions occurs:

- 1. A new global specification that conflicts with the old one is given. For example, if REP is specified globally, it will override and cancel a prior OVER global specification currently in effect.
- 2. An item given in an individual, non-global transfer specification conflicts with a previous global specification. This item will override the global specification for this one transfer only.
- 3. The CLEAR option is used. This will clear all global specifications currently in effect (not including further specifications on the same line after the CLEAR).

Network File Transfer **Using DSCOPY**

4. The DSCOPY subsystem is terminated.

All specifications except file names may be made global in this manner. A new SDEV or TDEV specification, or "SDEV=" or "TDEV=" without a device name, clears a previous global source or target device. The only way to clear MOVE, COMP, or QUIET is to use CLEAR.

If all source and target parameters are omitted, or if the command begins with + (global), you will receive a subsystem prompt consisting of the string DSCOPY. (You can also issue global specifications within the subsystem.)

## **Interrupting a File Transfer**

**[BREAK]** is disabled during a DSCOPY operation. To interrupt a file transfer in progress, type **[CTRL]-Y** instead.

The DSCOPY subsystem issues a prompt consisting of the word DSCOPY. If you press **[CTRL]-Y** (or //**[Return]**) in response to this prompt, the subsystem is terminated. If you enter **[CTRL]-Y** in response to a continuation prompt (issued when an ampersand on the previous line allows a command to be continued on the next line), the current command is not executed and the DSCOPY prompt is reissued. If **[CTRL]-Y** interrupts a file transfer, you are prompted for further instructions. The following commands are allowed:

- 1. **A[BORT]** stops transfer and saves as permanent files new files created during the transfer. Files in the process of transferring that have been partially copied are saved as new target files.
- 2. **C[ANCEL]** stops transfer. Target files that have already been completely copied during the transfer are saved on the target system. Files whose transfer was incomplete are not saved on the target system.
- 3. **P[ROGRESS]** causes progress of transfer to be reported.
- 4. ? gives a description of the commands listed above.

If an error or a CANCEL request interrupts a transfer, a newly created file will be purged unless the transfer is complete. If a generic file set is being transferred, those files that have been successfully copied are not purged. In the case of a KSAM file (actually two files, a data file and a key file), the new data file is purged unless its transfer is complete; the new key file is not purged even if its transfer is not complete. If an incomplete key file is created in this way, you should purge it or overwrite it in a subsequent transfer.

## **Event Recording**

DSCOPY produces a listing of user requests and file transfer results (including error messages). This information is sent to a primary file and a secondary file, either of which (or both) may be disabled. The

primary file is \$STDLIST (the terminal in the case of sessions, the system line printer in the case of streamed jobs). The secondary file is a file or device with the formal designator DSCOPYL.

The QUIET option suppresses all information regarding the success of file transfers except error messages. Primary output to \$STDLIST is disabled if the *opt* parameter of the DSCOPY intrinsic is set to 0,1, or 2; otherwise, primary output is enabled. Secondary output is normally disabled since the secondary file DSCOPYL defaults to \$NULL. It will be enabled if a file equation names DSCOPYL as the formal designator of an actual file or device. For example, assume the file is named OUTFILE. Type the following at the MPE/iX prompt:

FILE DSCOPYL=OUTFILE

If the file does not already exist, you can indicate TEMP or SAVE as the disposition of the file. Otherwise the file will be purged.

FILE DSCOPYL=OUTFILE, new; TEMP

In the second case NFT will create the file for you, but you must SAVE it to make it permanent.

The NFT facility also sets a number of Job Control Words (JCWs). JCWs are 16-bit values, identified by a name, which are maintained by MPE on a per-job or per-session basis. The JCW named DSCOPY indicates how many files were successfully transferred in the DSCOPY subsystem.

The JCW named NFTERR gives the NFT error code returned after an unsuccessful transfer in an NS 3000/iX network. If a warning has been issued, the "warn" bit of this JCW is set. Bit 2 of this JCW indicates which NS 3000 NFT error message set the error code belongs to: if on, it is the HP 3000-specific error message set; if off, it is the generic NFT error message set.

If a transfer error occurs in a job stream, DSCOPY continues with the next transfer request. However, the abort bit of the system JCW, named JCW, is set. As a result, the job will fail after the DSCOPY subsystem is exited unless a **CONTINUE** command has been specified.

## **Using Checkpoint and Restart with DSCOPY**

If you specify CHECKPT in the **DSCOPY** command line, the file transfer will occur normally, but an additional handshake sequence will occur between the source and target HP 3000 systems at periodic intervals (optionally specified by you). If a failure occurs, it is then possible to restart the transfer from the point where the last handshake took place. A *restart ID* is a number that uniquely identifies a transfer. The *restart ID* is returned to you before a file transfer actually begins. For example, if a transfer were 44% complete when a handshake occurred, and the link were to fail at some time before the next handshake, the transfer could be restarted at a later time with at least 44% of the transfer already complete.

To restart an aborted transfer, specify the keyword RESTART in the **DSCOPY** command line along with the same **restart ID** that was returned to you when **CHECKPT** was specified. You *must* be logged on to the same local environment where CHECKPT was specified. NFT will then attempt to restart the transfer from the point where the last handshake sequence took place. The restarted transfer will continue to be checkpointed and may be restarted in the event of a subsequent failure.

In order to use CHECKPT/RESTART, the producer and consumer environments cannot be the same; that is, checkpointing will not be done for local transfers.

When you restart a transfer by using the RESTART option, you can also invoke the CHECKPT option in order to modify the *checkpoint interval*; all other options will be ignored.

**NOTE** You can access and change source and target files between checkpointing and restarting. If you change the source file, you might not get the exact file you want on the target side. In this case, you should probably restart the entire transfer again.

#### **New Restart Files Created During Checkpointed Transfer**

In order to store restart information that will survive a system failure, NFT creates files called restart files. One file is created in the group and account of each role being played by NFT, that is, initiator, producer, and consumer. If more than one role is being played by a single environment, the restart file will be shared. The name of the restart file will be NFTRxx, where xx is a number from 1 to 99. These files will be purged upon successful completion of the file transfer. If an

intermediate failure occurs, the files will not be purged. Therefore, transfers that fail and are not restarted to a successful completion will leave restart files unpurged; NFT will not purge unused restart files.

Similarly, for generic transfers a permanent file called GENSETx, where x is a number from 0 to 9, is created to hold the list of files to be transferred on the producer node. This file is purged when the generic transfer is complete. Likewise, a file called NFTSCRxx, where xx is a number from 0 to 99, is created on the consumer node when the REP option is specified. This file is used as a scratch file to hold the target file during the transfer. When the transfer is complete, the old target file is purged and the scratch file is renamed to the target file name. Again, if an intermediate failure occurs, these files will not be purged. If the transfer is not restarted to a successful completion, these files will remain unpurged; NFT will not purge unused generic or scratch files.

### **Using the DSCOPYI File for Checkpointing**

Transfers initiated using the **DSCOPYI** command file can also use CHECKPT/RESTART. If a failure occurs during any of the transfers in the list, that transfer can be restarted in the normal way. When that transfer is complete, the next transfer in the list will take place as if no failure had ever occurred. When checkpointing from a DSCOPYI file note the following conditions. First, a separate *restart ID* will be returned for each transfer. Second, in order to restart a transfer from DSCOPYI, the same file equation that was specified for checkpointing must be in effect when the restart is attempted.

**NOTE** The RESTART keyword cannot be used from within a DSCOPYI file.

### **Using CHECKPT and RESTART in Shared Environments**

Checkpointing is allowed when the producer or consumer environments were created using REMOTE HELLO. If a restart is necessary, however, NFT will always attempt a programmatic logon to the producer or consumer nodes. In other words, NFT will set up its own, temporary environment, equivalent to your using the square brackets to specify the remote logon. If a password is needed to access one or both of these environments, it will not be available to NFT, and the restart will fail. The only way to ensure that this problem will not occur is to use the programmatic logon feature of NFT when CHECKPT is specified. The password(s) will then be available to NFT, so that a subsequent restart will be able to logon to the remote node(s).

#### **Files Not Allowed with CHECKPT and RESTART**

CHECKPT/RESTART is not allowed with message or circular files. It is also not allowed with files of variable length records in interchange mode.

#### **Troubleshooting After Using CHECKPT and RESTART**

If a restart returns an error, some possible explanations might be:

- 1. One or more of the necessary files for restarting has been lost or corrupted, that is, NFTRxx, GENSETx, or NFTSCRxx, or the source or target files.
- 2. The transfer did not progress past the negotiation stage before it was aborted.
- 3. The error was not one from which a restart can be done; examples include a file lockword violation or an unknown node name. A restart can only be done if the transfer has progressed past the negotiation stage to the data transfer stage.
- 4. The circumstances that caused the failure have not cleared; that is, the remote system is still down, or the link has not yet been reestablished.
- 5. You are not using the same local logon as was used when checkpointing was specified.
- 6. The file equation for DSCOPYI is not the same as it was when checkpointing was specified, or the command file has been purged or corrupted.

### **HP 3000 to HP 3000 Copying Examples**

Following are examples of how to use the **DSCOPY** command for copying files between HP 3000s.

#### **Local to Local**

DSCOPY can be used (from the MPE/iX prompt) to make a local copy of a local file. If no global location specifications are in effect, the following names will be interpreted as local files:

DSCOPY SFILE TO TFILE

The node name delimiter (colon or comma) used alone will override any global specification and indicate that the file is local. In this example a semicolon replaces TO, since TO would be misinterpreted as the source environment ID following the colon.

DSCOPY SFILE:;TFILE

The following (still local) example copies a file named INFO in the PUB group of the MKTG account into a (new) file of the same name in the user's logon group and account:

DSCOPY INFO.PUB.MKTG TO INFO

#### **Remote to Local**

In the next example we assume that a remote session has been established on REMNODE and that no global *tfileloc* specification is in effect. This command, typed at the MPE/iX prompt, requests a local copy of a remote file:

DSCOPY FILEA:REMNODE TO FILEB

#### **Local to Remote**

If a remote session has not already been established, and if there is no global or DSLINE logon for the remote environment, you must include a logon sequence in the transfer specification. The following is a local-to-remote transfer (typed from the MPE/iX prompt):

DSCOPY FILEY TO FILEZ:REMNODE[REMUSER.REMACCT]

#### **Remote to Remote**

In the next examples we'll assume that remote sessions have already been established. From your local system you can copy one remote file to another on the same remote node. At the MPE/iX prompt, type:

DSCOPY FILE17:REMNODE TO FILE18:REMNODE

You can also copy a file from one remote system to another:

DSCOPY FILE1:REMNODEA TO FILE2:REMNODEB

#### **Multiple Transfer**

This example shows how to use the  $\infty$  character to copy a set of files. All files in the PUB group of the MKTG account whose last four characters are BACK are copied to the AAA group of the ENG account. The target files will have the same file names as the source files. At the MPE/iX prompt, type:

DSCOPY @BACK.PUB.MKTG TO @.AAA.ENG

#### **Global Specifications**

Finally, you can establish global transfer specifications by putting  $a + b$ before the specification sequence. If you include the global specifications in the **DSCOPY** command line, you will be placed in the subsystem, from which you can issue further commands. For example, at the MPE/iX prompt type the command as follows (user input is bold for clarity):

**DSCOPY + :REMNODEB TO :REMNODEA; MOVE; COMP**

DSCOPY **THISFILE TO THATFILE**

After the first **DSCOPY** command establishes global specifications, the command at the subsystem prompt moves THISFILE on REMNODEB to THATFILE on REMNODEA, purging the original file. The data are compressed during the transfer. Assume that remote sessions have already been established.

## **CHECKPT and RESTART Examples**

Following are examples of how to use CHECKPT and RESTART:

1. The following example shows checkpointing being initiated for an IMAGE dataset file. The checkpoint interval is the default (5 minutes). The *restart ID* will not be written to a file, but will be written to \$STDLIST if QUIET has not been specified or if output has not been disabled.

```
:DSCOPYSFILE;TFILE:REMNODE[REMUSER.REMACCT];
CHECKPT=;FCODE=-401
```
2. The following example shows checkpointing being initiated for the remote producer case. You have specified a new checkpoint interval (60 seconds), a *restart ID file* (IDFILE), and a record in that file where the *restart ID* will be written (12)

**DSCOPYSFILE:REMNODE[REMUSER.REMACCT];TFILE; CHECKPT=60,IDFILE,12**

3. This example shows checkpointing being initiated in a generic transfer. You have specified a new checkpoint interval (600 seconds) and a *restart ID file* (IDFILE). The *restart ID* will be written to the first record in the file, by default.

```
:DSCOPY@.PUB;@:REMNODE[REMUSER.REMACCT];CHECKPT= 600,IDFILE
```
4. This example shows a restart being specified as a global option. All other global options are ignored. The *restart ID* is 4.

:**DSCOPY+RESTART=4**

5. This example shows a restart being specified as a non-global option. The *restart ID* is 2. Checkpointing is also specified in order to change the previous checkpoint interval to 100 seconds.:

:**DSCOPY;;CHECKPT=100;RESTART=2**

6. This example shows the restart option with the *restart ID file* specified. The *restart ID* will be obtained from the first record of this file.

:**DSCOPY;;RESTART=IDFILE**

## **Programmatic NFT**

The following subsections describe intrinsics that can be used to perform file transfers from within programs. Two intrinsics are available: DSCOPY, which performs the same function as the interactive **DSCOPY** command, and DSCOPYMSG, which writes a message indicating the outcome of the transfer request.

## **DSCOPY Intrinsic**

Transfers or copies a file from one node to another (or within a single node).

#### **Syntax**

DSCOPY (*opt,spec,result*)

#### **Parameters**

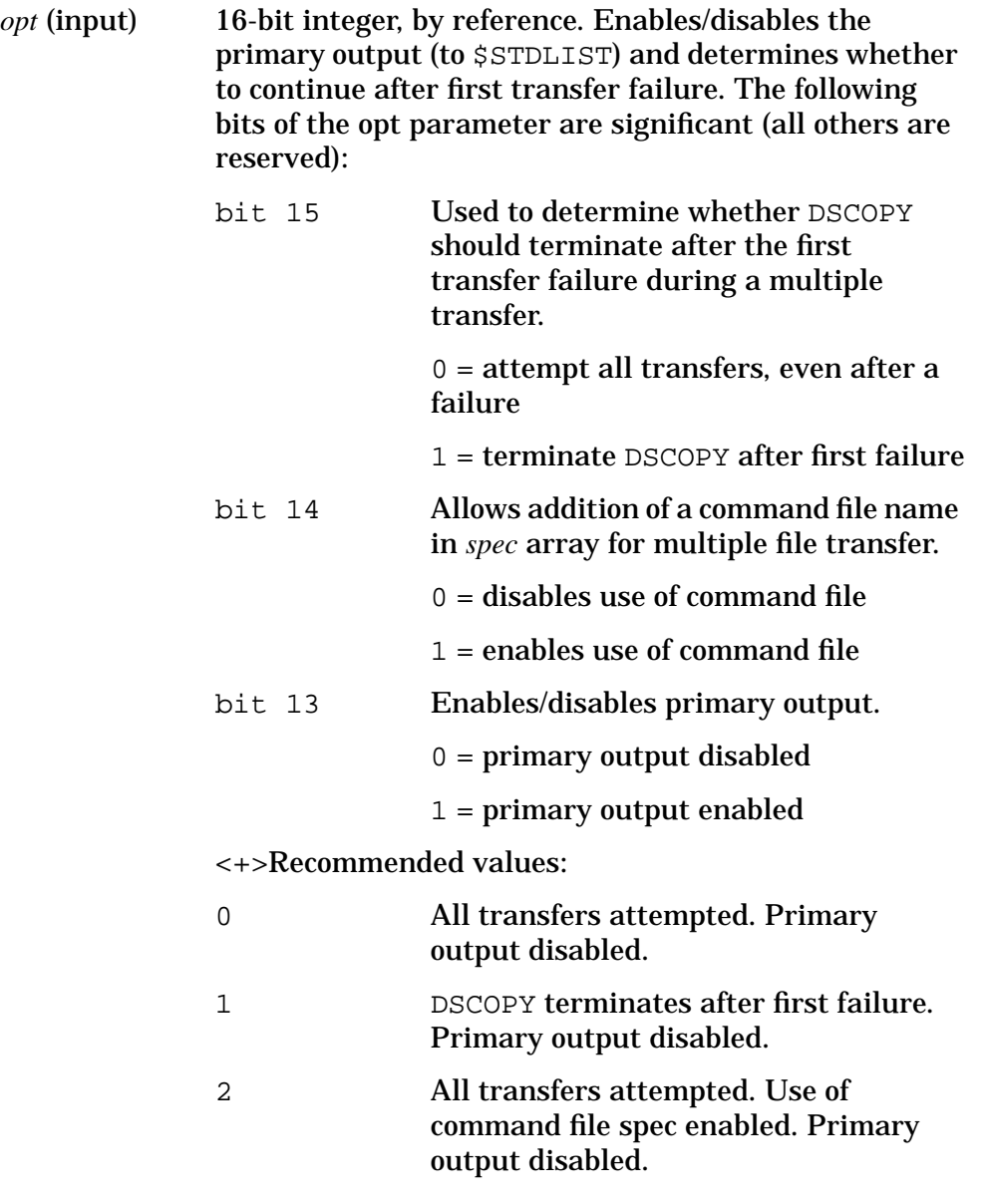

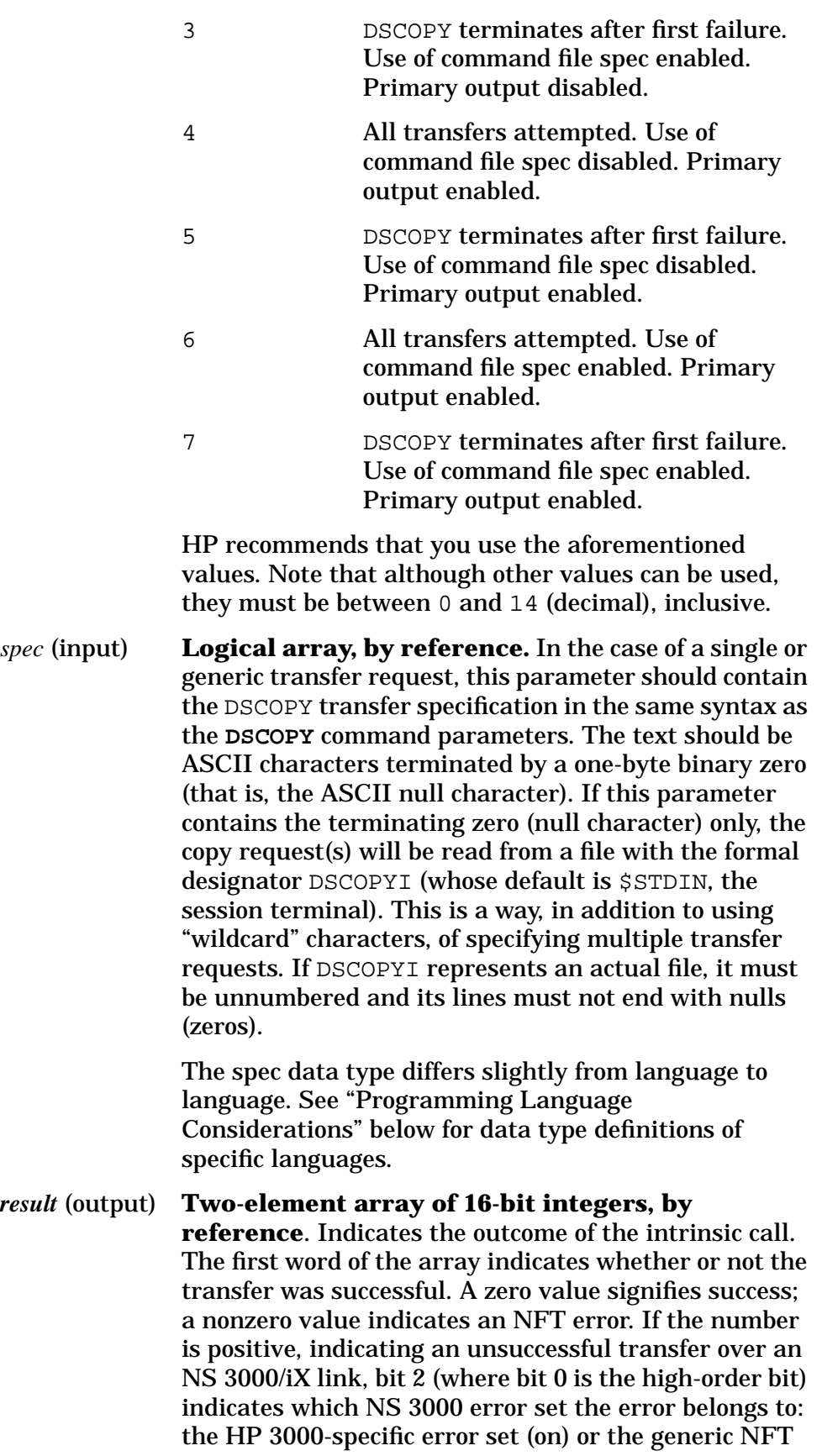

error set (off). The lower-order bits give the actual NFT error number in one or the other error set. Thus there are three NFT error sets. The result parameter containing these error numbers is interpreted correctly by the DSCOPYMSG intrinsic. Refer to the *NS 3000/iX Error Messages Reference Manual* for these error messages.

The second word of the array represents the number of files that were successfully copied.

#### **Description**

The DSCOPY intrinsic copies one file into another, performing exactly the same operations that the **DSCOPY** command performs. The source and target files do not have to be on the same node, and the program that calls the intrinsic does not have to be located on the same node as either of the files.

The *opt* parameter determines: (1) whether or not primary output is enabled, (2) whether to return after all transfers in a series have been attempted or after the first unsuccessful transfer, and 3) whether the file transfer will take place from DSCOPYI or from a designated command file.

If a single or generic transaction is involved, the *spec* parameter can contain the full text of the transfer specification, including all parameters and options, terminated by an ASCII null character. A null character (numeric zero) alone indicates that the transfer requests are to be read from the DSCOPYI file.

The returned *result* parameter indicates whether or not the transfer was successful. (All the parameters are required; DSCOPY is not option-variable.)

This intrinsic does not return condition codes. Split stack calls are not allowed.

**NOTE** BREAK is disabled during a DSCOPY intrinsic operation. After DSCOPY completes, BREAK is re-enabled. If BREAK is programmatically disabled before the DSCOPY call, you must programmatically disable the BREAK again after the DSCOPY completes.

Programmatic examples may be found at the end of this chapter.

## **DSCOPYMSG intrinsic**

Writes a message that corresponds to the result code returned by a DSCOPY intrinsic call.

#### **Syntax**

DSCOPYMSG (*result,fnum,r*)

#### **Parameters**

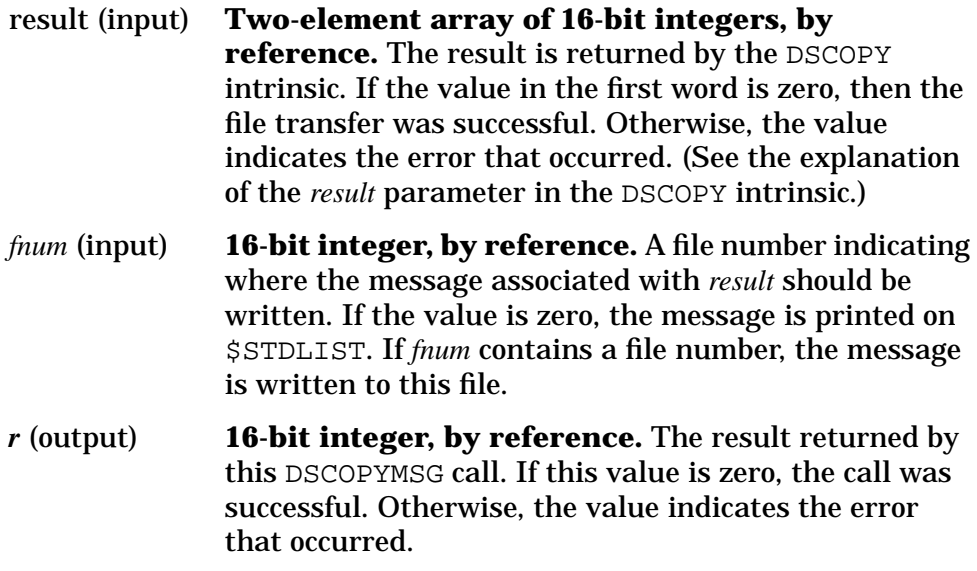

## **Description**

The DSCOPYMSG intrinsic writes a message that corresponds to the result code returned by a DSCOPY intrinsic call. All the parameters are required; DSCOPYMSG is not option-variable. This intrinsic does not return condition codes. Split stack calls are not allowed.

## **Programming Language Considerations**

The DSCOPY and DSCOPYMSG intrinsics are SPL procedures that may be called by programs written in other languages. Following are appropriate data types and calling sequences for the different languages available. (Other data types are sometimes possible.)

#### **SPL**

In SPL, *opt*, *fnum*, and *r* may be integers; *spec* must be a logical array; and *result* may be a logical array. The calling sequences are:

```
DSCOPY (OPT, SPEC, RESULT);
DSCOPYMSG (RESULT, FNUM, R) ; < D>
```
### **COBOL**

In COBOL, *opt*, *fnum*, and *r* may be numeric data items; *spec* may be an alphanumeric data item; and *result* may be a numeric array. The calling sequences are:

CALL INTRINSIC "DSCOPY" USING OPT, SPEC, RESULT. CALL INTRINSIC "DSCOPYMSG" USING RESULT, FNUM, R.

### **FORTRAN**

In FORTRAN, *opt*, *fnum*, and *r* may be 16-bit integers; *spec* may be a character array; and *result* may be an array of 16-bit integers. The calling sequences are:

```
CALL DSCOPY (OPT, SPEC, RESULT)
CALL DSCOPYMSG (RESULT, FNUM, R)
```
## **BASIC**

In BASIC, the intrinsics have a different name. In addition, only certain kinds of parameter names are permitted, as illustrated in the following calling sequences:

```
CALL BDSCOPY (O, S$, R)
CALL BDSCOPYMSG (R, F, R0)
```
Here  $\circ$ , F, and R $\circ$  may be integers; S $\circ$  is a string; and R may be an array of integers.

### **Pascal**

In Pascal, *opt*, *fnum*, and *r* may be 16-bit integers; *spec* may be a packed array of characters or a string (a legal type in HP Standard Pascal); and *result* may be an array of 16-bit integers. The calling sequences are:

```
DSCOPY (OPT, SPEC, RESULT);
DSCOPYMSG (RESULT, FNUM, R);
```
**NOTE** In Pascal, if the spec parameter is represented as a character array or string, the numeric zero which terminates it should be represented by the ASCII null character. If spec is a mixed-type structure, the zero can be a numeric (one-byte) zero.

## **Programmatic NFT Examples**

The following programs, in COBOL and Pascal, illustrate single and multiple file transfers via the DSCOPY intrinsic. They also call the DSCOPYMSG intrinsic to print an error message if necessary.

The multiple-file-transfer examples use transfer specifications that are read from a file with the formal designator DSCOPYI.

In the COBOL version of the multiple-file transfer, we assume that this file is the default \$STDIN, namely the user's terminal. A second and alternative way of doing the COBOL multiple-file transfer would be to create an actual unnumbered file ("copyfile") that contains **DSCOPY** commands (for instance, SFILEA TO TFILEA). You would then have to create a file equation that equates DSCOPYI with the copyfile you have created.

### **COBOL: Single Transfer**

In this application, the *opt* parameter is set to zero (0). All transfers will be attempted. Primary output is disabled. The command file spec for multiple transfers cannot be used. The *spec* parameter contains the full text of the transfer specification, including all parameters and options, and is terminated by an ASCII null character.

```
001000$CONTROL USLINIT
001100 IDENTIFICATION DIVISION.
001200 PROGRAM-ID. SINGLETRANSFER.
001300 REMARKS. THIS PROGRAM TRANSFERS A FILE TO A REMOTE NODE;
001400 IT CALLS THE DSCOPY AND DSCOPYMSG INTRINSICS.
001500 ENVIRONMENT DIVISION.
001600 CONFIGURATION SECTION.
001700 SOURCE-COMPUTER. HP3000
001800 OBJECT-COMPUTER. HP3000
001900 DATA DIVISION.
002000 WORKING-STORAGE SECTION.
002100 01 OPT PIC S9(4) COMP VALUE 0.
002200 01 SPEC.
002300 02 ASCIIPART PIC X(40) VALUE
002400 "NFTTEST TO NFTTARG:SOMENODE[NSUSER.NSACCT]".
002500 02 TERMINATOR PIC S9(4) COMP VALUE 0.
002600 01 RESULT.
002700 02 RESULTS PIC S9(4) COMP OCCURS 2 TIMES.
002800 01 FNUM PIC S9(4) COMP VALUE 0.
002900 01 R PIC S9(4) COMP VALUE 0.
```

```
003000 PROCEDURE DIVISION.
003100 BEGIN.
003200 CALL "DSCOPY" USING OPT, SPEC, RESULT.
003300 IF RESULTS(1) > 0 CALL "DSCOPYMSG" USING RESULT, FNUM, R.}
003400 STOP RUN.
```
#### **COBOL: Multiple Transfer**

In this application, the *opt* parameter is set to one (1). DSCOPY terminates after first failure. Primary output is disabled. The command file spec for multiple transfers cannot be used. The *spec* parameter contains a null character (numeric zero) indicating that transfer requests are to be read from the DSCOPYI file. The "COPYFILE" must already exist. You must issue the file equation "FILE DSCOPYI=COPYFILE" prior to execution of the program.

```
001000$CONTROL USLINIT
001100 IDENTIFICATION DIVISION.
001200 PROGRAM-ID. MULTTRANSFER.
001300 REMARKS. THIS PROGRAM ACCEPTS INTERACTIVE TRANSFER REQUESTS;
001400 IT CALLS THE DSCOPY AND DSCOPYMSG INTRINSICS.
001500 ENVIRONMENT DIVISION.
001600 CONFIGURATION SECTION.
001700 SOURCE-COMPUTER. HP3000
001800 OBJECT-COMPUTER. HP3000
001900 DATA DIVISION.
002000 WORKING-STORAGE SECTION.
002100 01 OPT PIC S9(4) COMP VALUE 1.
002200 01 SPEC.
002300 02 TERMINATOR PIC S9(4) COMP VALUE 0.
002400 01 RESULT.
002500 02 RESULTS PIC S9(4) COMP OCCURS 2 TIMES.
002600 01 FNUM PIC S9(4) COMP VALUE 0.
002700 01 R PIC S9(4) COMP VALUE 0.
002800 PROCEDURE DIVISION.
002900 BEGIN.
003000 CALL "DSCOPY" USING OPT, SPEC, RESULT.
003100 IF RESULTS(1) > 0 CALL "DSCOPYMSG" USING RESULT, FNUM, R.
```
003200 STOP RUN.

Network File Transfer **Programmatic NFT Examples**

### **Pascal: Single Transfer**

In this application, the *opt* parameter is set to four (4). All transfers will be attempted. Primary output is enabled. The command file spec for multiple transfers cannot be used. The *spec* parameter contains the full text of the transfer specification, including all parameters and options, and is terminated by an ASCII null character.

```
$standard_level 'hp3000', uslinit$
program pcopy (input,output);
type
         small_int = -32768..32767;
const
         null = chr(0); {ASCII null char}
@COMPUTERTXT = var
         opt : small_int;
         fnum : small_int;
         r : small_int;
         spec : string [80];
         result : array [1..2] of small_int;
procedure DSCOPY; intrinsic;
procedure DSCOPYMSG; intrinsic;
begin {program pcopy}
opt := 4; All transfers attempted, output enabled, command file disabled}
fnum := 0;
{copy local file NFTTEST to file NFTTARG on node SOMENODE}
spec := 'NFTTEST TO NFTTARG:SOMENODE[NSUSER.NSACCT]' + null; {string terminated
by ASCII null char}
DSCOPY (opt, spec, result);
if result[1] > 0 then DSCOPYMSG (result, fnum, r)
end.
```
### **Pascal: Multiple Transfer**

In this application, the *opt* parameter is set to two (2). All transfers will be attempted. Primary output is disabled. The command file spec for multiple transfers is enabled. The *spec* parameter contains the "COPYFILE" name terminated by an ASCII null character. The "COPYFILE" must exist prior to execution of the program.

```
$standard_level 'hp3000', uslinit$
program pcopy2 (copyfile);
type
         small_int = -32768..32767;
const
         null = chr(0); {ASCII null char}
var
         copyfile : text;
         opt : small_int;
         fnum : small_int;
         r : small_int;
         spec : string [11];
         result : array [1..2] of small int;
procedure DSCOPY; intrinsic;
@COMPUTERTXT = procedure DSCOPYMSG; intrinsic;
begin {program pcopy2}
opt := 2; {output disabled; attempt all transfers; command file enabled}
fnum := 0;spec := '(copyfile)' + null;
rewrite (copyfile);
writeln (copyfile, '+ ; :SOMENODE [NSUSER.NSACCT]'); {global spec}
writeln (copyfile, 'SOURCE1 TO TARGET1');
writeln (copyfile, 'SOURCE2 TO TARGET2');
writeln (copyfile, 'SOURCE3 TO TARGET3');
close (copyfile);
DSCOPY (opt, spec, result);
if result[1] >> 0 then DSCOPYMSG (result, fnum, r)
end.
```
# **6 Intrinsics for Node and Environment Status**

Following are descriptions of the two intrinsics described in this chapter — NSINFO and NSSTATUS:

NSINFO returns information about NS environments and your local node.

NSSTATUS returns information about services, servers, and NS users on local or remote nodes.

# **NSINFO Intrinsic**

This intrinsic is used to programmatically obtain information about NS environments that have been created in your session. These are environments created by either a DSLINE *envID*, or a **REMOTE HELLO...;DSLINE=***envID* command. This intrinsic also allows you to obtain some information about your local node (such as the local node name).

#### **Syntax**

BA I NSINFO ( [*envID*]**,** [*envIDlength*],

> I I [*envnum*], *status*

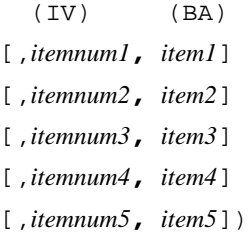

where: BA = Byte array I = Integer IV = Integer value

#### **Parameters**

*envID*

(input/output) **52-byte character array.** Specifies environment with matching environment identifier. See the discussion for an explanation of the use of *envID*, *envIDlength*, and *envnum*.

#### *envIDlength*

(input/output) **16-bit integer, by reference.** Length of environment ID in bytes. See the discussion for an explanation of the use of *envID*, *envIDlength*, and *envnum*.

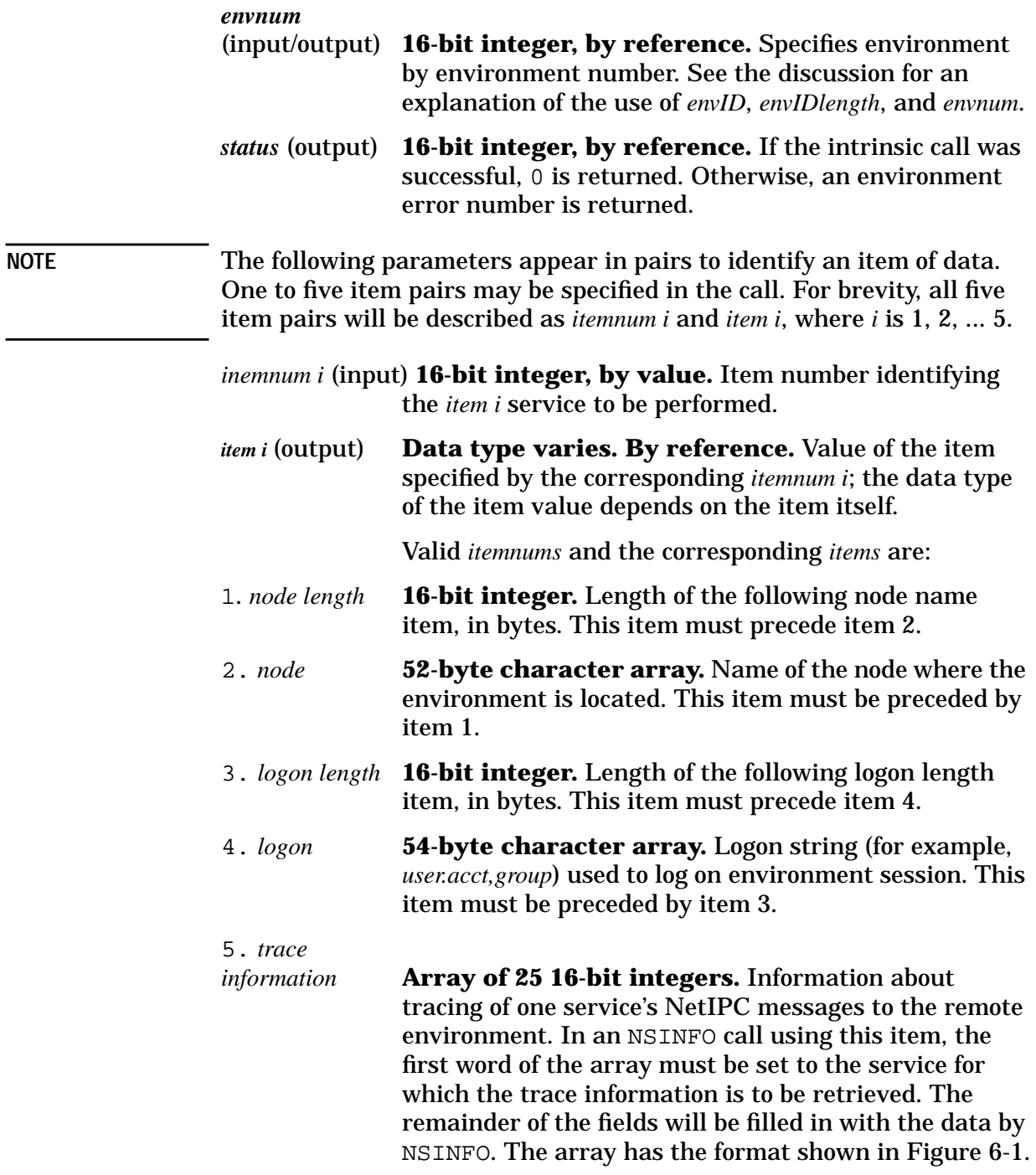

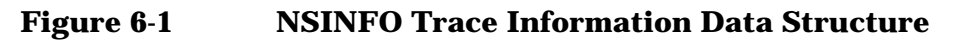

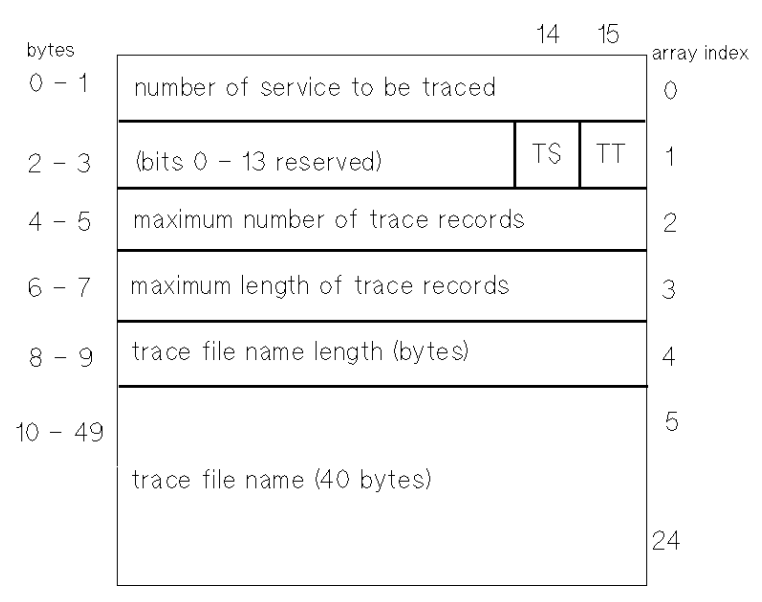

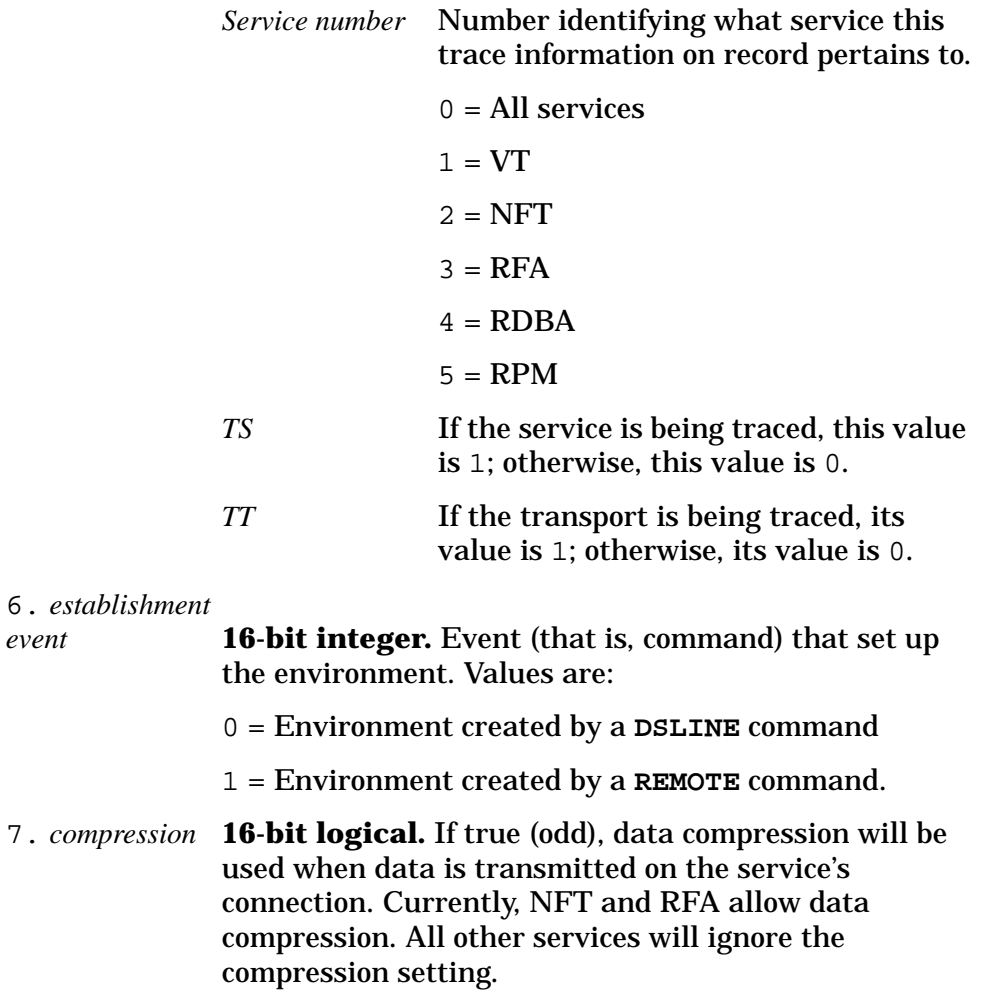

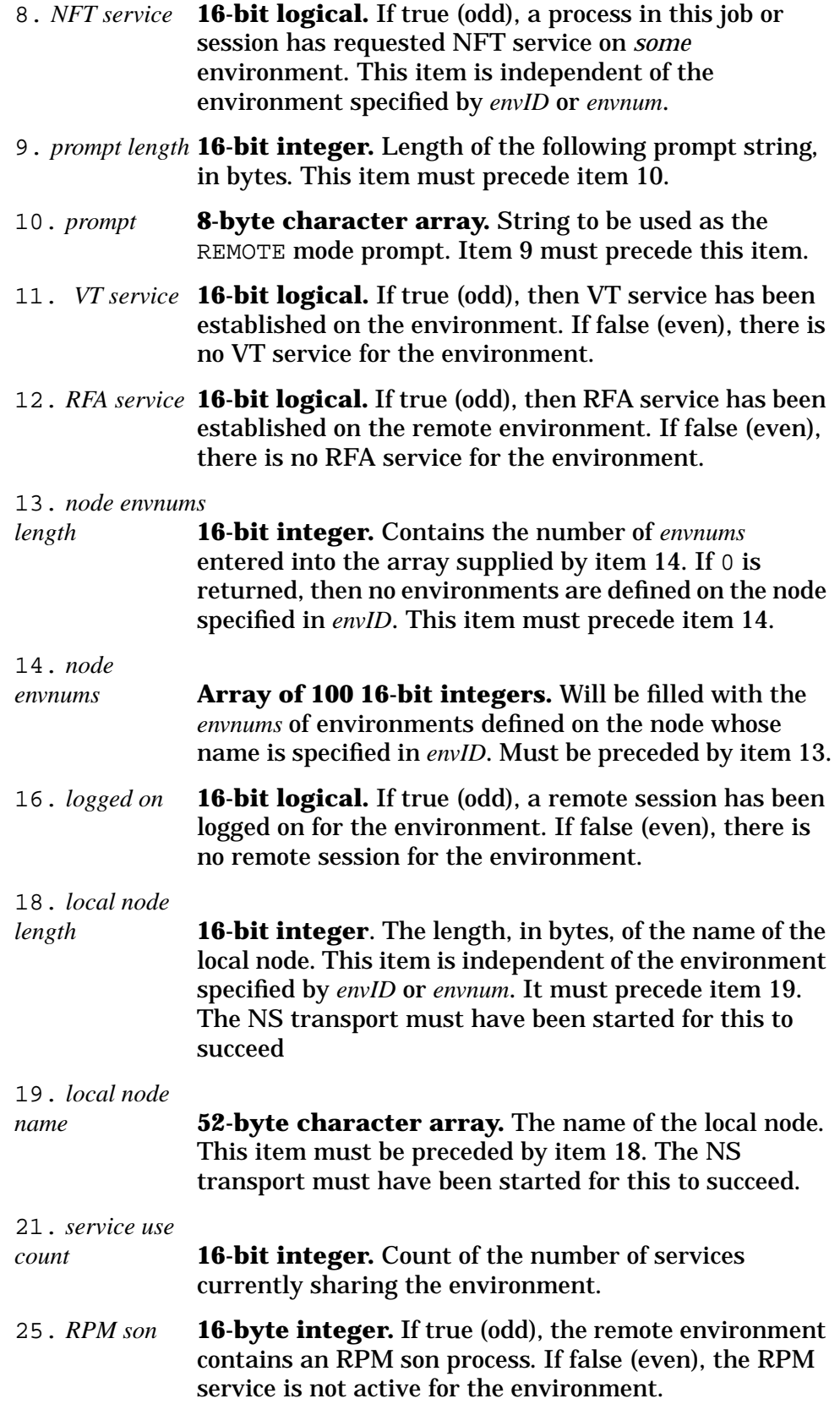
Intrinsics for Node and Environment Status **NSINFO Intrinsic**

#### 26. *list environments*

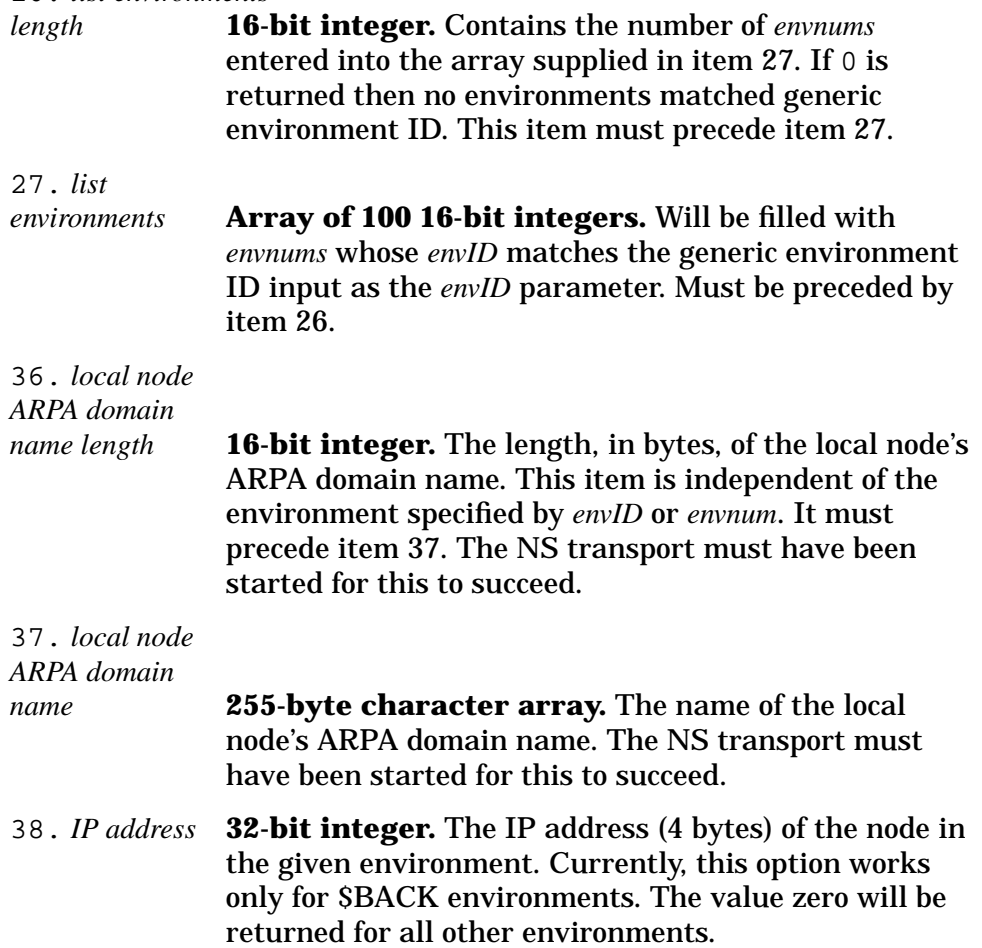

## **Description**

The NSINFO intrinsic is used to obtain information associated with environments defined in a job or session. There are two different ways that this intrinsic may be called. In the first method, *envID/envnum* define the specific environment or generic environment for which information is desired. In the second method, *envID* specifies the node name for which node-specific information is desired.

Selection of the environment may be done by environment ID string or by environment number. The presence and value of the *envID*, *envIDlength*, and *envnum* parameters determine which mode is used. Also, these parameters are both input and output; the selected environment's ID or number can be retrieved through them. The rules for using the *envID*, *envIDlength*, and *envnum* are:

- If *envID* and *envIDlength* are specified, and *envIDlength* is greater than 0, the environment will be determined by the environment ID in *envID*. If *envnum* is specified and its value is 0, the environment number will be determined by the environment specified in *envID*.
- If *envID* and *envIDlength* are omitted, or if *envIDlength* is 0, the environment will be selected by the environment number in *envnum*. If *envID* and *envIDlength* are specified, and *envIDlength* is 0, they will be set to the environment ID string and its length.
- If *envID* and *envIDlength* are omitted or *envIDlength* is 0, and *envnum* is 0, the default environment for the calling process will be selected. The default environment number will be returned in *envnum*, and its environment ID string and length will be returned in *envID* and *envIDlength* respectively, if specified. Note: The default environment is defined per process not per job or session.
- Some services interpret *envID* as either a node name or a generic environment ID (such as items 26, 27 and 13, 14). In calls that use an item number such as this, *envID* and *envIDlength* are required parameters.
- For services that are not dependent on any environment specification (such as items 8 or 18, 19), *envID*, *envIDlength*, and *envnum* are not required parameters.

Items that flag a certain condition, such as item 16 (logged on status) or 12 (RFA service established), will return either an odd (TRUE) or an even (FALSE) value.

This intrinsic may not be called in split stack mode.

#### **Errors**

Table 6-1 lists the errors that are returned in status upon completion of an NSINFO call. If an error is returned, all data returned from the call should be disregarded.

Intrinsics for Node and Environment Status **NSINFO Intrinsic**

**Table 6-1 NSINFO Errors**

| <b>Error</b><br><b>Number</b> | <b>Meaning</b>                                                                                           |
|-------------------------------|----------------------------------------------------------------------------------------------------|
| 0                             | No error. Successful return from NSINFO.                                                                 |
| $\mathbf{1}$                  | Required parameter missing. Either the envID and<br>envIDlength or the envnum; status must be specified. |
| $\boldsymbol{2}$              | Invalid <i>itemnum</i> value.                                                                            |
| 3                             | <i>item</i> parameter without a corresponding <i>itemnum</i><br>parameter.                               |
| 4                             | <i>itemnum</i> parameter without a corresponding <i>item</i><br>parameter.                               |
| 5                             | Invalid envID syntax. The correct syntax is<br>envID.domain.organization.                                |
| 10                            | Invalid service in trace information array. Must be between 0<br>and $6.$                                |
| 20                            | No environment entry exists for the selected<br>environment.                                             |
| 23                            | The call selected the default environment but none was<br>set by a prior : DSLINE OF : REMOTE command.   |
| 24                            | The value in envnum does not correspond to an existing<br>environment.                                   |
| 31                            | Total length of a node name or envID is invalid. Must be 1 to<br>50 characters.                          |
| 32                            | First part (node or envID) of a node name or envID does not<br>begin with an alphabetic character.       |
| 33                            | First part (node or envID) of a node name or envID is longer<br>than 16 characters                       |
| 34                            | First part (node or envID) of a node name or envID contains a<br>non-alphanumeric character.             |
| 35                            | The <i>domain</i> part of a <i>node name</i> or <i>envID</i> is missing.                                 |
| 36                            | The domain part of a node name or envID does not begin with<br>an alphabetic character.                  |
| 37                            | The <i>domain</i> part of a <i>node name</i> or <i>envID</i> is longer than<br>16 characters.            |
| 38                            | The domain part of a node name or envID contains a<br>non-alphanumeric character.                        |

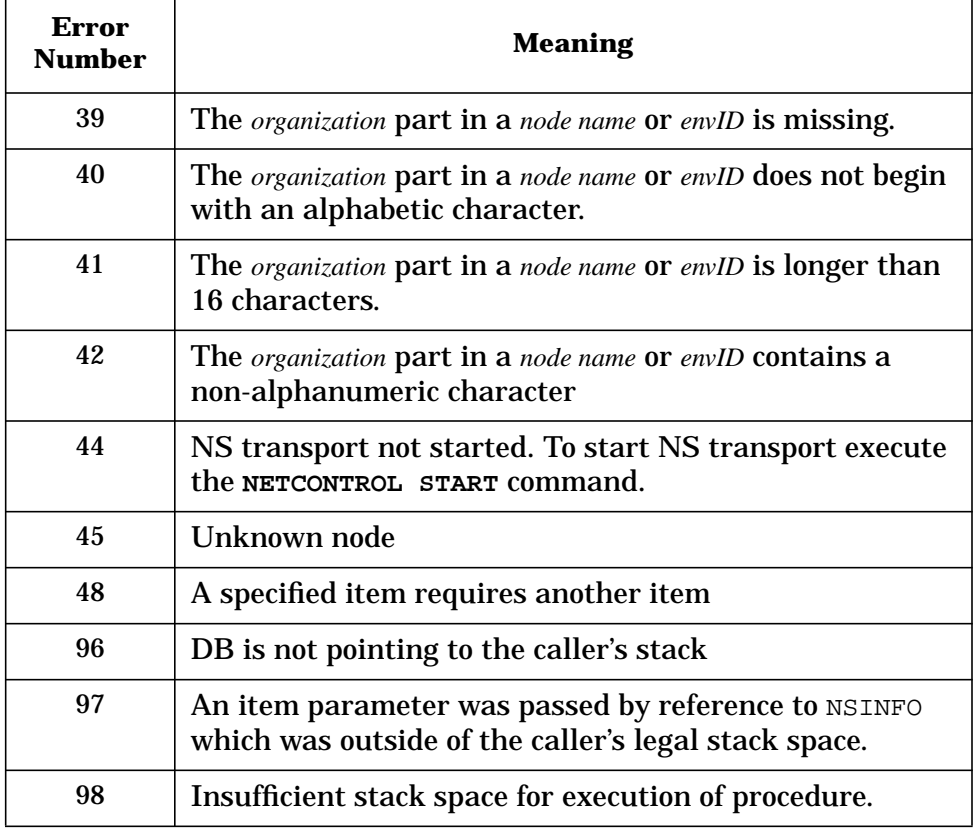

## **NSSTATUS Intrinsic**

The NSSTATUS intrinsic returns information about services, servers, and NS users on local or remote nodes. This information is equivalent to the data displayed by NSCONTROL STATUS.

#### **Syntax**

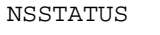

```
BA IV BA IV I
NSSTATUS ([name], [namelength], {nodename], {nodelenth], status
  (IV) (BA)
[,itemnum1, item1]
[,itemnum2, item2]
[,itemnum3, item3]
[,itemnum4, item4]
[,itemnum5, item5]);
                        where: BA = Byte array
```

```
I = Integer
IV = Integer value
```
#### **Parameters**

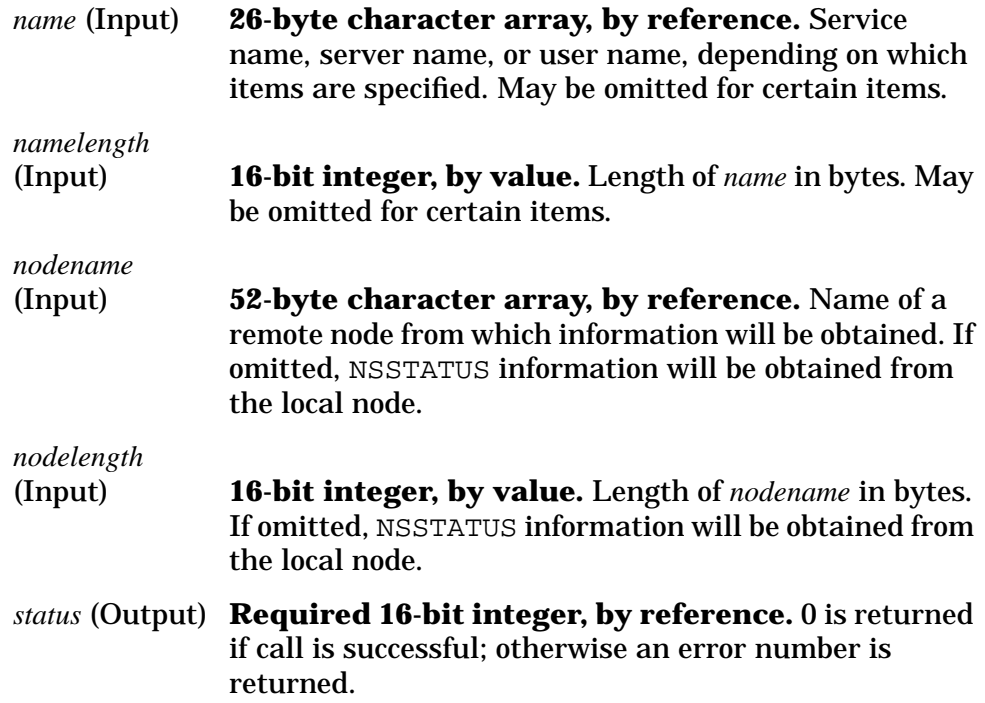

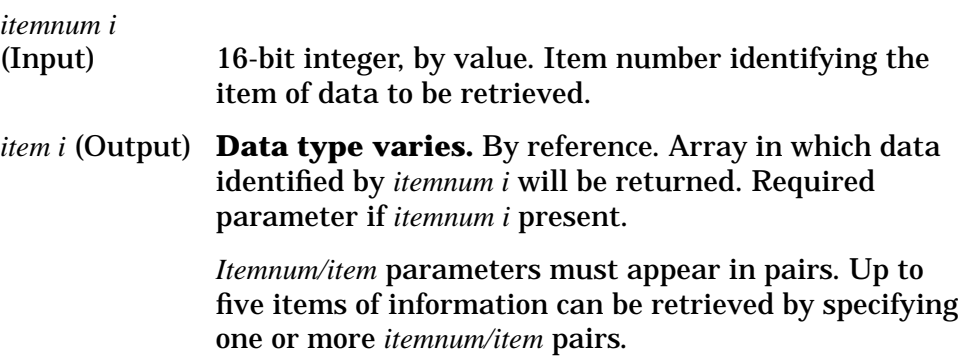

#### **Data Items**

1. *service list* **2000-byte character array (output).** List of all services installed on indicated node. Format for the list is given in the data structure shown in Figure 6-2. NM capability is not required.

#### **Service List Fields**

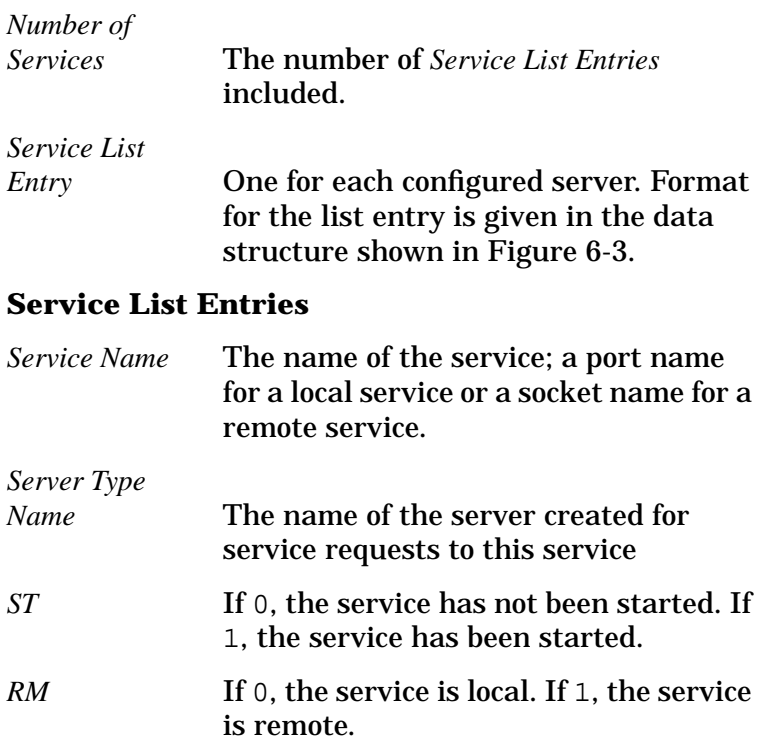

Intrinsics for Node and Environment Status **NSSTATUS Intrinsic**

#### **Figure 6-2 Service List Data Structure**

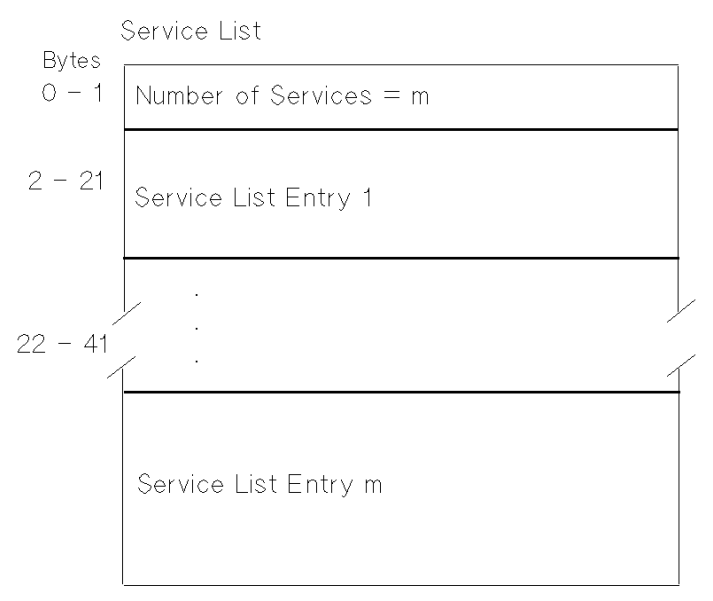

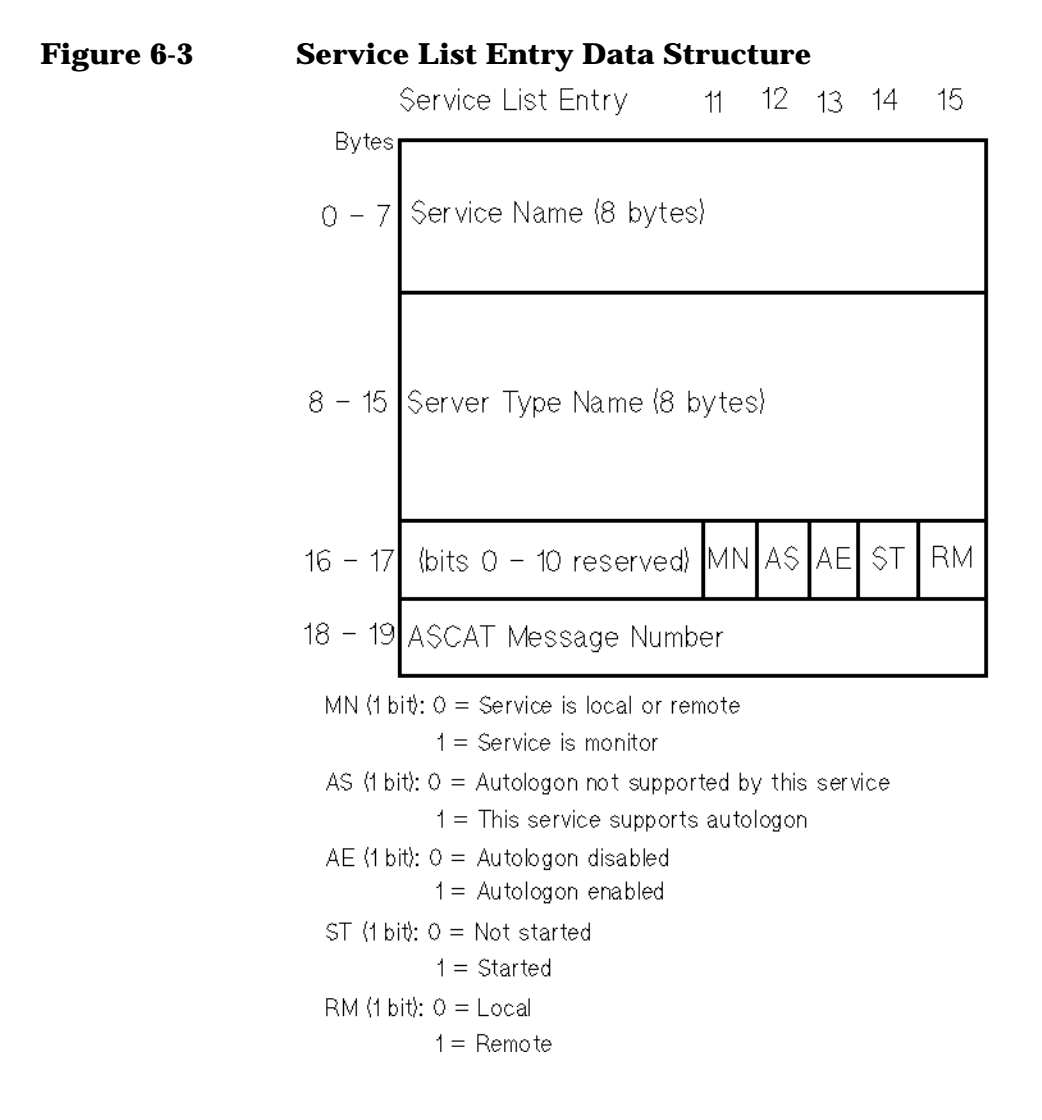

2. *server list* **2000-byte character array (output).** List of all servers installed on the indicated node. Format for the list is given in the data structures shown in Figure 6-4, Figure 6-7, and Figure 6-8.

#### **Server List Fields**

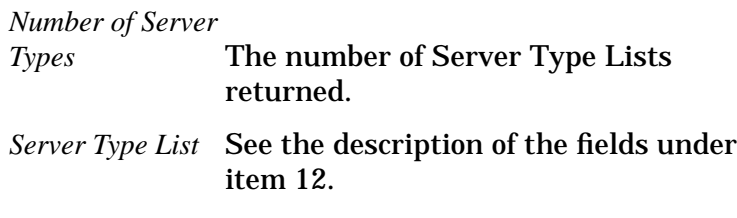

#### **Figure 6-4 Server List Data Structure**

Server List

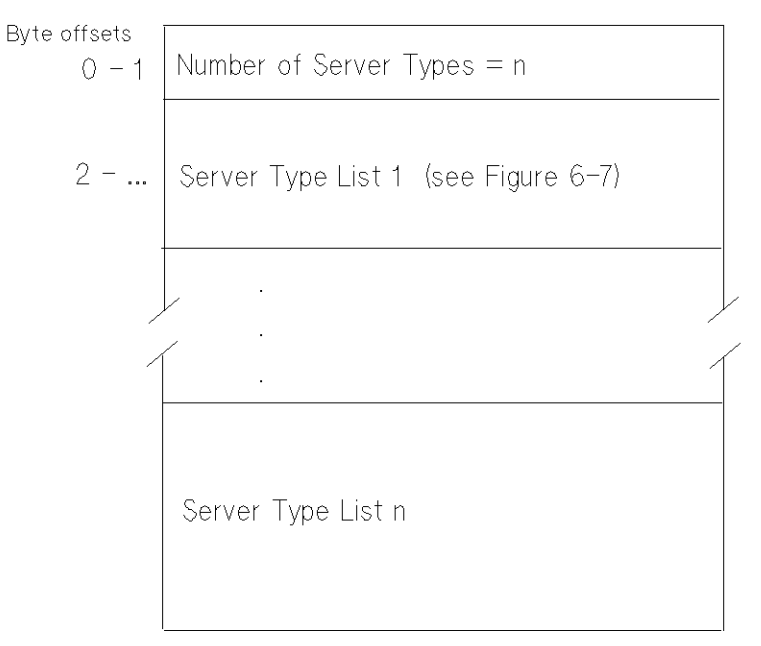

- 3. *user list* **2400-byte character array (output).** List of all users currently using NS on indicated node. Formats for the data structures of the user list and user list entries are shown in Figure 6-5 and Figure 6-6 respectively.
- 4. *service started* **16-bit integer.** Returns a value indicating one of the following conditions:

```
-1 = Named service not installed.
 0 = Named service not started.
1 = Named service started.
```
NM capability is not required.

Intrinsics for Node and Environment Status **NSSTATUS Intrinsic**

#### **Figure 6-5 User List Data Structure**

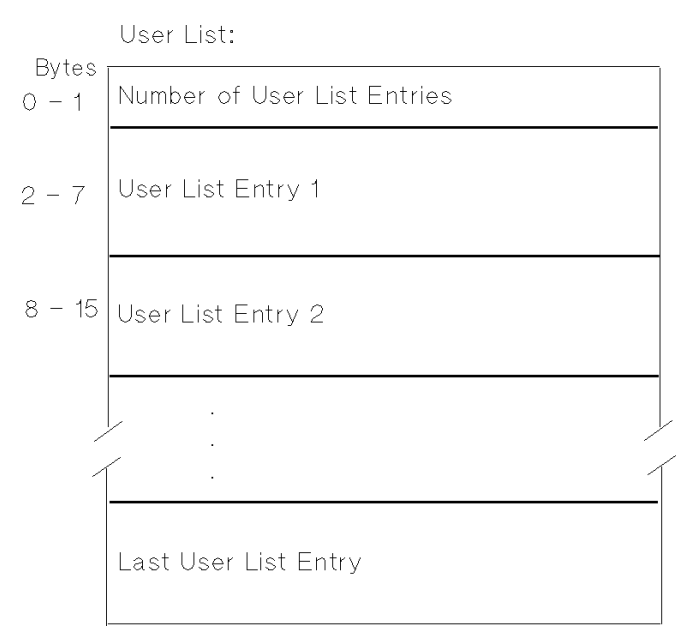

#### **Figure 6-6 User List Entry Data Structure**

User List Entry:

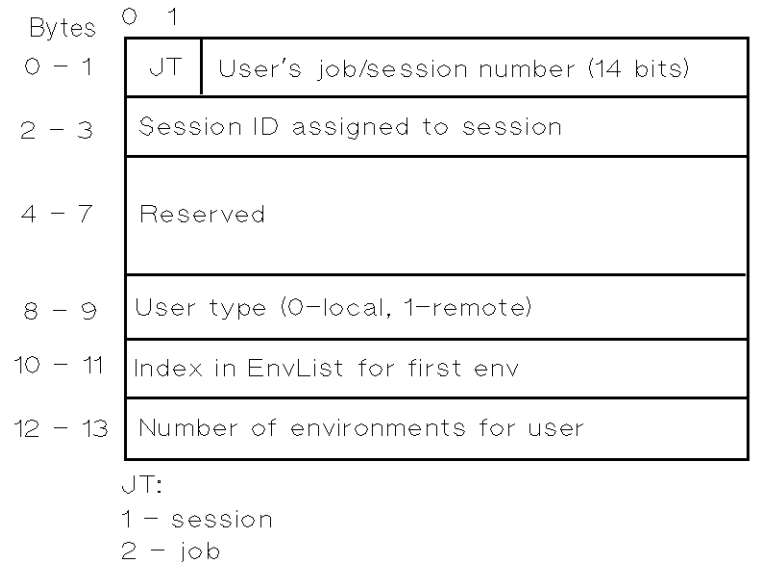

5. *service local* **16-bit integer.** Returns a value indicating one of the following conditions:

> -1 = Named service not installed. 0 = Named service not remote. 1 = Named service local. 2 = Named service is monitor.

NM capability is not required.

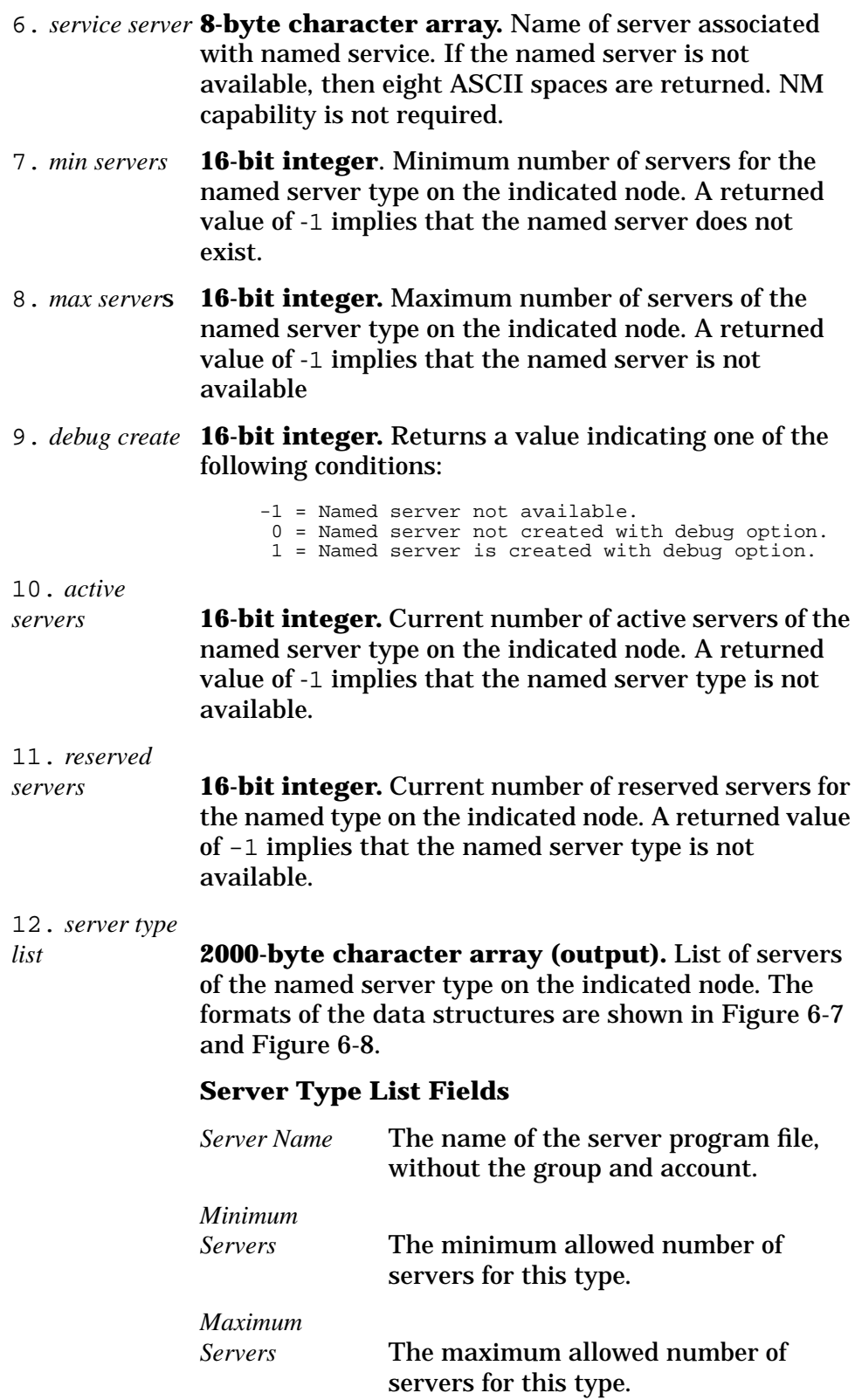

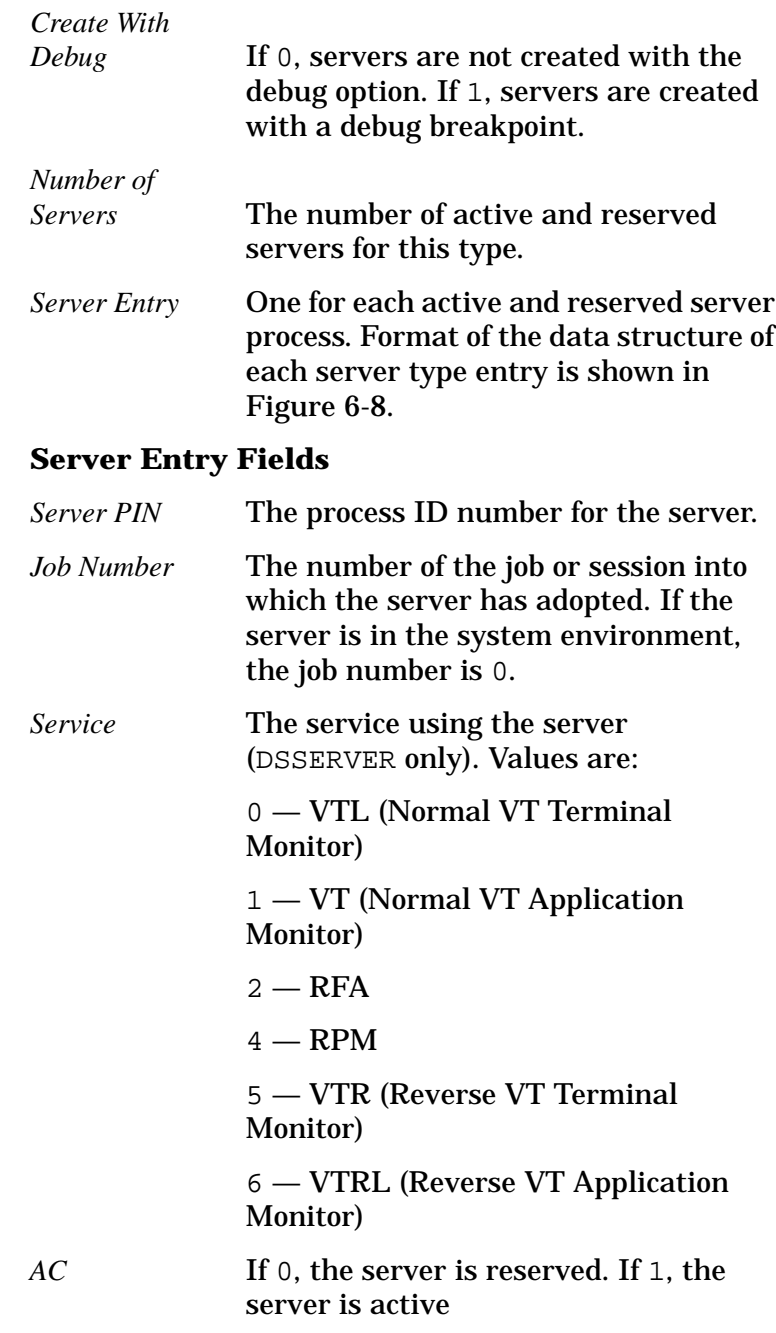

#### **Figure 6-7 Server Type List Data Structure**

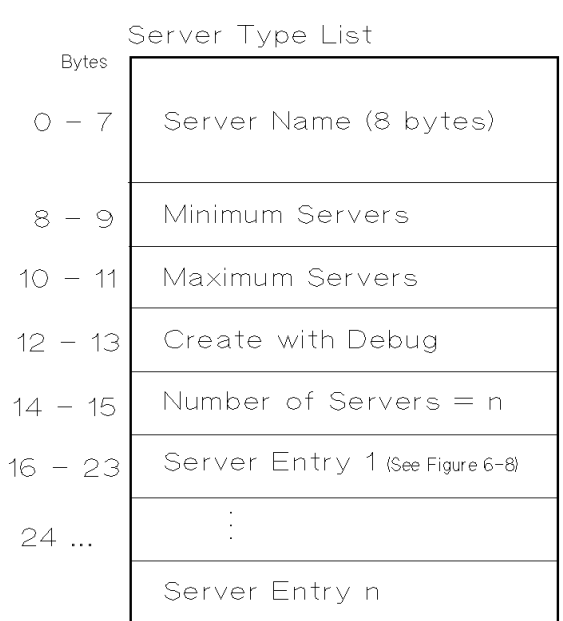

#### **Figure 6-8 Server Entry Data Structure**

Server Entry:

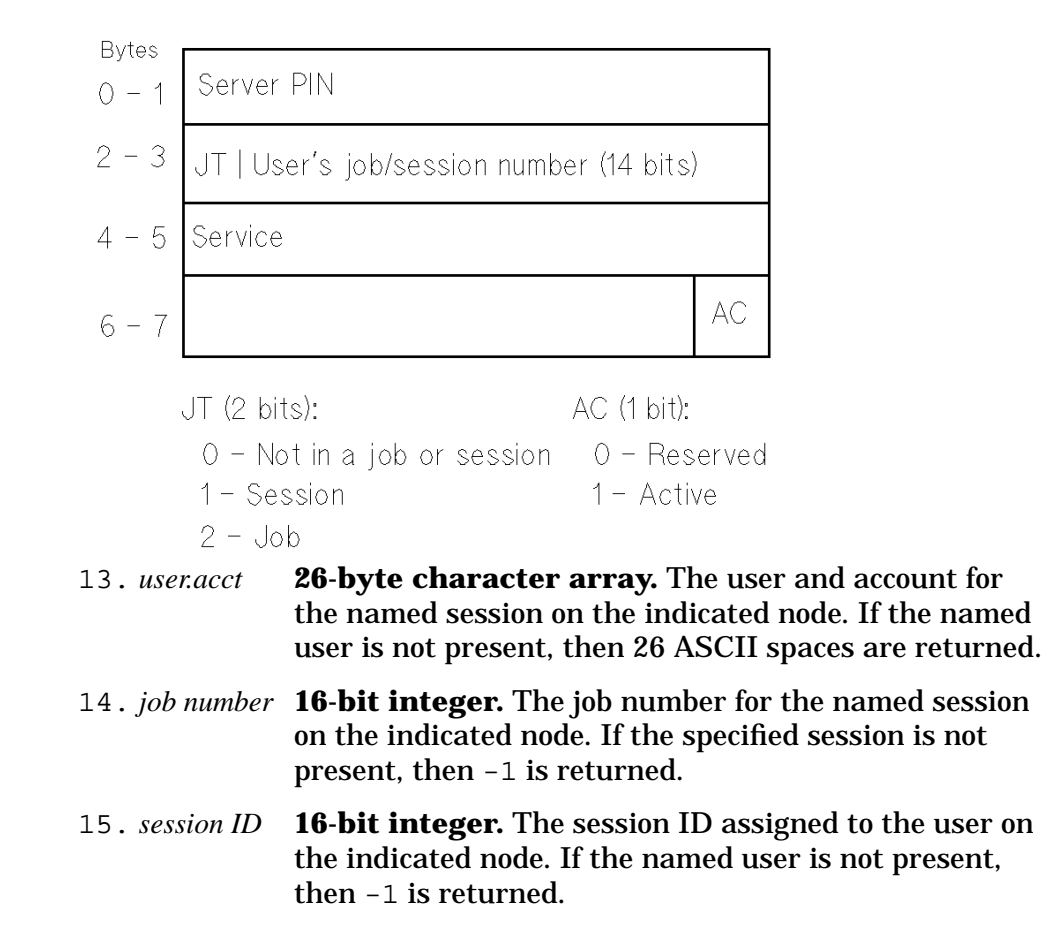

Intrinsics for Node and Environment Status **NSSTATUS Intrinsic**

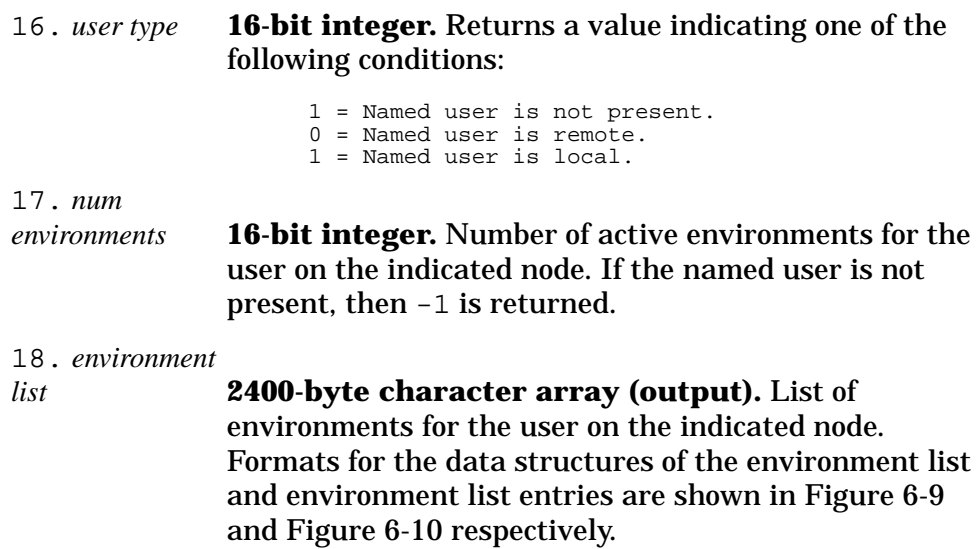

#### **Figure 6-9 Env List Data Structure**

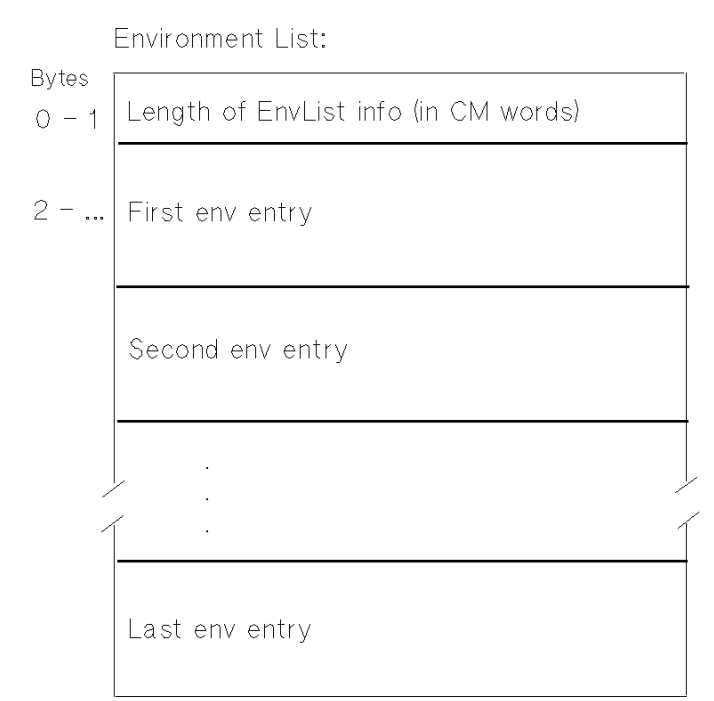

**124 Chapter 6**

#### **Figure 6-10 Env List Entry Data Structure**

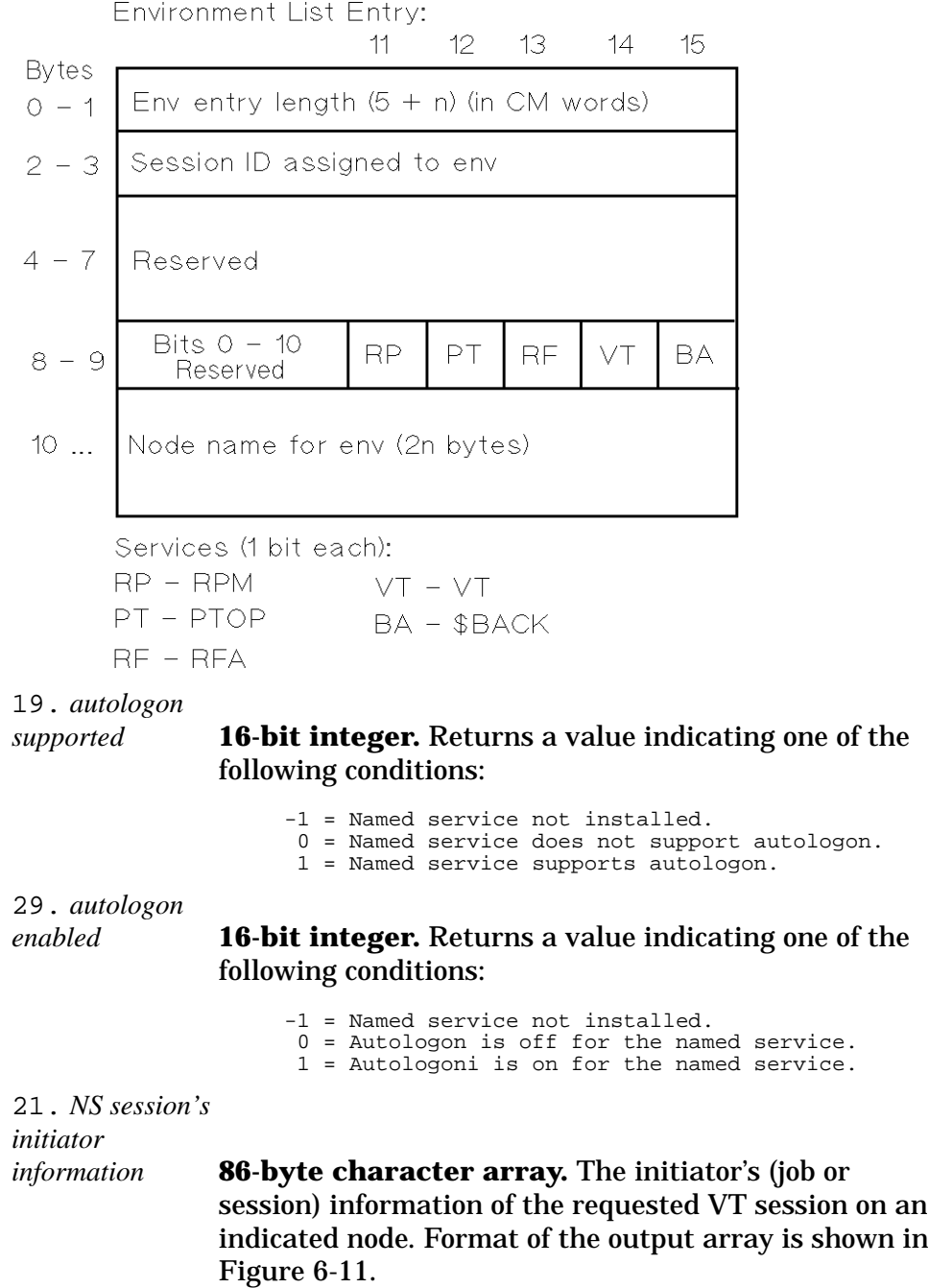

Intrinsics for Node and Environment Status **NSSTATUS Intrinsic**

**Figure 6-11 Initiator's Information Format**

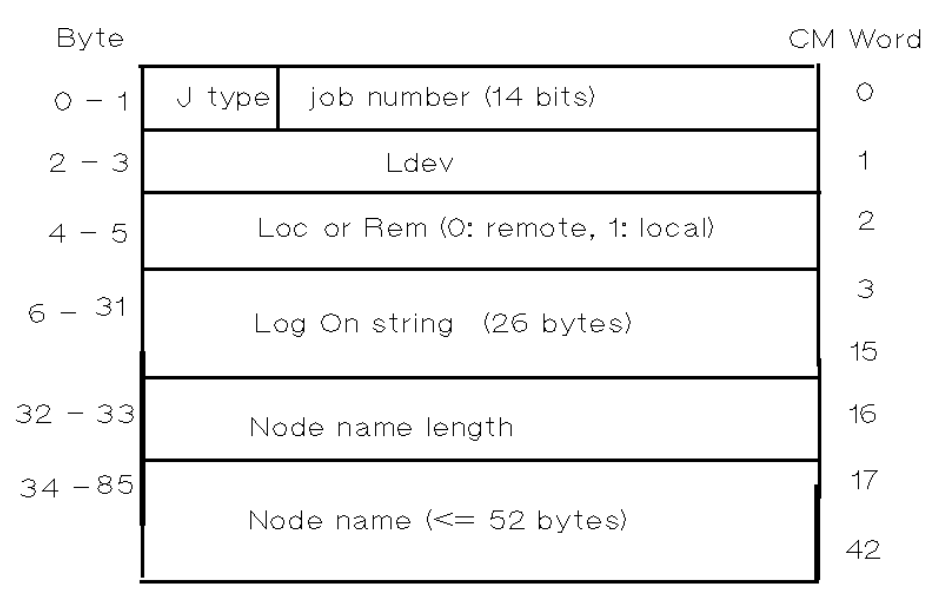

Word zero of this output will be -1 to indicate a problem in returning this information.

## **Description**

For items 1 through 3, the *name* and *namelength* parameters are ignored.

For items 4 through 6, the *name* and *namelength* parameters specify the service for which NSSTATUS information will be returned.

For items 7 through 12 the *name* and *namelength* parameters specify the server type.

For items 13 through 18, the *name* and *namelength* parameters specify the user for whom information will be returned. The format can be *user.acct* (specifying the user and account), or  $\#J$ /Snnn (where J is the job number and S is the session number). Note: if there is more than one session for a *user.acct*, only information on the first session found will be returned.

The calling user must have Node Manager (NM) capability to retrieve all except item numbers 1, 4, 5, and 6. This intrinsic may not be called in split stack mode. The condition code remains unchanged.

Some of the data structure fields are described with the term "CM word." A CM word is a compatibility mode word. This is a 2-byte long, 2-byte aligned field. This corresponds to an SPL type LOGICAL or INTEGER or any 16-bit interger in other languages such as both CM and NM in PASCAL, FORTRAN, and COBOL.

#### **NSSTATUS Intrinsic Examples**

1. Determine if the VT service is started on the local node:

```
Name := 'V T';
NameLength:=2;
ItemNum := 4;NSSTATUS (Name, NameLength, , , Status, ItemNum,
VtStarted);
```
If the VT service is started, VtStarted will be set to 1; otherwise it will be set to -1 or 0.

2. Determine if the VT service is started on the remote node NODE1:

```
Name := 'VT';
NameLength:=2;
Node Name:= 'NODE1'
NodeLength:=5;
ItemNum: =4;NSSTATUS (Name, NameLength, NodeName, NodeLength,
Status, ItemNum, VtStarted0;
```
If the VT service on NODE1 is started, VtStarted will be set to 1; otherwise it will be set to -1 or 0.

3. Determine if the NFT service is started and to find out how many active and reserved NFT servers currently exist on the local node:

```
Name := 'NFT';
NameLength:=3;
ItemNum4 := 4;ItemNum10:=10;TtemNum11:=11;
NSSTATUS (Name, NameLength, , , , Status,
     ItemNum4,NftStarted,
     ItemNum10, ActiveServers,
     ItemNum11, ReservedServers);
```
This sets NftStarted to 1 if NFT is started, and returns the number of active and reserved NFT servers to ActiveServers and ReservedServers, respectively. This example uses the fact that NFT is the name of both the service and the server.

4. To obtain all the status information for services, servers, and users on the remote node NODE1:

```
NodeName := 'NODE1'
NSSTATUS (, , NodeName, NameLength, Status,
     ItemNum1,ServiceList,
     ItemNum2, ServerList,
     ItemNum3, UserList);
```
This returns to the arrays *ServiceList*, *ServerList*, and *Userlist* the information formatted as defined in the data structures in this chapter.

5. Suppose #S1 (Manager.sys) on node A creates a remote session #S5 (using VT) on node B. The initiator of #S5 information can be obtained by running the following NSSTATUS intrinsic call on node B.

```
Name := '#S5' {or logon string of #S5}
NameLength :=3; ItemNum :=21;
```
Intrinsics for Node and Environment Status **NSSTATUS Intrinsic**

NSSTATUS (Name, NameLength, , , Status, ItemNum, InitiatorInfo);

If the intrinsic returns without an error then the following information will be in the InitiatorInfo record.

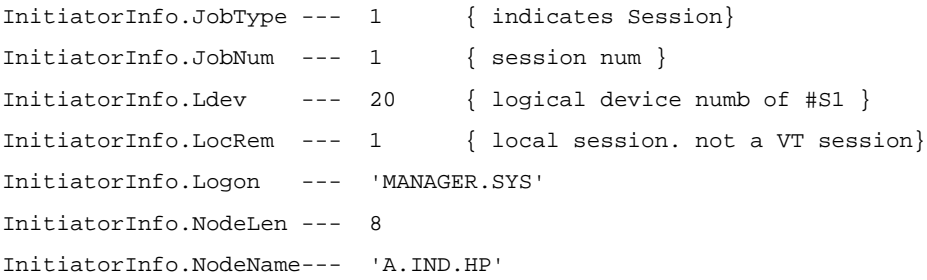

6. Consider the above example. The same information can be obtained by running the following NSSTATUS intrinsic on Node C, which is on the same network.

```
Name := \text{'#SS'} {or logon string of #S5}
    NameLength:=3;
    ItemNum:=21;
    NodeName := 'B'NodeLength :=1;
NSSTATUS (Name, NameLength, NodeName,NodeLength,
Status, ItemNum, InitiatorInfo);
```
In this case, the intrinsic on Node C first goes to Node B and gets #S5's information. From this information, it gets the initiator's SID and node name and then goes to that node--in this case Node 'A'. It then gets the initiator's session information based on the SID — in this case #S1. Note: all the three systems involved in this scenario must have this fix.

See Table 6-2 for NSINFO Errors.

**Table 6-2 NSINFO Errors**

| Error<br><b>Number</b> | <b>Meaning</b>                                                               |
|------------------------|------------------------------------------------------------------------------|
| 0                      | Successful completion of NSSTATUS intrinsic.                                 |
| 1                      | Required parameter missing.                                                  |
| $\overline{2}$         | Invalid item number. Item number must be an integer in<br>the range 1 to 18. |
| 3                      | Item number specified without corresponding item<br>array.                   |
| 4                      | Item array specified without corresponding item.                             |
| 5                      | Name length too large.                                                       |
| 6                      | Name length too small.                                                       |

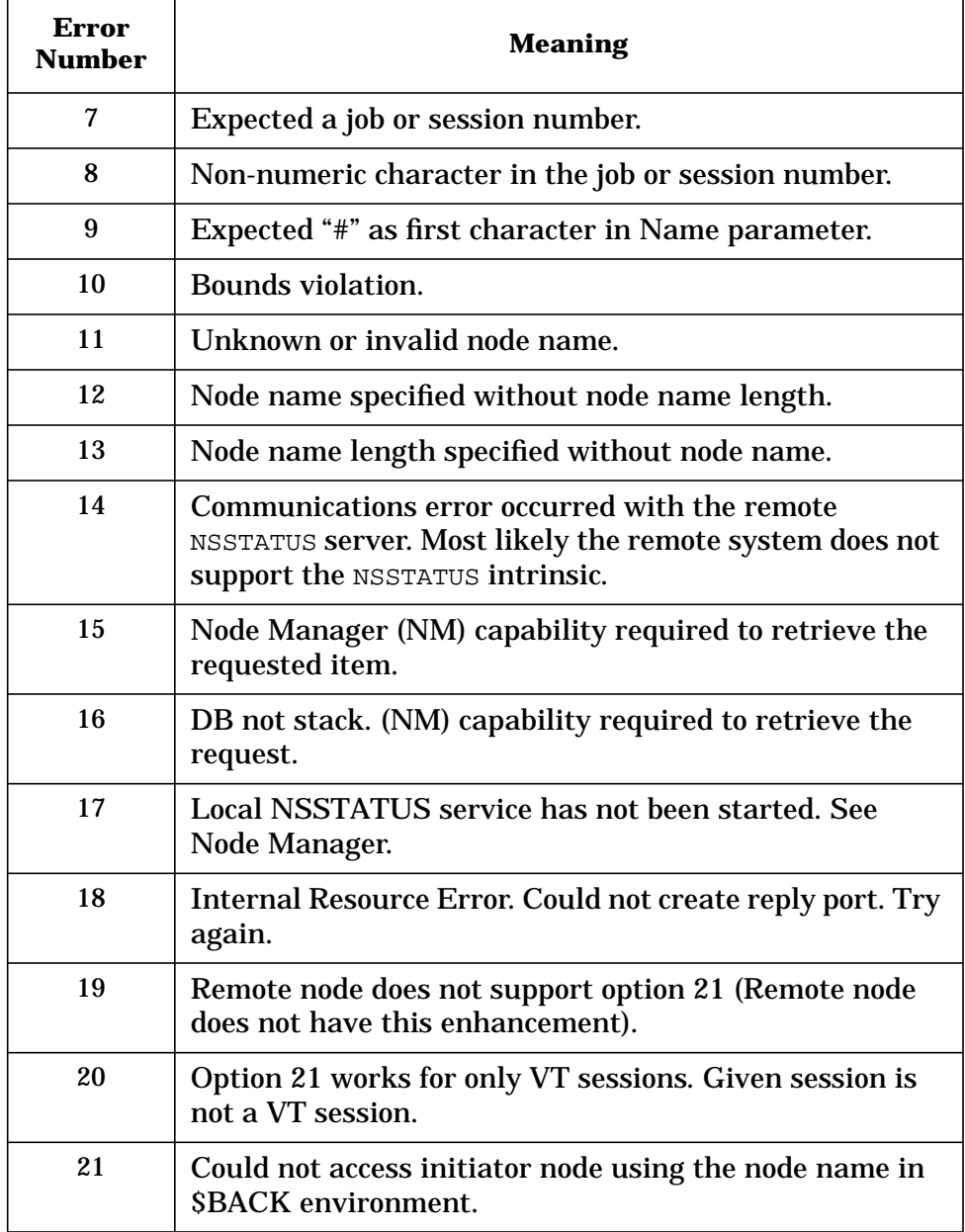

# **7 Remote Process Management**

Remote Process Management (RPM) is a network service wherein a process using RPM intrinsics can create and terminate other processes. A created process can exist either on the same node as the creator or on another node. You can schedule a created process to be either dependent or independent of its creator. If a created process is independent, it can continue to execute even after its creator has expired.

RPM also permits a process to send information to the process it is creating in the same intrinsic call that creates the new process. The new process can then acquire this information by means of another RPM intrinsic call. This feature may help to facilitate subsequent communication between the processes. For example, the first process can send the name and location of one of its sockets to the process being created. The second process can then use this information to establish a connection to the first process.

**NOTE** RPM can be used in conjunction with Network Interprocess Communication (NetIPC) to effectively manage distributed applications. When used in conjunction with NetIPC, the RPM master and slave processes must be executing concurrently. One or more users (or programs) can run these processes independently, or one process can initiate the execution of another by using RPM. You can employ the NetIPC INITOPT, ADDOPT, and OPTOVERHEAD intrinsics to facilitate your use of the *opt* parameter. Descriptions of those three intrinsics are included in this manual. For further information on the *flags*, *opt*, and *result* parameters, and for more information on NetIPC, refer to the *NetIPC 3000/XL Programmers Reference Manual*.

## **Common RPM Parameters**

The following discussion of the *flags* and *result* parameters may help to clarify the more condensed information given under each intrinsic.

### **Flags Parameter**

The *flags* parameter is a bit representation, 32 bits long, of various options. Normally an option is invoked if the appropriate bit is on (that is, set equal to 1). Borrowing Pascal-type syntax, we shall use **[0]** to refer to the high order bit in the two-word parameter, *flags* **[31]** to refer to the low order bit, and a similar designation to refer to each of the bits in between. Bits that are not defined for a given intrinsic must be off (zero).

### **Result Parameter**

If an RPM intrinsic call is successful, the result parameter will return a zero. Otherwise, the value returned represents an RPM error code. RPM error messages are listed in the *NS 3000/iX Error Messages Reference Manual*. You can also obtain the appropriate error message by calling IPCERRMSG.

**NOTE** When nowait I/O is used, the *result* parameter is not updated upon completion of an intrinsic. Therefore, the value of result will indicate only whether the call was successfully initiated. To determine whether the call completed successfully, you can use the IPCCHECK intrinsic immediately afterward.

> In addition, when called on an HP 3000, these intrinsics cause MPE condition codes to be set. Usually CCE indicates successful completion, CCL indicates failure, and CCG is either not used or represents a warning.

## **RPMCONTROL**

Controls the execution of an existing process that was created by an RPMCREATE.

### **Syntax**

RPMCONTROL (*pd* [,*location*][,*loclen*],*reqcode* [,*wrtdata*][,*wrtlen*] [*,readdata*][*,readlen*][**,***flags*][**,***result*])

#### **Parameters**

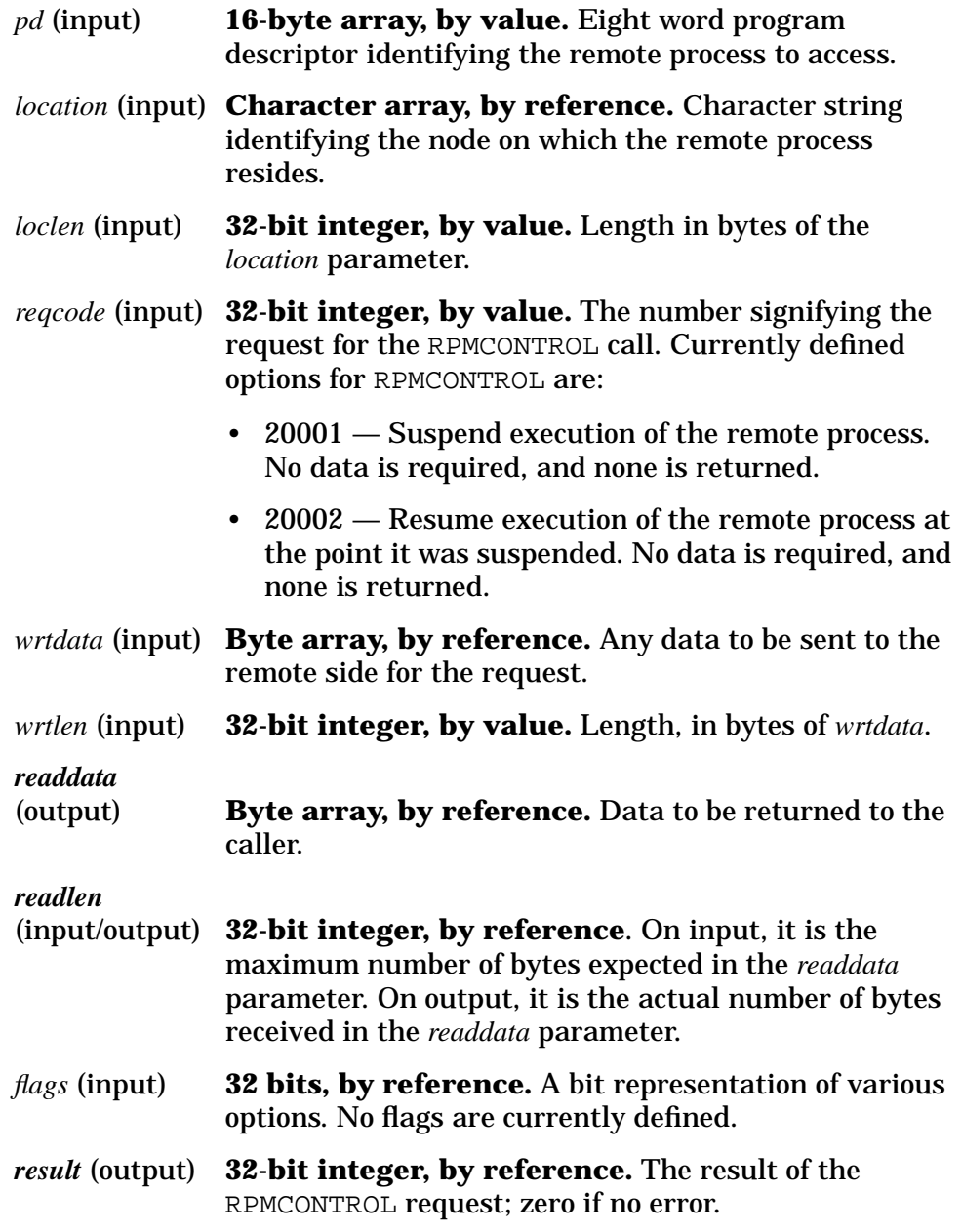

Remote Process Management **RPMCONTROL**

#### **Description**

This intrinsic is used to control a remote process that was created with an RPMCREATE request. The only RPM control requests defined are suspend and resume.

Its calling sequence is similar to that of IPCCONTROL. The *pd* and *reqcode* parameters are the only required parameters. To control a remote process from a process which is not its creator, the *location* and *loclen* must be specified. RPMCONTROL uses these parameters to establish a new connection to the remote machine to perform the request.

The *wrtdata* and *wrtlen* parameters must be specified if the *reqcode* specified requires data to be transferred to the remote node.

Similarly, *readdata* and *readlen* should be included if the *reqcode* specified returns data to the caller upon completion of the request. Presently, there are no request codes that require these parameters.

The ability to specify the suspend and resume request codes (20001, 20002) in an RPMCONTROL request is limited to programs that have Privileged Mode (PM) capability. Great care should be taken when using these request codes. If a locally created process is suspended, (that is, a process that was created with a location and logon matching that of the caller, or the location and logon were omitted or blank), and the creator terminates without issuing either an RPMKILL or an RPMCONTROL with the resume request code, the creator process may hang. Therefore, these functions should not be used to manipulate locally created processes unless absolutely necessary.

If the process to be suspended is on a remote node, there is no danger of hanging the process. However, a process that has been suspended in this manner cannot be killed or resumed except by explicitly calling either RPMKILL or RPMCONTROL with the resume request code.

If a process is in a state where the node cannot suspend it, RPMCONTROL will return an error code in the result parameter indicating this. A process may not be suspendable because: the process is suspended by a system process, the process is waiting for critical resources, or the process is dying.

## **RPMCREATE**

Creates and activates a process and, if necessary, creates a remote session for that process to run in. Process Handling (PH) capability is required.

### **Syntax**

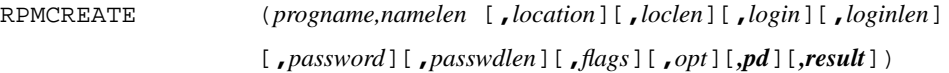

### **Parameters**

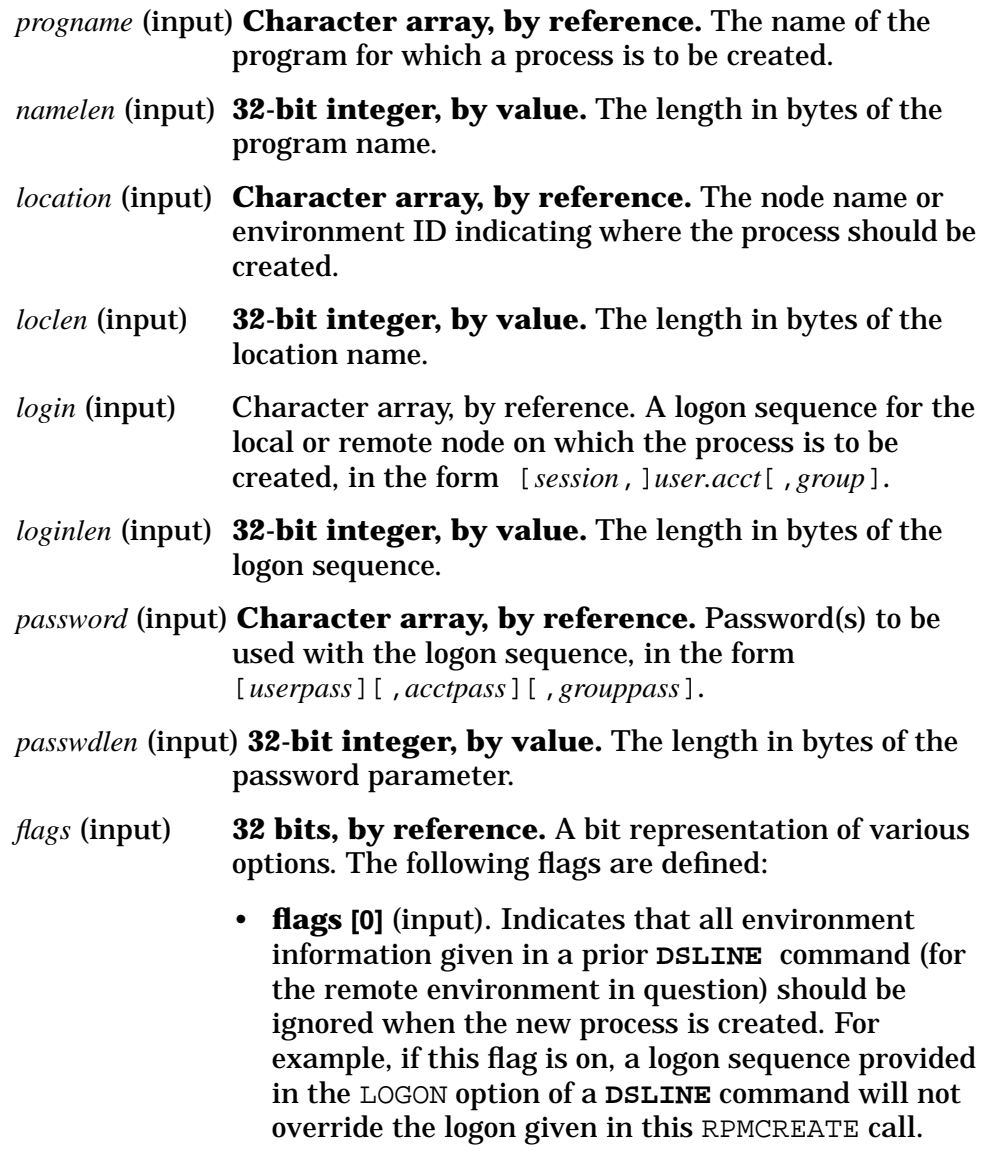

- *flags* **[1]** (input). Causes the calling process to wait in this intrinsic call until the new process terminates. (The RPMCREATE call will complete only after the new process finishes executing.)
- *flags* **[2]** (input). Causes RPM to create a process using RPM protocols from HP's software release UB Delta 1 or earlier. In software release UB Delta 1 or earlier, RPM flags 3 and 30 are not supported.
- *flags* **[3]** (input). Causes RPMCREATE to fail if the remote node has a version of RPM installed that is from HP's software release UB Delta 1 or earlier. By default, if the remote node does not have the newer RPM installed, RPMCREATE will act as if *flags* **[2]** is set and conform to the older format.
- *flags* (input). Causes the remote node to create the process into a session that may accommodate multiple RPM created processes. By default RPMCREATE will only create one remote process per remote session.
- *flags* **[31]** (input). Makes the created process dependent on the creator. When the creator process dies, the created process will be killed. (If this bit is off, the created process will continue executing on its own.) Default: off; created process is independent of its creator.
- *opt* **Record or byte array, by reference.** A list of options, with associated information. The following options are defined:
	- RPM string (option code 20000, *n-byte* array). Permits information to be sent to the created process in the data portion of the opt parameter, such as a socket name. More than one RPM string can be included. The strings may be retrieved by the new process (using RPMGETSTRING) in the same order that they occur in the *opt* parameter.
	- Entry point (code 22001, *n-byte* array). The data portion of this parameter contains a string, terminated by a blank, specifying the entry point (label) in the program where execution is to begin when the process is activated. A blank by itself indicates the primary entry point. This parameter corresponds to item number 1 of the MPE/iX CREATEPROCESS intrinsic. The contents of this

option parameter should conform to the value of the *item* parameter in the CREATEPROCESS intrinsic. Default: primary entry point.

- Program parameter (code 22002, 2-byte integer). The data portion of this parameter contains an integer value used to transfer control information to the new process. The word will be accessible on the stack of the new process at location Q-4. This parameter corresponds to item number 2 of the MPE/iX CREATEPROCESS intrinsic. The contents of this option parameter should conform to the value of the item parameter in the CREATEPROCESS intrinsic.
- Create flags (code 22003, 2-byte bit map). The data portion of this parameter contains a word whose bits specify loading options, as follows. (Bit 15 is the least significant bit, bit 0 the most significant bit.) This parameter corresponds to item number 3 of the MPE/iX CREATEPROCESS intrinsic. The contents of this option parameter should conform to the value of the *item* parameter in the CREATEPROCESS intrinsic.
	- bit 15 Ignored; should be off.
	- bit  $14$  LOADMAP bit. If on, a listing of the newly allocated program is produced on the job/session listing device. This map shows the Code Segment Table (CST) entries used by the new process. Default: off
	- $\bullet$  bit 13 DEBUG bit. If on, DEBUG is called at the first executable instruction of the new program. You must have read/write access to the program file of the new process. If the new process requires privileged mode, you must be a privileged user. Default: off.
	- bit  $12$  NOPRIV bit. If on, the slave program is loaded in non-privileged mode. If this bit is off, the program is loaded in the mode specified when the program file was prepared. Default: off.
	- bits 10 and 11 LIBSEARCH bits. A coded bit pattern that denotes the order in which libraries are to be searched for the program. The default is 00:
		- 00 = System Library only.
		- 01 = Account Public Library, then System Library.
- 10 = Group Library, then Account Public Library, then System Library.
- bit  $9$  NOCB bit. If on, file system control blocks are established in an extra segment. If off, control blocks may be established in the Process Control Block Extension (PCBX) area. Default: off. This bit should be set on if the new process uses a large stack.
- bits 7 and 8 reserved for MPE; should be off (00).
- bits 5 and  $6 -$  STACKDUMP bits. A coded bit pattern that controls the enabling/disabling of stack dumping in the event of a program abort. The default is 00:
	- $00 =$  enable stack dumping for new process only if enabled at master level;
	- $01$  = enable stack dump unconditionally;
	- $10 =$ same as 00;
	- 11 = disable stack dump unconditionally.
- bit 4 reserved for MPE: should be off.
- $\cdot$  bits 0 to 3 These four bits are used only if the STACKDUMP bits are 01; otherwise they are ignored. Bits 1–3 represent portions of the slave program's stack. If bit 3 is on, the portion of the stack from DL to QI (Q-initial) is dumped; if off, this portion is not dumped. If bit 2 is on, the portion of the stack from QI to S is dumped. If bit 1 is on, the portion of the stack from Q-63 to S is dumped. If bit 0 is on, the stack dump is interpreted in ASCII characters in addition to octal values; if off, no ASCII interpretation is performed. The default for each of these bits is off.

The default conditions noted above take effect if the Create flags option (*flags*) or the entire *opt* parameter is omitted.

• Initial stack size (code 22004, 2-byte integer). The data portion of this parameter contains an integer (Z–Q) denoting the size, in words, of the local stack area bounded by the initial Q and Z values. This parameter corresponds to item number 4 of the MPE/iX CREATEPROCESS intrinsic.

The contents of this option parameter should conform to the value of the *item* parameter in the CREATEPROCESS intrinsic. Default: The value specified in the program file

- Initial dlsize (code 22005, 2-byte integer). The data portion of this parameter contains an integer (DB–DL) denoting the size, in words, of the user-managed stack area bounded by the DL and DB values. This parameter corresponds to item number 5 of the MPE/iX CREATEPROCESS intrinsic. The contents of this option parameter should conform to the value of the *item* parameter in the CREATEPROCESS intrinsic. Default: The value specified in the program file.
- Max stack size (code 22006, 2-byte integer). The data portion of this parameter contains an integer (Z–DL) denoting the maximum word size allowed for the process's stack area (bounded by the DL and Z values). This parameter corresponds to item number 6 of the MPE/iX CREATEPROCESS intrinsic. The contents of this option parameter should conform to the value of the *item* parameter in the CREATEPROCESS intrinsic. Default: The value specified in the program file or (if none is specified there) the current stack size.
- Priority (code 22007, 2-byte array). The data portion of this parameter contains a string of two ASCII characters (AS, BS, CS, DS, or ES) indicating the priority class in which the new process is scheduled. Default: The same priority as the calling process. This parameter corresponds to item number 7 of the MPE/iX CREATEPROCESS intrinsic. The contents of this option parameter should conform to the value of the *item* parameter in the CREATEPROCESS intrinsic.
- \$STDIN file name (code 22008, *n-byte* array). The data portion of this parameter contains the name of a file to which all input requests to \$STDIN will be directed. This parameter corresponds to item number 8 of the MPE/iX CREATEPROCESS intrinsic. The contents of this option parameter should conform to the value of the *item* parameter in the CREATEPROCESS intrinsic. Default: With an interactive logon (HELLO, REMOTE HELLO), input requests will be directed to \$STDIN. With the logon option (either the LOGON= parameter in a **DSLINE** command or the *login* parameter of RPMCREATE), input requests will be directed to the empty file \$NULL.
- \$STDLIST file name (code 22009, *n-byte* array). The data portion of this parameter contains the name of a file to which all output requests to \$STDLIST will be directed. This parameter corresponds to item number 9 of the MPE/iX CREATEPROCESS intrinsic. The contents of this option parameter should conform to the value of the *item* parameter in the CREATEPROCESS intrinsic. Default: With an interactive logon (HELLO, REMOTE HELLO), output requests will be directed to \$STDLIST. With the logon option (either the LOGON=

parameter in a **DSLINE** command or the *login* parameter of RPMCREATE), output requests will be directed to the empty file \$NULL.

- Info string (code 22011, *n-byte* array). The data portion of this parameter contains an information string that is passed to the new process. This string will be accessible on the new process's stack at a byte address that is stored at location Q-5. If this option is included, you must also include the Info string length option (22012). This parameter corresponds to item number 11 of the MPE/iX CREATEPROCESS intrinsic. The contents of this option parameter should conform to the value of the *item* parameter in the CREATEPROCESS intrinsic.
- Info string length (code 22012, 2-byte integer). The data portion of this parameter contains an integer specifying the byte length of the info string given by the previous option. The Info string length option must be included if the Info string option is included. This parameter corresponds to item number 12 of the MPE/iX CREATEPROCESS intrinsic. The contents of this option parameter should conform to the value of the *item* parameter in the CREATEPROCESS intrinsic.
- Logon timeout; real (code 22100, 4-byte real value). The data portion of this parameter contains a real value representing the number of seconds you are willing to wait for a remote logon, performed by RPMCREATE, to complete. If the remote session is not established during this time, you will receive an error. Default: 120.0 seconds.
- Logon timeout; integer (code 22102, 4-byte integer). This is the same as option 22100 except that the data portion of this parameter contains an integer representing the number of milliseconds that you are willing to wait for the remote logon, performed by RPMCREATE to complete. If both options are present in the *opt* array, then the entry with the lowest array index will be the one selected.
- *pd* (output) **16-byte array, by reference.** A program descriptor used to identify the created process. This value, randomly generated, is presumed to be unique across all nodes. A valid program descriptor is always a non-zero value.
- *result* (output) **32-bit integer, by reference.** The error code returned; zero if no error.

#### **Description**

The RPMCREATE intrinsic enables the calling process to create and activate another process — that is, to initiate execution of another program. The new process may be on a remote system. (RPM does not extend the process management capabilities of a particular operating system, such as MPE, across a network.)

Normally, RPMCREATE allows only one remote process per remote session. Bit 30 of the RPM *flags* parameter allows multiple RPM remote processes in a remote session. This session-sharing option of RPM is only available in HP's software release UB delta 2 or later. The only required parameters are *progname*, *namelen*, *location*, and *loclen*. (The intrinsic is option variable.) In order for multiple processes to reside in a common remote session, three criteria must be satisfied:

- All the processes must have been created with bit 30 of the *flags* parameter set. Remote processes created without this bit set will not share sessions with processes that do have it set.
- All the processes must have been created from processes residing within the same session on the local node. Processes that are running in different local sessions will RPMCREATE remote processes into different remote sessions.
- All the processes must have the same logon string including session name, if any. All the necessary passwords must match.

The remote session may be any session that RPMCREATE would normally use, including VT-created sessions, that is, sessions created using the **REMOTE HELLO** command.

The new process will run in an existing remote session (created by REMOTE HELLO) if you specify the appropriate environment ID in the *location* parameter. A new session will be created on the remote node if one does not already exist. RPM uses the logon sequence specified in the *login* parameter (and the password in *password*) unless (1) a logon is specified in a prior **DSLINE** command for the remote environment (in the LOGON option), and (2) bit 0 of the *flags* parameter (the high-order bit, which causes the DSLINE information to be ignored) is off. In other words, the order of priority (from high to low) is: existing session; DSLINE logon; RPMCREATE logon. But the "ignore DSLINE information" flag forces the use of the RPMCREATE logon instead of a DSLINE logon.

If the new process is to be created on a remote node and the login parameter is omitted, then a remote session must already exist or logon information must be given in a prior **DSLINE** command. For example, let's say that a previous **DSLINE** command has defined "S" as an environment ID for node FINANCE, with logon *USER.ACCT*. Then an RPMCREATE call giving "S" as the location and omitting the *login* parameter will create a session on FINANCE for *USER.ACCT*.

Once an RPMCREATE call has been made for a remote environment, you cannot issue remote commands for that environment until the remote process has terminated (for example, has been killed via RPMKILL). If an independent RPM process has been left in the remote environment after the process that created it has terminated, and you issue a **DSLINE ;CLOSE** command for the remote environment, you will first be asked whether you want to kill the remote RPM process. If you kill the

remote process and then do not abort the remote session, you can subsequently issue commands in the remote session. See "Releasing a Remote Environment" in the "Virtual Terminal" chapter of this manual.

RPMCREATE can also create a new process on the local node. The new process will be created in your local session if (1) the *location* and *login* parameters are omitted or blank or (2) *location* is the local node name and *login* is the logon for your local session (including session name, if any). A new process will also be created on your local node, but in a different session, if (1) you specify your local node name, and a logon different from your own and (2) software loopback has been configured and activated for your local node.

Bit 31 (the low-order bit) of the *flags* parameter determines whether the newly created process will be dependent on its creator or independent (the default). A local dependent process that was created under the same logon as its creator will terminate automatically when the creator terminates. (In order to conserve system resources, you should make local processes independent; that is, set the bit off.)

A remote dependent process will terminate if:

- RPMKILL has been called for the dependent process.
- The creator process terminates before calling RPMKILL.
- The transport fails.
- The system on which the creator is running fails.

If the remote process is independent, it will continue to execute unless explicitly terminated by RPMKILL. Dependent mode ensures that the new process will not become an "orphan" in the event of a program, system, or network link failure. However, independent mode is less costly in terms of resources: the connection set up for the RPMCREATE is not maintained after the remote process is created. You should normally use independent mode for processes that are expected to terminate themselves.

#### **Preferred Method of Creating Interactive Programs**

RPM works best to create non-interactive server programs on a remote system. If you use RPM to create interactive programs, some restrictions exist (described in a following section). Therefore, as an alternative to using the RPMCREATE intrinsic to create interactive programs, HP recommends that you call the **REMOTE RUN** command from the COMMAND intrinsic. Using this method will suspend the master process in the COMMAND intrinsic while the slave program runs. Only use RPMCREATE if you require parallel execution of a master and slave process.

#### **Using \$STDIN and \$STDLIST in a Precreated VT Session**

Beginning with MPE/iX release 2.2, remote RPM slave processes can post interactive I/O to \$STDIN and \$STDLIST through a precreated VT session. This allows interactive I/O from remote programs to appear on a local terminal.

Before creating an RPM slave, use the **REMOTE HELLO** command to create a remote session. After the session is established, you can use the **RPMCREATE** command to create an RPM son in the remote session. The *location* parameter should contain the same environment name that was specified in the **REMOTE HELLO** command. Do not specify the *login* or *loginlen* parameters, nor are the \$STDIN/\$STDLIST options 22008/22009 required.

### **Restrictions when Using RPMCREATE to Create Interactive Programs**

Because RPM was not designed to create interactive programs, there are caveats you should be aware of before using RPM for your application.

Do not press the system **BREAK** or the subsystem break **[CTRL] Y** while a remote application is running.

Do not create an RPM slave in a VT session that is in break. This will cause both the local and remote application to hang. Neither the local or remote session can log off.

## **Opt Parameter Format**

The *opt* parameter, which denotes various options, contains an integer code for each option along with associated information. It is not necessary to know the internal structure of this parameter to use it. The "*opt* parameter manipulation intrinsics," INITOPT, ADDOPT, and OPTOVERHEAD, enable you to add option information without concerning yourself with the parameter's structure. However, a knowledge of the *opt* parameter's structure can help you determine an appropriate size for the array. (The parameter must be defined as a byte array or as a record structured in the manner described below. If your program is written in a language that supports dynamically allowed arrays, the OPTOVERHEAD intrinsic may be used to determine the size of the array.)

The *opt* parameter consists of these fields:

- length, in bytes, of option entries and data (2-byte integer);
- number of entries (2-byte integer);
- option entries (8 bytes per entry);

• data associated with the option entries (variable length).

Each 8-byte option entry, in turn, consists of the following fields:

- option code (2-byte integer);
- offset (relative to the base address of the opt parameter) indicating the location of the data for this option entry (2-byte integer);
- length, in bytes, of the data (2-byte integer);
- unused (2 bytes).

If the parameter is declared as a simple byte array, it must be large enough to contain 4 bytes for the first two fixed-length fields, 8 bytes for each option entry, plus the actual data. That is:

4 + 8 \* numentries + datalength

## **RPMGETSTRING**

Allows a created process to retrieve information strings passed to it by its creator in the RPMCREATE call.

#### **Syntax**

#### RPMGETSTRING (*rpmstring,rpmstringlen,result*)

#### **Parameters**

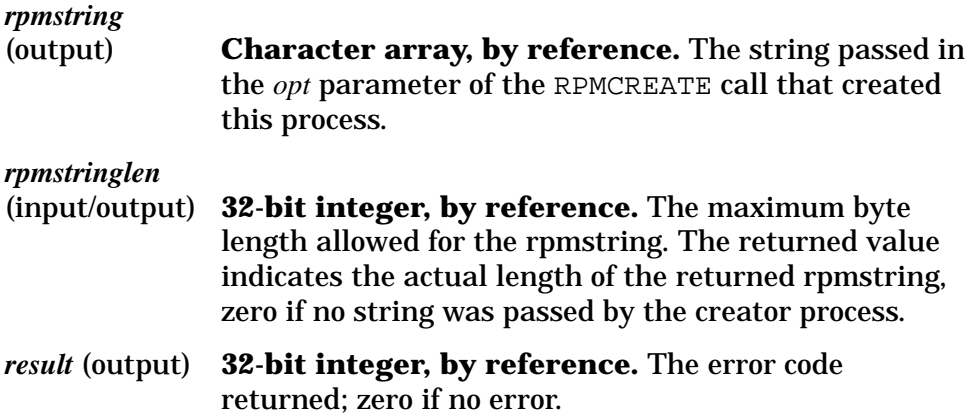

### **Description**

The RPMGETSTRING intrinsic allows a process created by an RPMCREATE to obtain the information string passed to it by the creator process in the RPMCREATE call. All the parameters are required.The string obtained in this manner may contain any useful information. For example, it could contain the name of a (call) socket belonging to the creator along with the name of the node on which the creator is executing. The created process can look up this socket name in order to acquire a destination descriptor for it. After creating a socket of its own, it can establish a connection to the creator process.

If the *opt* parameter of RPMCREATE contained more than one RPM string, you can issue several RPMGETSTRING calls to retrieve the strings.

For example:

Creator process:

```
ADDOPT (Opt, 0, 20000, Length1, RpmString1);
ADDOPT (Opt, 1, 20000, Length2, RpmString2);
ADDOPT (Opt, 2, 20000, Length3, RpmString3);
RPMCREATE (... Opt ...);
```
Remote Process Management **RPMGETSTRING**

Created process:

```
RPMGETSTRING (RpmString1, Length1, Result);
RPMGETSTRING (RpmString2, Length2, Result);
RPMGETSTRING (RpmString3, Length3, Result);
```
For another illustration of the use of this intrinsic, see the program examples at the end of this chapter.

## **RPMKILL**

Terminates a process created by the RPMCREATE intrinsic. Process Handling (PH) capability is required.

### **Syntax**

RPMKILL ( *pd*[**,***location*][**,***loclen*][,*result*])

#### **Parameters**

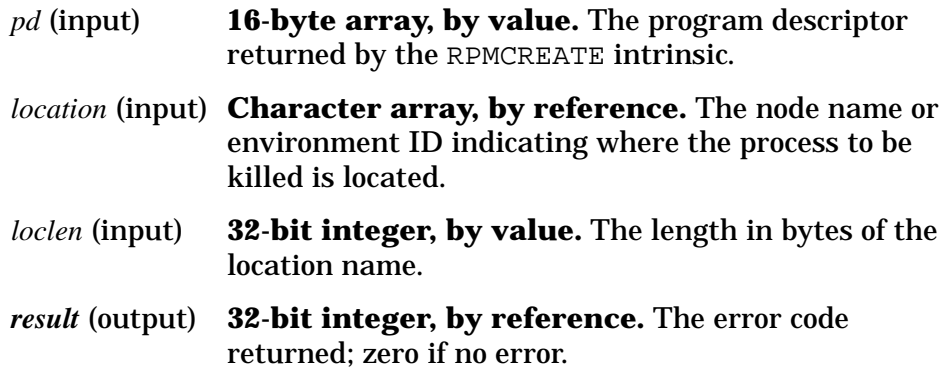

### **Description**

The RPMKILL intrinsic terminates a process that was created by RPMCREATE. It also deletes the remote environment if that environment was established by RPMCREATE. Any process on any node may call RPMKILL to kill a remote RPM process, as long as it has the correct program descriptor. To kill a process on your local node that utilizes another session, you must have configured the network for software loopback. To kill a local process in your session, you must be the creator of that process.

The only required parameter is *pd* (option variable).

The *location* and *loclen* parameters are also required in order to kill a remote process either if the remote process is independent or if the calling process is not the creator. RPM needs these to open a new connection to the remote node before killing the remote process.

Use the RPMKILL intrinsic only to terminate perpetually running remote processes. Otherwise, use the "Shutting Down Sockets and Connections" procedure described in the *NetIPC 3000/XL Programmer's Reference Manual*.

## **ADDOPT**

Adds an option entry to the *opt* parameter.

### **Syntax**

ADDOPT (*opt*,*entrynum*,*optioncode*,*datalength*,*data*[**,***result*])

#### **Parameters**

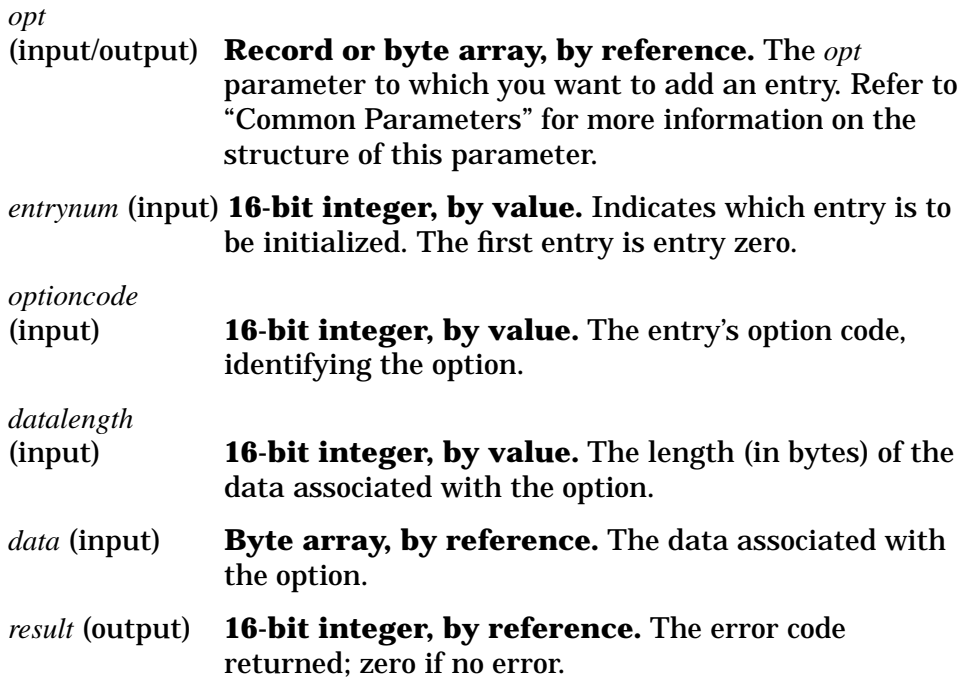

### **Description**

The ADDOPT intrinsic specifies the values of an *opt* parameter's option entry fields and adds any associated data. The intrinsic also updates the size of the *opt* parameter.

The parameter must be initialized by INITOPT before options are added by ADDOPT. Consider this program fragment:

```
data_offset:=10;
              {10 bytes from beginning of data array]
INITOPT(opt, 1);
              {one option entry}
```
```
ADDOPT (opt, 0,
8, 2,
data_offset); {first entry is entry zero, option code 8; entry's data
               area contains a 2 byte integer specifying an offset from
               data parameter address}
IPCSEND (cd,
data, dlen, ,
opt, result); {sends data located at offset from data address
```
INITOPT and ADDOPT allow you to initialize the *opt* parameter for use in another intrinsic. These auxiliary intrinsics make the structure of the *opt* parameter largely transparent.

Condition codes returned by ADDOPT are:

- CCE Succeeded.
- CCL Failed because of a user error.
- CCG Not returned by this intrinsic.

This intrinsic may be called in split stack mode.

specified in opt}

Remote Process Management **INITOPT**

# **INITOPT**

Initializes the *opt* parameter so that entries may be added.

### **Syntax**

INITOPT (*opt*,*eventualentries*[,*result*])

### **Parameters**

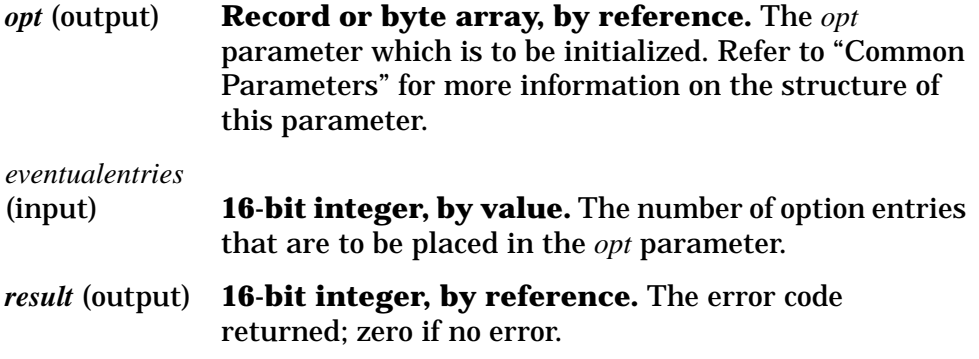

## **Description**

The INITOPT intrinsic initializes the length and number-of-entries fields (that is, the first 4 bytes) of the *opt* parameter. This must be done before options are added to the parameter by means of the ADDOPT intrinsic.

Condition codes returned by this intrinsic are:

- CCE Succeeded.
- CCL Failed because of a user error.
- CCG Not returned by this intrinsic.

This intrinsic may be called in split stack mode.

## **OPTOVERHEAD**

Returns the number of bytes needed for the *opt* parameter in a subsequent intrinsic call, not including the data portion of the parameter.

## **Syntax**

```
optlength := OPTOVERHEAD (eventualentries[,result])
```
### **Parameters**

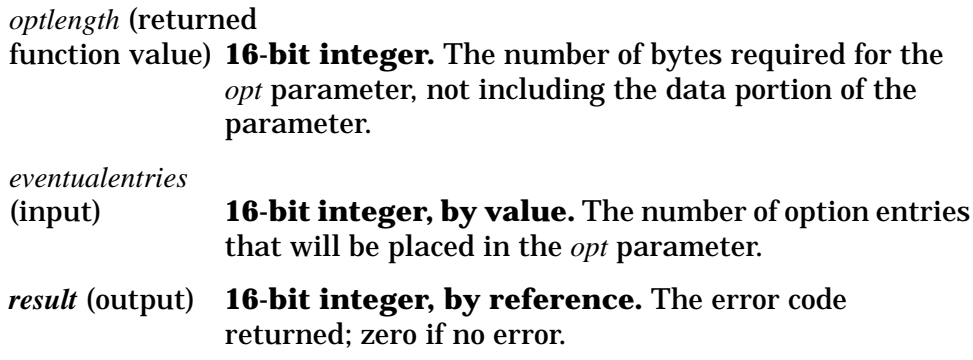

## **Description**

This function returns the number of bytes needed for the *opt* parameter, excluding the data area. The first parameter is required.

Condition codes returned by this intrinsic are:

- CCE Succeeded.
- CCL Failed because of a user error.
- CCG Not returned by this intrinsic.

This intrinsic may be called from split stack mode.

# **RPM Program Examples**

The following two Pascal programs illustrate the use of the RPM intrinsics. The first program creates a new process (the second program) on a remote node. It also creates a remote session for the second program to run in. At the same time, it passes strings containing a socket name and a node name to the remote process. This information enables the second program to establish a connection to the first.

In greater detail, the first program:

- creates a call socket and names it;
- reads the name of the node on which it is running;
- initializes the *opt* parameter with strings containing the socket's name and the name of the node on which it is running;
- creates a new process with the program name CREATURE on a remote node, passing the strings to the new process;
- waits for a connection request from the remote process (and establishes the connection);
- shuts down its call socket:
- executes a loop in which it:
	- calls a procedure that receives a message by executing two IPCRECV loops. The first loop determines the incoming message length. The second loop receives data until all the pieces of the message have been received.
	- prints the message that was received;
- receives a "last message" termination request;
- sends a "termination confirmation message" in response to the termination request;
- receives a *result* parameter value of 64 ("REMOTE ABORTED CONNECTION") in response to a receive request;
- releases its VC socket.

The execution of the second program is initiated by the first program. The second program:

- obtains the socket name and node name passed by the creator;
- uses these names to acquire a destination descriptor for the socket;
- creates a call socket for itself, sends a connection request to the creator's socket, and establishes a connection to the creator process;
- opens a data file;
- executes a loop in which it:
	- reads a line of data from the data file;
	- stores the length (number of bytes) of the data in the first part of the message;
	- stores the data itself in the second part of the message;
	- sends the message on the connection, including the message length as the first two bytes of the message;
- after all the data is transmitted from the data file, sends a "last message" that will be recognized by the receiving program as a termination request;
- receives a "termination confirmation message" and shuts down the connection by releasing its VC socket.

NOTE Process Handling (PH) capability is required to use the following programs.

> Before running the first program, you must associate the remote node with the environment ID "REMNODE" via the **DSLINE** command. For example, issue the command **DSLINE REMNODE=***ASTRO* if the remote node where the second program resides is named "ASTRO."

## **RPM Program 1**

```
$standard_level 'HP3000', uslinit$
program creator (input, output);
const
  maxdata = 2000;maxname = 20;type<br>smallint
                 = -32768...32767;datatype = packed array [1..maxdata] of char;
   nametype = packed array [1..maxname] of char;
  byte = 0..255;var<br>calldesc
                 : integer;
  result : integer;<br>progname : packed a
   progname : packed array [1..15] of char;
   location : packed array [1..16] of char;
  login : packed array [1..25] of char;<br>flags : packed array [0..31] of boole
                 : packed array [0..31] of boolean; \{32 \text{ contiguous bits}\}pd : packed array [0..15] of byte;
  destdescriptor : integer;
  vcdesc : integer;<br>dlen : integer;
  dlen : integer;<br>i : integer;
                  i : integer;
  data : datatype;
  len : smallint;
  datastr : string[maxdata];
  socketname : nametype;<br>
nodename : nametype;
                 : nametype;
  opt : packed array [1..50] of byte; {INITOPT and ADDOPT
                                       will structure the array for us}
procedure terminate; intrinsic;
{RPM and IPC intrinsic declarations}
procedure ipccreate; intrinsic;
procedure ipcname; intrinsic;
procedure initopt; intrinsic;
procedure addopt; intrinsic;
procedure rpmcreate; intrinsic;
procedure ipcrecvcn; intrinsic;
procedure ipcerrmsg; intrinsic;
procedure ipcrecv; intrinsic;
procedure ipcshutdown; intrinsic;
procedure ipcsend; intrinsic;
procedure leave(result: integer);
    var msg: string[80];
          i, len, newresult: integer;
begin
ipcerrmsg (result, msg, len, newresult);
if newresult = 0 then
    begin
    setstrlen(msg, len);
    writeln(msg); {print error message}end
```

```
else
     writeln('IpcErrMsg result is ', newresult:1);
terminate;
end;
procedure check ( result : integer);
{error procedure}
begin
if result << >> 0 then
     leave (result); {failed}
end;
{error handling procedure}
{The following procedure receives one message that was sent via an ipcsend call.
It assumes that the length (number of bytes) of the message was sent as the
first 2 bytes of data and that the length value does not include those 2 bytes.}
procedure receive ( connection : integer;
                     var rbfr : datatype;<br>var rlen : smallint;
                                rlen : smallint;var errorcode : integer ) ;
const
     head len = 2;
type
     length_buffer_type = packed array[1..2] of char;
header_len_type = record case integer of
                            0: ( word: smallint );
                             1: ( byte: length buffer type);
                    end;
var i, j : integer;
    dlen : integer;<br>header len : header l
    header_len : header_len_type;<br>tempbfr : datatype;
                  : datatype;
@COMPUTERTXT = begin { procedure receive }
i := 0;errorcode := 0;
while (i < head_len) and (errorcode = 0) do { get length of message }
     begin
     dlen := head_len - i;
     ipcrecv ( connection, tempbfr, dlen, ,, errorcode );
     if errorcode = 0
        then strmove(dlen, tempbfr, 1, header_len.byte, i+1);
     i := i + dlen;
     end;
if errorcode = 0 then
     begin
     rlen := header_len.word;
     i := 0;while (i < rlen) and (errorcode = 0) do { get the message }
        begin
        dlen := header_len.word - i;
        ipcrecv
( connection, tempbfr, dlen, , , errorcode );
        if errorcode = 0
          then strmove(dlen, tempbfr, 1, rbfr, i+1);
        i := i + \text{dlen};
        end;
```
end

#### Remote Process Management **RPM Program 1**

```
else
    rlen := 0;
end; { procedure receive }
begin {creator}
{create call socket, then name it}
ipccreate ( 3, 4, , , calldesc, result); {call socket, TCP protocol}check (result); {error procedure}
socketname := 'MYSOCKET';
ipcname (calldesc, socketname, 8, result);
check (result);
{place rpmstring with socket information in opt parameter}
prompt('What is the name of your local node? ');
readln(datastr);
len := strlen(datastr);
strmove(len,datastr,1,nodename,1);<br>fginitopt(opt, 2); {2 option entries}
fginitopt(opt, 2);
addopt(opt,0,20000,8,socketname); {option entry 0, rpmstring option code}
addopt(opt,1,20000,len,nodename); {option entry 1, rpmstring option code}
{create remote process and remote session;
the program file CREATURE must exist in the logon group for VPRES.ACCNTG on the
remote node}
progname := \sqrt{CREATURE};
location := 'REMNODE';
login := 'VPRES.ACCNTG,PUB';
for i := 0 to 30 do flags [i] := false; {false=0, true=1
                                             for each bit in array}
flags [31] := true; {set dependent flag}
rpmcreate (progname, 8, location, 7, login, 14, , flags, opt, pd, result);
if result \langle > 0 \rangle then
     begin
     writeln('RPM ERROR # is ',result);
     terminate;
    end;
{wait for connection request from remote process}
ipcrecvcn (calldesc, vcdesc, , , result);
check (result);
ipcshutdown (calldesc);
{receive messages on connection and print them;
repeat until 'END' message received}
repeat
    begin
     receive (vcdesc, data, len, result);
     check (result);
     setstrlen(datastr, len);
     strmove(len, data, 1, datastr, 1);
    if datastr < > 'END' then writeln (datastr); {print data received}
     end
until datastr= 'END';
writeln('END received');
data := 'Y'; \{ shutdown procedure\}ipcsend ( vcdesc, data, 1, , , result );
check (result);
receive ( vcdesc, data, len, result );
if result = 64 then ipcshutdown( vcdesc )
               else check ( result );
end. {creator}
```
## **RPM Program 2**

```
$ standard_level 'HP3000', uslinit$<br>program creature(datafile); {
                                     {"datafile" must be an already
                                      existing file}
const
     maxdata = 2000;
     maxmsg = maxdata + 2;maxname = 20;maxloc = 20;type
     byte = 0..255;shortint = -32768..32767;datatype
         record
len : shortint;
        msg : packed array[1..maxdata] of char;
        end;
     nametype = packed array[1..maxname] of char;
     loctype = packed array[1..maxloc] of char;
var
     datafile : text;
     rpmstringlen : integer;
     socketname : packed array [1..16] of char;
     nodename : packed array [1..16] of char;<br>destdesc : integer;
     destdesc : integer;<br>calldesc : in
     calldesc : integer;<br>vcdesc : integer;
     vcdesc : integer;<br>result : integer;
     result : integer;<br>data : datatype
                   : datatype;
     strdata : string[maxdata];
     socknmlen : integer;
     nodenmlen : integer;
     y_data : char;
     y_len : integer;
procedure terminate; intrinsic;
{RPM and IPC intrinsic declarations}
procedure rpmgetstring; intrinsic;
procedure ipcerrmsg; intrinsic;
procedure ipclookup; intrinsic;
procedure ipccreate; intrinsic;
procedure ipcconnect; intrinsic;
procedure ipcrecv; intrinsic;
procedure ipcsend; intrinsic;
procedure ipcshutdown; intrinsic;
{error handling procedure}
procedure check (result : integer);
{error procedure}
begin
if result \langle \rangle > 0 then
     terminate; {failed}
end;
```
#### Remote Process Management **RPM Program 2**

```
begin {creature}
{get the creator process's socket name and node name, one at a time, from
the rpmstrings}
rpmstringlen:= maxname;
rpmgetstring (socketname, rpmstringlen, result);
socknmlen := rpmstringlen;
strmove (socknmlen, socketname, 1, strdata, 1);
rpmstringlen := maxloc;
rpmgetstring (nodename, rpmstringlen, result);
nodenmlen := rpmstringlen;
setstrlen(strdata,0);
strmove(nodenmlen, nodename, 1, strdata, 1);
{look up socket name to get destination descriptor}
ipclookup (socketname,socknmlen,nodename,nodenmlen,,destdesc,,,result);
check (result); {error procedure}
{create a call socket for this process}
ipccreate (3, 4, , , calldesc, result); \{call socket, TCP protocol\}check (result);
{send a connection request to the creator process and receive the creator's
reply to complete the connection}
ipcconnect (calldesc, destdesc, , , vcdesc, result);
check (result);
ipcrecv (vcdesc, , , , result);
check (result);
ipcshutdown (alldesc);
ipcshutdown (destdesc);
{send messages on connection}
{ prompt for messages and send them }
reset(datafile); \{open\ input\ file\}while not EOF(datafile) do
     begin
     setstrlen(strdata, 0);
     readln(datafile, strdata);<br>data.len := strlen(strdata);<br>{store message length}
     data.len := strlen(strdata);
     strmove(data.len, strdata, 1, data.msg, 1); {store message}
     ipcsend(vcdesc, data, data.len+2, , , result); {send message,
                                                       including length
                                                         as first 2 bytes}
check(result); {failed}
end;
{connection shutdown procedure}
data.len := 3;data.msq := 'END';<br>{\termination request}
ipcsend(vcdesc, data, 5, , , result);
check(result);
y_{\text{}}</math> i = 1;ipcrecv (vcdesc, y_data, y_len, , , result);
if (y_data = 'Y') and (result = 0)then ipcshutdown(vcdesc)
   else
  check(result);
end. {creature}
```
# **8 NetCI**

NetCI is a network command interpreter that enables you to more efficiently manage and operate the systems in a network. It allows you to execute MPE commands (or UDCs) and to run programs on any node from one location. It lets you automatically establish remote sessions on several nodes and then broadcast commands to selected MPE V and MPE/iX nodes.

NetCI also allows you to redirect input and output, sequentially execute commands on multiple nodes, and gather data from multiple nodes.

NetCI is an enhanced capability of the NS 3000/iX network services. On MPE/iX based machines, NetCI requires the MPE/iX operating system version A.30.00 or later.

NetCI is a special application program which utilizes Virtual Terminal (VT) service. Figure 8-1 shows how the VT service corresponds to the application layer and how NetCI is logically located on top of VT. NetCI uses VT to establish a connection with each of the remote nodes. This VT connection allows you to execute MPE commands, UDCs, or user programs on the remote nodes.

You only need to install NetCI on one MPE/iX or MPE V node (called the management node). NetCI does not need to be installed on remote nodes of a network. Remote nodes can be either MPE V or MPE/iX nodes.

NetCI can establish remote sessions and can broadcast commands to other networks in an internetwork (network with gateways).

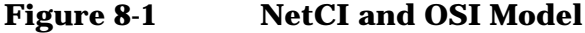

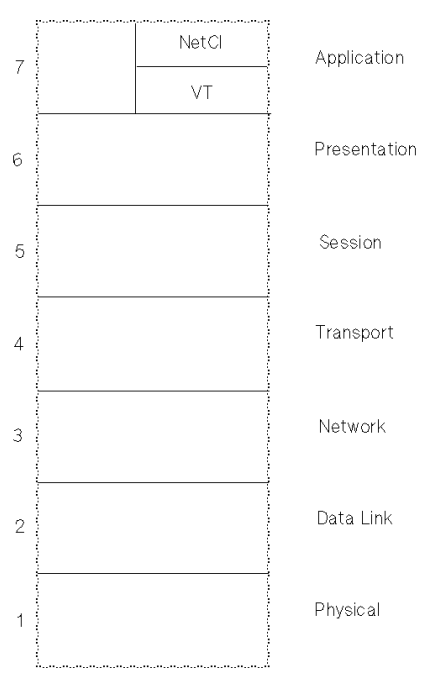

**NetCI How to Use NetCI**

# **How to Use NetCI**

There are many applications in which you can use NetCI to help access multiple HP 3000s on the network. Some of the more typical applications include:

- gathering similar data from all systems such as status information about jobs/sessions/scheduled jobs;
- performing system check procedures;
- monitoring applications on remote nodes and verifying that all the necessary processes are operational;
- executing global commands such as running application status programs on systems supporting that application.

Refer to "Sample Applications" at the end of this section for descriptions of specific applications that you can develop using NetCI.

NetCI is not a tool for troubleshooting the network. It simply allows you to reduce troubleshooting time and effort by enabling you to quickly isolate some network problems from one terminal.

# **Running NetCI**

To run NetCI from the MPE prompt, enter the following:

:**RUN NETCI.PUB.SYS**

Now press **[Return]**.

After MPE accepts the **RUN** command, NetCI displays a message similar to the following message:

NetCI/iX A.00.00 (c)Copyright Hewlett-Packard Co. 1994

NetCI then displays the NetCI prompt. This prompt tells you that you are in NetCI. You can now execute MPE commands and UDCs, and run programs on any node. Before you do so, you must configure the nodes and logon information. This allows you to access systems through NetCI without having to manually establish session logons for each node.

To exit NetCI, enter the following:

NetCI>**EXIT** (or E)

which returns you to the MPE prompt.

**NetCI Commands**

# **Commands**

You may enter any NetCI command at the NetCI> prompt. However, before you execute any MPE command, you must specify the name of the node and then the MPE command.

To execute a NetCI command, enter

NetCI>**SHOWLIST**

To execute an MPE command, enter

NetCI>K **SHOWJOB**

which displays the status information for all jobs/ sessions/scheduled jobs on node or list K.

## **NetCI HELP Command**

At the NetCI> prompt, entering HELP provides a quick reference to all the NetCI commands and a brief description of each command's syntax.

# **NetCI Security**

The same file security is provided for the NetCI configuration file as other MPE files. The HP 3000 account structure provides security at the account, group, and file levels. You can alter file level security so that only certain types of access are allowed to the configuration file. NetCI provides further security in the configuration file by encrypting all passwords that are part of the logon information to a node. Passwords are never displayed.

*To prevent unauthorized persons from running NetCI or accessing the configuration file, do not leave NetCI in operational mode on your screen.*

# **Configuring Network Data**

Figure 8-2 shows an internetwork that includes three networks (NET1, NET2, and NET3) connected together. We will use NET3 as the sample LAN network for our discussion. NET3 shows six nodes connected together by a LAN. NetCI is installed on node K, which is the management node.

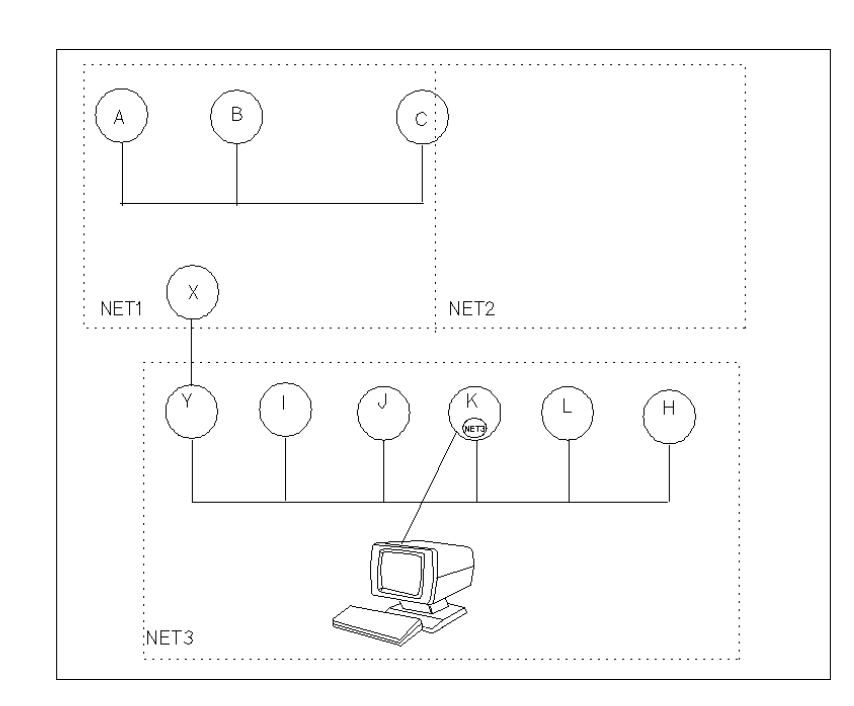

#### **Figure 8-2 Sample Internetwork**

## **Configuring Logon Information**

NetCI establishes multiple remote sessions on one or more nodes when executing a particular command or running a program. Before remote logon sessions can be established, system and logon information for each node must be stored in the NetCI internal data structure.

To configure each node, use the following commands:

- **NEWNODE** to configure each node and its logon sessions.
- **ALTNODE** to change the node's logon information.
- **PURGENODE** to delete a node from configuration

You can then use the **SHOWNODE** command to list all the nodes and logon sessions that you configured, and to check whether you correctly changed a node's logon information or deleted a node. Refer to the commands on the following pages for more specific details.

#### **Node Names**

Each node in the network is identified by its NS 3000 node name. Any node may be added to the NetCI configuration and identified in NetCI by a unique NetCI node name. The NetCI node name may be the NS 3000 node name or another NetCI name you want to assign to the node. Each NetCI node name is associated with a logon session on a node. You can have several logon sessions established on one node but each session must have an individual NetCI node name.

#### **Sample LAN**

Using our sample LAN, we will configure all the nodes in NET3 from one location, node K.

In order to configure node K, use the **NEWNODE** command:

NetCI>**NEWNODE K OPERATOR.SYS/NET3K**

NetCI will now have in its configuration a node called K. The logon session for K will be OPERATOR. SYS/NET3K.

For our example, we will configure the remaining nodes on the LAN in NET3 using their NS 3000 node names:

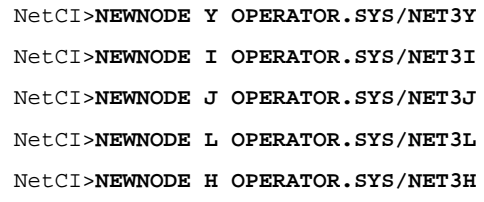

#### **Reassigning Node Names**

You can reassign each node a unique NetCI name instead of using the NS 3000 node name. For example, you can assign a session on node Y the NetCI name, BURGUNDY. NetCI will then recognize the logon session (OPERATOR. SYS) on node Y as BURGUNDY. To assign a unique NetCI name to a node and logon session, you use the **NEWNODE** command with the ;dsline= *NS nodename* option. For example, you enter

NetCI>**NEWNODE BURGUNDY OPERATOR.SYS/NET3Y;DSLINE=Y**

After configuring your network, you may then assign the nodes with their associated sessions to different lists and assign an identifier to each list. If four nodes are assigned to a list, a session will be initiated on each of the four nodes when the command is executed on each node. Refer to "Configuring for Command Broadcast" for more information.

When you reassign an NS node a NetCI name, you need to only specify the NetCI name instead of the fully-qualified NS node name to perform an operation on the node. For example, to assign a NetCI name, you enter

```
NetCI>NEWNODE PORT OPERATOR.SYS/NET1A,;DSLINE=A.NET1.BND
```
**NetCI Configuring Network Data**

to configure node A with its logon session in NET1 as PORT. If the NS 3000 node name is not a unique node name in the internetwork, the node name following ;dsline=*NS nodename* option must be a fully-qualified node name, *nodename.domain.organization*. Whenever you want to establish a session on node A in NET1, you simply need to specify PORT instead of the fully-qualified NS 3000 node name.

## **NEWNODE**

Adds a node and its logon information to the user's NetCI configuration.

## **Syntax**

NEWNODE *node logon*[**;**dsline=*NS nodename*]

### **Parameters**

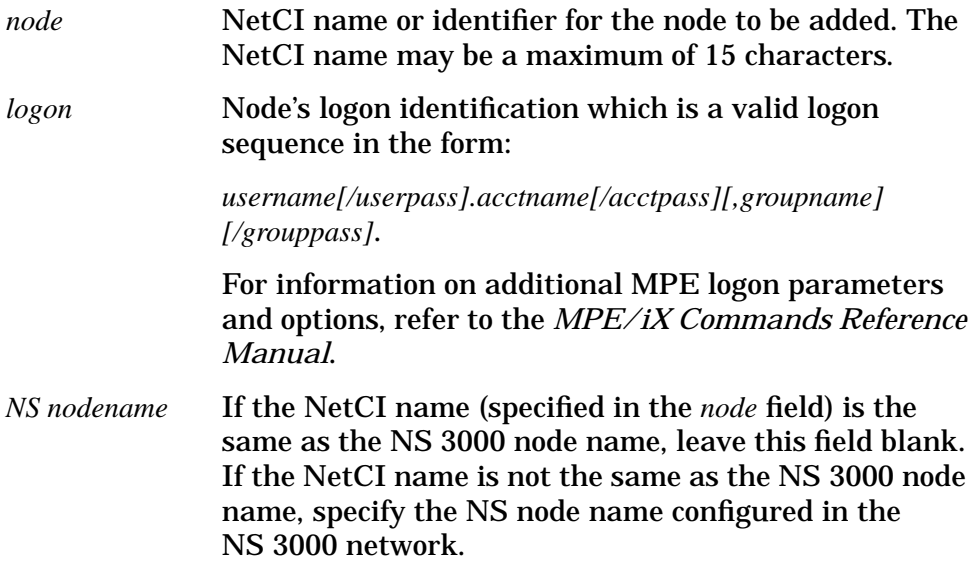

### **Discussion**

Make sure that the NS node name specified in ;dsline=*NS nodename* is a valid NS node name and is entered correctly (not misspelled). If you enter an erroneous node name into the NetCI configuration, NetCI will only discover the invalid node name when it attempts to log on to a target node.

There are special considerations that apply to scripting (refer to "Redirecting NetCI Input and Output" discussed later in this chapter for further details) that you must consider during configuration:

- If a password is required to initiate a logon session, *make sure to include the password*.
- If remote application programs will poll terminals for termtype during logon (which occurs when the application is run as part of a logon UDC), make sure that you specify the termtype option with the logon information. If it is not specified, connection to that remote node on which the application is running will hang.

**Examples** Example 1

**NetCI NEWNODE**

This example adds nodes with logon sessions to the NetCI configuration.

```
NetCI>NEWNODE K OPERATOR.SYS/NET3K
NetCI>NEWNODE Y OPERATOR.SYS/NET3Y
NetCI>NEWNODE I OPERATOR.SYS/NET3I
NetCI>NEWNODE J OPERATOR.SYS/NET3J
NetCI>NEWNODE L OPERATOR.SYS/NET3L
NetCI>NEWNODE H OPERATOR.SYS/NET3H
```
Since the ;dsline= *NS nodename* option is not specified after the logon information, the NetCI name for each node will be the actual NS 3000 node name. In the example, the default environment for each of the above nodes will be:

```
;DSLINE=K
;DSLINE=Y
;DSLINE=I
;DSLINE=J
;DSLINE=L
;DSLINE=H
```
Example 2

This example assigns a NetCI name (or identifier) to a logon session on node Y.

```
NetCI>NEWNODE CHABLIS OPERATOR.SYS/NET3K;DSLINE=Y
```
Y is the NS node name. The node name specified for the ;dsline=*NS nodename* option must be the actual NS 3000 node name specified in the NS 3000 configuration. In NetCI, CHABLIS now refers to a specific session on remote node Y under the user name OPERATOR.

An NS node may be assigned more than one NetCI name and logon session. For example,

NetCI>**NEWNODE PINOIT MGR.SYS/NET3K;DSLINE=Y**

assigns node Y another NetCI name and user on that node. In NetCI, PINOIT refers to a session established on remote node Y under the user name MGR. This example shows that two NetCI names, CHABLIS and PINOIT, are assigned to node Y. These two names refer to node Y with different user sessions being established.

# **ALTNODE**

Changes the NetCI node name and logon information in the user's NetCI configuration for an NS 3000 node.

## **Syntax**

ALTNODE *node logon* [**;**dsline=*NS nodename*]

**Examples** 

### **Parameters**

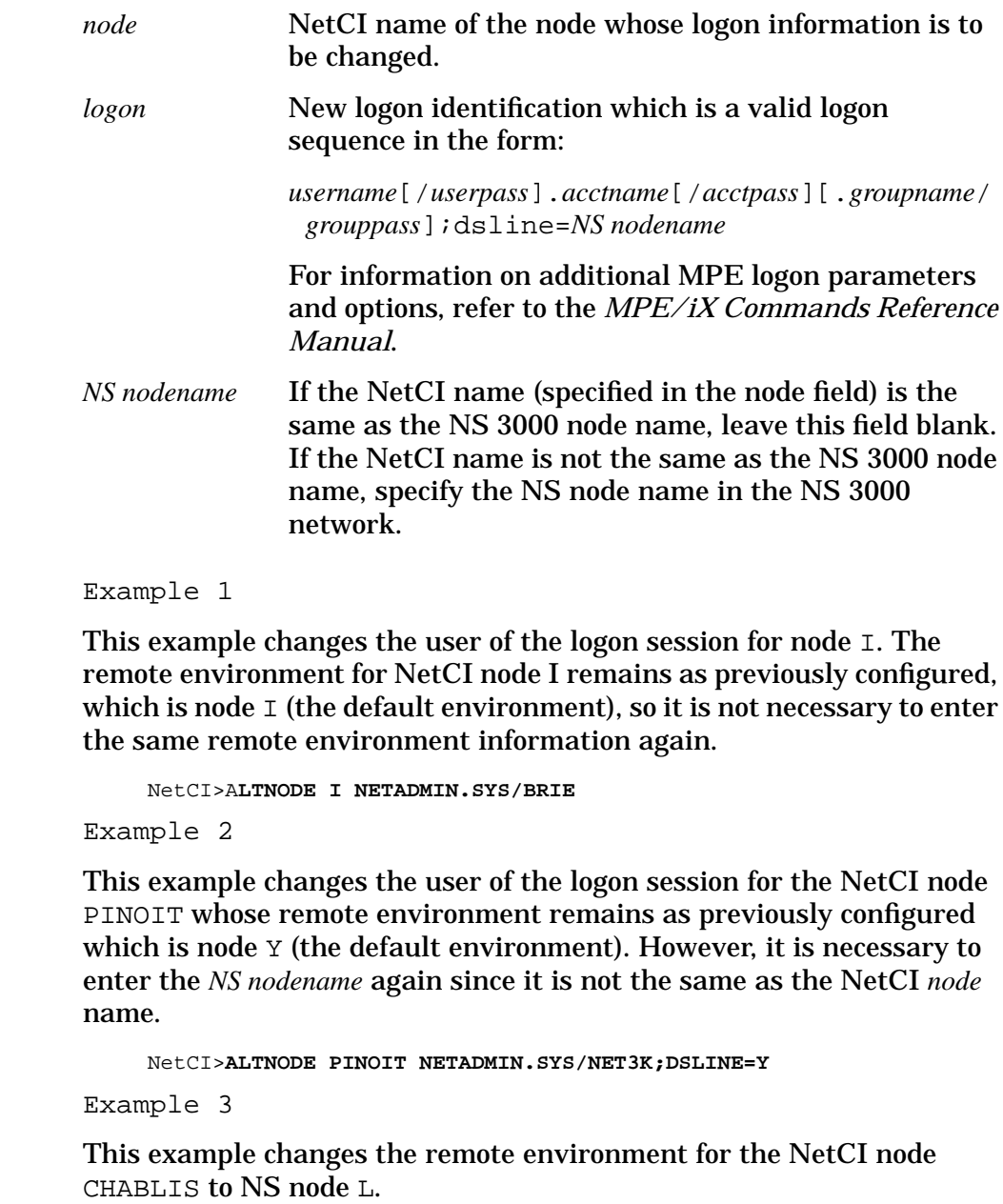

**NetCI ALTNODE**

NetCI>**ALTNODE CHABLIS OPERATOR.SYS/NET3K;DSLINE=L**

You still need to enter the user logon information even though you are only changing the remote environment. The NetCI node CHABLIS now refers to a session on NS 3000 node L instead of node Y (which was the previous configuration).

## **PURGENODE**

Deletes a node and its logon information from the user's NetCI configuration and from any list of which the node is a member.

## **Syntax**

PURGENODE *node*

**Example** 

## **Parameters**

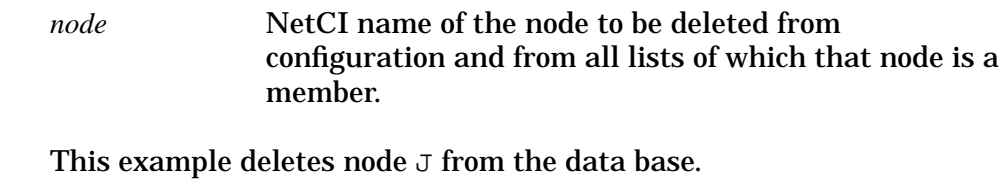

NetCI>**PURGENODE J**

**NetCI SHOWNODE**

## **SHOWNODE**

Shows the node's logon information and the lists of which the node is a member.

#### **Syntax**

SHOWNODE *node*

#### **Parameters**

*node* NetCI name of the node whose information is to be displayed. If you want to display the information for all nodes in the NetCI configuration, specify

SHOWNODE @

## **Discussion**

Passwords are *not* displayed for security reasons.

**Example** This example shows the logon information and the lists of which node Y is a member. The information displayed shows that node Y is a member of LIST1 and no commands or programs are being executed on this node (no session is established).

```
NetCI>SHOWNODE Y
Y Connection is closed
Login Data: OPERATOR.SYS
Dsline = Y
Node is on lists:
          LIST1
```
## **Configuring for Command Broadcast**

You may group nodes in the network in various combinations. By grouping nodes and assigning each group to a list, you can "broadcast" to all nodes on the list by issuing a command referencing that list name.

To configure nodes for command broadcast, use the following commands:

- **NEWLIST** to first create a list.
- **ALTLIST** to add nodes to or delete nodes from a list
- **PURGELIST** to delete a list and all its nodes.

You can then use the **SHOWLIST** command to 1) display all the nodes belonging to a list, 2) check whether you correctly added a particular node to or deleted a node from a list, 3) verify whether a list is deleted, or 4) display all lists. Refer to the commands on the following pages for more specific details.

When you broadcast or execute a command on a list, you execute the command sequentially on each node on the list. If a node is down, execution will continue to the next node on the list.

#### **Sample LAN**

Using our sample LAN (Figure 8-2), we will create for NET3 three lists identified as LIST1, LIST2, and ALLNODES with different nodes assigned to each list. First, we must use the **NEWLIST** command to create and assign a name to each list.

```
NetCI>NEWLIST LIST1
NetCI>NEWLIST LIST2
NetCI>NEWLIST ALLNODES
```
Next we will use the **ALTLIST** command to assign nodes to each list.

```
NetCI>ALTLIST ADD LIST1 K,I,H
NetCI>ALTLIST ADD LIST2 K,L,H
NetCI>ALTLIST ADD ALLNODES K,Y,I,L,H
```
The first list, named LIST1, will have three members, nodes K, I, and H. The second list, named LIST2, will also have three members, nodes K, L, and H. The third list, named ALLNODES, will have five members, nodes K, Y, I, L, and H. We will now use the **SHOWLIST** command to verify that we correctly added or assigned the nodes to each list.

```
NetCI>SHOWLIST @
   LIST1
   Nodes on list:
            H I K
   LIST2
   Nodes on list:
 H L K
   ALLNODES
   Nodes on list:
           H L I Y K
```
**NetCI NEWLIST**

# **NEWLIST**

Creates a new list in NetCI configuration.

## **Syntax**

NEWLIST *list*

### **Parameters**

*list* Name of the new list to be created in the NetCI configuration. The *list* identifier may be a maximum of fifteen characters.

## **Discussion**

The new list must be created before you can add nodes to the list.

Example NetCI>NEWLIST NET3

## **ALTLIST**

Adds nodes to or deletes nodes from a list.

## **Syntax**

ALTLIST {ADD} *list nodes*  $\{$ DEL $\}$ 

### **Parameters**

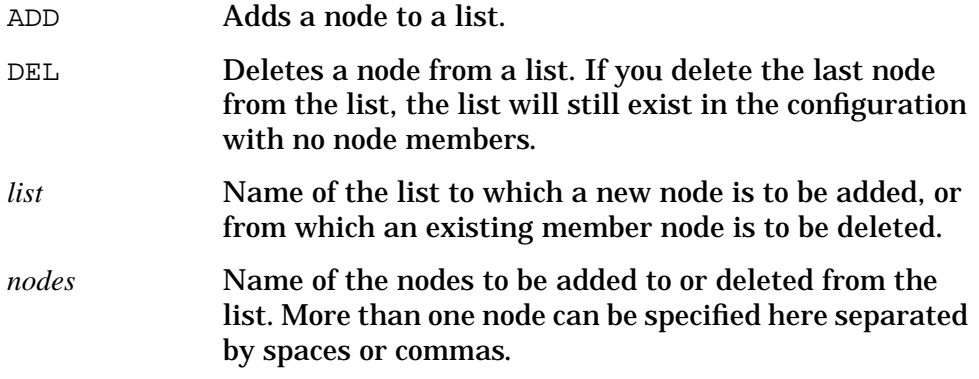

### **Discussion**

You must create a list before you can add a node to the list. If you add or delete a node to or from a non-existing list, you will get an error message that the list name is an unknown list name.

#### Examples This example shows how to add nodes H, L, K, I and Y to a list named NET3 with the parameter ADD. This list now has five members:

NetCI>**ALTLIST ADD NET3 H,L,K,I,Y**

This example shows how to delete node Y from NET3. However, nodes H,  $L$ ,  $K$  and  $I$  still exist in the NetCI configuration.

```
NetCI>ALTLIST DEL NET3 Y
```
To check whether node Y is deleted from NET3, use the **SHOWLIST** command (which is discussed later in this section). This command shows only nodes I, K, L, and H as members of NET3.

```
NetCI>SHOWLIST NET3
NET3
Nodes on list:
      I K L H
```
**NetCI PURGELIST**

# **PURGELIST**

Deletes an existing list from the NetCI configuration.

## **Syntax**

PURGELIST *list*

### **Parameters**

*list* Name of the list to be deleted.

### **Discussion**

This command deletes the name of the list and the configuration specifying which nodes are members of the list.

NetCI>**PURGELIST LIST2**

# **SHOWLIST**

Displays the names of the nodes included in a list.

# **Syntax**

SHOWLIST *list*

## **Parameters**

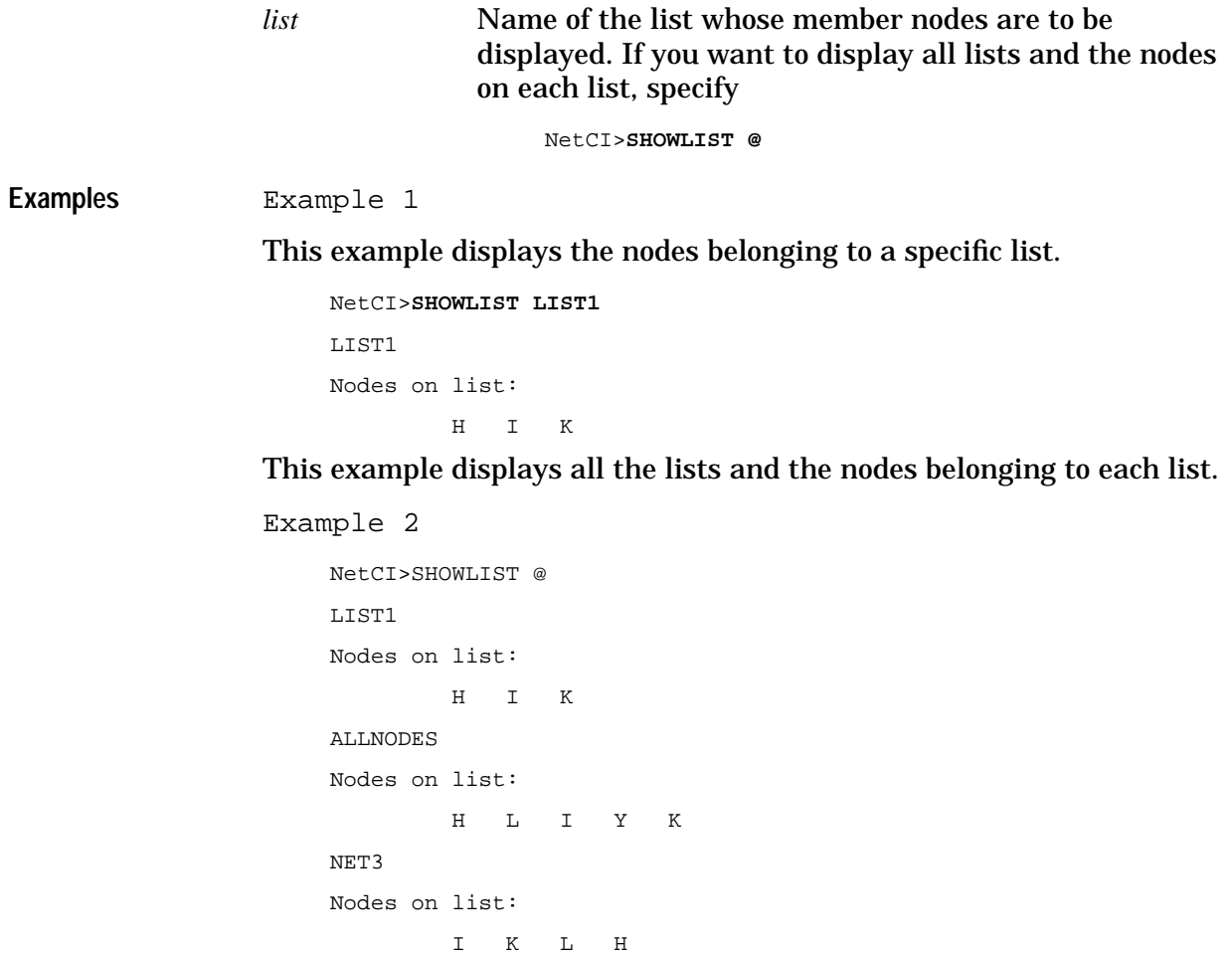

# **Saving Your NetCI Configuration**

Your NetCI configuration is automatically saved in the file called NCICNFG. This file will reside on the default or home group (where you were logged on when you configured NetCI). If you log on to a group in which NetCI's configuration is not located, you will receive a warning message but still be able to run NetCI.

It is recommended that you keep a backup copy of the NetCI configuration file under another file name. If there is a system failure while the configuration file is being saved, some of the data may be lost or corrupted. This would cause NetCI to operate improperly. If this happens,

- 1. Delete the corrupted configuration file.
- 2. Rename the backup copy as NCICNFG.

NetCI only recognizes the configuration filename NCICNFG. Ensure that the backup copy of the configuration file is renamed as NCICNFG.

# **Executing Remote Commands**

NetCI automatically establishes a session on a node when a remote command is executed. Simply specify after the NetCI> prompt the NetCI node or list name followed by the NetCI or MPE command. NetCI will establish a session on the NS 3000 node associated with the NetCI node name, or on the nodes belonging to the list. This eliminates your having to log on remotely to each node when executing commands and running programs. For example, when you enter

NetCI>**PINOIT SHOWJOB**

NetCI will automatically log you on to NS 3000 node Y as operator.sys and execute the **SHOWJOB** command. If you recall from our sample LAN, PINOIT is associated with logon session operator.sys on NS node Y. This command will display the status information for all jobs/sessions/scheduled jobs on NS node Y.

## **Node Prompt**

After a command is executed on the remote node, the NetCI> prompt automatically changes to the node's name. For example, when you enter

NetCI>**PINOIT SHOWJOB**

the status information for all jobs/sessions/scheduled jobs on PINOIT is displayed. The prompt then changes to

PINOIT>

which indicates the node against which you last executed commands or programs.

You can also change the default prompt to any node prompt by entering the NetCI node name after the current prompt. For example, when you enter

PINOIT>**CHABLIS**

the prompt changes to

CHABLIS>

which is now the default prompt.

By specifying a default prompt, you can execute several commands on a node without specifying the node name each time you specify a command. For example, when you enter

CHABLIS>**SHOWJOB** CHABLIS>**SHOWJOB JOB=@JOB** CHABLIS>**SHOWJOB JOB=@S**

it eliminates your having to specify the node each time.

**NetCI Executing Remote Commands**

## **List Prompt**

You can also specify a list name against which a script file, command, or program can be executed. After the prompt, enter the list name and command. For example, when you enter

CHABLIS>**LIST1 SHOWJOB**

the **SHOWJOB** command sequentially executes on all nodes that are members of LIST1 (which includes nodes H, I, and K). It also eliminates your having to log on and execute the **SHOWJOB** command on each node.

You can also change the default prompt to any list prompt by entering the list name after the current prompt. For example, when you enter

LIST1>**ALLNODES**

the prompt changes to

ALLNODES>

which is now the default prompt.

By specifying a default list prompt, you can execute several commands against the list without specifying the list name each time you specify a command. For example, when you enter

ALLNODES>**SHOWJOB**

ALLNODES>**SHOWJOB JOB=@JOB**

ALLNODES>**SHOWJOB JOB=@S**

it eliminates your having to specify the list name each time.

## **NetCI Prompt**

You can return to the NetCI prompt by typing a colon (:) or NetCI after a node or list prompt. For example, when you enter

ALLNODES>**:**

or

ALLNODES>**NETCI**

you will be returned to the NetCI> prompt.

# **Command Operation Modes**

The prompt indicates the command operation mode in which you are presently operating. The command operation mode that is in effect at any one time may be the

- NetCI mode which is indicated by the NetCI> prompt
- MPE mode which is indicated by a node or list name prompt.

## **NetCI Mode**

You are in the NetCI mode when the NetCI> prompt is displayed. Only NetCI commands may be entered in this mode. For example, when you enter

```
NetCI>SHOWNODE @
```
you are executing a NetCI command in NetCI. If you enter an MPE command after the NetCI> prompt, you will receive an error message.

### **MPE Mode**

To execute MPE commands, you should be in the MPE mode by entering the node or list name preceding the MPE command. For example, when you enter

NetCI>**PINOIT SHOWJOB**

you will be in the MPE mode in order to execute the MPE **SHOWJOB** command. The PINOIT prompt will now be the default prompt. Whenever the prompt is a node or list name, you know you are in the MPE mode. NetCI assumes all commands entered in the MPE mode are MPE commands. If you want to enter a NetCI command in the MPE mode, a slash (/) must precede the NetCI command.

For example, you enter

PINOIT>/**SHOWLIST @**

to execute the NetCI **SHOWLIST** command when you are in the MPE mode. Refer to "Writing and Executing Script Files" discussed later in this section for details on how the special slash character would be especially useful in script files.

If you want to return to the NetCI mode, you must enter a colon or NetCI after the node or list prompt. For example, when you enter

PINOIT> :

or

PINOIT>NetCI

you will receive the NetCI> prompt indicating you are in NetCI mode.

# **Interrupting Processing (Using [BREAK])**

On MPE/iX machines, type **[BREAK]** twice to return to the MPE prompt. On MPE V machines, type **[BREAK]** once to return to the MPE prompt. Pressing **[BREAK]** sends a signal to NetCI to interrupt the process. This signal also passes through a "virtual" terminal to the remote process so that both the local and remote processes are suspended. To resume the local process, type RESUME which displays the current NetCI> prompt. After receiving the NetCI> prompt, type RESUME again to resume the process that was suspended on the remote node. The prompt for the suspended process will be displayed. In summary, if you execute a command on a remote node, type RESUME twice to return to where you were when you pressed **[BREAK]**.

# **Special Considerations When Using DSLINE**

NetCI establishes DSLINE connections in quiet mode. Thus, no messages or prompts will be forwarded to your terminal while a connection is being established. If the remote node prompts for information (for example, password or termtype), the terminal or user would not know that a response is expected. No response would be sent, and the remote node connection will hang. Therefore, if a logon UDC runs a program requiring information such as termtype, make sure the termtype is specified with your logon information. If a password is required but not provided, you will receive a logon error message indicating an incorrect password. You should specify a correct password in the logon information.

**NetCI Failed Connections**

# **Failed Connections**

A session will be established on a node when you execute a command. However, a session will fail to be established when the link or node is down (not operating properly) or the configuration data is incorrect. NetCI maintains a record of all attempted logon sessions that failed. If you attempt to execute a command again on the failed node before 15 minutes have elapsed, NetCI will not attempt the execution. You must wait 15 minutes after the last failure before NetCI will attempt to execute the command again.

If the failure to establish connection to a node occurs because the configuration data is incorrect (for example, because of incorrect logon information), you can use the **ALTNODE** command to change the node's logon information. Once this change is made, you do not need to wait the required 15 minutes to attempt another command execution. You can execute the command and NetCI will immediately attempt to establish a session on the node and execute the command.
# **Redirecting NetCI Input and Output**

NetCI allows you to easily redirect input and output instead of using \$STDIN and \$STDLIST. You redirect input through script files and output through log files. Figure 8-3 shows NetCI installed on node  $K$ with input and output passing through a virtual terminal configured on the remote nodes. Commands are transmitted over network connections through VT and are executed on the remote nodes. This figure shows that the script file contains the input, while the log file contains the output.

Scripting and logging may be used separately or simultaneously. When you use the scripting and logging operational modes, NetCI redirects the input and output.

The input is redirected from the keyboard to the script file and the output is redirected from the terminal screen to the log file. The different modes of operation are:

- Scripting only (input from script file and output to screen)
- Logging only (input from keyboard and output to log file and screen)
- Scripting and logging (input from script file and output to log file and not to screen)
- No scripting and logging. (interactive session where input is from keyboard and output is to screen)

#### **Figure 8-3 Redirecting Input and Output**

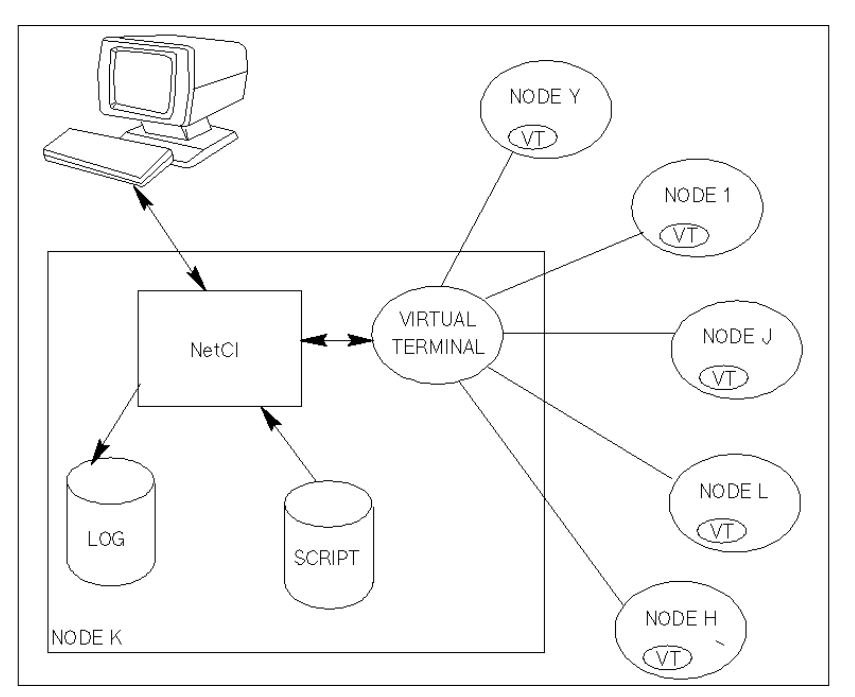

# **Scripting (Redirecting Input)**

Scripting gives you the capability to store a sequence of commands and data in a file to be used as input into NetCI. You execute the script file with the **PLAY** command to sequentially perform operations instead of issuing a series of commands. Refer to the following pages for more information on the **PLAY** command.

You may execute PLAY in either the NetCI or MPE mode. For this command only, both modes recognize the **PLAY** command and will execute it.

**Example** Figure 8-4 shows scripting being activated. Before you execute the script file, input is received from the keyboard, and output is sent to the screen (interactive operational mode). When you execute the script file with PLAY, input is received from the script file, and output continues to be sent to the screen, since it has not been redirected. The straight line under Output Mode indicates when and how long the output is redirected to the screen. Note that the scripting operational mode is in effect whenever you execute a script file.

#### **Figure 8-4 Scripting Activated**

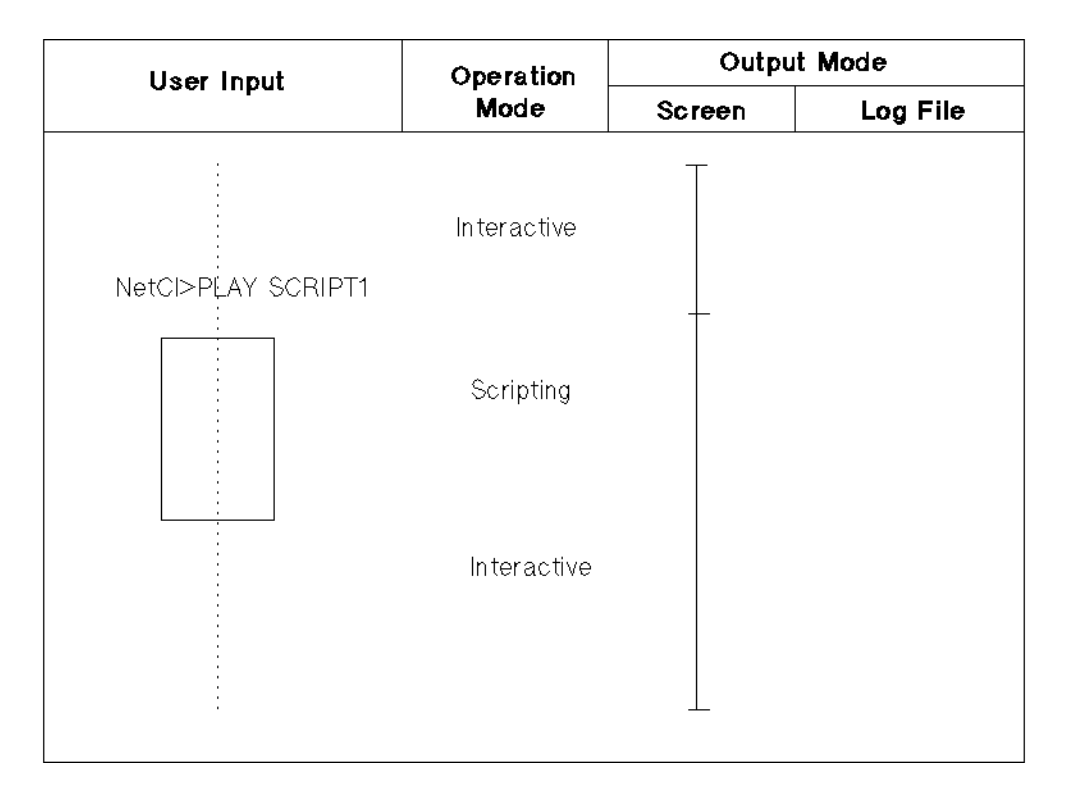

# **PLAY**

Executes a block or sequence of commands in a script file.

# **Syntax**

[*list/node*] PLAY [*times*] *file parms*

## **Parameters**

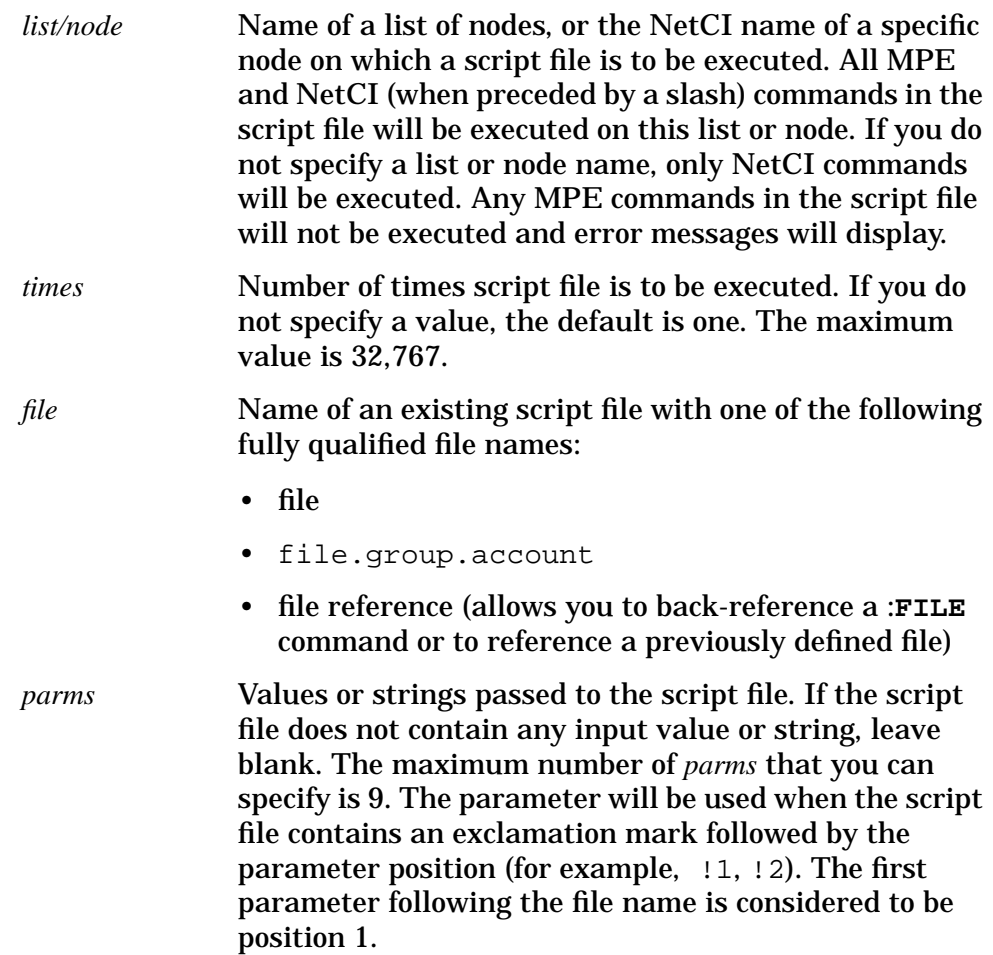

## **Discussion**

The script file must reside on the node on which NetCI is installed before you can execute it. While the script file is executing, input from the keyboard is temporarily deactivated since input is from the file. After script file execution, you can resume with input from the keyboard.

This command cannot be used within a script file.

**NetCI PLAY**

#### **Examples** Example 1

This example shows the **PLAY** command executing a script file named SCRIPT1 on default node K. The parameter, FINANCE, will be used whenever  $\pm 1$  is encountered in the file since this is the first parameter specified after the file name. Refer to the following page for more information.

K>**PLAY 2 SCRIPT1 FINANCE**

The script file will be executed two times, and data will be gathered each time.

Example 2

This example executes the script file twice on all nodes that are members of a list named LIST1.

NetCI>**LIST1 PLAY 2 SCRIPT1 FINANCE**

# **Writing and Executing Script Files**

A script file includes all commands, flow control statements, and data that allow you to remotely access and perform operations on nodes. To execute the script file, it must reside on the management node on which NetCI is installed.

# **Creating a Script File**

You can create a script file with any text editor while you are at the MPE colon prompt or from within NetCI. If you are in NetCI, you need to run the editor program from the management node. For example, you enter

```
NetCI>K RUN TDP.PUB.SYS
```
to run the editor on node K which is the management node.

Make sure the editor program resides on the management node, and the user associated with the session is allowed access to the editor. The script file you created will then reside on the management node in the session's user account/group that was specified in NetCI configuration. In this example, the new script file will reside on management node  $K$ in the operator.sys account.

# **Special Symbols**

When you create a script file, remember the following:

- Use the symbol  $\frac{1}{2}$  (percentage sign) preceding an MPE or NetCI command. Subsystem command and program input records should not be preceded by %.
- Use the symbol ! (exclamation mark) and a *parms* position number within the script file to indicate the value or string (which is specified with the **PLAY** command) to be used.

In the **PLAY** command, the first parameter specified after the file name is considered as position 1. If you specify !1 within your script file, NetCI will substitute the first *parms* value or string for !1. The file name is considered as position 0.

## **Reserved Characters**

There are also reserved characters that you can use in the script file. Whenever the reserved character is encountered, NetCI substitutes it with specific data as shown in Table 8-1. NetCI does not refer to the **PLAY** command for a *parms* value or string. For example, when the script file contains !a, NetCI substitutes the current account name for !a.

**NetCI Writing and Executing Script Files**

**Table 8-1 Reserved Characters**

| <b>Reserved Characters</b> | <b>Substituted String</b>                                                                  |  |  |
|----------------------------|--------------------------------------------------------------------------------------------|--|--|
| !u                         | Current user name                                                                          |  |  |
| ! q                        | Current group name                                                                         |  |  |
| !a                         | Current account name                                                                       |  |  |
| !h                         | Home node                                                                                  |  |  |
| !n                         | Current or default node on which execution is<br>occurring                                 |  |  |
| ΙI                         | Indicates an exclamation mark and not a<br>substitution for a <i>parms</i> value or string |  |  |

## **Special Slash Character**

When a script file is executed on a node or list, the MPE mode is in effect. For example, when you enter

NetCI>**Y PLAY SCRIPT1**

you are in MPE mode. MPE assumes only MPE commands are executed in MPE mode. If the script file contains NetCI commands, you must precede these commands with a special slash (/) character in order for the commands to be interpreted as NetCI commands. Refer to SCRIPT1 in the following example on the use of the slash character.

### **Comment Command**

A NetCI **COMMENT** command is available to allow you to include comments in a script file (containing NetCI commands) that will execute in NetCI mode. Refer to Example 1 for using the NetCI **COMMENT** command. Since there is an MPE **COMMENT** command, you can also use this command in a script file (containing MPE commands) that will execute on a node or list. When a script file executes on a node/list, you will be in MPE mode. Refer to Example 2 for using the MPE **COMMENT** command in a script file executing in MPE mode.

Example 1

This example executes a script file called SCRIPT1 containing NetCI commands. To execute the script file, you enter

NetCI>**PLAY SCRIPT1**

Since you are executing SCRIPT1 in the NetCI mode, you are using the NetCI COMMENT in the script file. The SCRIPT1 script file contains the following commands:

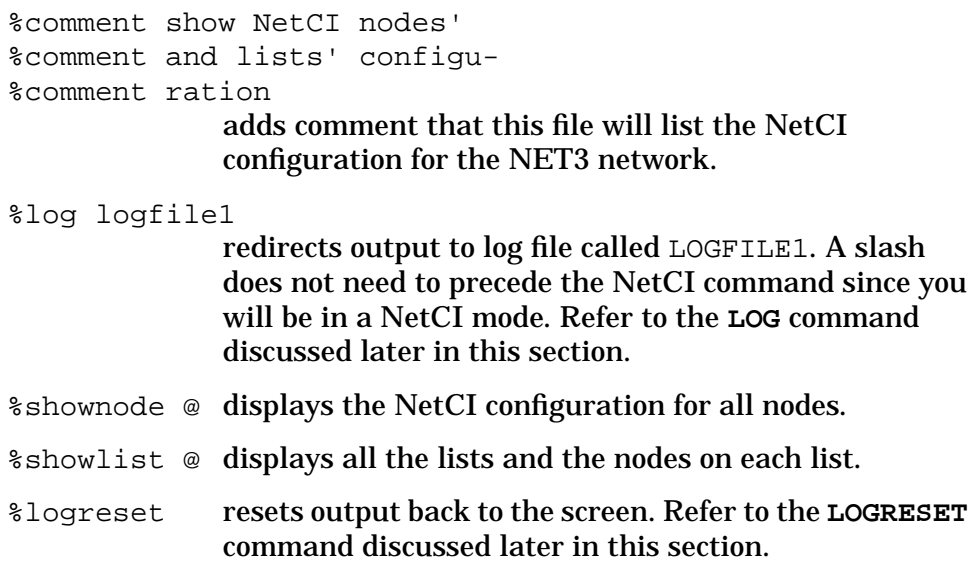

```
Example 2
```
This example executes a script file called SCRIPT2 on node Y, causing you to be in MPE mode. Since there is also an MPE **COMMENT** command, you do not need to use the NetCI **COMMENT** command. To execute the script file, you enter

NetCI>**Y PLAY SCRIPT2 FINANCE**

The SCRIPT2 script file contains the following commands:

```
%comment run listdir5
```
%comment program

adds comment that this file runs the listdir5 program.

%/log logfile2

redirects output to a log file called LOGFILE2. A slash must precede the NetCI **LOG** command since you will be in MPE mode. Refer to the **LOG** command discussed later in this section.

 $k$ run

listdir5.pub.sys

executes program.

listacct !1 lists attributes for the first *parms* value (which is FINANCE) specified in **PLAY** command. This is a subsystem command within the program called listdir5.

#### listgroup @.!1 lists attributes for all groups in FINANCE. This is a subsystem command within listdir5.

listuser @.!1 lists attributes for all users in FINANCE. This is a subsystem command within listdir5.

**NetCI Writing and Executing Script Files**

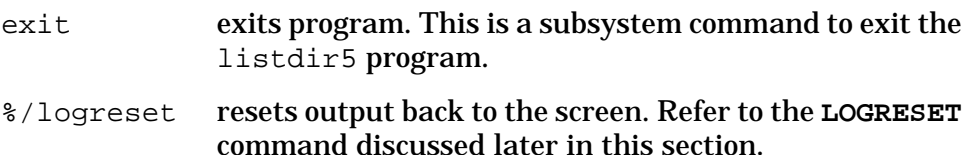

SCRIPT2 runs a program that lists attributes according to groups and users for an account called FINANCE. We know this information is for the FINANCE account because !1 references the first *parms* value specified in PLAY. The output will be stored in the log file called LOGFILE2.

Example

This example shows how the slash must precede the NetCI **LOG**, **LOGRESET**, **LET**, **WHILE**, **INC**, and **ENDWHILE** commands since the MPE mode will be established when you execute the script file on a node or list. For example, when you enter

NetCI>I PLAY SCRIPT3

you will be in MPE mode. A slash must precede each NetCI command as shown in SCRIPT3. The SCRIPT3 script file contains the following:

```
%/LOG LOGFILE2
%/LET V=1
%/WHILE V 2
%SHOWJOB
%/INC V
%/ENDWHILE
%/LOGRESET
```
# **Special Considerations**

There are several considerations that apply to scripting which must be considered since input is redirected from the script file instead of the terminal. These considerations are:

- Include a password with the logon information during configuration. If you do not include a password, NetCI will automatically assign a password to prevent the system from prompting you for a password.
- Include the termtype option with the logon information during configuration to prevent a remote application from polling the terminal for termtype during connection establishment. This will occur if the application was part of a logon UDC (such as setting function keys). If you do not include the termtype option, and the remote application requires it, the remote node connection will hang.

## **Flow Control Statements**

Flow control statements may be used in script files to control execution of NetCI commands. Refer to the following pages for more details of the flow control statements.

# **IF Statement**

The IF statement controls the execution of a block of commands or a single command depending on whether the expression (or condition) is true.

The IF statement consists of the reserved word IF, an expression (condition), commands, the reserved word **ELSE** and other commands which are optional, and the reserved word ENDIF.

When NetCI executes an IF statement, the following occurs:

- 1. NetCI evaluates the expression which is the condition.
- 2. If the condition is true and ELSE is specified, it executes the subsequent commands that follow the condition and skips the commands after ELSE to statements or commands after ENDIF. If the condition is true and ELSE is not specified, it executes the subsequent commands that follow the condition.
- 3. If the condition is false and ELSE is specified, it executes the commands after ELSE. If the condition is false and ELSE is not specified, flow control skips to statements or commands after ENDIF.

#### **Syntax**

IF *expression commands* [ELSE *commands*] ENDIF

#### **Parameters**

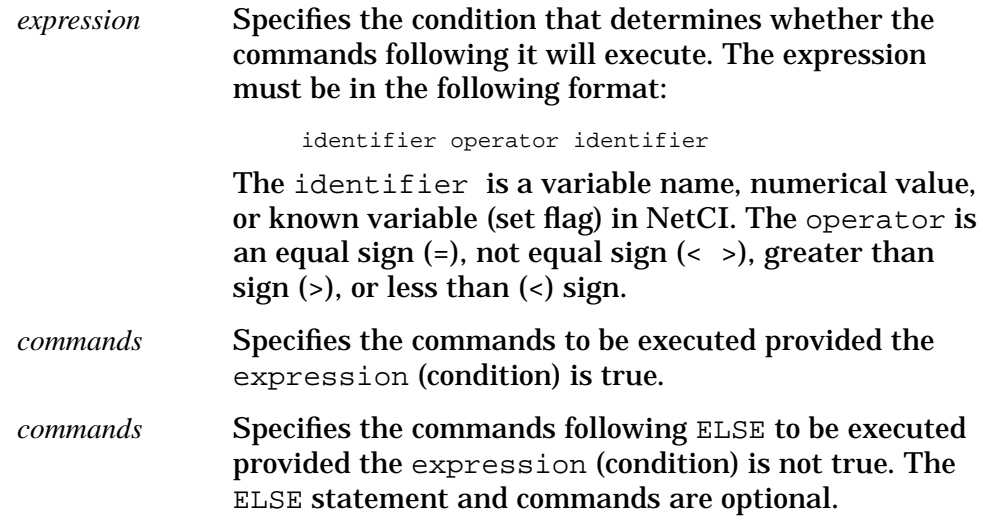

**NetCI IF Statement**

# **Discussion**

You may nest both IF and WHILE statements in script files. A maximum of 20 IF statements and 20 WHILE statements (for a total of 40 statements) may be nested together within the same script file.

# **INC Statement**

The INC statement increases the value of a variable by one.

## **Syntax**

INC *variable*

#### **Parameters**

*variable* Specifies the variable to which the value is assigned. This variable must begin with an alpha character.

# **Discussion**

If the value of the variable is 32,767, an error message will display.

Example \*/LOG LOGFILE2 %/LET V=1 %/WHILE V <2 %SHOWJOB %/INC V %/ENDWHILE %/LOGRESET

**NetCI LET Statement**

# **LET Statement**

The LET statement assigns a value to a variable, or a variable to a variable.

The LET statement consists of the equal sign which is an assignment operator. It does not indicate equality but is a signal that the value or variable on the right of the equal sign be assigned to the variable on the left.

#### **Syntax**

LET *variable* = *value*

#### **Parameters**

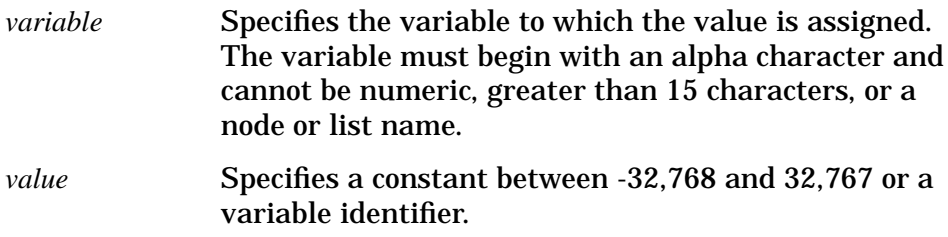

### **Discussion**

This statement can be entered interactively or specified in a script file.

# **WAIT Statement**

The WAIT statement returns control to the next command after waiting the specified number of seconds.

#### **Syntax**

WAIT *seconds*

#### **Parameters**

*seconds* Specifies the number of seconds before the next command is executed. The number must be a positive integer not greater than 32,767.

# **Discussion**

If you want to wait longer than the maximum number of seconds allowed, specify the WAIT statement as many times as needed.

# **WHILE Statement**

The WHILE statement executes commands repeatedly as long as a given expression is true.

The WHILE statement consists of the reserved word WHILE, an expression (condition), commands, and the reserved word ENDWHILE.

When NetCI executes a WHILE statement, the following occurs:

- 1. NetCI evaluates the expression which is the condition.
- 2. If the condition is true, it executes the subsequent commands in the script file until ENDWHILE is encountered, and then re-evaluates the condition. When the condition becomes false, execution resumes at the next statement or command after ENDWHILE.
- 3. If the condition is false, the subsequent commands following this condition will not execute, and flow control skips to statements or commands after ENDWHILE.

#### **Syntax**

WHILE *expression commands* ENDWHILE

#### **Parameters**

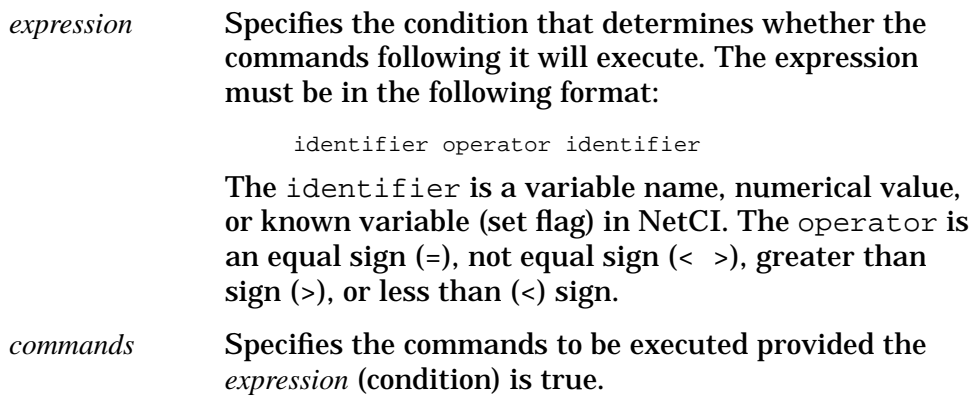

## **Discussion**

The INC statement may be used with the WHILE statement to increase the value of the expression specified with WHILE. Refer to the INC statement which was previously discussed in this section.

# **Logging (Redirecting Output)**

Logging allows you to store in a log file all output from a process or operation that takes place on configured nodes. You can redirect output to a log file with the **LOG** command and direct output solely to the screen with the **LOGRESET** command. These two commands may be used either inside or outside a script file. Refer to the pages that follow for more information on these two commands. When you are in logging only mode, output will be directed to the log file and to the screen. This capability enables you to respond with input from the keyboard since the scripting mode is not activated.

# **Accessing Log File**

The log file containing the output will reside on the management node (where NetCI is installed) in the *user.account* configured for this node. For example, when you enter

NetCI>**Y PLAY SCRIPT1 FINANCE**

NetCI executes a script file called SCRIPT1 on node Y. If you recall our sample internetwork, node  $K$  is the management node. If you also recall, the script file called SCRIPT1 (refer to "Writing and Executing Script Files") redirects output to the log file called LOGFILE1. When you execute SCRIPT1 on node Y with PLAY, the output will be stored in LOGFILE1 on node K in the operator.sys account.

**Example** Figure 8-5 shows logging being activated with input from the keyboard and output to both the screen and to FILE1. The straight line under Output Mode in the example indicates when and how long the output is redirected to the screen and/or to the FILE1. Notice how LOGRESET returns output back to the screen.

NetCI **Logging (Redirecting Output)**

**Figure 8-5 Logging Activated**

| User Input      | Operation<br>Mode | Output Mode |          |
|-----------------|-------------------|-------------|----------|
|                 |                   | Screen      | Log File |
| NetCl>LOG FILE1 | Interactive       |             |          |
|                 | logging           |             | To FILE1 |
| NetCl>LOGRESET  |                   |             |          |
|                 | Interactive       |             |          |
|                 |                   |             |          |

# **LOG**

Redirects the output of a process or operation to a log file.

## **Syntax**

LOG *file*

#### **Parameters**

*file* Name of the file where output is to be stored. This file name is one of the following fully qualified file names:

- file
- file.group.account
- file reference (allows you to back reference a **:FILE** command, to reference a previously defined file, or to reference a device such as a printer)

## **Discussion**

If the specified log file does not exist, the file will be created except for a back-referenced file which must exist or be defined already.

If the specified log file exists, the new data will append to the end of the existing file.

If the specified log file is full, a warning message will display. The default size of the log file is 1024 records. If you will need a log file with a bigger record size, use the **BUILD** command to create a bigger file.

If you are in the MPE mode, a special slash (/) character must precede the **LOG** command since NetCI assumes only MPE commands are executed in this mode.

Example This example redirects all output to the file called FILE1.

NetCI>LOG FILE1 . .

**NetCI LOGRESET**

# **LOGRESET**

Resets NetCI so that output appears only to the screen.

## **Syntax**

LOGRESET

**Example** This example shows how LOG redirects output to a log file called FILE1. LOGRESET then resets the output back to the screen. If output is not reset back to the screen, output will continue to be directed to FILE1.

> NetCI>LOG FILE1 . .

NetCI>LOGRESET

.

# **Scripting and Logging**

NetCI redirects both input and output when scripting and logging are used simultaneously. When output is redirected, remember the following:

- 1. During execution of the script file, the output mode specified in the script file is always in effect. If the script file does not specify an output mode, the mode prior to script file execution remains in effect.
- 2. After execution of the script file, the output mode prior to execution takes effect again.

Input and output determine the operational mode in effect. It is only in the logging operation mode that output is to both the screen and log file. Refer to Table 8-2 to determine the input and output applicable to each mode of operation.

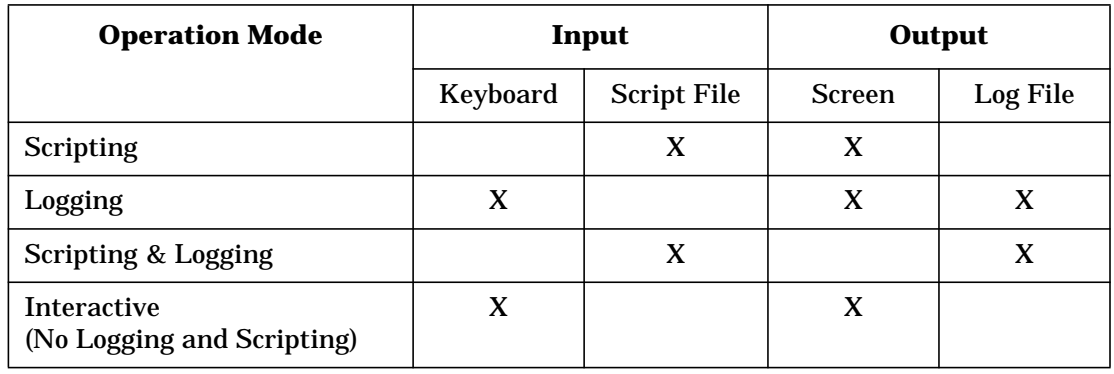

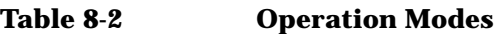

**Examples** The following examples begin and end with the interactive operation mode. Each example shows the operation and output mode in effect at a particular time. The output can be redirected to either the screen or a log file, or to both the screen and log file. The straight line under Output Mode in each example indicates when and how long the output is redirected to the screen, log file, or both. Notice from the examples that the scripting operation mode is always in effect whenever a script file is executing. However, logging mode may *not* always be in effect.

#### Example 1

Figure 8-6 shows both scripting and logging being activated. Before execution of the script file, output is to the screen. When you execute the script file with PLAY, the script file redirects output to FILE1. After execution, output returns to the screen since this is the output mode prior to execution. You do not need to specify the LOGRESET command.

**NetCI Scripting and Logging**

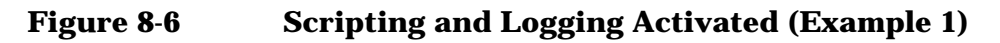

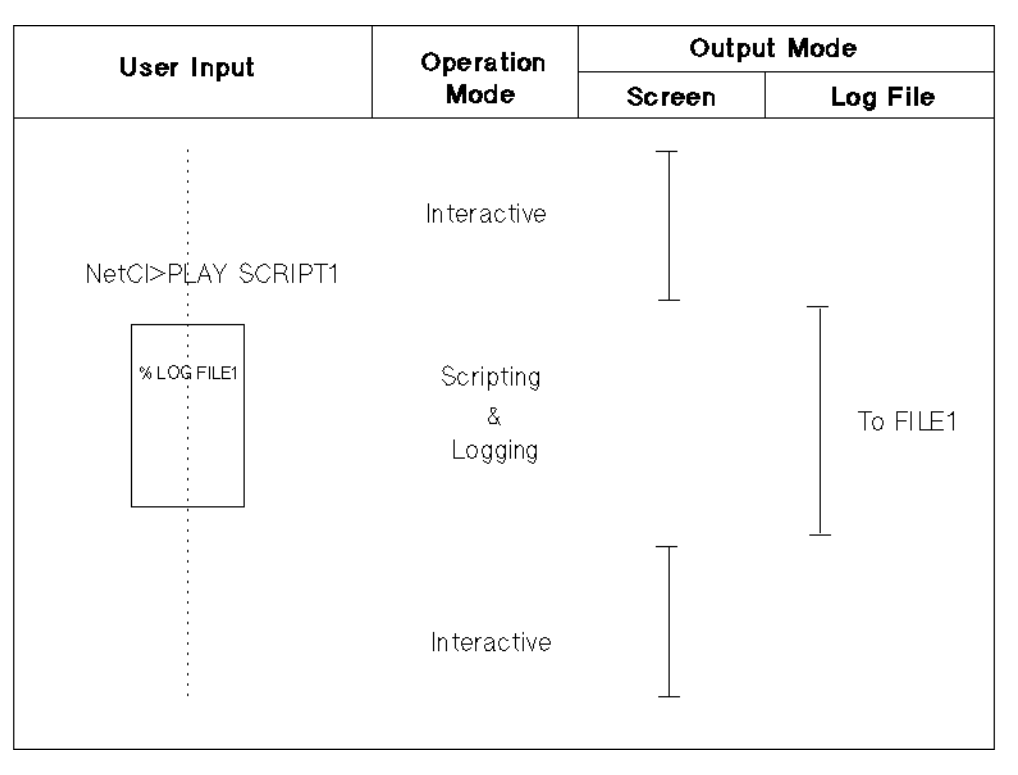

#### Example 2

Figure 8-7 first shows logging being activated by input from the keyboard. Output is to the screen and to a log file called FILE1. Since you may need to interactively respond to the output, it will also be displayed to the screen. Next, you execute a script file called SCRIPT1 with PLAY. While the script file is executing, input is from the script file and output continues to FILE1 since the script file has not redirected the output. The output continues to FILE1 since the user is not required to interactively respond during execution. The LOGRESET command then resets the output to the screen. If LOGRESET is not specified, output will continue to the screen and to FILE1 since the output modes prior to script file execution take effect.

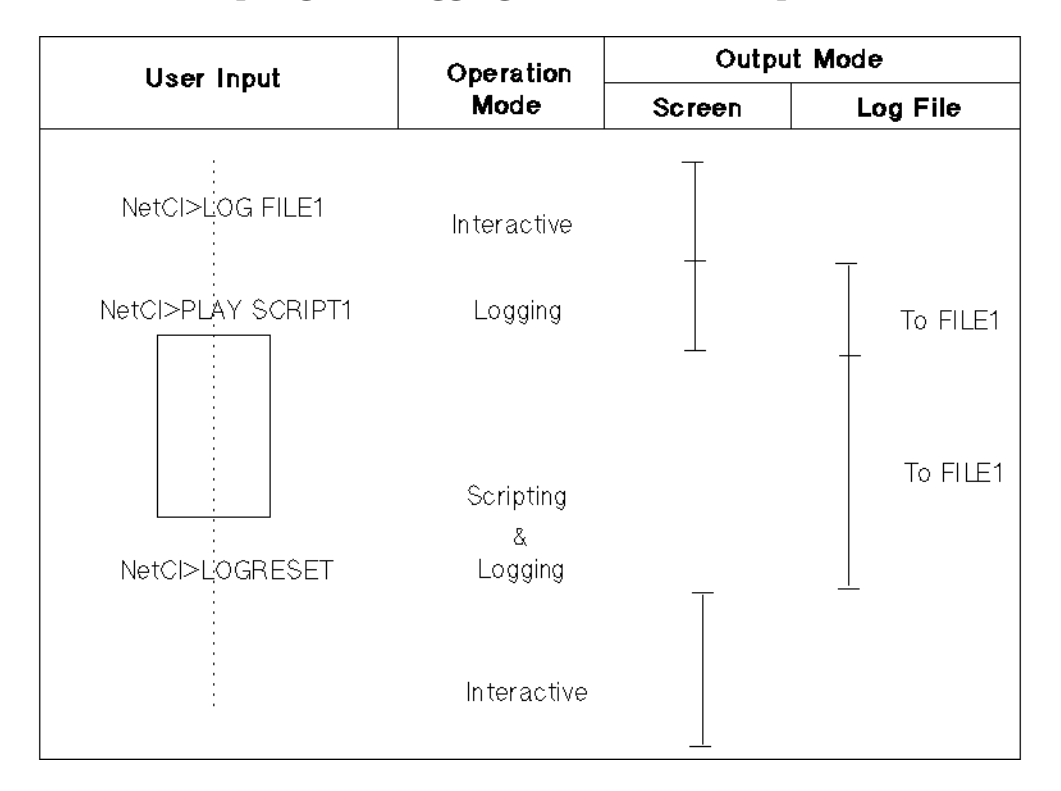

#### **Figure 8-7 Scripting and Logging Activated (Example 2)**

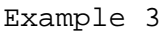

Figure 8-8 first shows logging being activated by input from the keyboard. Output is to the screen and to a log file called FILE1. Since you may need to interactively respond to the output, it will also be displayed to the screen. Next, you execute a script file called SCRIPT1 with PLAY. While the script file is executing, input is from the script file and output is to FILE1. After script file execution, output returns to the screen and to FILE1 which are the output modes prior to execution. At this point, only logging is in effect. Output continues to the screen and to FILE1 until LOGRESET where output is only to the screen.

**NetCI Scripting and Logging**

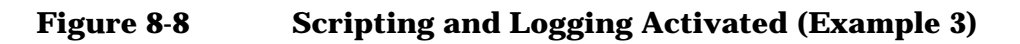

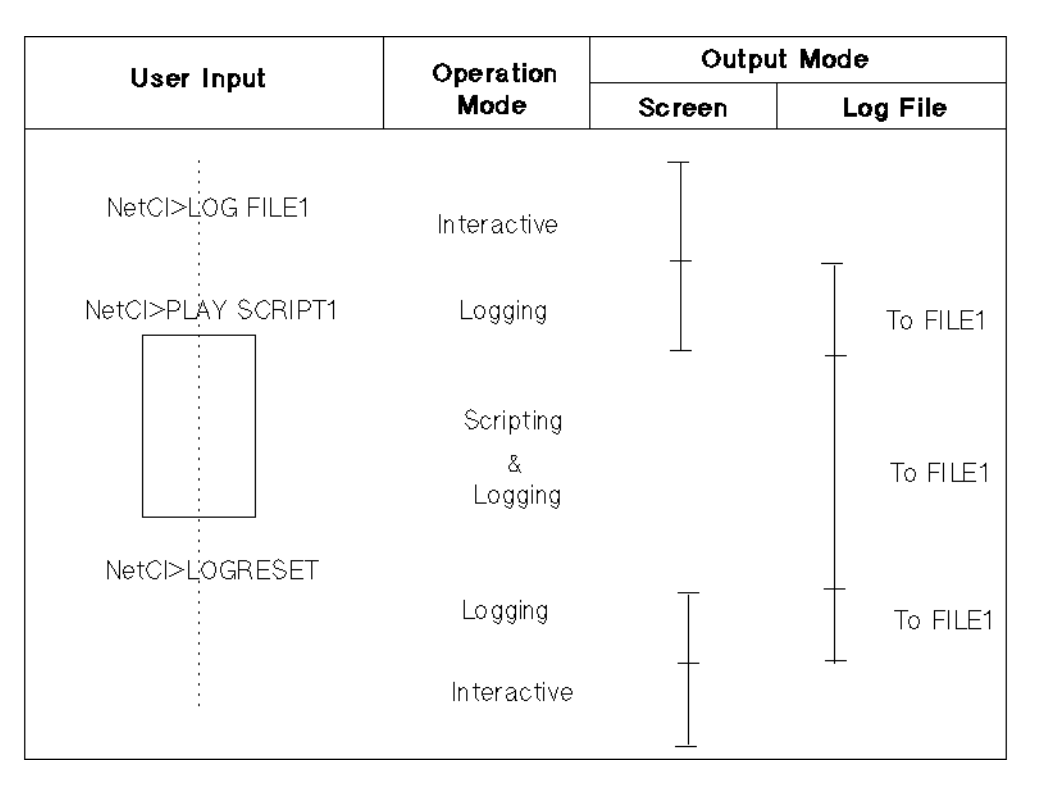

#### Example 4

Figure 8-9 first shows logging being activated by input from the keyboard. Output is to the screen and to a log file called FILE1. Since you may need to interactively respond to the output, it will also be displayed to the screen. Next, you execute a script file called SCRIPT1 with PLAY. While the script file is executing, input is from the script file and output continues to FILE1 until the output is redirected to FILE2 with % LOG FILE2. After script file execution, output returns to the screen and to FILE1 which are the output modes prior to execution. At this point, only logging is in effect. Output continues to the screen and to FILE1 until LOGRESET where output is only to the screen.

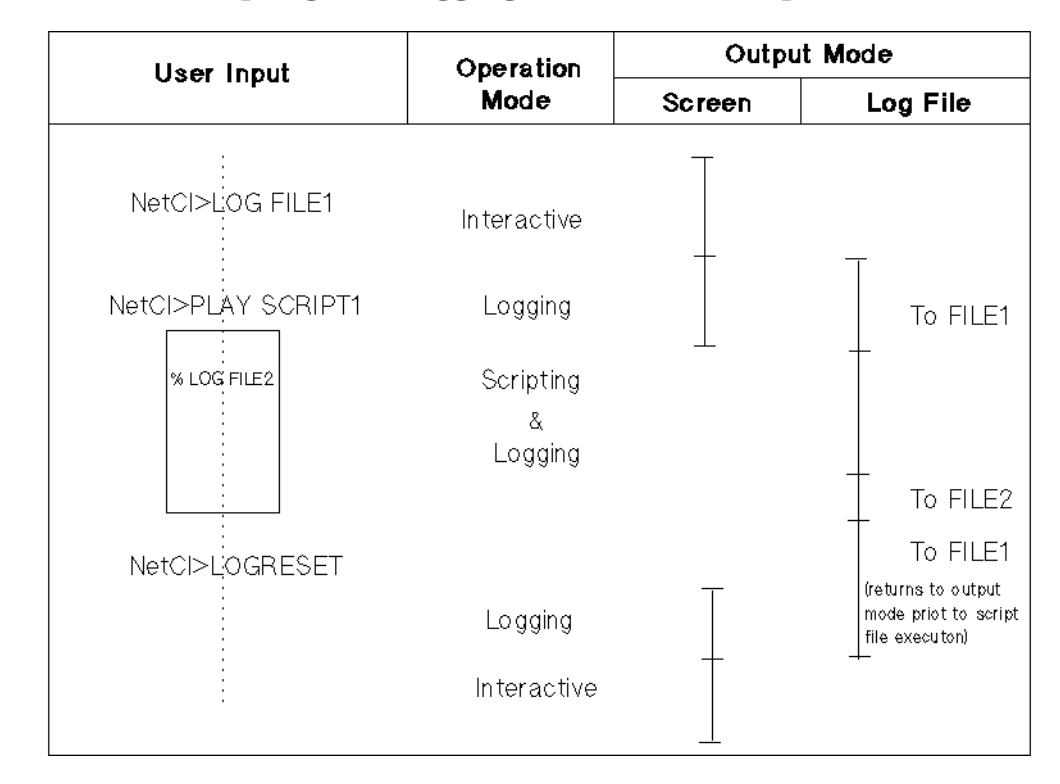

#### **Figure 8-9 Scripting and Logging Activated (Example 4)**

**NetCI Sample Applications**

# **Sample Applications**

The following are sample NetCI applications that you can develop to use in a production environment. You can write a script file containing applicable commands, flow control statements, and data that will automatically perform different operations on multiple remote nodes.

# **Sample Script File 1**

This application summarizes the network configuration for each node in NET3 of our sample internetwork. The following script will display all the entries in the network directory file for the NETXPORT (Network Transport) subsystem. We will write a script file called GETCONF that contains NMMGR commands to be executed on each node in NET3. Logging will also be used to send all output to an MPE log file called ALLCONF. This log file will be interactively entered with the **LOG** command before you execute the script file.

The GETCONF script file contains the following commands:

```
%file nmmgrcmd=$stdinx
              reads input from the script file.
%run nmmgr.pub.sys
              runs the NMMGR configuration program.
opendir nsdir.net.sys
              opens the network directory file.
listdir displays information on all entries for all nodes.
openconf nsconf.net.sys
              opens the current NS configuration information file.
versionconf "A.02.03"
              verifies the configuration version.
pathconf=netxpor
t.ni.lan1
protocol.ip specifies the path for the configuration file to be read.
readconf displays the network configuration for the NETXPORT
              subsystem.
exit exits NMMGR.
```
We are now ready to execute the script file, GETCONF, on all nodes in NET3 of our sample internetwork. If you recall our sample configuration file, node  $J$  was deleted from the NetCI configuration. However, we will assume we have added node  $J$  back into the configuration. Now we will crate a list called NET3 with the **NEWLIST** command.

NetCI>**NEWLIST NET3**

We will then assign all the nodes in NET3 to this list with the **ALTLIST** command.

```
NetCI>ALTLIST ADD NET3 H,L,K,J,I,Y
```
We can verify this by entering the **SHOWLIST** command at the NetCI prompt:

```
NetCI>SHOWLIST NET3
NET3
Nodes on list:
 YIJKLH
```
Before executing the script file, we should create a disc file with a bigger record size so there will be no data overflow. We will use the **BUILD** command to create a disc file called ALLCONF with 10,000 records, each 80 characters long, and ASCII format. Next, we will run NetCI and redirect all output to be saved in this file with the **LOG** command.

```
:BUILD ALLCONF;REC=- 80,100,F,ASCII;DISC=10000
```
:**RUN NETCI.PUB.SYS**

To execute the GETCONF script file, enter

```
NetCI>LOG ALLCONF
NetCI>NET3 PLAY GETCONF
ALLNODES>/LOGRESET
ALLNODES>/EXIT
```
The script file will be executed sequentially on all the nodes in NET3. After the script file is executed, we can then print the logfile, ALLCONF, to view the network directory and configuration file information for all the nodes in NET3.

Since it is likely that the script file will take awhile to execute, you may want to create a job stream to execute it.

# **Sample Script File 2**

This application shows how to install a new version of software and to convert existing files for use with this new software. We will write a script file, INSTALL, that copies the file, PROG, and the conversion program, CONVERT, to a new group, NEWVERS, at each node in NET3. We will then execute the CONVERT program to convert the file (PROG.NEWVERS). After the conversion, we will purge the old file in the APPLIC group (PROG.APPLIC) and rename the new converted file to the same file name and group as the old file. You can use NetCI to perform this task using one script file, INSTALL, and the **PLAY** global command.

**NetCI Sample Applications**

The INSTALL script file contains the following commands:

%dsline local=!1 file equation for the node defined as local. The referenced node will be specified with the **PLAY** command. %newgroup newvers creates a new group called newvers on the node. %dscopy runs the DSCOPY subsystem. prog.newvers:local [operator.sys] to @.NEWVERS;REP specifies that the target file will have the same file name as the source file. REP option replaces the existing file in the destination node with the new file if a file with the same name exists. convert.newvers:local [operator.sys] to @.NEWVERS;REP specifies that the target file will have the same file name as the source file. REP option replaces the existing file in the destination node with the new file if a file with the same name exists. // exits DSCOPY. %run convert.newvers executes the CONVERT program to convert the PROG file. %purge convert.newvers purges CONVERT program file on target node. %purge prog.applic purges old existing file in the APPLIC group on target node. %rename prog.newvers,pro g. applic renames converted file on target node to the same file and group name as the old file. %purgegroup newvers purges the newvers group on the target node. yes response to the question verifying that the newvers group is to be purged.

```
%run
prog.applic;info
= "showversion"
              checks that the converted file has been converted for
              use with the new version of software.
%tellop...**applic:
version a.01.01
installed & ready**
```
displays a message that the current software version has been successfully installed and is ready for use.

We are now ready to execute the script file, INSTALL, on all nodes in NET3 of our sample internetwork. If you recall from Sample Script File 1, all nodes in NET3 are members of the list called NET3.

To execute the INSTALL script file, enter

NetCI>**NET3 PLAY INSTALL H**

If you specify the output to a log file, you can later scan the file for errors. Additional MPE statements can be added to provide for more robust error checking such as the handling of unexpected errors. For example, if someone is running the application, the **:PURGE** command will fail. We can use MPE commands such as **:IF** or **:ELSE** to also modify the execution of the script file.

### **Sample Script File 3**

This application shows how you can create a script file containing a job stream for the nodes in NET3 of our sample internetwork. The following script will contain the **:STREAM** job command for the different nodes. When you execute the script file called SYSCONF, this will stream a job file called CONFJOB which will then execute the SYSINFO program (which lists the configuration information for the node).

All the commands in the CONFJOB job file may also be included in a script file. However, we will assume you already have an existing job file that contains these commands. You only need to create a script file to stream the job file. By streaming an existing job file within a script file, you do not need to type again all the commands from the job file into the script file, and you can always run the job file in MPE.

The SYSCONF script file contains the following stream command:

```
%stream
confjob.util.sys
              streams a job on a node.
```
Although the script file contains only one command line, it is sometimes easier to enter PLAY SYSCONF than entering the entire command line.

**NetCI Sample Applications**

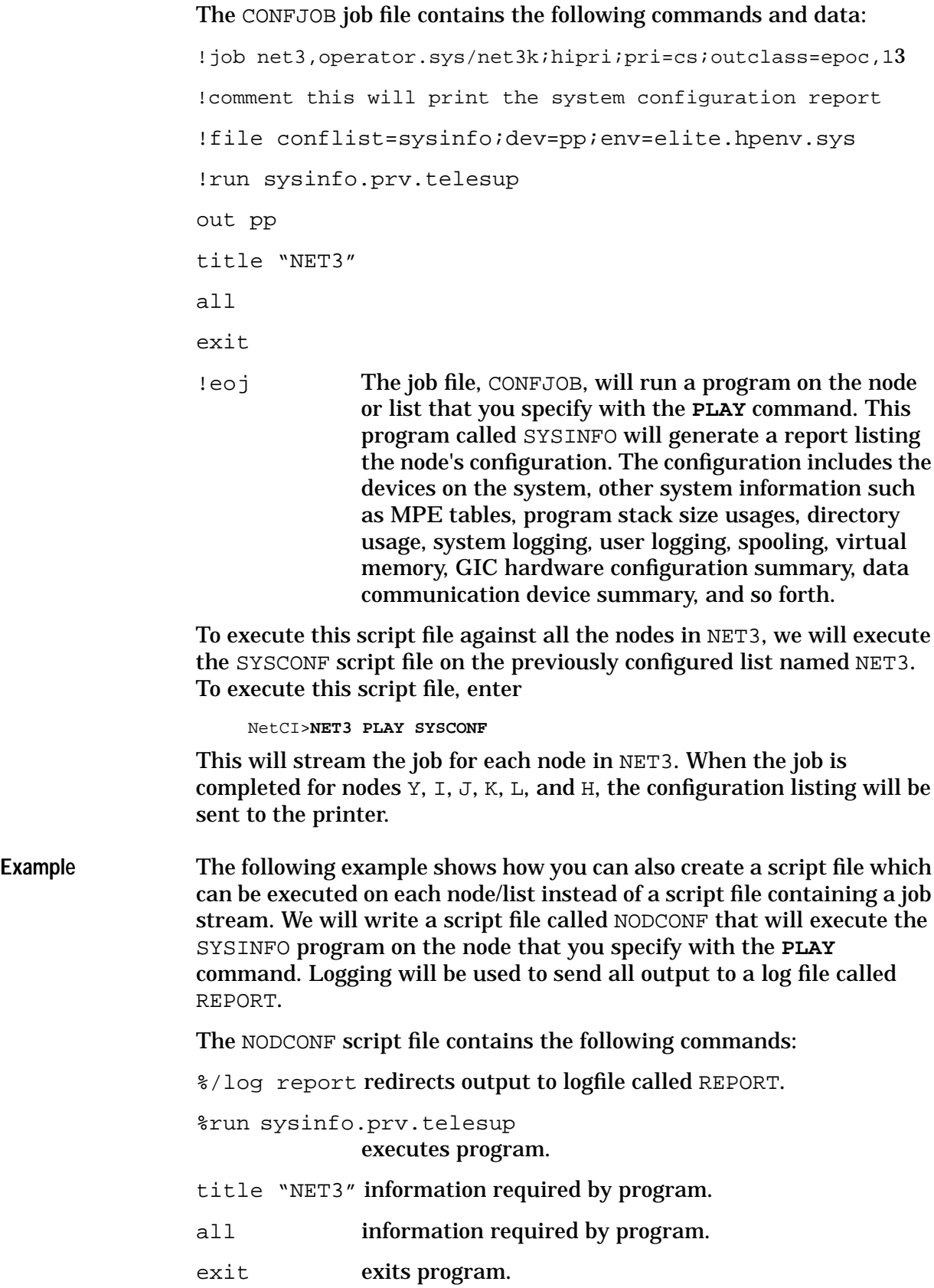

%/logreset resets output back to the screen.

We are now ready to execute the script file, NODCONF, on any node. For example, to execute the script file on node L, enter

NetCI>**L PLAY NODCONF**

which will generate the system configuration listing for node L.

To execute the script file on all nodes in NET3, enter

NetCI>**NET3 PLAY NODCONF**

which will generate the system configuration listing for NET3. The listings for node L and NET3 will be in the REPORT log file residing on node K which is the management node.

### **Sample Script File 4**

This application shows how you can create a script file called SYSOP containing operations or jobs to be run at a particular time. The following script file shows how you can effectively use flow control commands to control the execution of these operations or jobs to be run at particular times.

The SYSOP script file contains the following commands:

```
%/while hour < 24
```

```
% /comment The following operations are done between 8am and 5pm.
% /if hour > 7
% /if hour < 18
% showjob job=@j
% /else
% /comment This operation is done only at 8pm.
% /if hour = 20
% showjob job=@s
% /endif
% /comment At 10pm the following operation must be done.
% /if hour = 22
% listf @ipc@.maildb.hpoffice,2
% /endif
% /endif
% /endif
% /inc hour
% /comment Replace v in the following statement with the remaining
% /comment number of seconds until the next approximate hour.
% /wait v
```
**NetCI Sample Applications**

%/endwhile

We are now ready to execute the script file, SYSOP, on any node. Before we execute the script file, we must interactively assign a value (the current time) to the variable called "hour". To set the current time, enter

NetCI>**LET HOUR=X** (X is current hour, for example, 6 for 6 A.M.)

After specifying the current time, we are now ready to execute the SYSOP script file. To execute this script file, enter

NETCI>**NET3 PLAY SYSOP**

to run particular operations at specified times on all the nodes that are members of the NET3 list.

If you are executing the script file on a list, you should change the wait duration to a value that will allow the file enough time to execute on all nodes during each hour. For example, if it takes approximately 1200 seconds to execute the script file on all nodes that are members of the NET3 list, you could assign  $2400$  seconds as the wait value. This would be enough time for execution to have occurred on all the nodes. The script file will take about 1200 seconds to execute and then wait 2400 seconds to execute again. This will be approximately the next hour.

# **Troubleshooting NetCI**

The first step in troubleshooting NetCI is to look at the error message returned by NetCI. In order to understand the error message, refer to the "NetCI Error Messages" section in the *NS 3000/iX Error Message Reference Manual* for the possible causes of the error and recommended recovery actions). If NetCI returns a specific error message, find it in the manual, try to understand the cause of the error, and take the action recommended. If the error is not clear to you or the recommended action does not correct the problem, call your HP representative.

**NetCI Troubleshooting NetCI**

# **A Migration From NS 3000/V to NS 3000/iX Network Services**

This Appendix discusses the migration from NS 3000/V to NS 3000/iX network services. If your system currently uses DS/3000, please consult Appendix B, "Migration From DS/3000 to NS 3000/iX Network Services."

For network management (configuration) migration, refer to the NS 3000/iX Configuration Planning and Design Guide. For more information on migration in general, and for migration from MPE V to MPE/iX in particular, refer to the HP Migration Overview manual in the Migration Series of manuals.

Assistance from Hewlett-Packard is available if you want help installing your NS 3000/iX software, configuring your nodes and system, and verifying the operation of your software.

# **Differences Between NS 3000/V and NS 3000/iX**

NS 3000/iX is a compatible subset of NS 3000/V, the powerful networking software available on the MPE V/E based members of the HP 3000 family.

**Special Note on Terminal Echo** When communicating between an MPE/iX based node an MPE V based node, if echo ever gets turned off, proceed as follows:

- 1. Issue a colon (:) to return to your local node.
- 2. Restore the echo on your local system according to the method for that node (the method is different depending on whether your physical terminal is connected to an MPE V based node or an MPE/iX based node). Remember: the node that your physical terminal is connected to always determines how you restore your terminal's echo.
- 3. Note that this procedure restores echo on the local system. To ensure that echo is also restored on the remote system, you may wish to run a program that issues an FCONTROL 12 on the remote system.

#### **Missing Features**

The following list specifies the features that were available in NS 3000/V but are not available in NS 3000/iX:

- Program-to-Program communication (PTOP) is not available. For information on translating your PTOP applications so that they can run on an MPE/iX based machine, please refer to the "Conversion Checklist" section.
- No-wait I/O Remote File Access is not available.

### **Changed Features**

The features that changed from NS 3000/V to NS 3000/iX are as follows:

- When using Network File Transfer (NFT) or Remote File Access (RFA) in NS 3000/iX, only files with MPE V characteristics are supported. For instance, the mapped access file system feature of MPE/iX is not supported by NFT and RFA in NS 3000/iX.
- Remote Data Base Access in NS 3000/iX is supported only for TurboIMAGE databases. Remember that an IMAGE database on a DS/3000 node can be accessed by using an intermediate NS 3000/V node. The **SHOWCOM** command has been replaced by the **LINKCONTROL STATUS** command.

# **Error Messages: NS 3000/V to NS 3000/iX**

To learn about NS 3000/iX error messages and recovery procedures, refer to the *NS 3000/iX Error Messages Reference Manual*.

# **Conversion Checklist: NS 3000/V to NS 3000/iX**

The following checklist is to help you with migrating NS 3000/V software to NS 3000/iX on MPE/iX:

- 1. Identify applications using Program-to-Program Communications (PTOP). PTOP is not supported, so any PTOP applications must be modified so that they can run on an MPE/iX based machine. If you wish to convert your PTOP applications so that they can run on RPM and NetIPC, refer to the translation procedures in Appendix B of the *NetIPC 3000/iX Programmer's Reference Manual*
- 2. To move applications on HP3000s that use the NS 3000/V capabilities of Virtual Terminal, Remote File Access, Remote Data Base Access, Network File Transfer, and Remote Process Management to an MPE/iX based system, use either: a) the **DSCOPY** command, or b) the MPE/iX **STORE** command to store the applications on a tape, and then use the MPE/iX **RESTORE** command to restore them on the new system. They will run with NS 3000/iX with no recompilation necessary in most cases.
# **B Migration From DS/3000 to NS 3000/iX Network Services**

This Appendix discusses the migration from DS/3000 to NS 3000/iX. If your system currently uses NS 3000/V, and you are migrating to NS 3000/iX, refer to Appendix A, "Migration From NS 3000/V to NS 3000/iX Network Services."

For network management (configuration) migration, refer to the N*S 3000/iX Configuration Planning and Design Guide*. For more information on migration in general, and for migration from MPE V to MPE/iX in particular, refer to the *HP Migration Overview Manual* in the *Migration Series* of manuals.

Assistance from Hewlett-Packard is available if you want help installing your NS 3000/iX software, configuring your nodes and system, and verifying the operation of your software.

# **Differences Between DS/3000 and NS 3000/iX**

DS is an acronym for Distributed Systems.

NS is an acronym for Network Services. An NS 3000/iX link product is required in addition to the NS 3000/iX Network Services.

A DS installation can consist of 1) hardwired point-to-point links, 2) point-to-point modem links on either dial-up or leased telephone lines, 3) X.25 network links, and 4) satellite network links. The maximum data rate over a DS link is 56 kilobits per second.

An NS installation, on the other hand, may be an internetwork consisting of a LAN with a 10 megabit-per-second signalling rate connected to other LANs by way of a wide-area, point-to-point network link. NS 3000/iX cannot directly access a DS link. However, an NS 3000/V node can be used as an intermediary to connect from an NS 3000/iX node to a DS link.

# **New Features**

NS 3000/iX provides the user and programmer with many features that are not available in DS/3000. These new features are summarized here:

- Direct access to any node on the network or internetwork.
- Direct access to remote files, devices, or databases.
- Configurable remote prompts.
- Redirection of node names coded into programs or job streams.
- Programmatic access of remote terminals by using Reverse VT.
- Network File Transfers (NFT) from any node on the network or internetwork to any other node on the network or internetwork.
- Temporary remote logons for NFT transfers.
- DSCOPY options to move, replace, or overwrite files and to copy privileged files.
- New and existing (DS) syntax is supported.

# **Missing Features**

This list specifies the features that were available in DS/3000 but are not available in NS 3000/iX:

• The following DSLINE parameters are ignored: LINEBUF= EXCLUSIVE, PHNUM=, LOCID=, REMID=, SELECT=, FROMADDR, FROMADR=, TOADDR=, TOADR=, QUEUE, NOQUEUE.

- 3000 to 1000 or DEXEC calls are not supported.
- Program-to-Program communication (PTOP) is not available. To convert your PTOP applications to NetIPC and RPM, please refer to the *NetIPC 3000/iX Programmer's Reference Manual*.

# **Changed Features**

The features that changed from DS 3000 to NS 3000/iX are as follows:

- DSLINE *ldev#* (for DS device) is replaced by DSLINE *envID* or DSLINE *envnum*.
- Some DSERR error codes changed.
- Remote Process Management is available on NS 3000/iX.

# **Error Messages: DS/3000 to NS 3000/iX**

To learn about NS 3000/iX error messages and recovery procedures, refer to the *NS 3000/iX Error Messages Reference Manual*.

# **Conversion Checklist: DS/3000 to NS 3000/iX**

Identify applications using Program-to-Program Communications (PTOP). PTOP is not supported, so any PTOP applications must be converted so that they can run on an MPE/iX based machine. If you wish to convert your PTOP applications so that they can run on NetIPC and RPM, refer to the conversion procedures in the *NetIPC 3000/iX Programmer's Reference Manual*.

#### **Symbols**

**SBACK** precautions when using, 52

#### **A**

ADDOPT, 148 architecture network, 16 ARPA domain name syntax, 20 Automatic logon for RFA and RDBA, 61

#### **B**

BACK how to use, 47 precautions when using, 49 breaking a file transfer, 88

#### **C**

cancelling file equations, 50 closing a remote session remote environment, 35 COMMAND intrinsic Remote Database Access, 64 create a session, 21

#### **D**

database access file, 64 DBCLOSE intrinsic Remote Database Access, 64 DBOPEN intrinsic Remote Database Access, 64 DBUTIL utility Remote Database Access, 65 dependent processes Remote Process Management, 142 DSCOPY command, 71 examples of command, 92 summary of options, 82 DSCOPY intrinsic, 96 DSCOPYMSG intrinsic, 99 DSLINE examples, 27 DSLINE SERVICES extension, 24

## **E**

environment IDs, 23, 31 environment messages turning off, 24 establish a session, 21 examples DSCOPY command (Network File Transfer), 92

DSCOPY intrinsic (Network File Transfer), 102 DSLINE, 27 interactive Remot File Access, 51 programmatic Remote File Access, 53 Remote File Access, 58 Remote Hello, 33 Remote Process management, 152

#### **F**

FILE command, 47 FOPEN command, 53 formal designator use with FILE command, 47 use with RESET command, 50 FPARSE examples, 56 syntax, 55

#### **I**

independent processes Remote Process Management, 142 INITOPT, 150 interactive Remot File Access examples, 51 International Standards Organization (ISO), 16 intrinsics for Network File Transfer, 95

## **J**

job streams using DSCOPY in, 86

## **K**

KSAM files using DSCOPY to transfer, 85

## **L**

LAN link, 18 layers network, 16 logon automatic, for RFA and RDBA, 61 for NFT and RPM, 26

## **N**

**NETCONTROL** note on using, 33 Network File Transfer, 67

copying files, 67 event recording, 89 examples of command, 92 file transfer, 67 global specifications, 87 interrupting, 88 multiple transfers, 86 options sumary, 82 programming examples, 102 programming language considerations, 100 supported systems, 74 three-node model, 68 Network File Transfer (NFT), 18 network names, 19 network services summarized, 18 node definition of, 16 node names, 20, 24, 32 NS node name syntax, 20 **NSCONTROL** note on using, 33 NSSTATUS intrinsic, 116 capabilitities required, 126

## **O**

Open Systems Interconnection (OSI), 16 optional remote prompt option, use in job streams, 43 OPTOVERHEAD, 151 overriding DSLINE prompt, 38

## **P**

packets, 17 programmatic Network File Transfer, 95 programmatic Remote File Access examples, 53 programming language considerations for NFT, 100 prompt remote setting, 25 protocol, 16

# **Q**

QUERY database inquiry facility, 65

## **R**

releasing a remote environment, 35 examples, 35 REMOTE command, 37

# **Index**

Remote Data Base Access (RDBA) , 18 Remote Database Access , 63 remote environment allowing use of by issuing REMOTE command, 37 closing , 35 defining attributes , 26 Remote File Access example , 58 interactive access , 51 programmatic access , 53 purpose , 45 Remote File Access (RFA) , 18 REMOTE HELLO command , 31 Remote Hello Command network commands required before using , 33 Remote Process Management common parameters , 132 created processes , 140 defined , 131 dependent and independent processes , 142 session sharing option , 141 software loopback , 142 Remote Process management examples , 152 Remote Process Management (RPM) , 18 remote prompt option, use in job streams , 43 remote session remote environment , 37 reset command , 50 Reverse Virtual Terminal , 41 schematic illustration , 21 , 22 what it proves , 21 RFA and RDBA automatic logon, 61 RFA automatic logon system compatibility , 62 RPMCONTROL, 133 RPMCREATE, 135 RPMGETSTRING , 145 RPMKILL , 147 rpmstrings parameter in Remote Process Management, 145

#### **S**

session establishing , 21 sessions multiple , 22 syntax ARPA domain name , 20 NS node name , 19

# **T**

tracing Network Services , 26 TurboIMAGE/iX , 63

#### **U**

using DSCOPY from within files , 85

#### **V**

Virtual Terminal , 21 from a batch job , 43 Reverse , 41 Virtual Terminal (VT) , 18 vt-connected devices , 22 VTERM option , 41

#### **W**

wildcard characters use with DSCOPY , 87